Creación de una aplicación web para generar los inventarios en el restaurante Chispas de la Colina ubicado en Bogotá.

Brayan Francisco Zipa Fonseca

Germán David Botero Núñez

Universitaria Agustiniana

Facultad de Ingeniería

Programa de Tecnología en Desarrollo de Software

Bogotá, D.C.

2023

Creación de una aplicación web para generar los inventarios en el restaurante Chispas de la Colina ubicado en Bogotá.

Brayan Francisco Zipa Fonseca

Germán David Botero Núñez

Trabajo de grado para optar por el título de Tecnólogo en Desarrollo de Software

Universitaria Agustiniana

Facultad de Ingeniería

Programa de Tecnología en Desarrollo de Software

Bogotá, D.C.

2023

#### Resumen

El presente documento aborda la descripción del proceso de desarrollo de una aplicación web de control de inventarios diseñada para el restaurante Chispas de la Colina. El objetivo principal de la aplicación es poder llevar un control más detallado de los registros de inventario y de esta manera optimizar los tiempos de respuesta de las actividades propias del objeto social del restaurante. Para llevar a cabo el desarrollo y cumplir con los requerimientos solicitados se implementó la metodología de Programación Extrema (XP), la cual se enfoca en la velocidad y flexibilidad a la hora de desarrollar un proyecto de software, además para la implementación técnica se hizo uso del framework de Laravel por su robustez y flexibilidad, así como de un conjunto de herramientas web modernas de código abierto que permitieron la construcción eficiente de la aplicación y garantizar una experiencia de usuario óptima y un rendimiento sólido. Una vez finalizada la etapa de desarrollo y con un sistema estable y funcional ya implementado en la web, se realizaron las correspondientes pruebas con usuarios reales que arrojaron como resultado unas estadísticas positivas en cuanto a la funcionalidad y cumplimiento de requerimientos. De esta manera mediante el software desarrollado se da una solución que brinda al restaurante la capacidad de llevar un control detallado de sus registros de inventario.

*Palabras clave:* aplicación web, inventarios, restaurante, metodología XP, Laravel.

#### Abstract

This document addresses the description of the development process of an inventory control web application designed for the Chispas de la Colina restaurant. The main objective of the application is to be able to keep more detailed control of inventory records and in this way optimize response times for the activities of the restaurant's corporate purpose. To carry out the development and meet the requested requirements, the Extreme Programming (XP) methodology was implemented, which focuses on speed and flexibility when developing a software project, in addition to the technical implementation it was used of the Laravel framework for its robustness and flexibility, as well as a set of modern open source web tools that allowed the efficient construction of the application and ensure an optimal user experience and solid performance. Once the development stage was completed and with a stable and functional system already implemented on the website, the corresponding tests were carried out with real users, which resulted in positive statistics in terms of functionality and compliance with requirements. In this way, through the software developed, a solution is provided that provides the restaurant with the ability to keep detailed control of its inventory records.

*Keywords:* web application, inventories, restaurant, XP methodology, Laravel.

# Tabla de Contenido

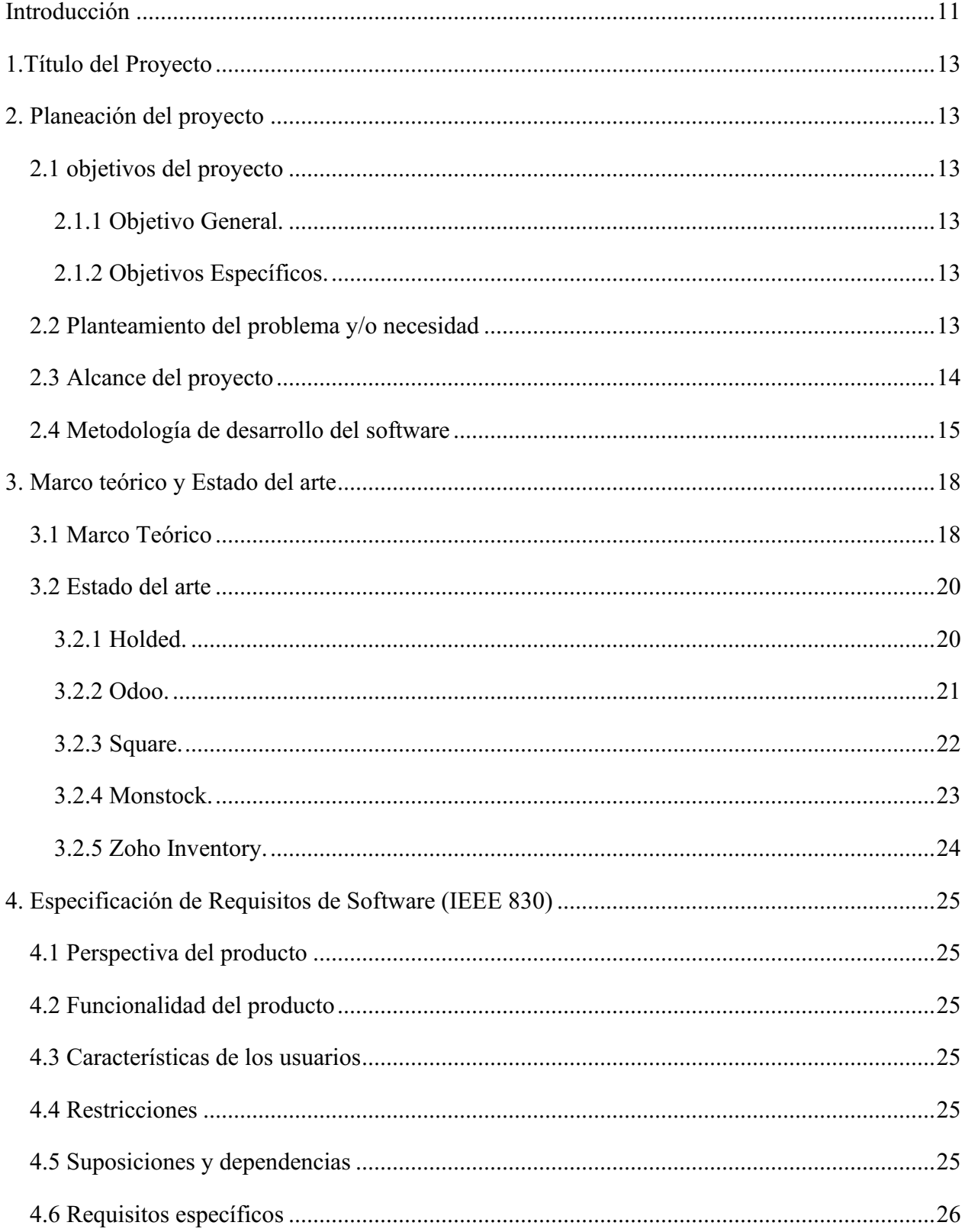

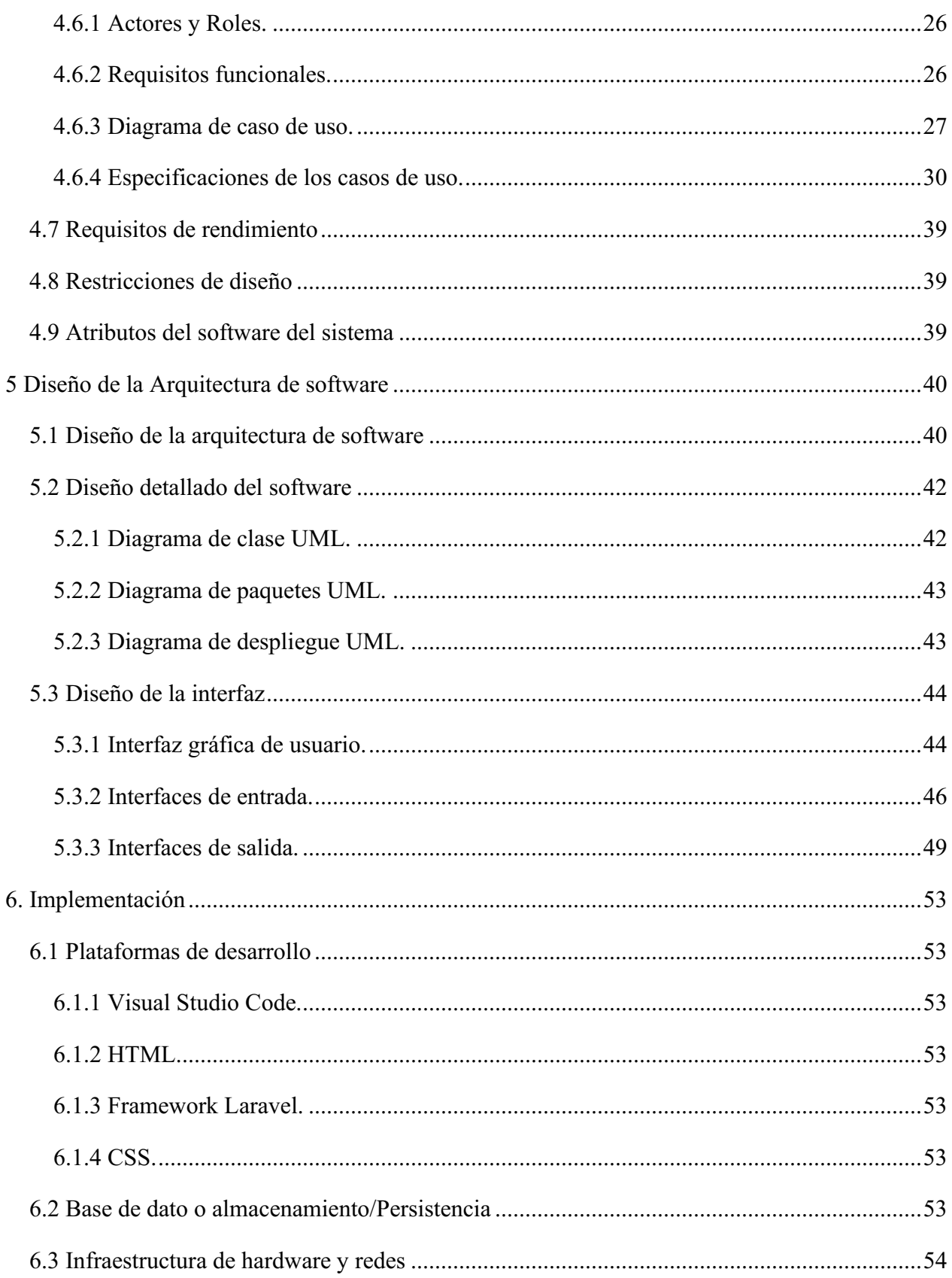

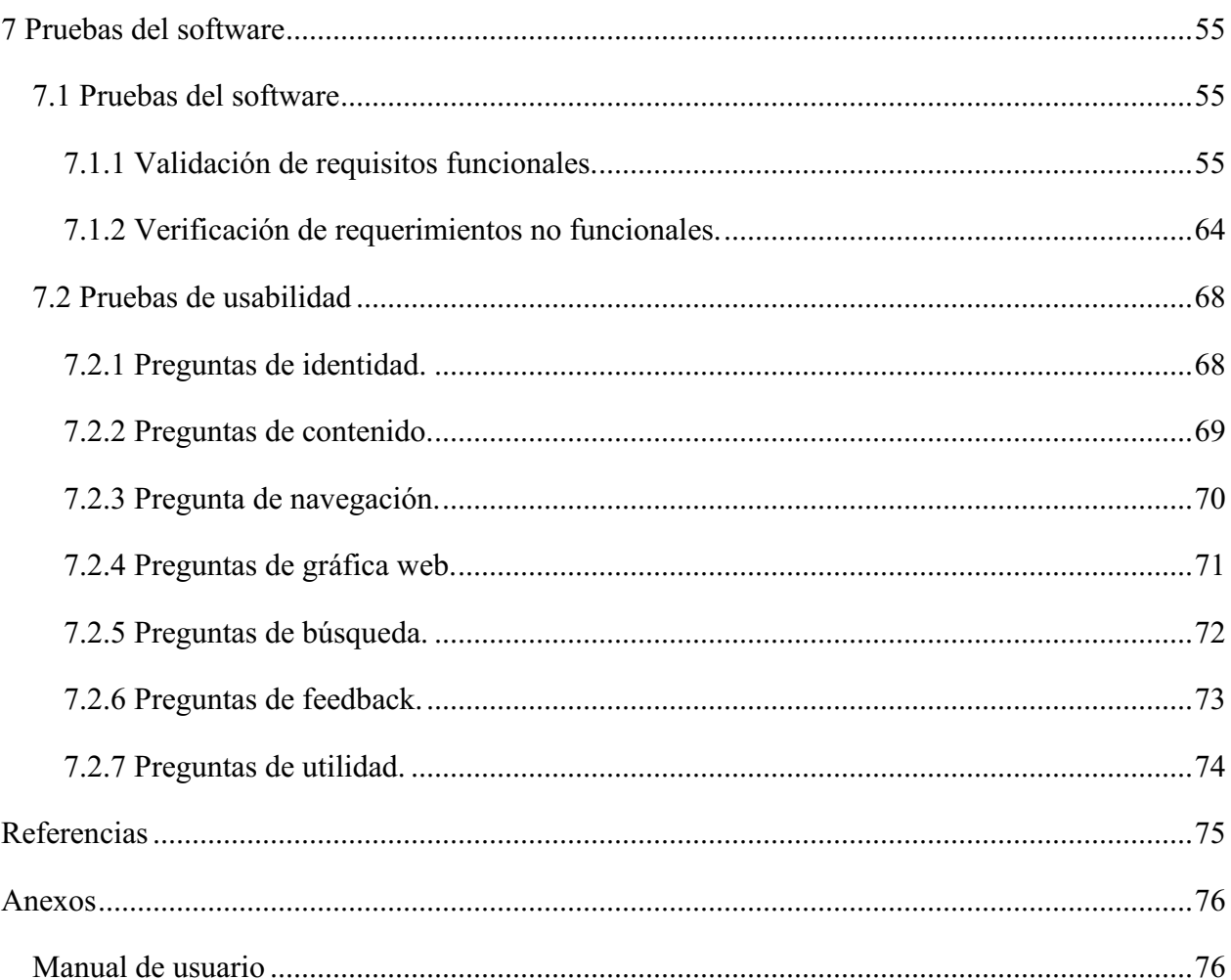

# Lista de figuras

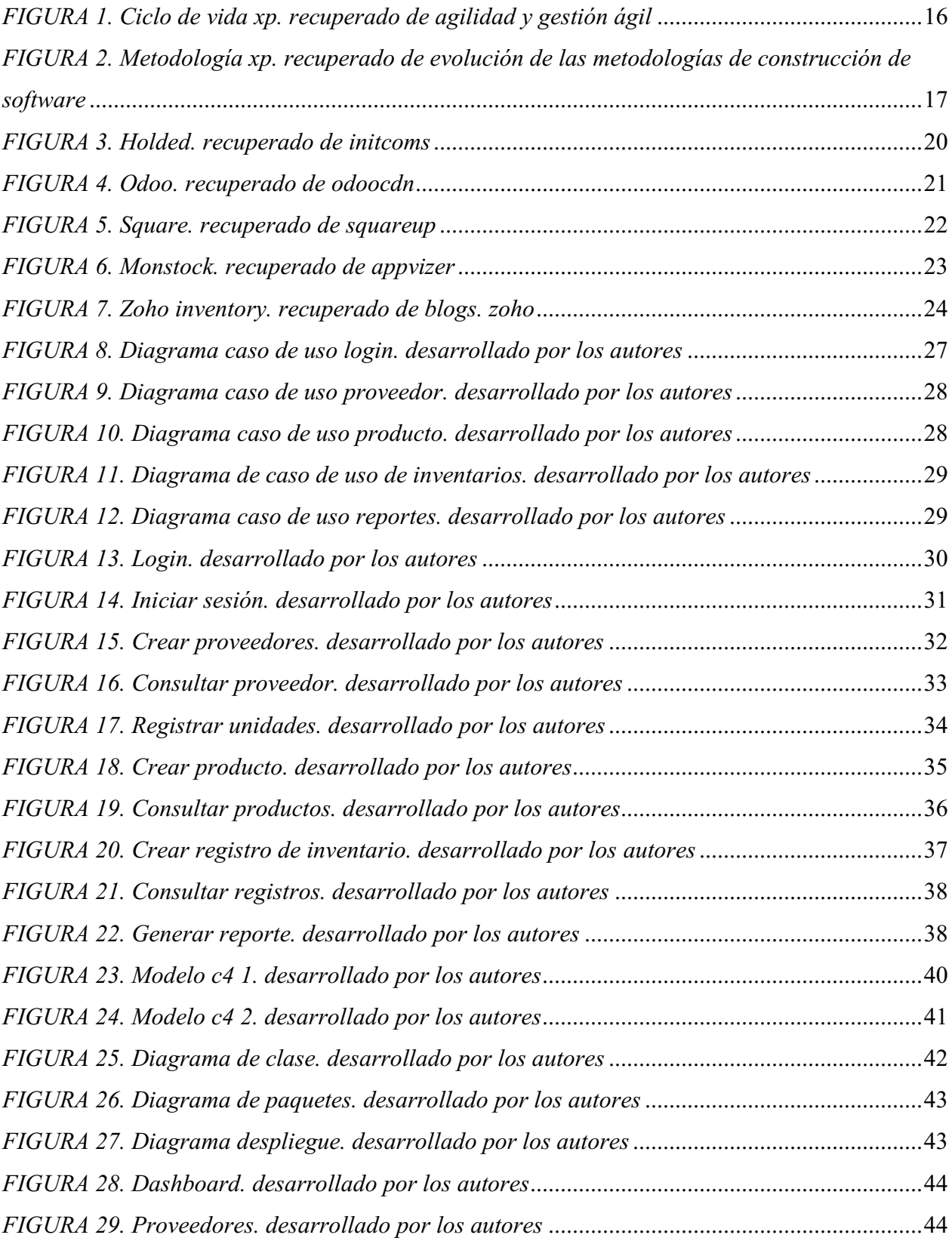

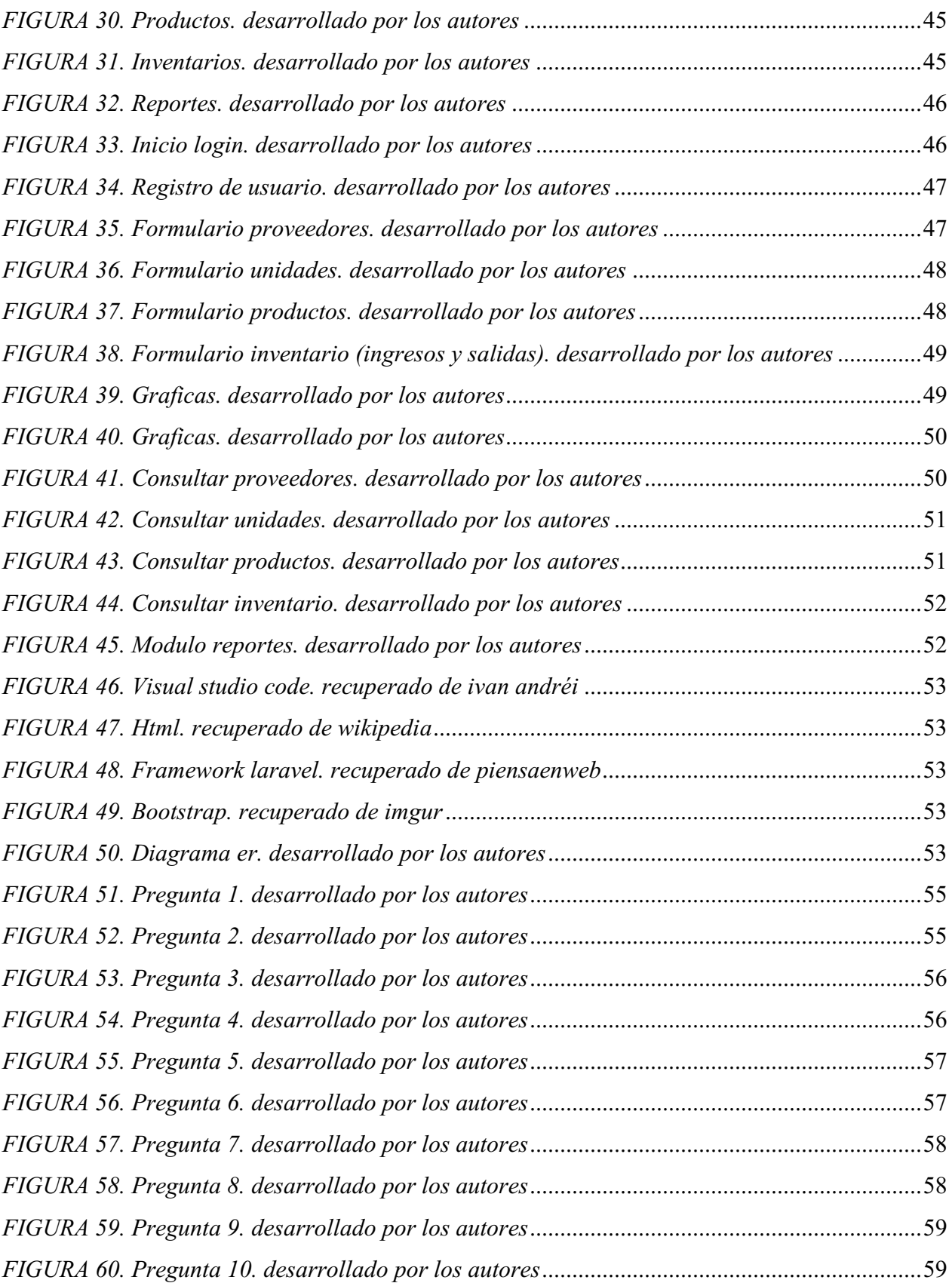

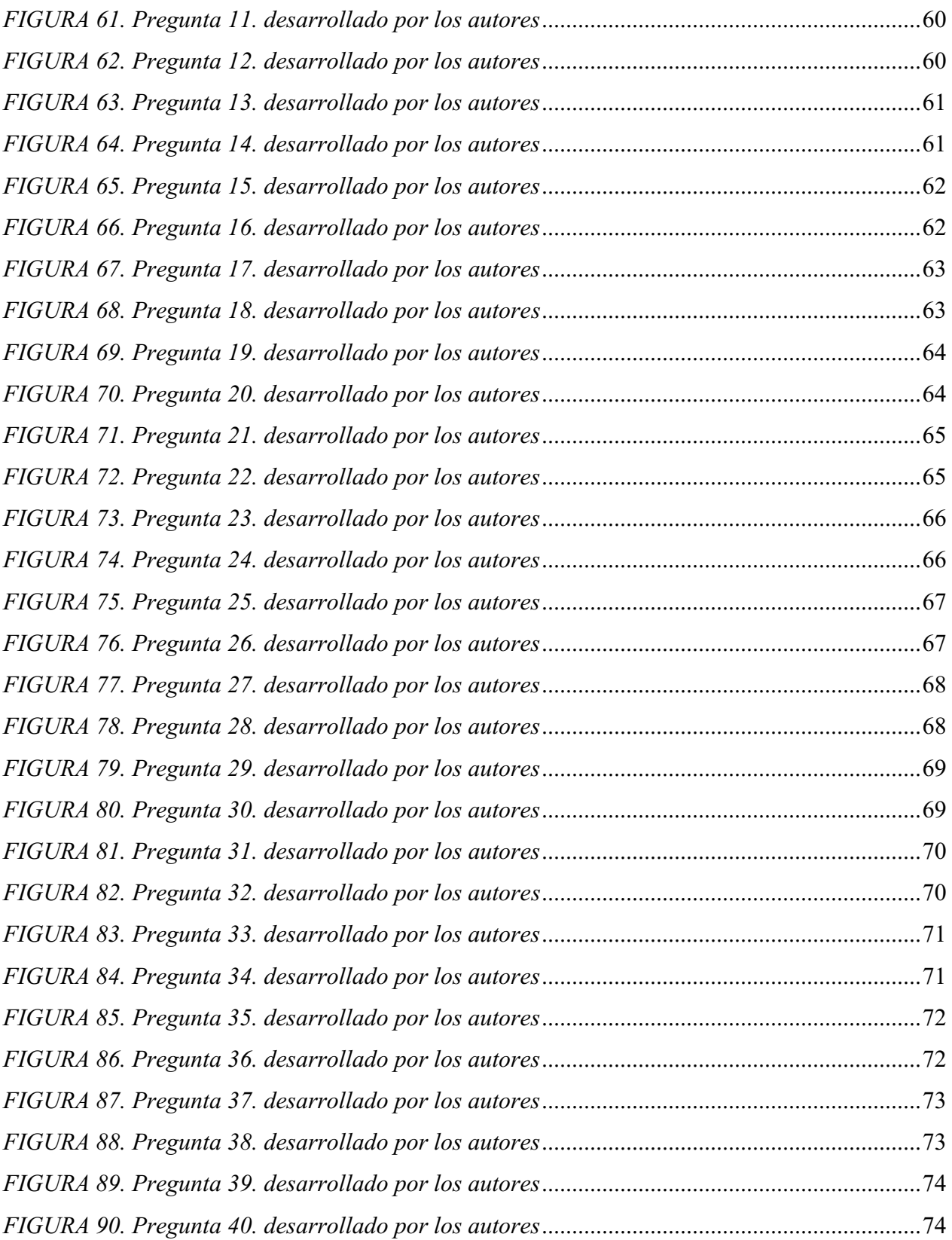

#### Introducción

<span id="page-10-0"></span>Hoy en día la tecnología es una parte fundamental de la cotidianidad, ya que está presente en cada ámbito de nuestras vidas y en las empresas no se queda atrás, se ha vuelto un pilar para el crecimiento de las industrias, al ser un gran aliado para acelerar los procesos y disminuir los tiempos de trabajo, logrando generar un ambiente laboral más autónomo que brinda a los empleados grandes herramientas para realizar sus labores con más facilidad y un menor esfuerzo.

Este fenómeno de implementar sistemas de software dentro de las empresas se incrementó a lo largo de la pandemia, ya que las compañías al verse en un callejón sin salida por los temas relacionados al Covid-19 tuvieron que suspender muchas de sus actividades, las cuales la gran mayoría de ellas tienen que hacerse de manera presencial, pero al ver que estos sistemas facilitan el trabajo de sus empleados, decidieron unirse e invertir en un software de calidad que les brinde la seguridad de mejorar sus procesos y les otorgué más herramientas a sus empleados para que realicen sus trabajos, ya sea de manera remota o desde las instalaciones de la misma.

El presente documento tiene como fin describir el proceso realizado en el desarrollo del aplicativo de control de inventarios para el restaurante Chispas de la Colina, el cual se creó con el fin de mejorar el proceso de manejo de inventarios dentro del restaurante y de esta manera optimizar los tiempos de respuesta.

El restaurante Chispas de la Colina no cuenta con ningún sistema de control de inventarios implementado, por lo cual la creación e implementación del software puede ayudar a la empresa a entrar en este mundo tecnológico que brinda una mayor comodidad y facilidad de uso.

Actualmente el restaurante realiza el control de entradas y salidas de inventario de manera manual, por lo que realizar esta actividad puede conllevar demoras e incluso hacerse tediosa y poco eficiente, cosa que se pretende evitar con el sistema de software.

Una vez especificado el global de lo que se quiere realizar con el software de inventarios se procede a obtener la información relevante de cómo funciona el proceso de gestión de inventarios dentro del restaurante y que requisitos son necesarios para llevar a cabo su desarrollo.

Teniendo los requisitos funcionales que la aplicación web deber contener, se procede a analizar e indagar antes de su creación los diferentes tipos de inventarios que se pueden utilizar en este tipo de negocios, ya que dependiendo de cómo se maneja en cada restaurante varía el tipo de inventario a implementar, se verifica que las funcionalidades que se plantearon sean importantes o si necesita de una mejora para poder ser más eficiente.

Para el desarrollo de la aplicación se utilizó el Framework de desarrollo web Laravel que incorpora como lenguaje base a PHP, además de otras herramientas y lenguajes como JavaScript, HTML, CSS, Bootstrap, MySQL, programas de diseño de diagramas y plantillas open source con diseños prestablecidos.

El proceso de desarrollo de la aplicación tuvo varias etapas utilizando el modelo XP de desarrollo web como base, de esta manera se recorrió todo el ciclo de vida del software implementando las fases de análisis, diseño, desarrollo y pruebas de funcionamiento. Con los requisitos funcionales ya establecidos se procedió a realizar los diagramas que serían la base para mantener un control de lo que se iba desarrollando, una vez elaborados se continua con el desarrollo de la lógica del negocio, las vistas y el funcionamiento de la aplicación cubriendo todos los requisitos solicitados, finalmente con todos los requisitos cubiertos se da inicio a la etapa de pruebas.

Estas pruebas se realizaron en un ambiente de pruebas con la aplicación desplegada en un hosting y otorgaron resultados favorables. Los usuarios que realizaron las pruebas a su vez también realizaron encuestas para verificar el cumplimiento de los requisitos funcionales y la calidad de software. Las pruebas otorgaron resultados positivos en cuanto al funcionamiento del software, los errores surgidos fueron corregidos y con estos resultados se da como finalizado el desarrollo del software.

#### 1.Título del Proyecto

<span id="page-12-0"></span>Creación de una aplicación web para generar los inventarios en el restaurante Chispas de la Colina ubicado en Bogotá.

## 2. Planeación del proyecto

#### <span id="page-12-2"></span><span id="page-12-1"></span>2.1 objetivos del proyecto

## <span id="page-12-3"></span>2.1.1 Objetivo General.

• Desarrollar una aplicación web que permita llevar los registros y reportes de los inventarios y así optimizar los tiempos de respuesta.

## <span id="page-12-4"></span>2.1.2 Objetivos Específicos.

- Analizar el proceso de control de inventario que se realiza actualmente en el restaurante Chispas de la colina.
- Diseñar y planificar la estructura de la aplicación web que se va a realizar de acuerdo a los requisitos establecidos.
- Desarrollar la lógica de las funciones que se van a realizar en la aplicación web y así cumplir con los requisitos solicitados.
- Realizar pruebas de funcionalidad en la aplicación, para hallar posibles errores y corregirlos antes de la entrega final del software.

### <span id="page-12-5"></span>2.2 Planteamiento del problema y/o necesidad

Actualmente el restaurante Chispas de la colina cuenta con diferentes procesos propios de su nicho de mercado con gran potencial de mejora mediante la implementación de software, entre estos procesos se encuentra la forma en como la empresa lleva a cabo los inventarios de los insumos básicos utilizados para desarrollar su objeto social, el cual es un proceso que se realiza en una hoja de inventarios hecha en Excel que luego es impresa para ir diligenciándola a mano a medida que van llegando y saliendo los productos, estos inventarios se realizan periódicamente de manera semanal, donde se obtiene la información de qué productos quedan y cuales se deben solicitar al proveedor.

Teniendo en cuenta lo anterior y el modo en que se ha estado realizando el proceso de los inventarios desde sus inicios, se ha podido identificar que el restaurante cuenta con problemas de gestión, lo que ha llevado a que se genere desorden en los pedidos y un mal control de existencias, causando que se genere un retraso progresivo en los demás procesos de la empresa.

Sumado a lo anterior, la falta de personal capacitado ha hecho que el restaurante haga sus

inventarios de tal forma, al no contar con ningún elemento electrónico que pueda cumplir dicha tarea, esto ha ocasionado que muchas veces se pierda o dañen documentos que son de vital importancia para la correcta gestión de inventarios.

Por otra parte, el costo de crear una aplicación que contenga esta funcionalidad suele ser muy elevado y por lo general las empresas pequeñas prefieren ahorrase dichos costos y optar por hacer estos procedimientos de una manera tradicional, teniendo en cuenta que al comprar un sistema de software que cumpla con las funciones requeridas, se necesita una inversión de capital considerable, pero al no contar con estos recursos deciden no implementar ninguno de estos sistemas.

#### <span id="page-13-0"></span>2.3 Alcance del proyecto

Desarrollar una aplicación web para el restaurante Chispas de la colina, la cual tenga como funcionamiento principal un sistema de control de inventarios con una interfaz gráfica agradable y una base de datos que contenga la entrada y salida de los productos, para llevar una organización optima, con un sistema de reportes y alertas tal como un stock de productos cuando estén a punto de agotarse, de acuerdo con los requisitos técnicos establecidos en el presente documento.

La aplicación web se divide en los siguientes módulos:

- DashBoard: Módulo en el cual el usuario podrá ver e interactuar con gráficas que muestran información estadística acerca de los datos que se almacenan en la base de datos de la aplicación web.
- Proveedores: Módulo desde el cual el usuario podrá ingresar, consultar, actualizar y eliminar información de los proveedores que surten de productos a el restaurante.
- Productos: Módulo desde el cual el usuario podrá ingresar, consultar, actualizar y eliminar productos asociados a los proveedores, indicando su peso y valor total, cantidad, etc.
- Inventario: Módulo donde el usuario podrá gestionar y consultar los inventarios que se realizan semanalmente, así como ingresar las entradas y salidas de los productos creados.
- Reportes: Módulo donde el usuario podrá generar reportes de los inventarios, proveedores y productos y descargarlos tanto en PDF como en Excel.

#### <span id="page-14-0"></span>2.4 Metodología de desarrollo del software

Para el desarrollo y la ejecución de un modelo de software se requiere de una serie de fases que darán como resultado el producto final para ser implementado y solucionar la problemática planteada o en este caso optimizar los procesos que se venían realizando de manera rudimentaria sin implementar los avances tecnológicos. A este conjunto de fases previamente mencionadas se le conoce como el ciclo de vida del desarrollo de un proyecto de software.

El ciclo de vida del software garantiza que se cumplan los requisitos del software a desarrollar mediante una serie de etapas, procesos y actividades para de esta manera mantener al margen los posibles errores que puedan suceder desde que se definen los requisitos del software hasta su implementación y puesta en marcha, es decir se abarca la vida completa de la aplicación a desarrollar.

Existen muchos modelos de ciclo de vida cada uno con sus diferentes fases y formas de desarrollarse, pero en la actualidad para el desarrollo de aplicaciones web y de aplicaciones en general se utilizan las metodologías ágiles, las cuales son una forma más dinámica y flexible de obtener el resultado de una forma más eficaz y en menor tiempo.

Para el presente proyecto se va a usar la metodología XP, ya que es una metodología ágil y una de las más exitosas en el desarrollo de software, está diseñada para entregar el software que los clientes necesitan en el momento en que lo requieran, al entender lo que el cliente precisa se analiza y se comienza con la fase de planificación, creación de la solución para generar un modelo sólido de trabajo y así poder tener un producto de calidad para finalmente entregarlo al cliente, con esta metodología se va construyendo un producto ajustado a los requerimientos del cliente, unas especificaciones que van variando a lo largo del desarrollo del software.

El uso de esta metodología supone una aproximación a la calidad óptima del producto, debido a que, durante el ciclo de vida del software, ocurren cambios naturales. Cuantos más cambios, puede estar más cerca del mejor resultado que espera el cliente. Por eso, este cambio constante en el proyecto se llega a considerar como favorable y si se aplica una manera dinámica de gestionarlos esta metodología es la indicada, ya que cumple con los requisitos y funciones para lograrlo.

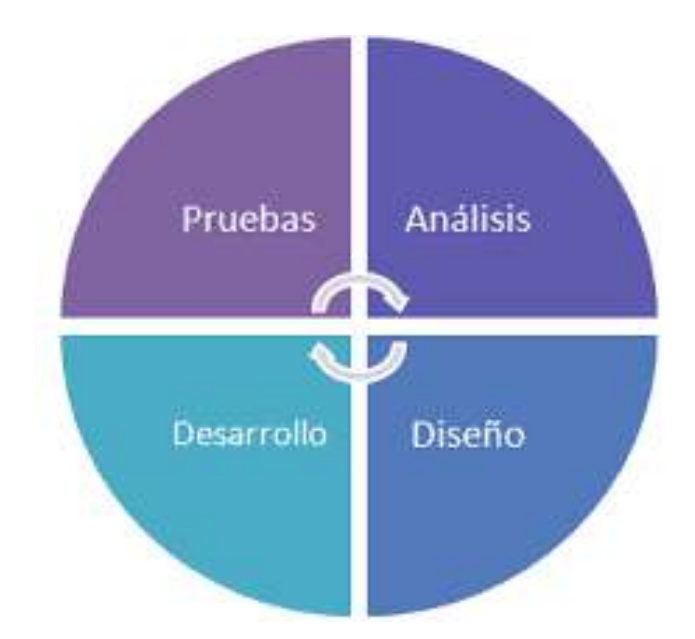

<span id="page-15-0"></span>*FIGURA 1. CICLO DE VIDA XP. RECUPERADO DE AGILIDAD Y GESTIÓN ÁGIL*

La metodología cumple con 4 fases las cuales son: análisis, diseño, codificación y pruebas, en donde se tiene en cuenta los requisitos, las historias del usuario y se constituyen los criterios de prueba de adaptación y el plan de desarrollo.

Análisis: en la fase de análisis se procedió a investigar que problemas tiene el restaurante Chispas de la Colina en el cual se pudo observar que el sistema de inventarios se viene manejando en papel físico, lo cual lo hace un poco demorado y poco eficaz, al tener que hacer todo a mano y no tener nada automatizado que pueda evitar hacer estas labores, pueden tomar más tiempo del que deberían.

Diseño: en la parte de diseño se procedió a implementar clases de Bootstrap para tener un diseño más amigable con la vista y con el usuario, se dividió en una fase de logeo donde se podrá crear un usuario o acceder a uno que ya este registrado, una vez el usuario este registrado podrá ver los distintos tipos de parámetros para introducir, ya sea un proveedor, producto, poder ver un inventario, gráficas y generar reportes.

Desarrollo: En esta parte se procede a usar frameworks para ayudar a crear un sistema más robusto e implementar una base de datos que pueda retener, almacenar y destruir los datos que el usuario crea pertinente, en esta fase se crearan los sistemas para el funcionamiento correcto de la base de datos y la generación de los inventarios de manera correcta, tanto como la funcionalidad de cada elemento que este dentro de la app, el sistema de ingreso tendrá un enlace de tablas el cual

permitirá que la información que sea introducida tenga un mayor orden a la hora en que el usuario requiera usar dicha información.

En el registro de los proveedores y productos se implementará un sistema de validaciones el cual le ayudara al usuario a tener un mejor manejo de la información y una guía de ayuda para saber que está haciendo mal y como poder corregirlo con estas alertas que señalan el campo en el cual se ha cometido un error y el usuario pueda tener una mayor facilidad para poder resolverlo sin mucha dificultad.

Pruebas: en esta fase se harán múltiples pruebas del funcionamiento del software, para disminuir los errores que se puedan presentar y así entregarle al usuario y cliente una aplicación correctamente funcional.

Evitar los errores ya sean dentro de la base de datos como detalles estéticos y funcionales que puedan comprometer la buena experiencia del usuario al usar esta aplicación.

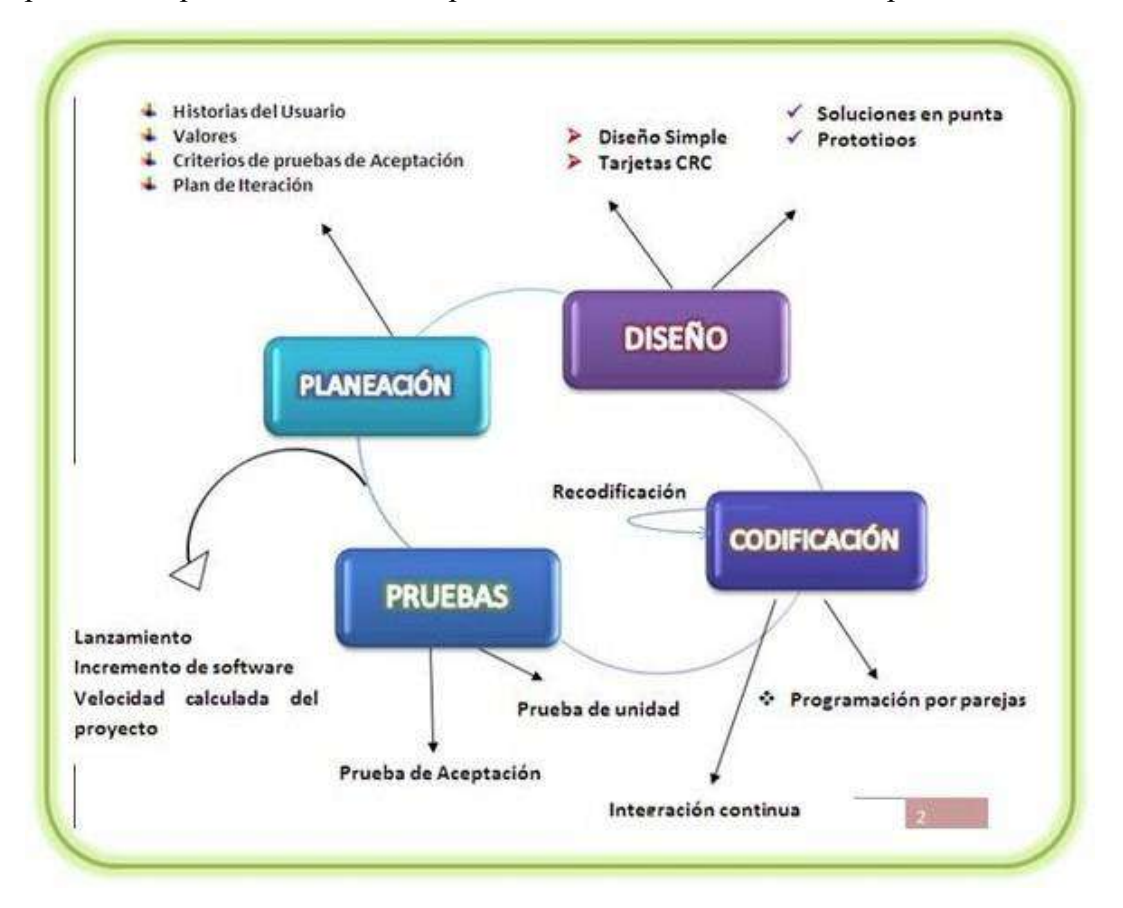

<span id="page-16-0"></span>*FIGURA 2. METODOLOGÍA XP. RECUPERADO DE EVOLUCIÓN DE LAS METODOLOGÍAS DE CONSTRUCCIÓN DE SOFTWARE*

#### 3. Marco teórico y Estado del arte

### <span id="page-17-1"></span><span id="page-17-0"></span>3.1 Marco Teórico

A través de la historia de la humanidad tomando como base las antiguas civilizaciones en las que se dieron los primeros pasos para lo que son hoy en día los sistemas de comercio en los que se mueven grandes cantidades de mercancía, materias primas y productos diariamente a través de diferentes ubicaciones en el mundo, se puede identificar un factor determinante que ha hecho que estos sistemas mantengan un orden y funcionen a grandes escalas manteniendo siempre un margen de error mínimo, este factor se trata de la gestión de inventario y control de existencias.

Toda la historia del comercio se encuentra ligada al control de existencias y gestión de inventario, mantener el orden de la mercancía, saber que se encuentra en stock para vender y que hace falta para no quedarse sin ventas son datos esenciales que cada empresa y comercio siempre deben tener presentes para mantener una buena logística y generar ganancias.

El inventario son todos aquellos bienes, productos o materiales que un negocio tiene disponibles para la venta y que son necesarios para desarrollar su actividad económica, es un parte esencial de todo comercio y su correcta administración y gestión son determinantes para el éxito o fracaso de un negocio, dice Müller (2005):

Los procesos de inventarios están constituidos por materias primas, productos, y suministros. Un inventario es crucial para el correcto funcionamiento de una empresa y/o negocio ya que los artículos como tal forman parte del programa de mantenimiento, o de algo más complejo, como una combinación de materias primas que forman parte de un proceso de manufactura. (párr. 1).

En épocas anteriores donde aún no estaba presente el auge de la tecnología y los sistemas automatizados el tema de los inventarios en las empresas se hacía de manera muy diferente a lo que hoy en día se hace, ya que al no contar con ningún tipo de tecnología esto era llevado a cabo manualmente de forma escrita en donde los establecimientos llevaban las cuentas de sus inventarios para mantener un control de sus negocios, en la actualidad muchas empresas llevan todo esto digitalizado usando tecnologías y aplicaciones que les llevan un mejor control de sus funciones, guardan toda su información en bases de datos o servicios en la nube lo que los hace más seguros y exactos, actualmente muchos establecimientos siguen gestionando sus inventarios de forma antigua, lo que lo hace un poco tedioso y riesgoso, pero muchos de estos negocios han decidido dar un paso y solicitar este servicio que les ayuda a optimizar el tiempo y hacer que estos datos estén más seguros.

Los inventarios siempre se han manejado manual hasta la llegada de la tecnología que acarreó muchos cambios y con ellos una mejora en cuanto a la productividad y eficiencia en estas labores que anteriormente eran sumamente extensas y tediosas, lo cual llevaba a posibles errores o fallos que podrían marcar una gran diferencia y ralentizar aún más los procesos, actualmente las empresas han implementado estos sistemas y se ha visto una mejora abismal. Gómez (2012) nos aporta lo siguiente:

Hoy en día el proceso de inventario en muchos lugares se realiza de manera manual, donde se pretende hallar un resultado final, pero en el flujo normal, se obtiene luego de un proceso demasiado extenso el cual realizan los encargados del inventario, puesto que al llevarse a cabo se puede tardar un total de 1 a 3 días aproximadamente. (párr. 2).

# <span id="page-19-0"></span>3.2 Estado del arte

# 3.2.1 Holded.

<span id="page-19-1"></span>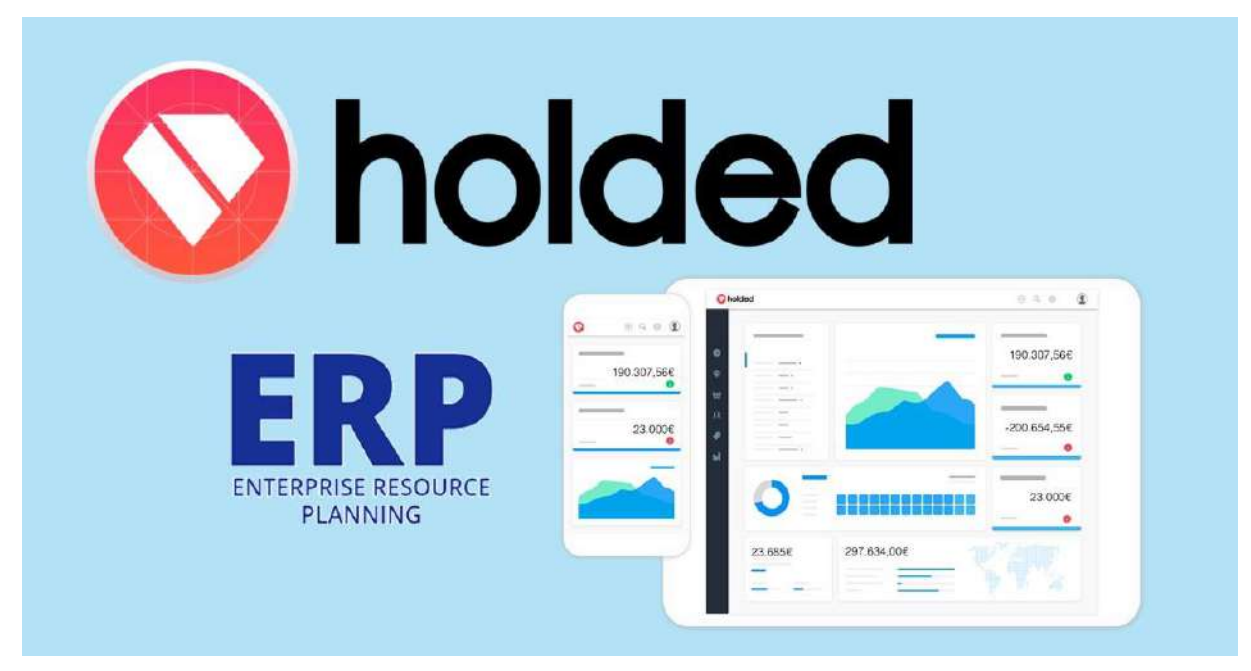

## <span id="page-19-2"></span>*FIGURA 3. HOLDED. RECUPERADO DE INITCOMS*

Holded es una empresa que se encarga de brindar sus servicios a empresas pequeñas y medianas, mediante una plataforma de gestión de negocios que ofrece distintas actividades para controlar las funciones de los negocios con un software que se adapta a las necesidades de los usuarios.

# <span id="page-20-0"></span>3.2.2 Odoo.

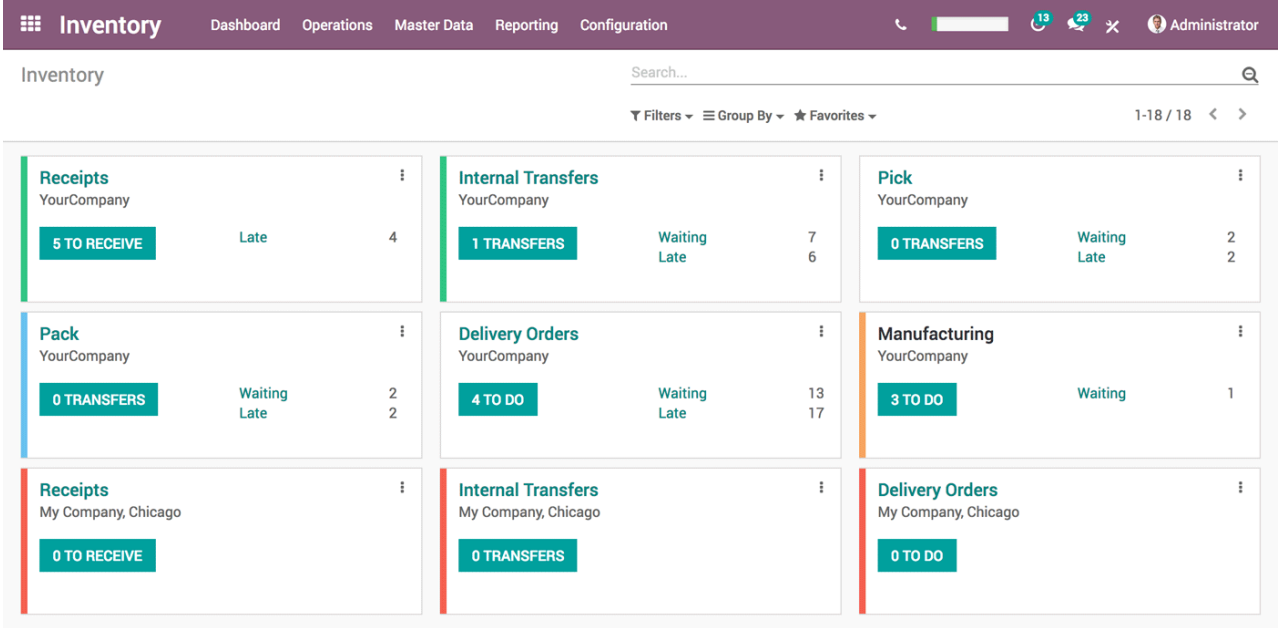

## <span id="page-20-1"></span>*FIGURA 4. ODOO. RECUPERADO DE ODOOCDN*

Odoo es una empresa que se dedica a crear conjuntos de aplicaciones virtuales que pueden ser usadas por los usuarios tanto para comercio electrónico, contabilidad, inventario, punto de venta, gestión de proyectos, etc. Con un funcionamiento independiente. Odoo se puede usar tanto en la nube como en su propio host.

# <span id="page-21-0"></span>3.2.3 Square.

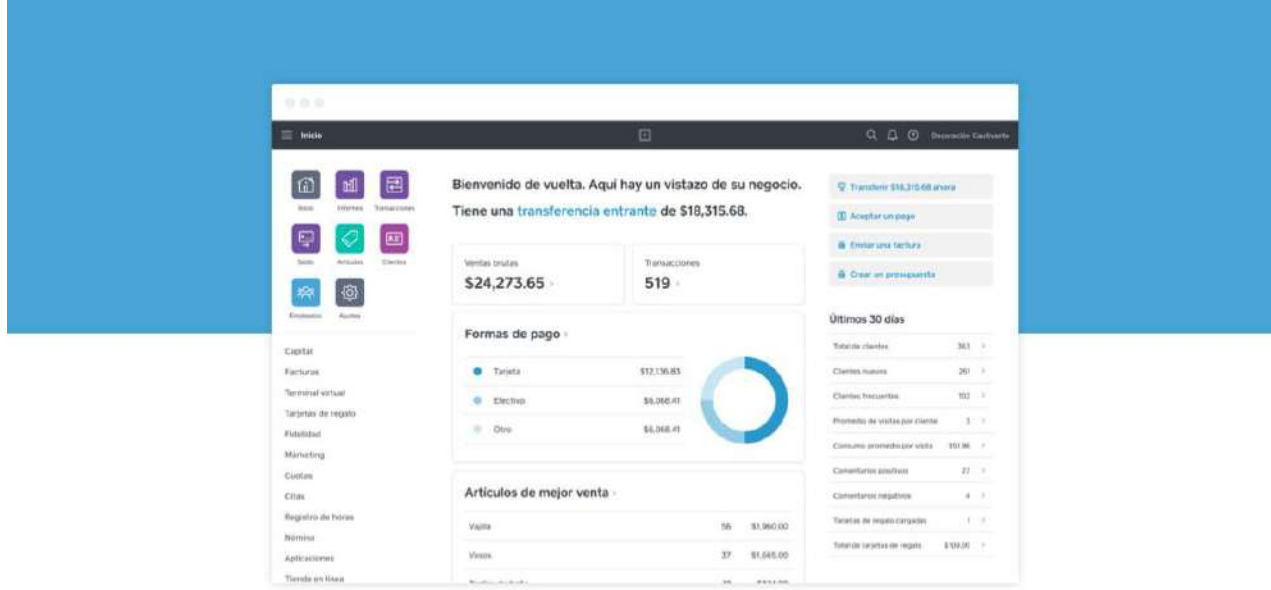

#### <span id="page-21-1"></span>*FIGURA 5. SQUARE. RECUPERADO DE SQUAREUP*

Square es una empresa que brinda herramientas de software y hardware a empresas de todo tipo para hacer más eficientes sus tareas cotidianas, como puntos de pagos físicos o virtuales con un sistema seguro o ya sea introducir catálogos y herramientas útiles.

# 3.2.4 Monstock.

<span id="page-22-0"></span>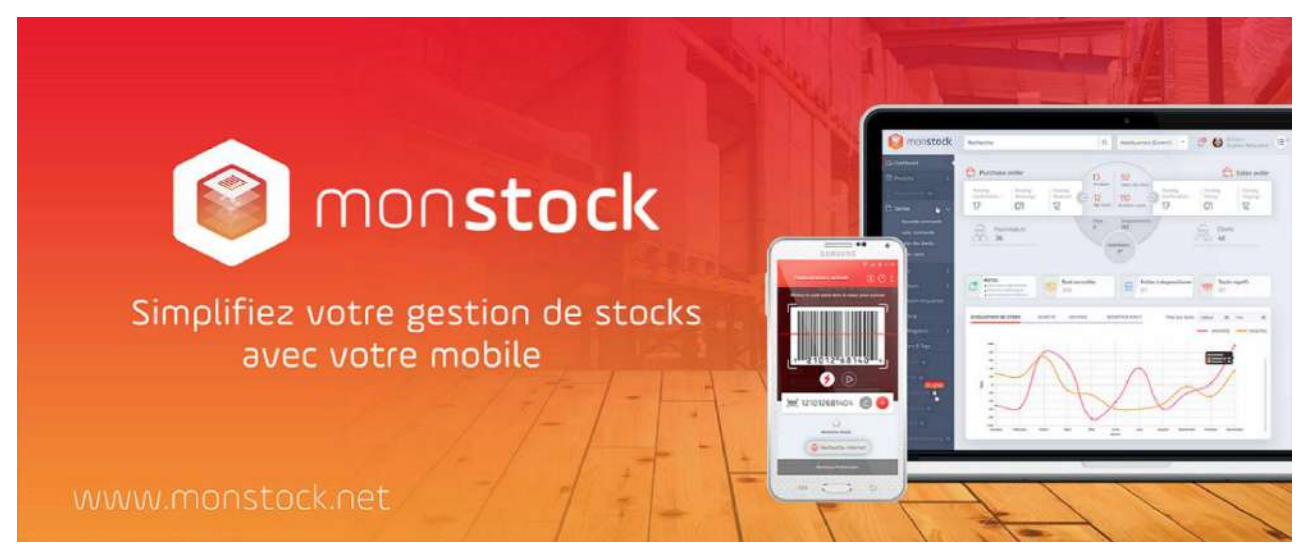

#### <span id="page-22-1"></span>*FIGURA 6. MONSTOCK. RECUPERADO DE APPVIZER*

Monstock es una solución digital accesible desde cualquier lugar que permite a las empresas tener un mejor control sobre sus inventarios y flujos en el momento en que lo deseen, se encuentra en la nube y funciona en móvil en tiempo real. Ofrece adaptabilidad y una solución completa con procesos de comercio, gestión de inventarios para todo tipo de empresas.

# <span id="page-23-0"></span>3.2.5 Zoho Inventory.

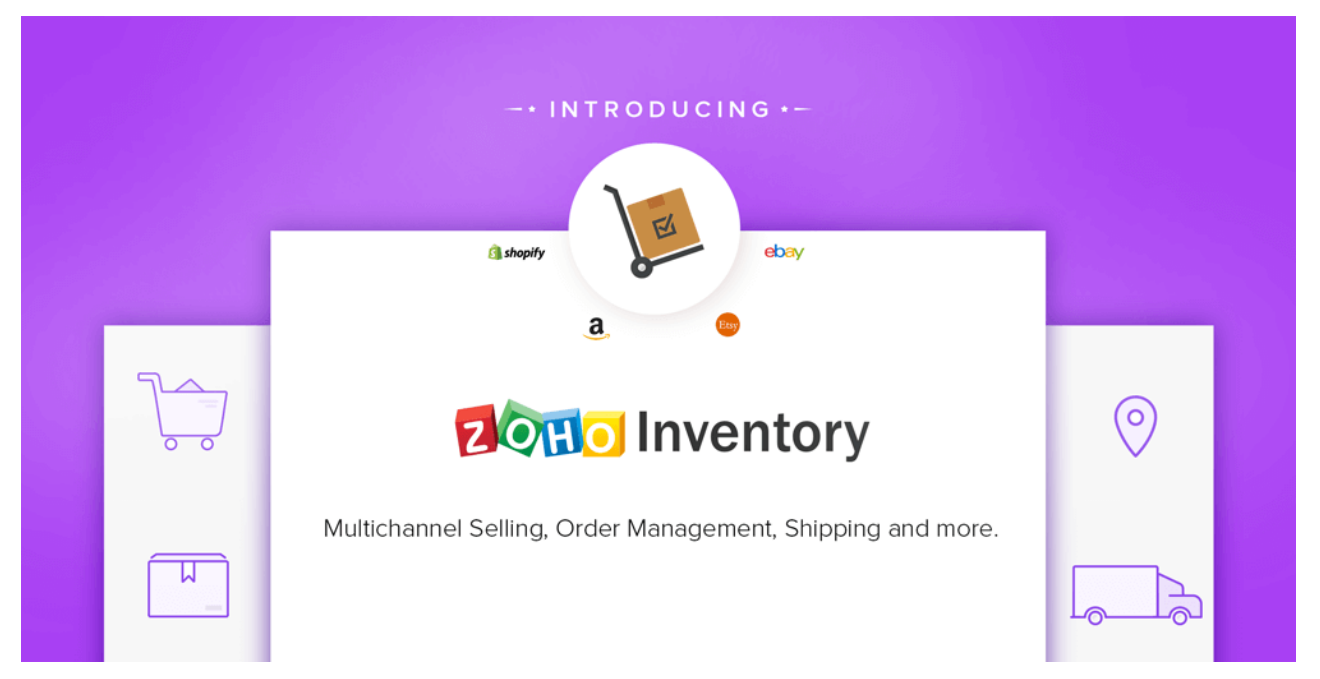

## <span id="page-23-1"></span>*FIGURA 7. ZOHO INVENTORY. RECUPERADO DE BLOGS. ZOHO*

Zoho Inventory es una aplicación web que permite al usuario administrar sus inventarios y gestión de pedidos con un potente control sobre estos, haciendo posible que las empresas tengan un control total sobre los ingresos y salidas de los productos y pagos.

## 4. Especificación de Requisitos de Software (IEEE 830)

## <span id="page-24-1"></span><span id="page-24-0"></span>4.1 Perspectiva del producto

Se proyecta implementar un sistema de inventarios el cual permita controlar la entrada y salidas de los productos, registrar el proveedor, además que permita llevar un stock de los productos para saber que productos están por agotarse y pedir al proveedor, contara con un inventario inicial y un inventario perpetuo, se podrán generar reportes en formatos de PDF y Excel, con inicio de sesión del usuario del restaurante.

## <span id="page-24-2"></span>4.2 Funcionalidad del producto

- Gestión de productos: se encargará de la entrada y salida de los productos.
- Gestión de inventarios: se encargará de llevar el inventario inicial como perpetuo del restaurante.
- Stock: su función es llevar el stock de los productos para así avisar al usuario cuando este por agotarse.
- Login: sistema de inicio con contraseña para una mayor seguridad a la hora de ingresar y tener acceso al inventario.

## <span id="page-24-3"></span>4.3 Características de los usuarios

El usuario del restaurante Chispas de la Colina podrá llevar el control de la entrada de información a la base de datos y podrá modificar o eliminar dichos datos para llevar a cabo el inventario, a su vez también podrá llevar un control sobre los productos y proveedores que estén allí registrados.

#### <span id="page-24-4"></span>4.4 Restricciones

El restaurante Chispas de la colina no cuenta con un computador o un dispositivo electrónico para manipular la aplicación web de inventarios.

No cuenta con un servidor o un dominio donde se pueda montar la aplicación web.

Los empleados no están capacitados para llevar un buen control de los inventarios.

### <span id="page-24-5"></span>4.5 Suposiciones y dependencias

- Para el funcionamiento de la aplicación la empresa debe tener un dispositivo electrónico para poder tener un manejo de la misma.
- Un usuario autenticado es el que se debe encargar de alimentar la base de datos con los productos que allí se manejan y con los proveedores que les surten la mercancía.
- Tener una capacitación para los empleados que vallan a manipular la aplicación para su correcto uso.
- Se deberá tener una suscripción a un host para poder manipular la aplicación en su propio sitio web.
- Varios usuarios pueden acceder concurrentemente a la aplicación.

## <span id="page-25-0"></span>4.6 Requisitos específicos

## <span id="page-25-1"></span>4.6.1 Actores y Roles.

El usuario del restaurante podrá crear su usuario de inicio para ver los inventarios y modificar, ingresar o eliminar los diferentes productos que llegan al restaurante, así como a los proveedores que los surten e ir alimentado la base de datos con el sistema de inventarios, generar reportes de tipo PDF o Excel, ver la información mediante graficas.

#### <span id="page-25-2"></span>4.6.2 Requisitos funcionales.

La aplicación contará con un Login con el cual se controlará el acceso y se permitirá solamente a usuarios registrados.

El ingreso a la aplicación se debe de realizar por medio de un correo y contraseña.

La aplicación permitirá a los usuarios autorizados la creación de proveedores.

La aplicación debe permitir el cambio o la actualización de proveedores.

La aplicación debe permitir la consulta de proveedores.

La aplicación debe permitir la eliminación de proveedores.

La aplicación permitirá a los usuarios autorizados el ingreso de productos.

La aplicación debe permitir el cambio o la actualización de productos.

La aplicación debe permitir la consulta de productos.

La aplicación debe permitir la eliminación de productos.

La aplicación permitirá a usuarios autorizados el registro de entradas o salidas de un producto que alimente el inventario.

La aplicación debe permitir filtrar la información de proveedores, productos y de los registros de inventario por nombre, fecha y demás campos ingresados.

La aplicación validara toda la información que se ingrese al momento de crear un producto, un proveedor o se realice un registro de una entrada o salida del inventario.

La aplicación mostrara mensajes informativos cuando un proveedor, producto o registro de inventario se haya ingresado satisfactoriamente.

La aplicación mostrara mensajes de alerta cuando un proveedor, producto o registro de inventario no se haya ingresado correctamente o se haya generado algún error al momento de guardar información.

La aplicación deberá generar reportes de los proveedores, productos e inventarios en archivos de tipo PDF y XLSX.

La aplicación deberá mostrar graficas con la información suministrada a la base de datos.

<span id="page-26-0"></span>4.6.3 Diagrama de caso de uso.

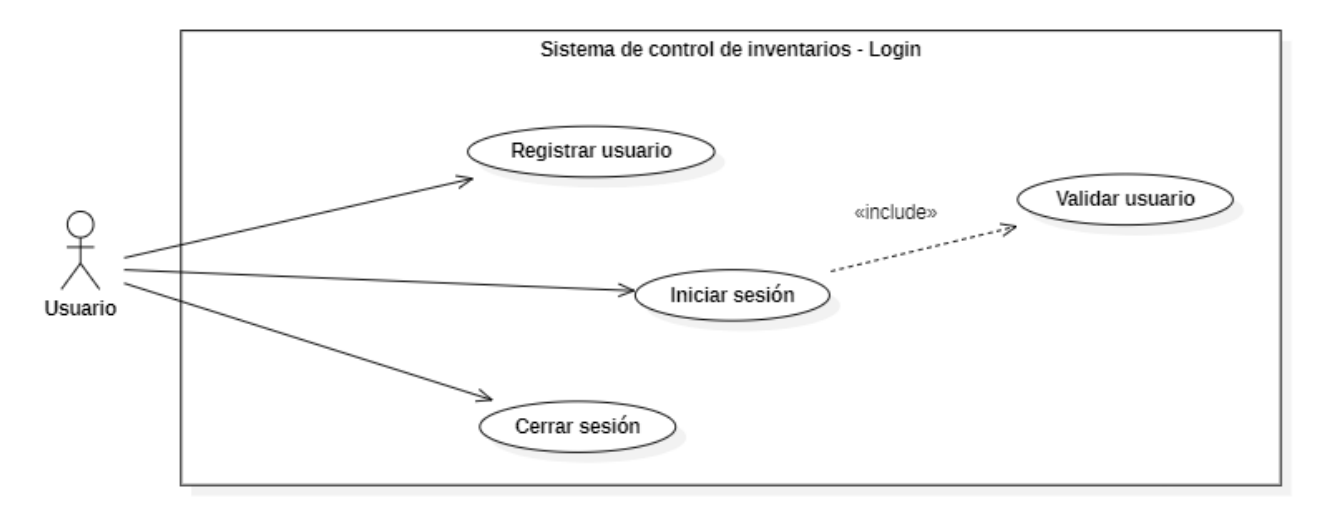

<span id="page-26-1"></span>*FIGURA 8. DIAGRAMA CASO DE USO LOGIN. DESARROLLADO POR LOS AUTORES*

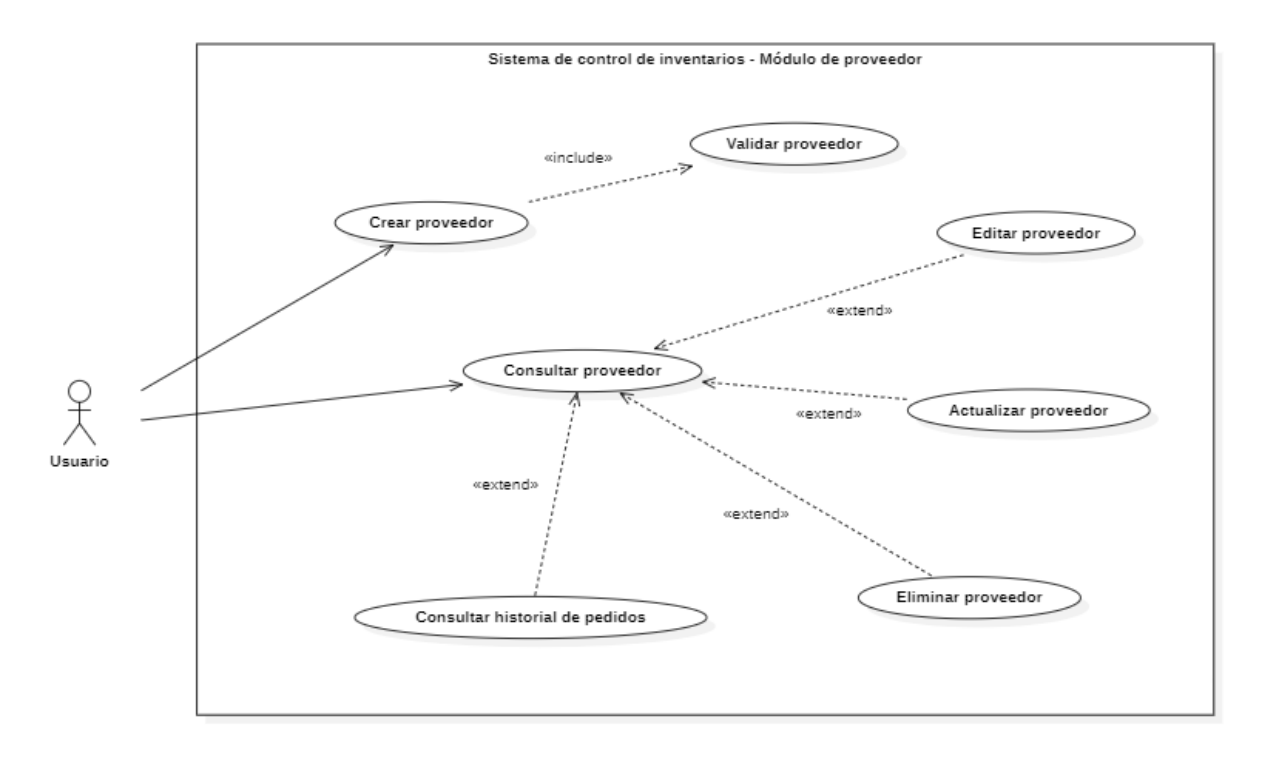

<span id="page-27-0"></span>*FIGURA 9. DIAGRAMA CASO DE USO PROVEEDOR. DESARROLLADO POR LOS AUTORES*

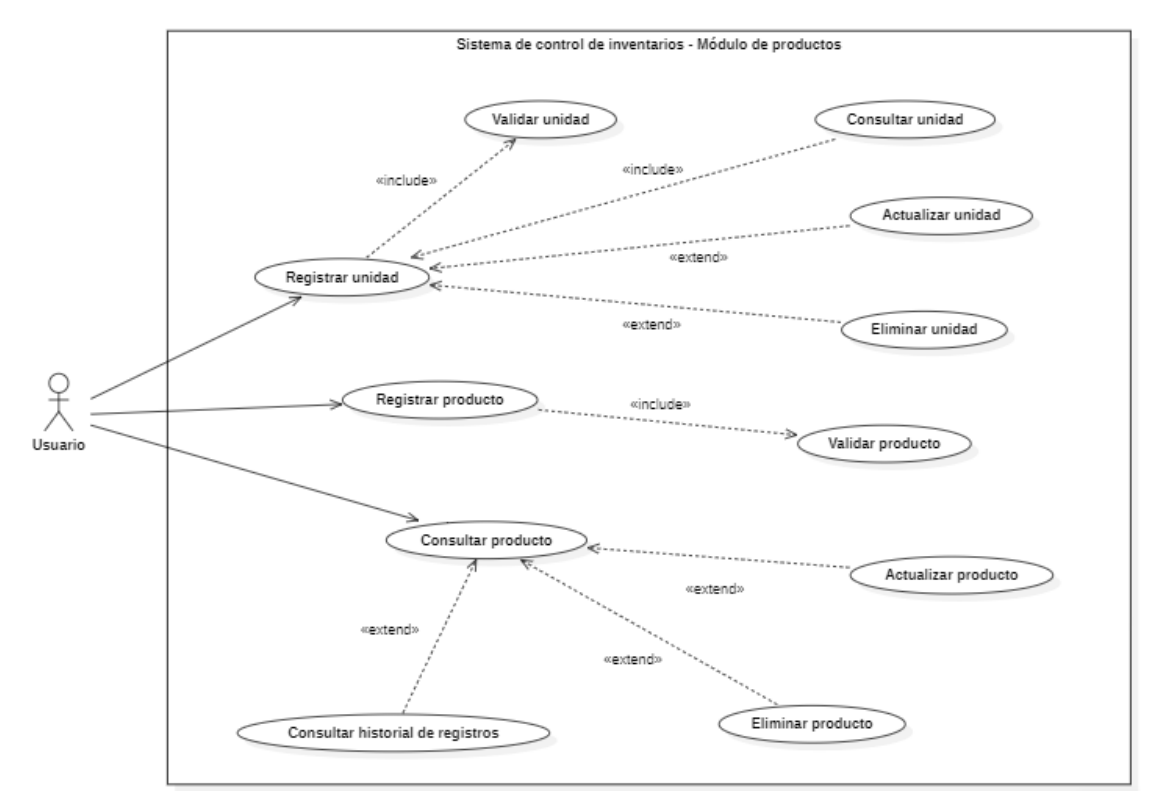

<span id="page-27-1"></span>*FIGURA 10. DIAGRAMA CASO DE USO PRODUCTO. DESARROLLADO POR LOS AUTORES*

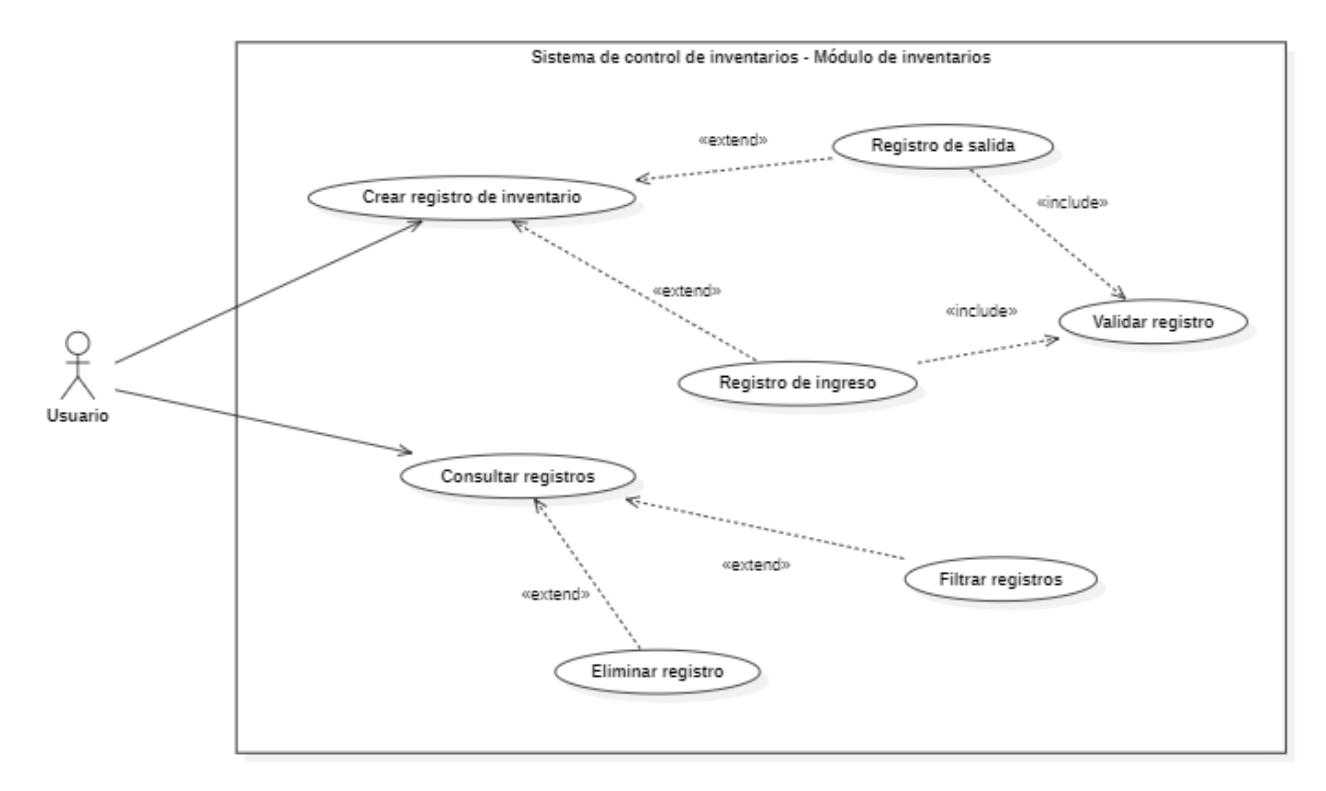

<span id="page-28-0"></span>*FIGURA 11. DIAGRAMA DE CASO DE USO DE INVENTARIOS. DESARROLLADO POR LOS AUTORES*

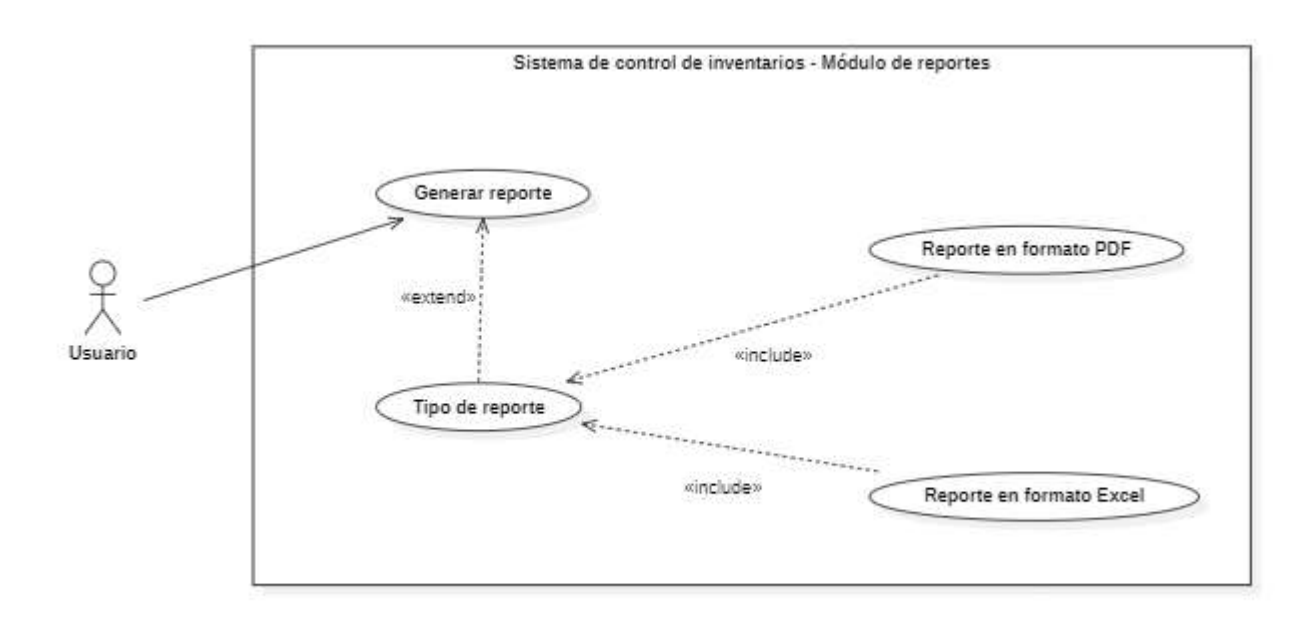

<span id="page-28-1"></span>*FIGURA 12. DIAGRAMA CASO DE USO REPORTES. DESARROLLADO POR LOS AUTORES*

# <span id="page-29-0"></span>4.6.4 Especificaciones de los casos de uso.

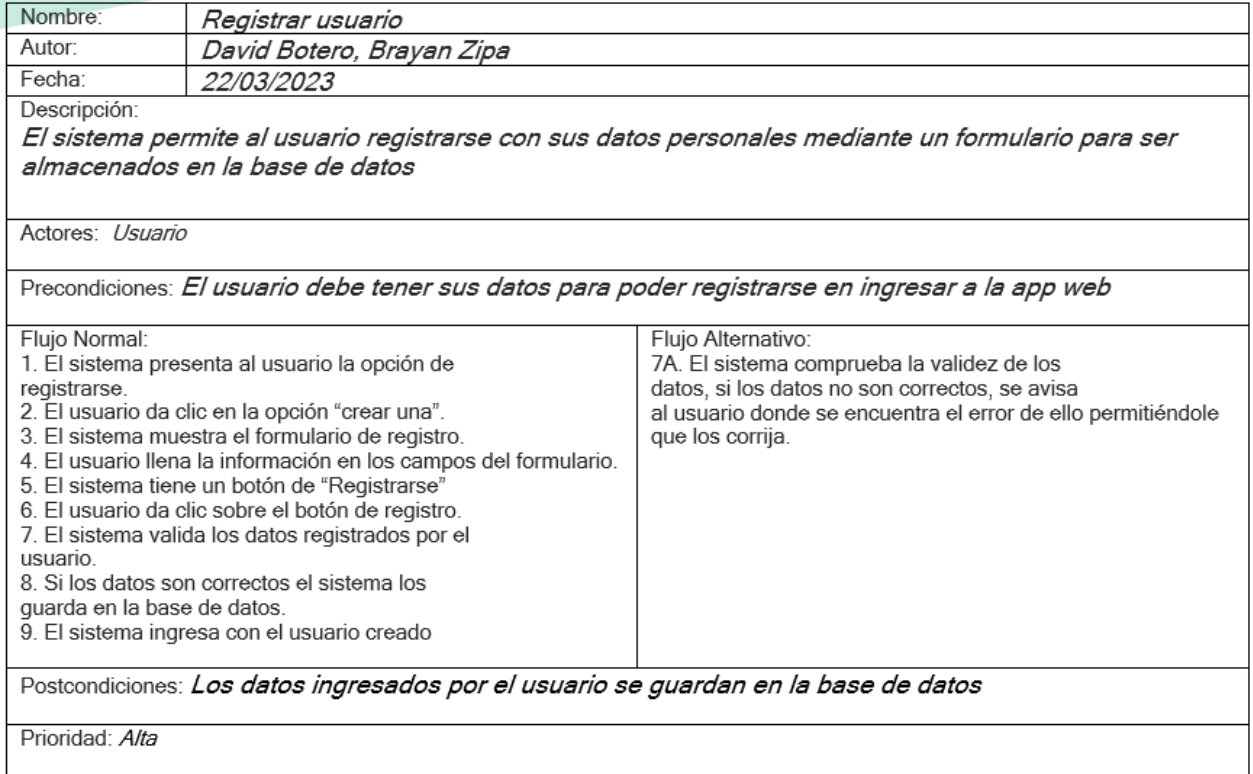

<span id="page-29-1"></span>*FIGURA 13. LOGIN. DESARROLLADO POR LOS AUTORES*

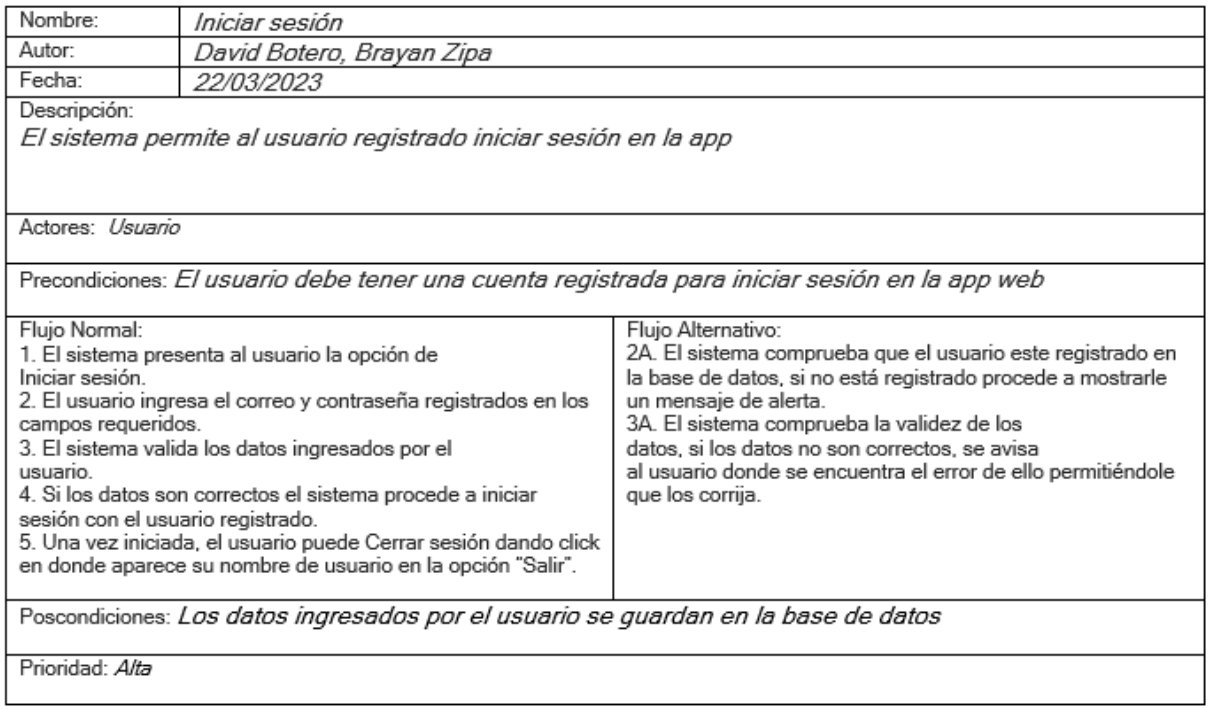

<span id="page-30-0"></span>*FIGURA 14. INICIAR SESIÓN. DESARROLLADO POR LOS AUTORES*

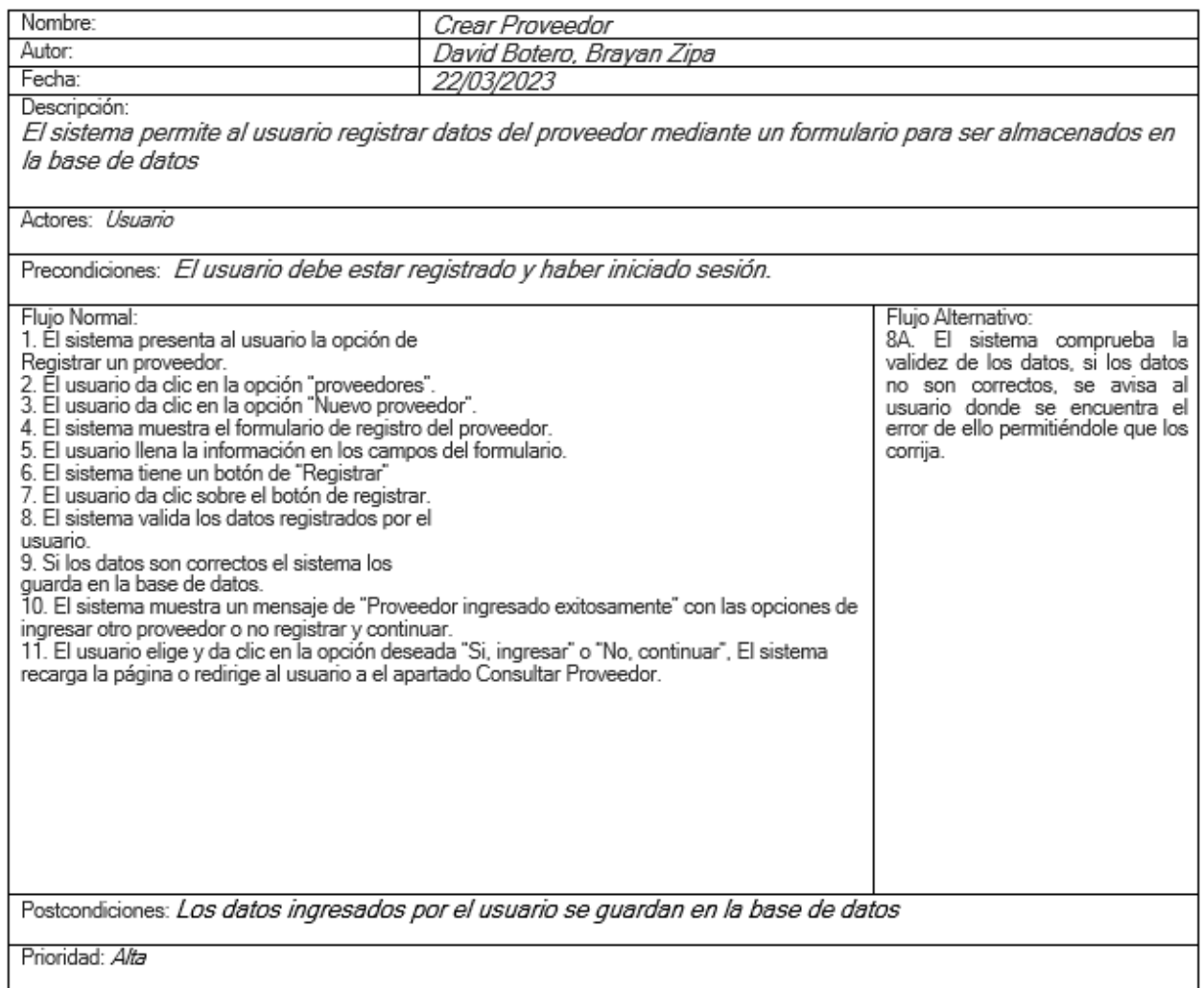

<span id="page-31-0"></span>*FIGURA 15. CREAR PROVEEDORES. DESARROLLADO POR LOS AUTORES*

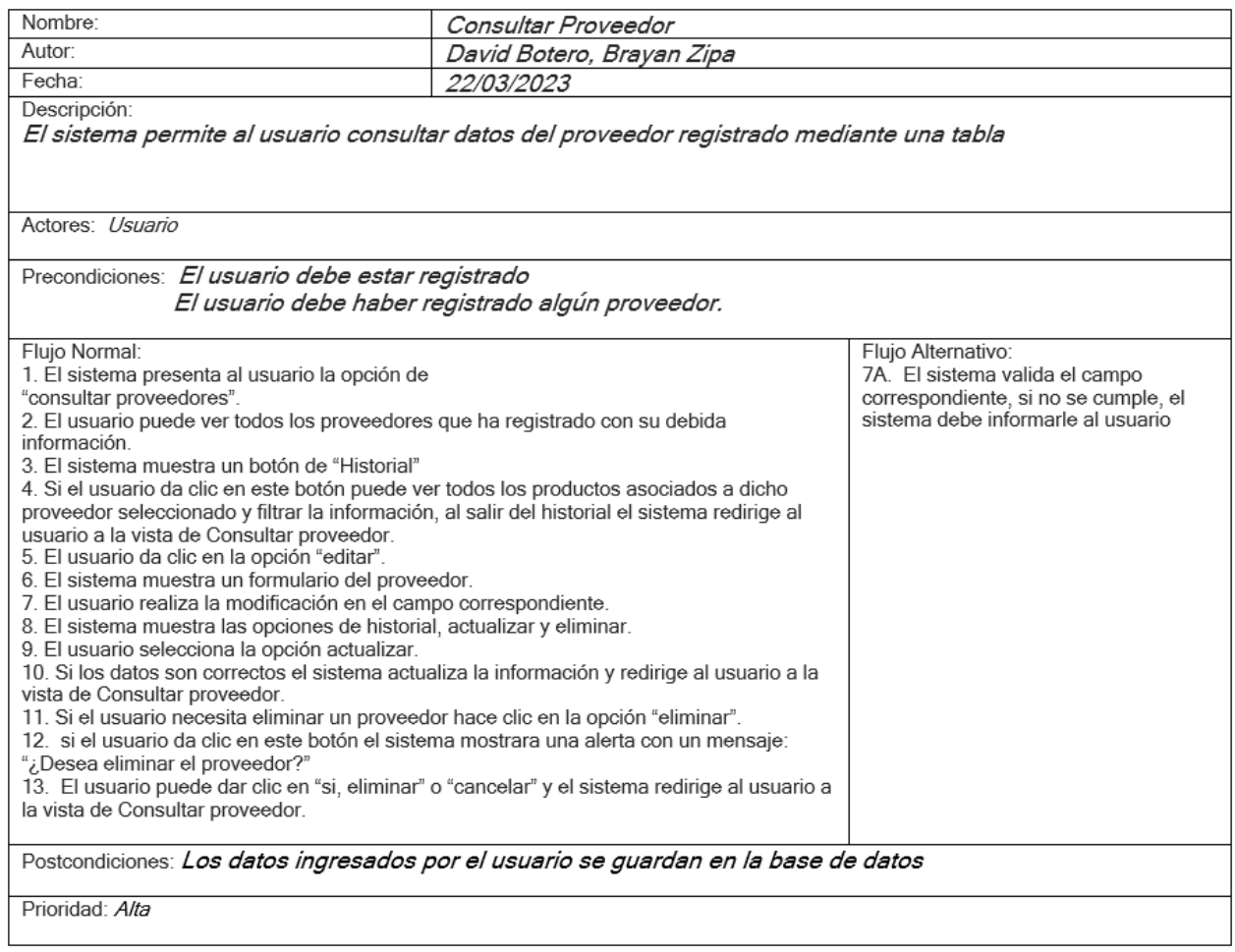

<span id="page-32-0"></span>*FIGURA 16. CONSULTAR PROVEEDOR. DESARROLLADO POR LOS AUTORES*

| Nombre:                                                                                                    | Registrar unidad          |                                                                                                    |
|----------------------------------------------------------------------------------------------------|---------------------------|----------------------------------------------------------------------------------------------------|
| Autor:                                                                                                    | David Botero, Brayan Zipa |                                                                                                    |
| Fecha:                                                                                                    | 22/03/2023                |                                                                                                    |
| Descripción:<br>El sistema permite al usuario registrar unidades de medida.                                                                                                    |                           |                                                                                                    |
| Actores: <i>Usuario</i>                                                                                                    |                           |                                                                                                    |
| Precondiciones: El usuario debe estar registrado.                                                                                                    |                           |                                                                                                    |
| Flujo Normal:<br>1. El sistema presenta al usuario la opción de<br>Unidades de medida.<br>2. El sistema muestra un formulario para el registro de las<br>unidades y una tabla donde se van mostrando las unidades ya<br>registradas.<br>3. El usuario da clic en la opción "Registrar"<br>4. El sistema valida la información y muestra un mensaje de<br>"unidad de medida se ha creado con éxito"<br>5. El usuario da clic en la opción "Editar".<br>6. El usuario hace la actualización de la información y da clic<br>en la opción" Actualizar".<br>7. El usuario da clic en la opción" Eliminar".<br>8. El sistema muestra un mensaje de "Desea eliminar la unidad<br>de medida", el usuario puede dar clic en "si, eliminar" o<br>"cancelar" y el sistema redirige al usuario a la vista de<br>Unidades de medida.<br>9. El usuario podrá filtrar la información que contengan las<br>Unidades de medida en la opción "Buscar". |                           | Flujo Alternativo:<br>6A. El sistema valida el campo correspondiente, si no se<br>cumple, el sistema debe informarle al usuario<br>7A. Si la unidad se está utilizando en algún producto, el<br>sistema muestra un mensaje de "No es posible eliminar la<br>unidad de medida" con una explicación de por que no se<br>puede eliminar, el usuario da clic en la opción "Confirmar" |
| Postcondiciones: Los datos ingresados por el usuario se guardan en la base de datos                                                                                                    |                           |                                                                                                    |
| Prioridad: Alta                                                                                                    |                           |                                                                                                    |

<span id="page-33-0"></span>*FIGURA 17. REGISTRAR UNIDADES. DESARROLLADO POR LOS AUTORES*

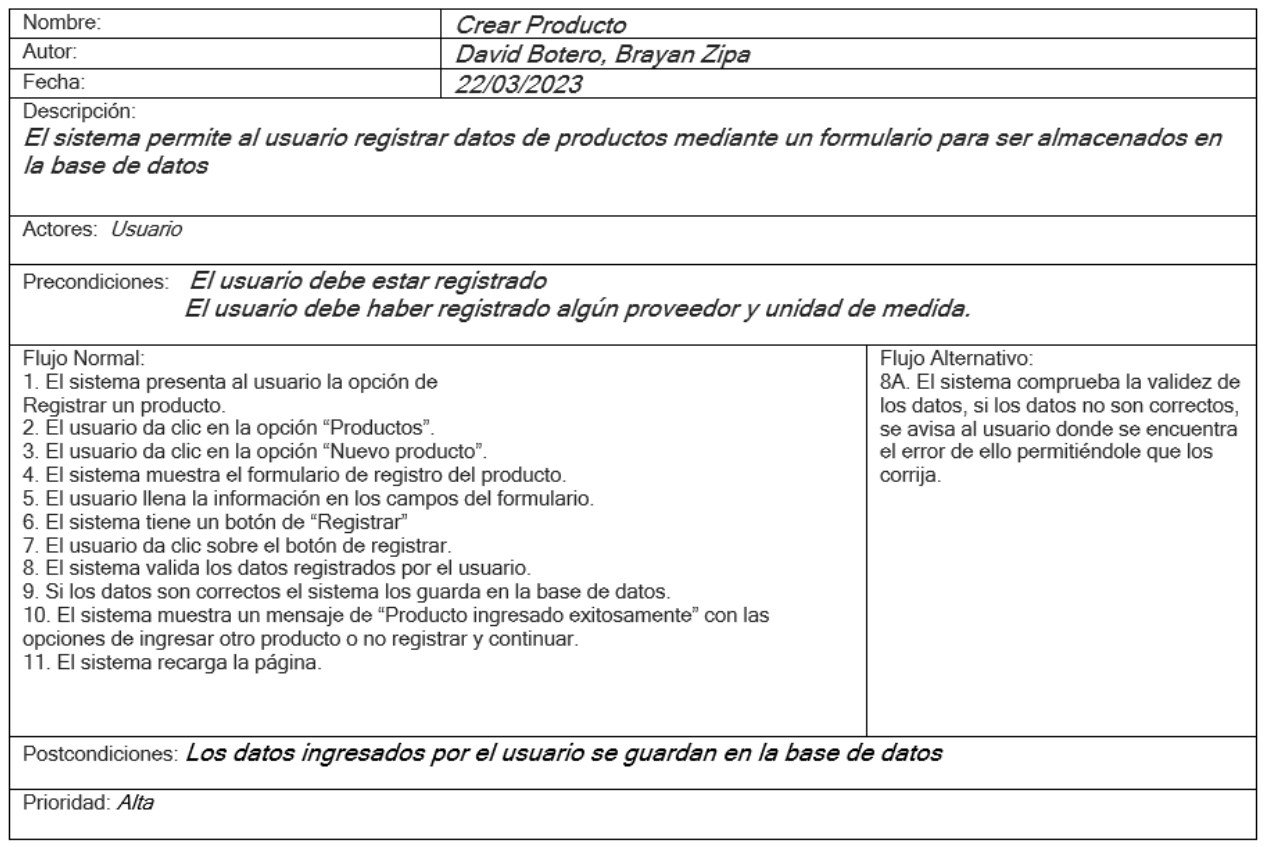

<span id="page-34-0"></span>*FIGURA 18. CREAR PRODUCTO. DESARROLLADO POR LOS AUTORES*

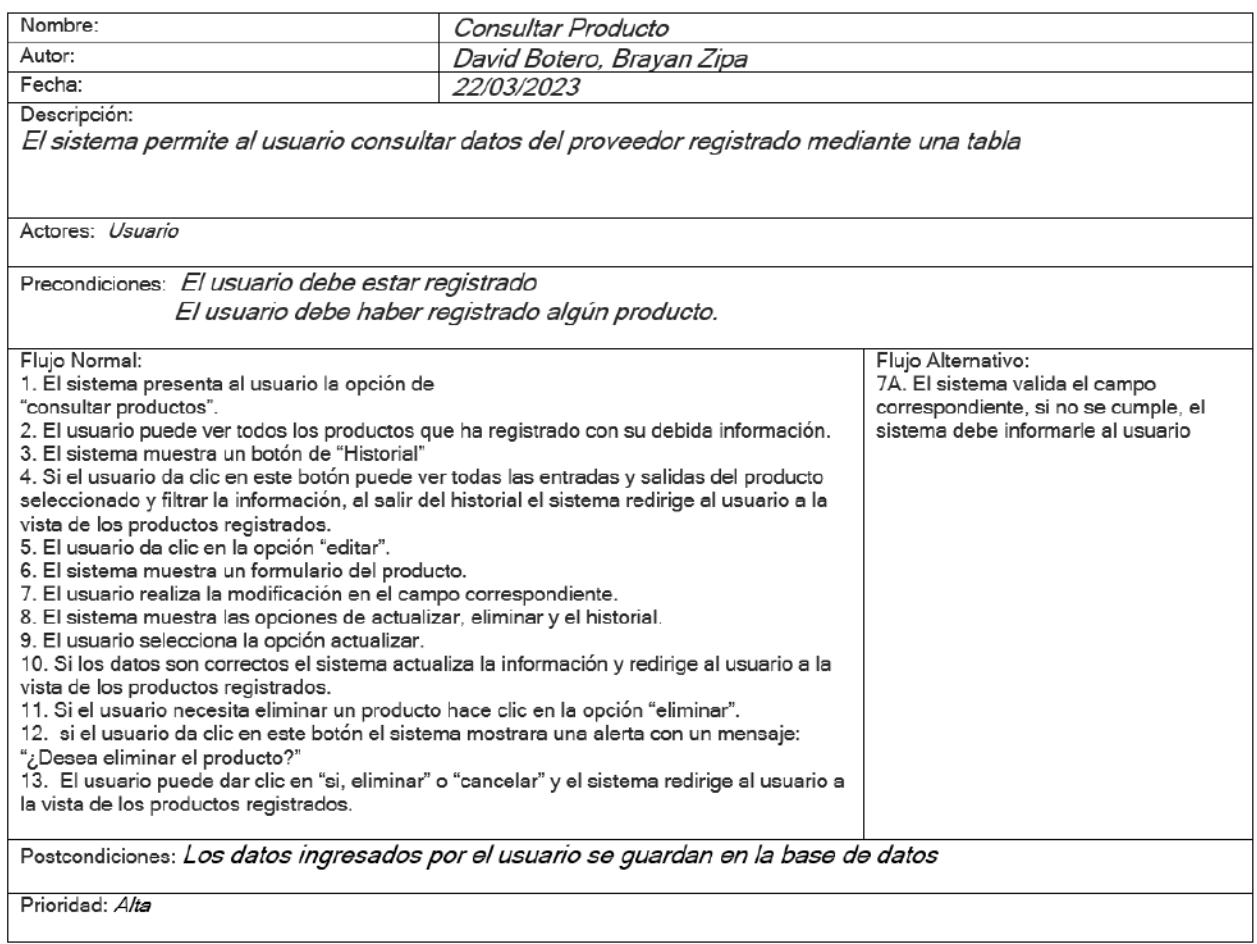

<span id="page-35-0"></span>*FIGURA 19. CONSULTAR PRODUCTOS. DESARROLLADO POR LOS AUTORES*
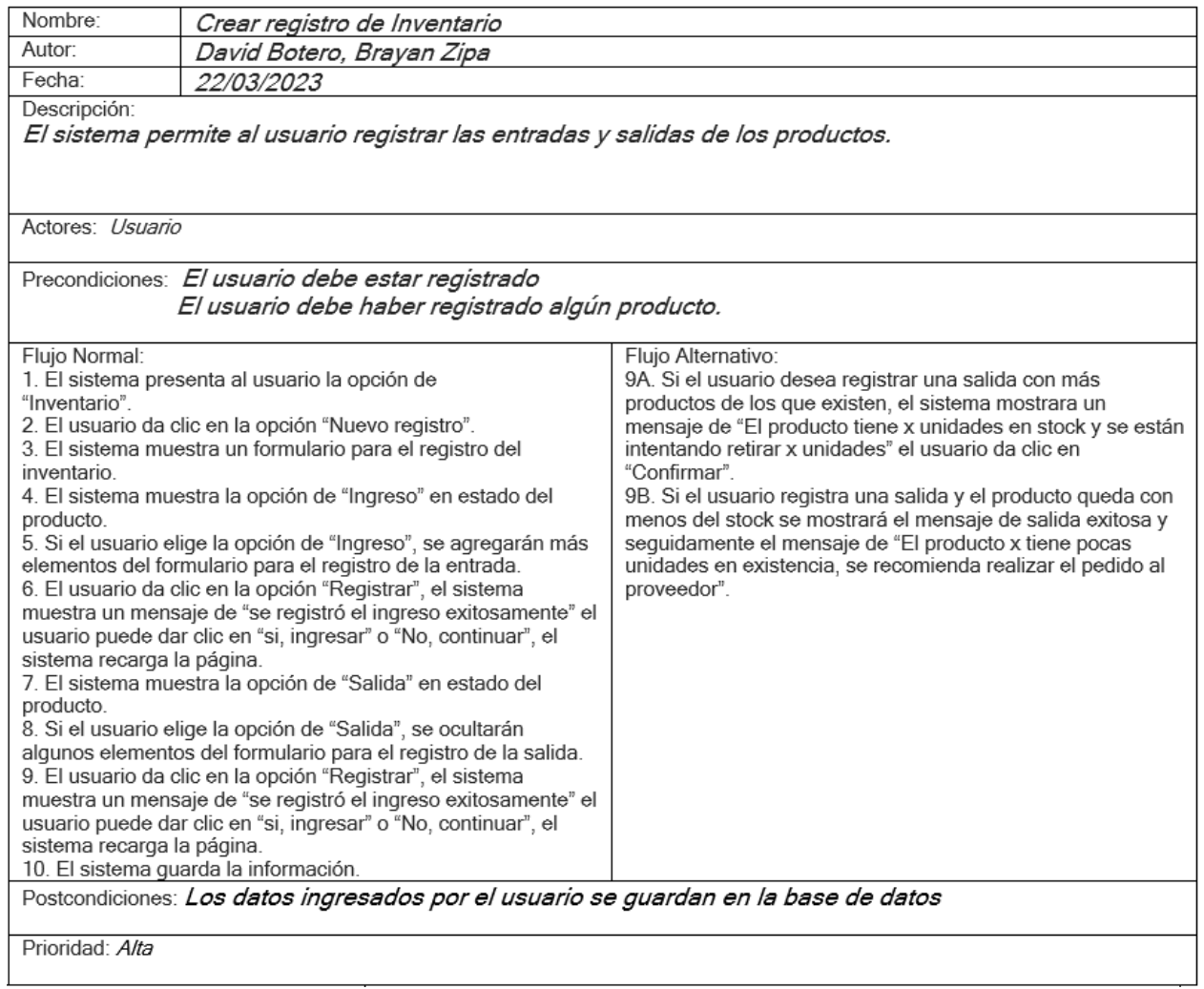

*FIGURA 20. CREAR REGISTRO DE INVENTARIO. DESARROLLADO POR LOS AUTORES*

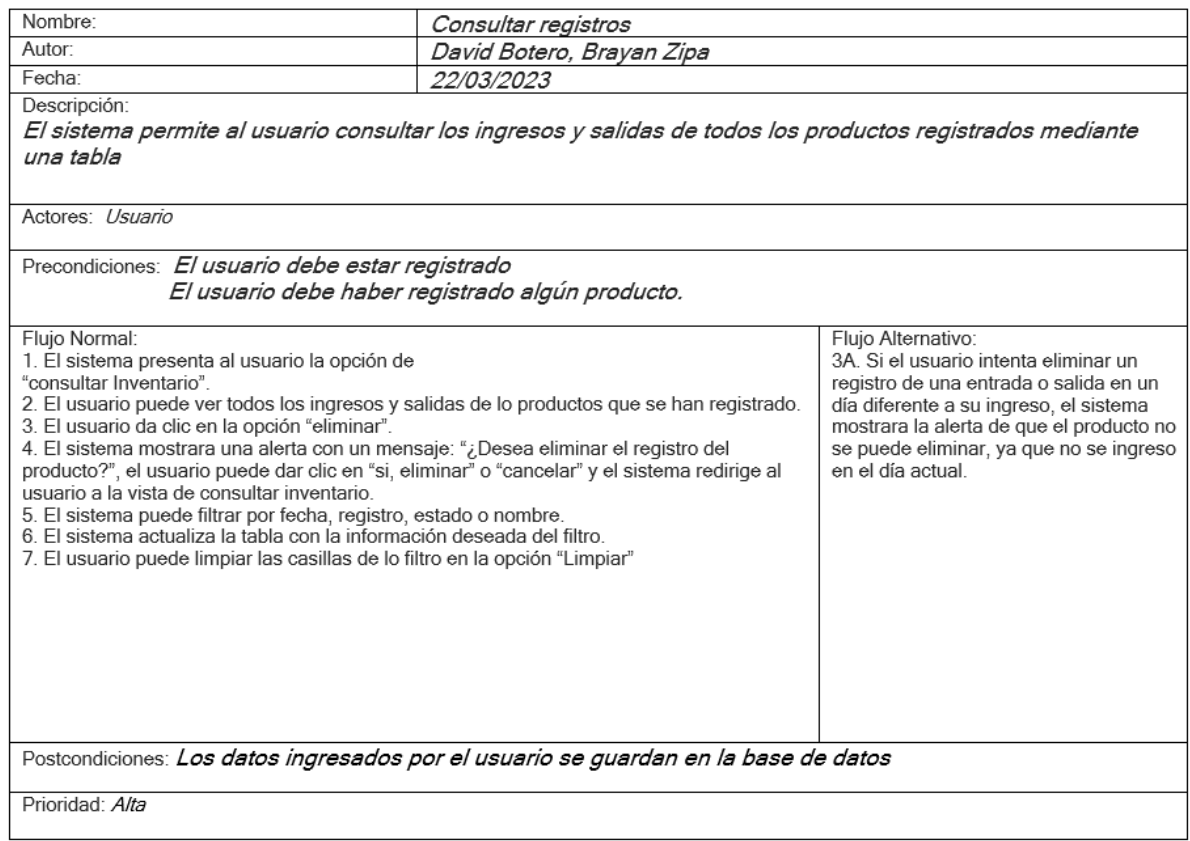

#### *FIGURA 21. CONSULTAR REGISTROS. DESARROLLADO POR LOS AUTORES*

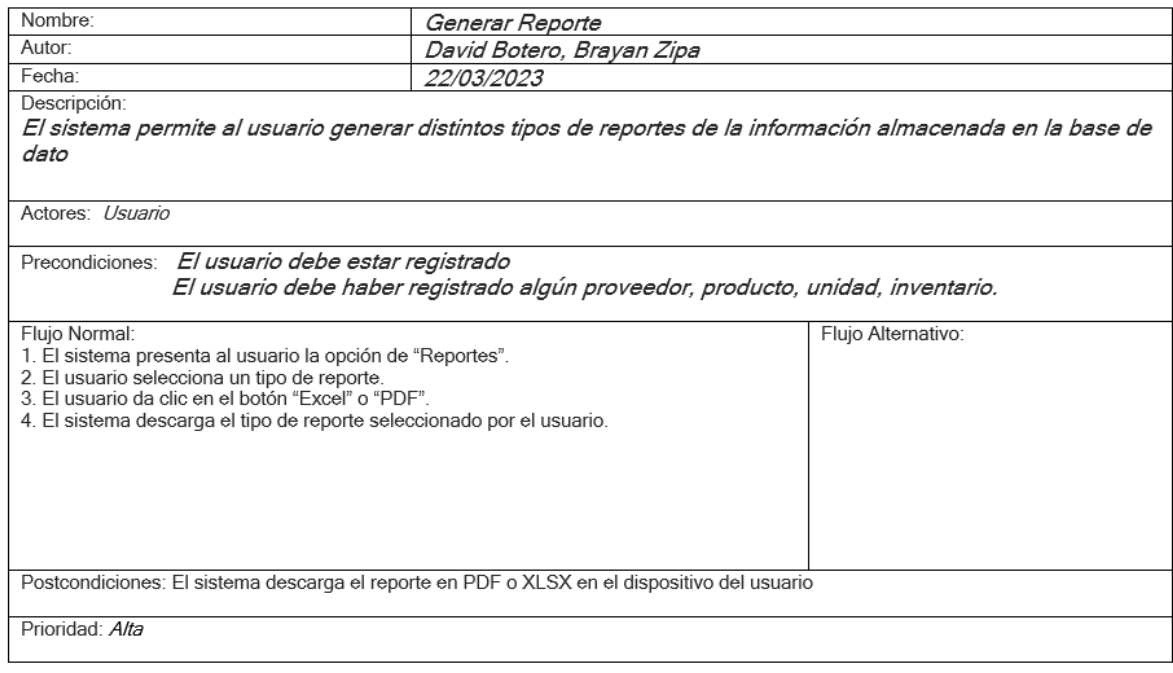

#### *FIGURA 22. GENERAR REPORTE. DESARROLLADO POR LOS AUTORES*

#### 4.7 Requisitos de rendimiento

Para el uso de la app se debe crear el usuario, de lo contrario no podrá ingresar ni modificar ningún tipo de información.

- Se debe contar con una memoria RAM de 4 o más para un correcto funcionamiento de la misma
- El uso del internet es fundamental para poder acceder e ingresar a la aplicación.
- La base de datos se alojará dentro de la misma aplicación.
- Se debe contar con 3gb o más para el correcto funcionamiento de la aplicación.

### 4.8 Restricciones de diseño

Para esta aplicación se usará el editor de texto Visual Studio Code, para la creación del sistema se usará el framework de php Laravel con la base de datos Laragon, a su vez para la parte de diseño Bootstrap 4 con JavaScript, Ajax para la parte del funcionamiento y directivas.

## 4.9 Atributos del software del sistema

El atributo más importante es la seguridad, por lo que cuando un usuario intente utilizar el sistema deberá introducir su nombre y clave de acceso, y el sistema deberá comprobar que se trata de un usuario autorizado. Caso contrario si los datos ingresados no corresponden a un usuario autorizado o la clave no coincide con la almacenada, se dará una indicación de error y no permitirá a este usuario ingresar al sistema.

El ingreso de cualquier información a la base de datos esta validado para tener un mayor control sobre este y los datos que sean ingresados sean correctos.

Al crear, modificar o actualizar la base de datos quedara registrado el nombre del usuario que haya manipulado esta información.

La usabilidad diseñando una aplicación que sea cómoda a la vista y fácil de usar para el usuario.

# 5 Diseño de la Arquitectura de software

5.1 Diseño de la arquitectura de software

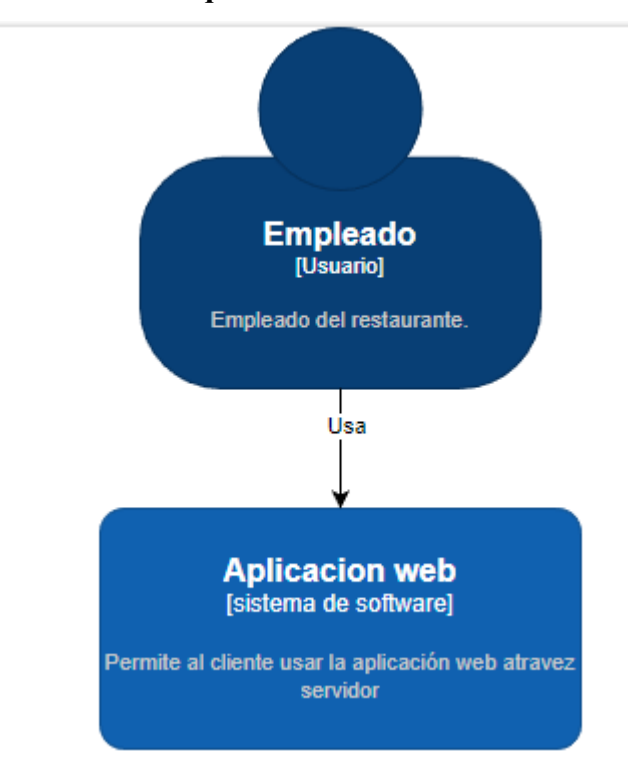

*FIGURA 23. MODELO C4 1. DESARROLLADO POR LOS AUTORES*

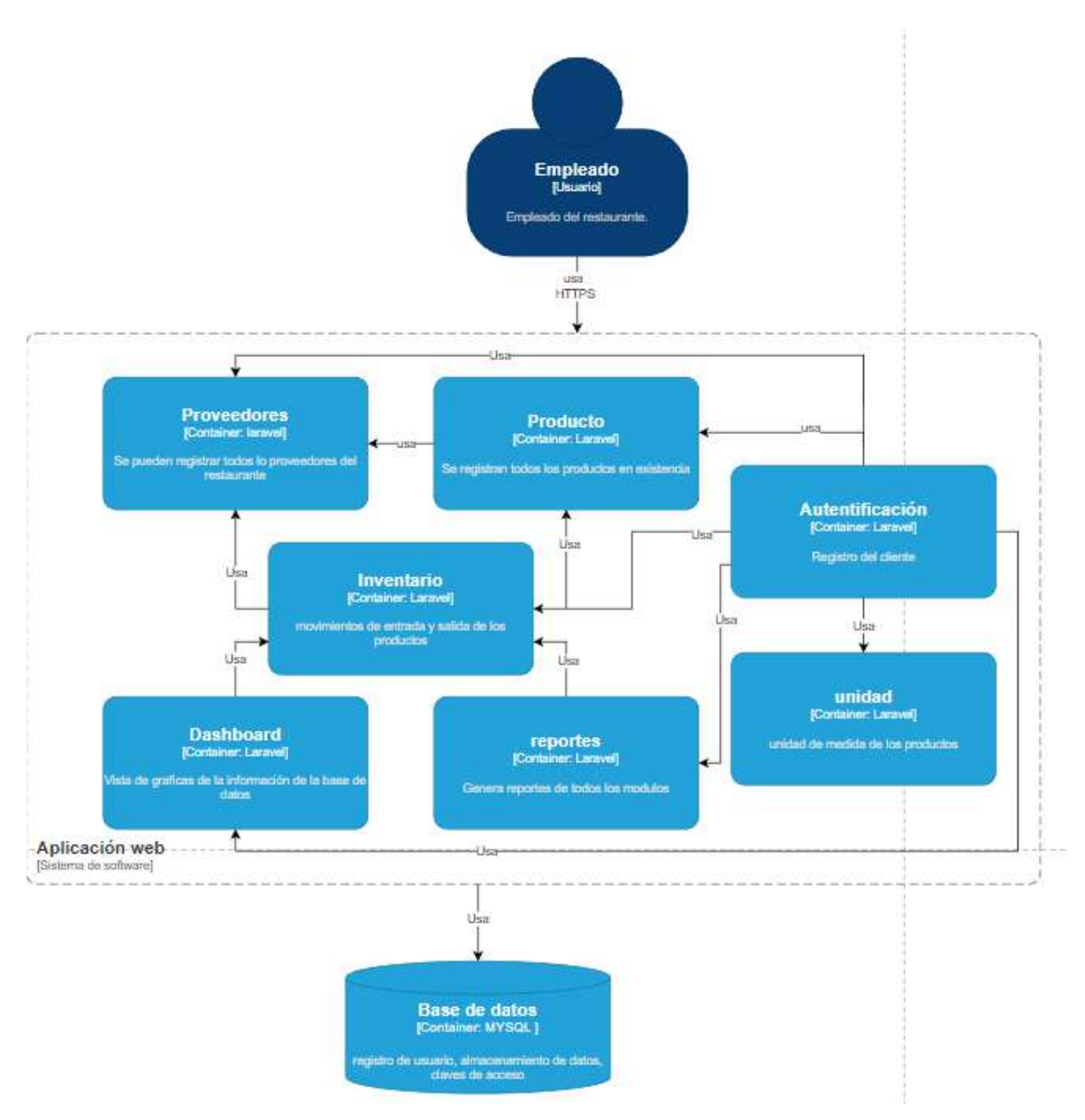

*FIGURA 24. MODELO C4 2. DESARROLLADO POR LOS AUTORES*

#### 5.2 Diseño detallado del software

### 5.2.1 Diagrama de clase UML.

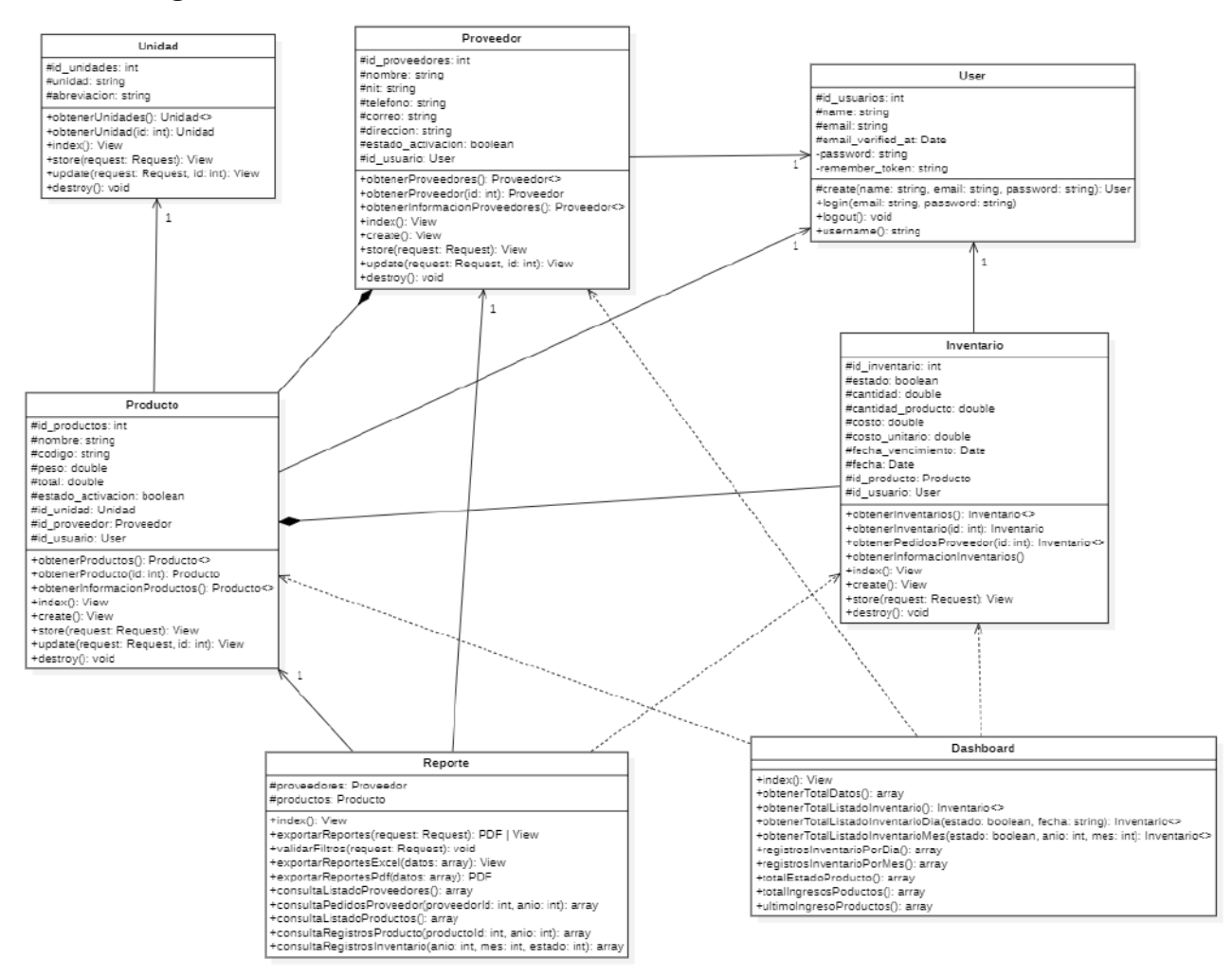

*FIGURA 25. DIAGRAMA DE CLASE. DESARROLLADO POR LOS AUTORES*

## 5.2.2 Diagrama de paquetes UML.

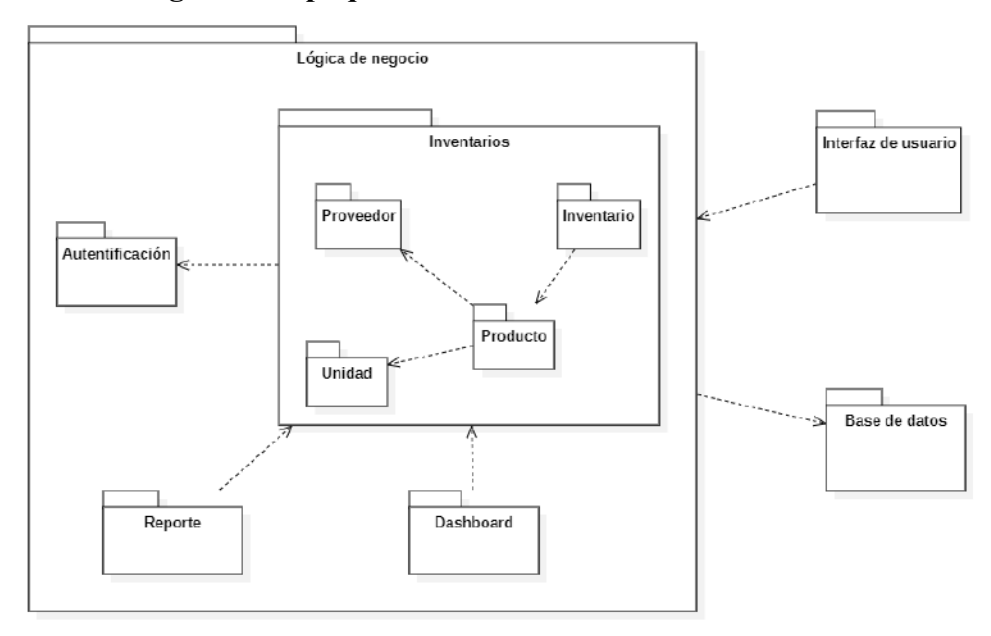

*FIGURA 26. DIAGRAMA DE PAQUETES. DESARROLLADO POR LOS AUTORES*

# 5.2.3 Diagrama de despliegue UML.

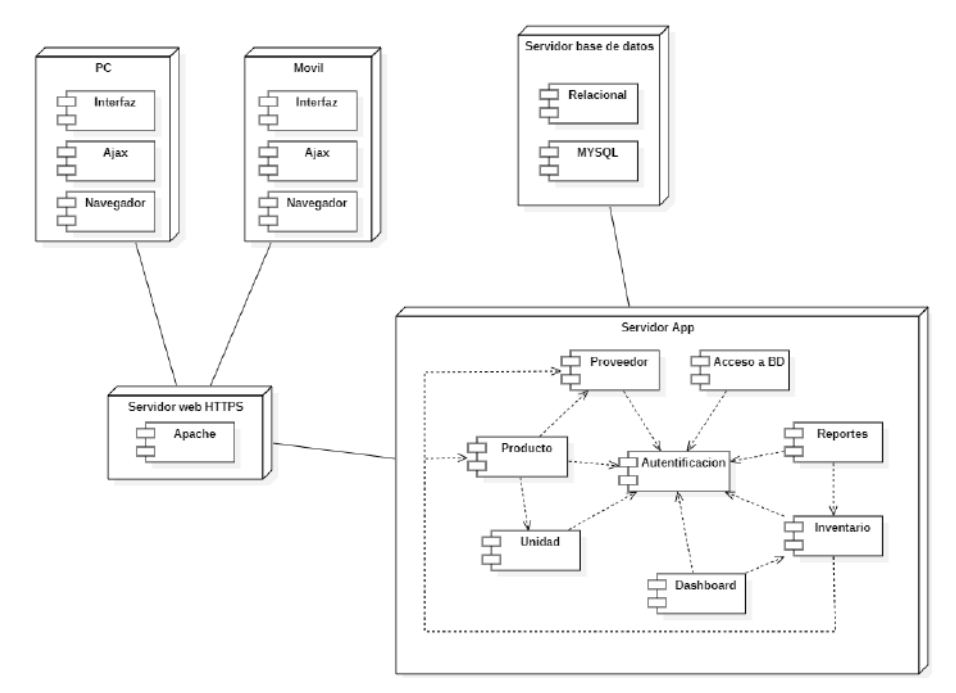

*FIGURA 27. DIAGRAMA DESPLIEGUE. DESARROLLADO POR LOS AUTORES*

## 5.3 Diseño de la interfaz

# 5.3.1 Interfaz gráfica de usuario.

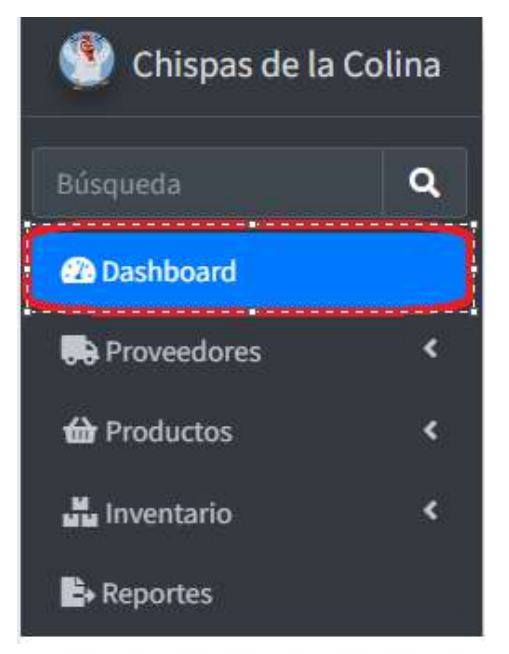

*FIGURA 28. DASHBOARD. DESARROLLADO POR LOS AUTORES*

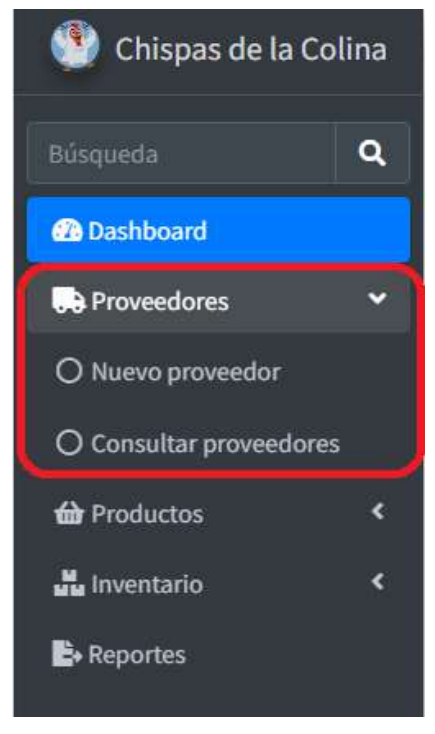

*FIGURA 29. PROVEEDORES. DESARROLLADO POR LOS AUTORES*

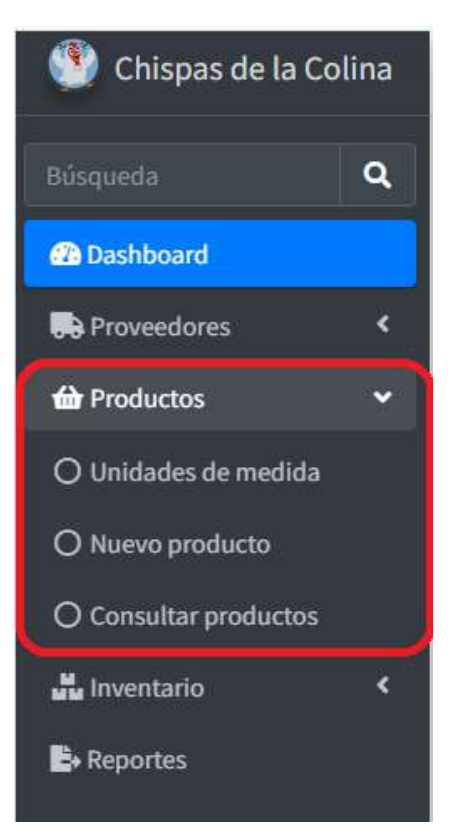

*FIGURA 30. PRODUCTOS. DESARROLLADO POR LOS AUTORES*

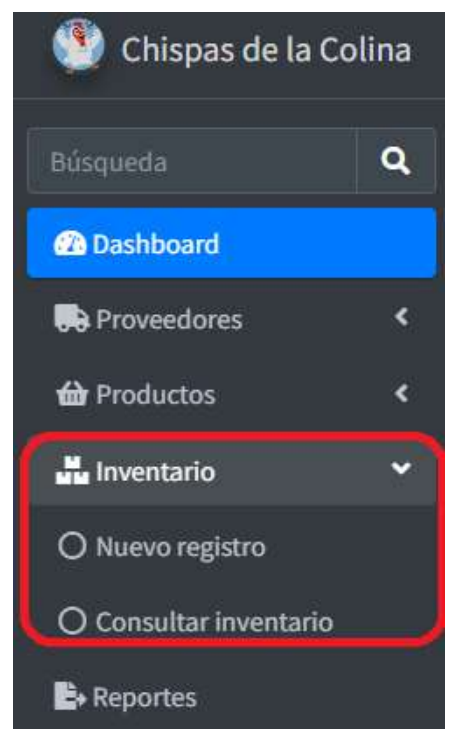

*FIGURA 31. INVENTARIOS. DESARROLLADO POR LOS AUTORES*

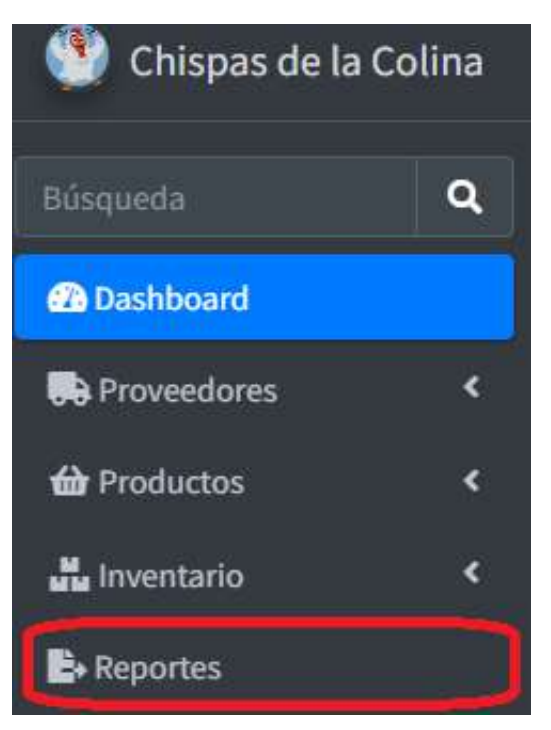

*FIGURA 32. REPORTES. DESARROLLADO POR LOS AUTORES*

## 5.3.2 Interfaces de entrada.

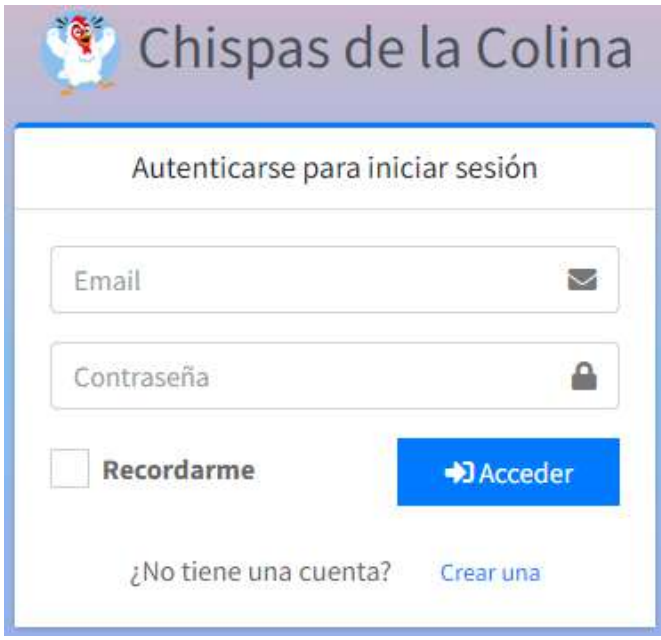

*FIGURA 33. INICIO LOGIN. DESARROLLADO POR LOS AUTORES*

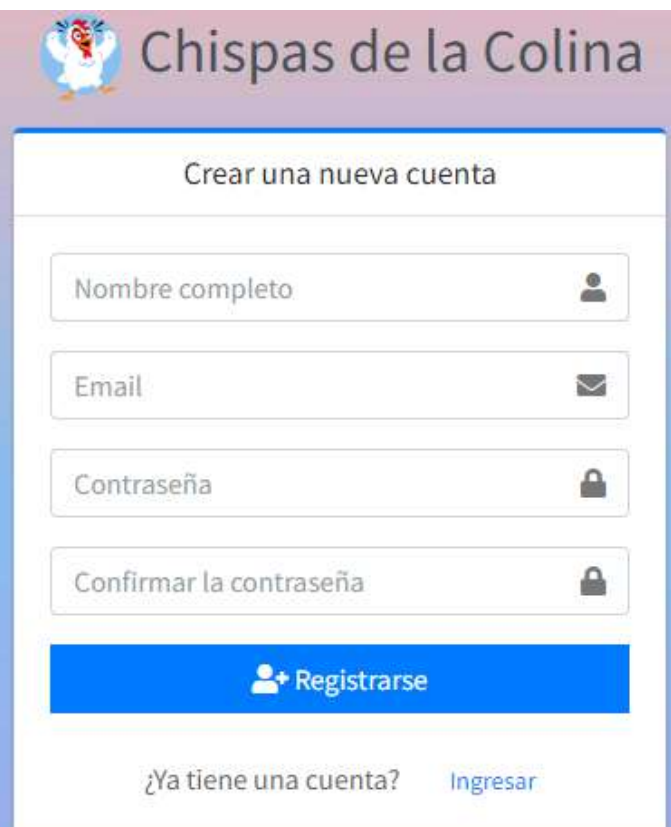

*FIGURA 34. REGISTRO DE USUARIO. DESARROLLADO POR LOS AUTORES*

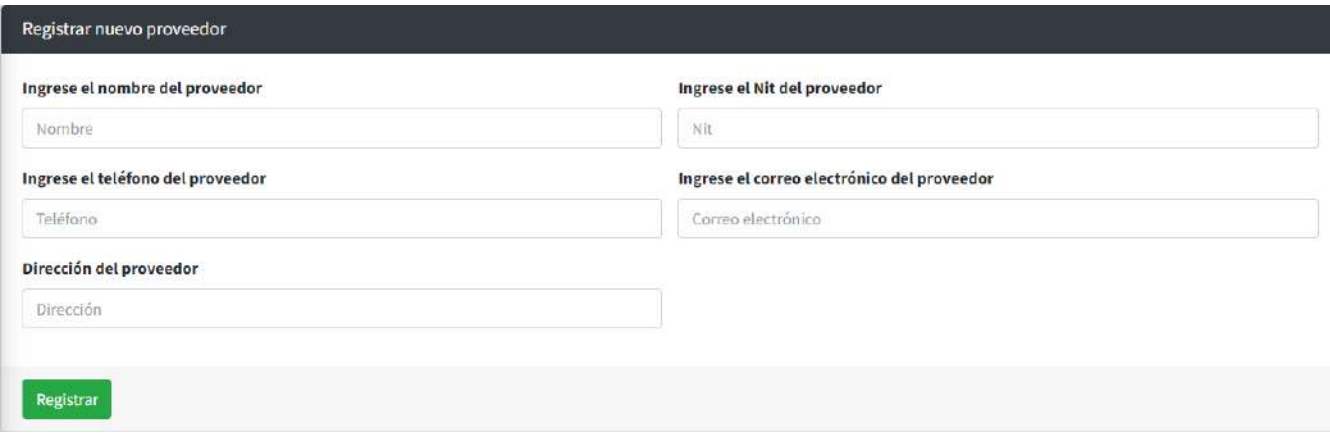

*FIGURA 35. FORMULARIO PROVEEDORES. DESARROLLADO POR LOS AUTORES*

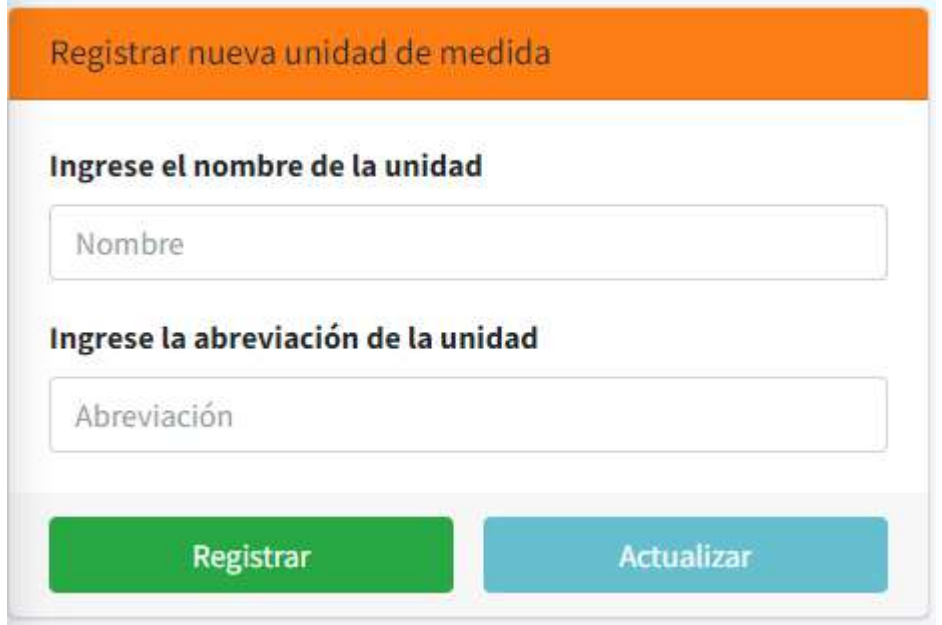

*FIGURA 36. FORMULARIO UNIDADES. DESARROLLADO POR LOS AUTORES*

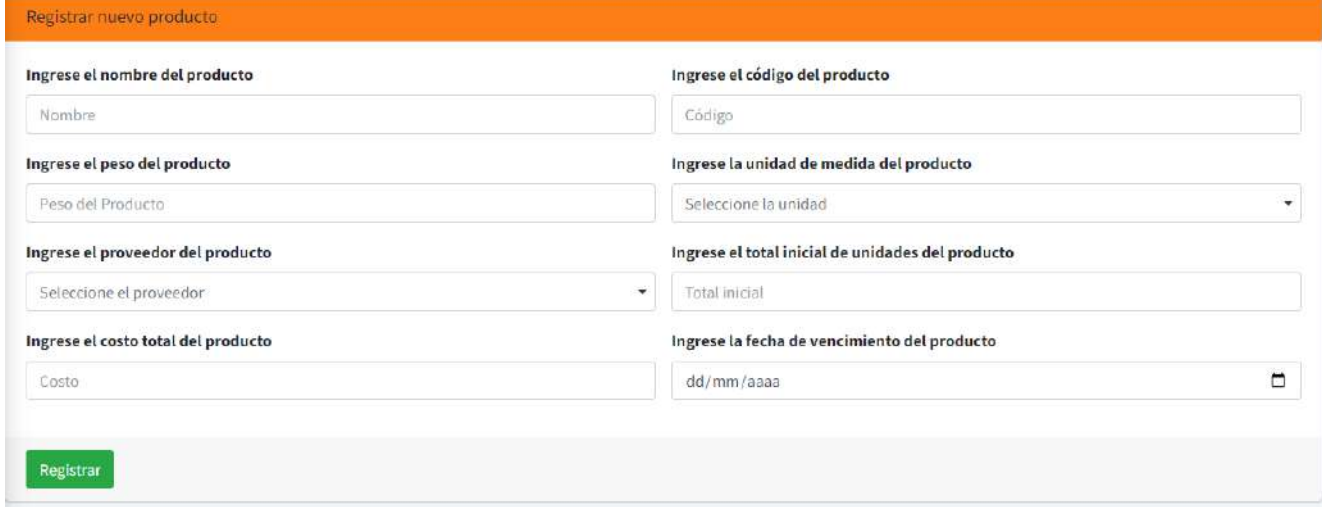

*FIGURA 37. FORMULARIO PRODUCTOS. DESARROLLADO POR LOS AUTORES*

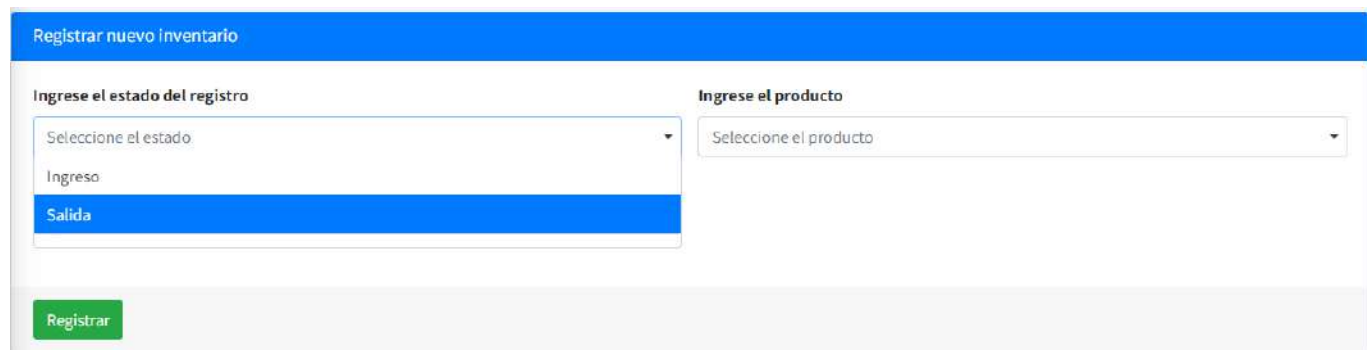

*FIGURA 38. FORMULARIO INVENTARIO (INGRESOS Y SALIDAS). DESARROLLADO POR LOS AUTORES*

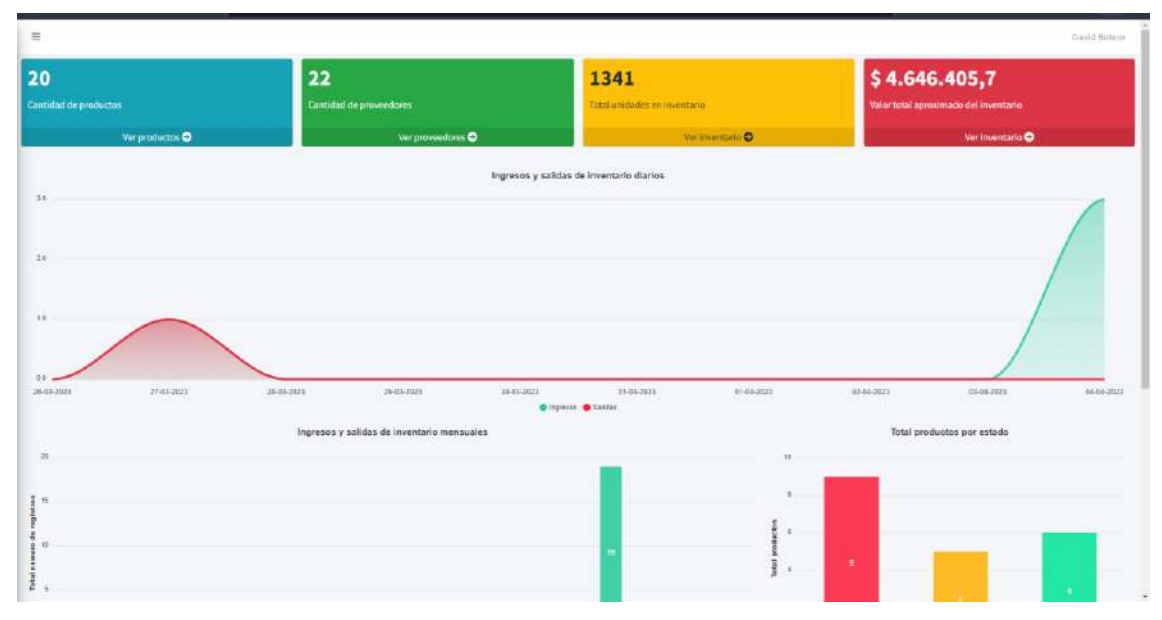

#### 5.3.3 Interfaces de salida.

*FIGURA 39. GRAFICAS. DESARROLLADO POR LOS AUTORES*

![](_page_49_Figure_0.jpeg)

*FIGURA 40. GRAFICAS. DESARROLLADO POR LOS AUTORES*

| registros por página<br>Buscar:<br>Mostrar 6<br>$\div$ |                           |           |                      |                                             |                                  |                            |                                   |              |                |  |  |
|--------------------------------------------------------|---------------------------|-----------|----------------------|---------------------------------------------|----------------------------------|----------------------------|-----------------------------------|--------------|----------------|--|--|
| $1D + 4$                                               | Nombre<br>$+1$            | Nit<br>94 | Teléfono<br>$-4 - 3$ | Correo electrónico<br>$\uparrow \downarrow$ | Dirección<br>$+1$                | Ingresado<br>$-0.3$<br>por | Última<br>actualización<br>$\sim$ | Editar       | Eliminar       |  |  |
| 22                                                     | Bribnbnbn                 | 4545455   | 4545454588           | bgvdgdgd@gmail.com                          | Cila 34 sur                      | David Botero               | 22-03-2023 - 7:51 pm              | $\mathbf{z}$ | $\blacksquare$ |  |  |
| 21                                                     | <b>Nilenials</b>          | 434343    | 45454545             | milenial@gmail.com                          | Cila 3 a 21 sur                  | David Botero               | 22-03-2023 - 7:11 pm              | $\alpha$     | O              |  |  |
| 20                                                     | Etha Mante                | 186966    | +17346824630         | wmetz@treutel.com                           | 38910 Prohaska Inlet Apt.<br>392 | Brennon Barton             | 18-03-2023 - 2:02 pm              | 國            | $\blacksquare$ |  |  |
| 19                                                     | Sierra Lowe               | 170347    | +19596721618         | coconner@bogisich.com                       | 922 Olson Skyway                 | Enid McDermott             | 18-03-2023 - 2:02 pm              | $\mathbb{Z}$ | $\blacksquare$ |  |  |
| 18                                                     | Alexandrea Muller<br>DDS: | 133196    | +14807732076         | tyler.swaniawski@thompson.com               | 85826 Edyth Grove                | Felipe Wunsch              | 18-03-2023 - 2:02 pm              | 國            | $\blacksquare$ |  |  |
| 17                                                     | Herminia Crooks           | 122897    | +15513591793         | garland.fell@lebsack.com                    | 638 Zulauf Forges                | Sarai Brekke               | 18-03-2023 - 2:02 pm              | $\mathbf{z}$ | $\blacksquare$ |  |  |

*FIGURA 41. CONSULTAR PROVEEDORES. DESARROLLADO POR LOS AUTORES*

![](_page_50_Picture_31.jpeg)

#### *FIGURA 42. CONSULTAR UNIDADES. DESARROLLADO POR LOS AUTORES*

| Mostrar 6          | * registros por página                              |              |                   |                       |                                     |          |                  | Buscar:                      |              |                                                                                                    |
|--------------------|-----------------------------------------------------|--------------|-------------------|-----------------------|-------------------------------------|----------|------------------|------------------------------|--------------|----------------------------------------------------------------------------------------------------|
| $\gamma\psi$<br>ID | $\left\langle \cdot, \cdot \right\rangle$<br>Nombre | Código<br>中中 | Peso <sup>+</sup> | 49<br>Proveedor       | <b>Total en</b><br>194<br>exitencia | Estado + | Ingresado por    | Última actualización<br>$-1$ | Editar       | Eliminar                                                                                                    |
| 21                 | Dfdfdfdf                                            | 454545454545 | 45 G9             | Tristian Little DDS   | $\boldsymbol{0}$                    | Escaso   | David Botero     | 07-04-2023 - 8:46 pm         | $\mathbf{B}$ | $\blacksquare$                                                                                                    |
| 20 <sup>°</sup>    | Miguel Heidenreich                                  | 13524        | 1737S             | Marge Emmerich III    | $\mathbf{1}$                        | Escaso   | David Botero     | 27-03-2023 - 10:21 pm        | $\mathbf{z}$ | $\blacksquare$                                                                                                    |
| 19                 | Carne                                               | 18887        | 42 XB             | Marge Emmerich III    | 65                                  | Bajo     | Enid McDermott   | 04-04-2023 - 10:25 pm        | $\mathbf{z}$ | $\begin{tabular}{ c c } \hline \quad \quad & \quad \quad & \quad \quad \\ \hline \quad \quad & \quad \quad & \quad \quad \\ \hline \quad \quad & \quad \quad & \quad \quad \\ \hline \quad \quad & \quad \quad & \quad \quad \\ \hline \end{tabular}$ |
| 18                 | Sazon                                               | 18540        | 120 j6            | Brandy Tromp          | 134                                 | Alto     | Flossie Lynch IV | 04-04-2023 - 10:24 pm        | $\mathbf{R}$ | $\blacksquare$                                                                                                    |
| 17                 | Gaseosa                                             | 12044        | 164 OY            | Mr. Carlos Orn DVM    | 25                                  | Bajo     | Lauren Harvey    | 04-04-2023 - 10:18 pm        | $\alpha$     | $\begin{tabular}{ c c } \hline \quad \quad & \quad \quad & \quad \quad \\ \hline \quad \quad & \quad \quad & \quad \quad \\ \hline \quad \quad & \quad \quad & \quad \quad \\ \hline \end{tabular}$                                                   |
| 16                 | Papa                                                | 17761        | 41Lb              | Alexandrea Muller DDS | 179                                 | Alto     | Brayan Zipa      | 04-04-2023 - 10:23 pm        | $\mathbb{E}$ | $\blacksquare$                                                                                                    |

*FIGURA 43. CONSULTAR PRODUCTOS. DESARROLLADO POR LOS AUTORES*

|                    | Filtros de información |                               |                             |                                           |          |                      |           |                                     |                      |                   |    |                             |                  | -              |  |
|--------------------|------------------------|-------------------------------|-----------------------------|-------------------------------------------|----------|----------------------|-----------|-------------------------------------|----------------------|-------------------|----|-----------------------------|------------------|----------------|--|
| Buscador<br>Buscar |                        |                               |                             | Fecha de vencimiento<br>Fecha vencimiento |          |                      |           | Fecha de registro<br>Fecha registro |                      |                   |    | Estado<br><b>Supervisor</b> |                  |                |  |
|                    |                        |                               |                             |                                           |          |                      |           |                                     |                      |                   |    | Seleccione el estado        | v.               | Limpiar        |  |
|                    | Listado de registros   |                               |                             |                                           |          |                      |           |                                     |                      |                   |    |                             |                  |                |  |
| Mostrar c.         |                        | · registros por página        |                             |                                           |          |                      |           |                                     |                      |                   |    |                             |                  |                |  |
| $ID +$             | Estado                 | Proveedor                     | Producto                    | Código<br>$\sim$                          | Cantidad | Última<br>existencia | Costo.    | Costo<br>unitario                   | Fecha<br>vencimiento | Fecha<br>registro | 94 | Hora<br>registro            | Ingresado<br>por | Eliminar       |  |
| 24                 | Ingreso                | Tristian Little<br>DDS        | Servilletas 170 no          | 10809                                     | $+50$    | 150                  | \$380,000 | \$7,600                             | 17-08-2023           | 04-04-2023        |    | 10:17:05 pm                 | David Botero     | $\Box$         |  |
| 23                 | Inpute                 | <b>Tristian Little</b><br>DDS | Agua 189 b1                 | 10230                                     | $+30$    | 130                  | \$150,000 | \$5,000                             | 25-07-2023           | 04:04:2023        |    | 10:16:42 pm                 | David Botero     | $\blacksquare$ |  |
| 22                 | Ingreso                | Ms. Maria<br>Herman           | Mojarra 146 Mlt             | 19869                                     | $+20$    | 244                  | 550       | 52.5                                | 18-04-2023           | 04:04:2023        |    | 10:16:04 pm                 | David Botero     | $\blacksquare$ |  |
| 21                 | <b>Salide</b>          | Marge Emmersch<br>m           | Miguel Heidenreich<br>17375 | 13524                                     | $-21$    | $\cdot 1$            | ÷         | ÷                                   | ×                    | 27-03-2023        |    | 10:21:57 pm                 | David Botero     | $\blacksquare$ |  |
| 20                 | Ingreso                | Ms. Maria<br>Henman           | Mojarra 146 Mlt             | 19869                                     | $+34$    | 224                  | \$120     | \$3,53                              | 06-05-2023           | 27-03-2023        |    | 10:11:51 pm                 | David Botero     | $\Box$         |  |
| 19                 | <b>Increas</b>         | Ms. Maria<br>Herman           | Mojarra 146 Mlt             | 19869                                     | $+20$    | 190                  | S.T.B.000 | \$3,900                             | D4-08-2023           | 22-03-2023        |    | 7:28:26 pm                  | David Botero     | O              |  |

*FIGURA 44. CONSULTAR INVENTARIO. DESARROLLADO POR LOS AUTORES*

![](_page_51_Picture_32.jpeg)

*FIGURA 45. MODULO REPORTES. DESARROLLADO POR LOS AUTORES*

### 6. Implementación

#### 6.1 Plataformas de desarrollo

Para la realización del proyecto se utilizó el editor de código (VSC), Visual Studio Code ya que este es uno de los mejores y más utilizados por su fácil manipulación al permitir crear sitios web y aplicaciones web en cualquier entorno que sea compatible con la plataforma, a su vez se utilizó HTML que es un lenguaje de marcado para generar la estructura del proyecto mediante etiquetas para el desarrollo de estas aplicaciones, con BOOTSTRAP que ayuda a generar estilos ya hechos por otros programadores utilizando el Framework de PHP llamado LARAVEL donde se realizara el proyecto con su base de datos ya integrada LARAGON.

- 6.1.1 Visual Studio Code.
- 6.1.2 HTML.
- 6.1.3 Framework Laravel.
- 6.1.4 CSS.

### 6.2 Base de dato o almacenamiento/Persistencia

![](_page_52_Figure_8.jpeg)

*FIGURA 50. DIAGRAMA ER. DESARROLLADO POR LOS AUTORES*

### 6.3 Infraestructura de hardware y redes

La aplicación web se necesita un computador con un procesador Intel Core i3 o AMD Ryzen 3 en adelante con Windows o Linux, en el caso del celular Android con tener una versión de sistema mayor a 6.0 en adelante funcionara de una excelente forma.

En tema de red se necesita una conexión a internet con un ancho de banda de 50 megabits en adelante para su buen funcionamiento.

Para el buen uso de la aplicación web se necesitará un host donde ser alojara tanto la aplicación como los datos que se vallan generando conforme se valla usando.

## 7 Pruebas del software

# 7.1 Pruebas del software

### 7.1.1 Validación de requisitos funcionales.

Como debe comportarse un sistema para satisfacer las necesidades o expectativas del usuario

¿La aplicación cuenta con un Login con el cual se controla el acceso y permite solamente a usuarios autorizados?

5 respuestas

![](_page_54_Figure_6.jpeg)

*FIGURA 51. PREGUNTA 1. DESARROLLADO POR LOS AUTORES*

¿El ingreso a la aplicación se realiza por medio de un correo y contraseña? 5 respuestas

![](_page_54_Figure_9.jpeg)

*FIGURA 52. PREGUNTA 2. DESARROLLADO POR LOS AUTORES*

¿La aplicación permite a los usuarios autorizados la creación de proveedores? 5 respuestas

![](_page_55_Figure_1.jpeg)

*FIGURA 53. PREGUNTA 3. DESARROLLADO POR LOS AUTORES*

¿La aplicación permite el cambio o la actualización de proveedores? 5 respuestas

![](_page_55_Figure_4.jpeg)

*FIGURA 54. PREGUNTA 4. DESARROLLADO POR LOS AUTORES*

¿La aplicación permite la consulta de proveedores? 5 respuestas

![](_page_56_Figure_1.jpeg)

*FIGURA 55. PREGUNTA 5. DESARROLLADO POR LOS AUTORES*

¿La aplicación permite la eliminación de proveedores? 5 respuestas

![](_page_56_Figure_4.jpeg)

*FIGURA 56. PREGUNTA 6. DESARROLLADO POR LOS AUTORES*

¿La aplicación permite a los usuarios autorizados el ingreso de productos? 5 respuestas

![](_page_57_Figure_1.jpeg)

*FIGURA 57. PREGUNTA 7. DESARROLLADO POR LOS AUTORES*

¿La aplicación permite el cambio o la actualización de productos? 5 respuestas

![](_page_57_Figure_4.jpeg)

*FIGURA 58. PREGUNTA 8. DESARROLLADO POR LOS AUTORES*

¿La aplicación permite la consulta de productos? 5 respuestas

![](_page_58_Figure_1.jpeg)

*FIGURA 59. PREGUNTA 9. DESARROLLADO POR LOS AUTORES*

¿La aplicación permite la eliminación de productos? 5 respuestas

![](_page_58_Figure_4.jpeg)

*FIGURA 60. PREGUNTA 10. DESARROLLADO POR LOS AUTORES*

¿La aplicación permite a usuarios autorizados el registro de entradas o salidas de un producto que alimente el inventario? 5 respuestas

![](_page_59_Figure_1.jpeg)

#### *FIGURA 61. PREGUNTA 11. DESARROLLADO POR LOS AUTORES*

¿Al momento de ingresar un nuevo producto la aplicación genera el registro del producto y al mismo tiempo genera el registro del inventario inicial de ese producto? 5 respuestas

![](_page_59_Figure_4.jpeg)

*FIGURA 62. PREGUNTA 12. DESARROLLADO POR LOS AUTORES*

¿La aplicación permite la consulta de los ingresos y las salidas de productos en el inventario? 5 respuestas

![](_page_60_Figure_1.jpeg)

*FIGURA 63. PREGUNTA 13. DESARROLLADO POR LOS AUTORES*

¿La aplicación permite filtrar la información de proveedores, productos y de los registros de inventario por nombre, fecha y demás campos ingresados? 5 respuestas

![](_page_60_Figure_4.jpeg)

*FIGURA 64. PREGUNTA 14. DESARROLLADO POR LOS AUTORES*

¿La aplicación valida toda la información que se ingrese al momento de crear un producto, un proveedor o se realice un registro de una entrada o salida del inventario? 5 respuestas

![](_page_61_Figure_1.jpeg)

#### *FIGURA 65. PREGUNTA 15. DESARROLLADO POR LOS AUTORES*

¿La aplicación permite elaborar reportes de los ingreso y salidas de los productos que se generen en el inventario?

5 respuestas

![](_page_61_Figure_5.jpeg)

*FIGURA 66. PREGUNTA 16. DESARROLLADO POR LOS AUTORES*

¿La aplicación muestra mensajes informativos cuando un proveedor, producto o registro de inventario se ha ingresado satisfactoriamente? 5 respuestas

![](_page_62_Figure_1.jpeg)

#### *FIGURA 67. PREGUNTA 17. DESARROLLADO POR LOS AUTORES*

¿La aplicación muestra mensajes de alerta cuando un proveedor, producto o registro de inventario no se ha ingresado correctamente o se haya generado algún error al momento de guardar información? 5 respuestas

![](_page_62_Figure_4.jpeg)

*FIGURA 68. PREGUNTA 18. DESARROLLADO POR LOS AUTORES*

### 7.1.2 Verificación de requerimientos no funcionales.

Son las restricciones o requisitos impuestos al sistema, que especifican el atributo de calidad del software

¿La aplicación cuenta con un diseño "Responsive" que garantiza la adecuada visualización en los diferentes dispositivos como computadores personales, tabletas y teléfonos inteligentes? 5 respuestas

![](_page_63_Figure_3.jpeg)

*FIGURA 69. PREGUNTA 19. DESARROLLADO POR LOS AUTORES*

![](_page_63_Figure_5.jpeg)

¿La aplicación posee interfaces gráficas bien formadas? 5 respuestas

*FIGURA 70. PREGUNTA 20. DESARROLLADO POR LOS AUTORES*

¿La aplicación tiene la disponibilidad del 99,99% de las veces en que un usuario intenta accederlo? 5 respuestas

![](_page_64_Figure_1.jpeg)

*FIGURA 71. PREGUNTA 21. DESARROLLADO POR LOS AUTORES*

¿El tiempo de aprendizaje del sistema por un usuario es menor a 4 horas? 5 respuestas

![](_page_64_Figure_4.jpeg)

*FIGURA 72. PREGUNTA 22. DESARROLLADO POR LOS AUTORES*

¿El sistema es capaz de operar adecuadamente con hasta 3 usuarios con sesiones concurrentes? 5 respuestas

![](_page_65_Figure_1.jpeg)

*FIGURA 73. PREGUNTA 23. DESARROLLADO POR LOS AUTORES*

¿Los datos modificados por un usuario en la base de datos están disponibles para los demás usuarios en menos de 5 segundos? 5 respuestas

![](_page_65_Figure_4.jpeg)

*FIGURA 74. PREGUNTA 24. DESARROLLADO POR LOS AUTORES*

¿La aplicación cuenta con un manual de usuario debidamente estructurado? 5 respuestas

![](_page_66_Figure_1.jpeg)

*FIGURA 75. PREGUNTA 25. DESARROLLADO POR LOS AUTORES*

¿La aplicación cuenta con un funcionamiento y rendimiento óptimo en cada uno de los módulos en cuanto al tiempo de repuesta de cada solicitud? 5 respuestas

![](_page_66_Figure_4.jpeg)

*FIGURA 76. PREGUNTA 26. DESARROLLADO POR LOS AUTORES*

## 7.2 Pruebas de usabilidad

## 7.2.1 Preguntas de identidad.

Sobre qué empresa o institución está basada la aplicación.

¿Con la información que se ofrece en pantalla, es posible saber a qué institución o empresa corresponde el sitio?

5 respuestas

![](_page_67_Figure_5.jpeg)

*FIGURA 77. PREGUNTA 27. DESARROLLADO POR LOS AUTORES*

¿Hay algún elemento gráfico o de texto que le haya ayudado a entender más claramente a que institución o empresa pertenece el sitio? 5 respuestas

![](_page_67_Figure_8.jpeg)

*FIGURA 78. PREGUNTA 28. DESARROLLADO POR LOS AUTORES*

### 7.2.2 Preguntas de contenido.

Conformidad del usuario al manipular la aplicación y ver su contenido

¿Le parece adecuada la selección de contenidos destacados en la portada o usted sintió que hizo falta otras áreas de información que le habría gustado ver destacadas? 5 respuestas

![](_page_68_Figure_3.jpeg)

#### *FIGURA 79. PREGUNTA 29. DESARROLLADO POR LOS AUTORES*

¿Los textos usados en los contenidos de los enlaces son suficientemente descriptivos de lo que se ofrece en las páginas hacia las cuales se accede a través de ellos? 5 respuestas

![](_page_68_Figure_6.jpeg)

*FIGURA 80. PREGUNTA 30. DESARROLLADO POR LOS AUTORES*

### 7.2.3 Pregunta de navegación.

Desplazamiento entre las diferentes pestañas y apartados de la aplicación

¿Existe una forma de volver desde cualquier página del sitio a la página de inicio sin tener que presionar el botón del buscador? 5 respuestas

![](_page_69_Figure_3.jpeg)

#### *FIGURA 81. PREGUNTA 31. DESARROLLADO POR LOS AUTORES*

El sitio tiene varios niveles de navegación y usted ha ingresado y salido de varios de ellos. ¿La información que se le ofrece en pantalla le parec...ntender dónde está ubicado en cualquier momento? 5 respuestas

![](_page_69_Figure_6.jpeg)

*FIGURA 82. PREGUNTA 32. DESARROLLADO POR LOS AUTORES*

## 7.2.4 Preguntas de gráfica web.

Imágenes o graficas que se muestran en los diferentes apartados de la aplicación

![](_page_70_Figure_2.jpeg)

¿Le pareció adecuada la forma en que se muestran las gráficas en el sitio web? 5 respuestas

#### *FIGURA 83. PREGUNTA 33. DESARROLLADO POR LOS AUTORES*

¿Considera que gráficamente el sitio está equilibrado en cuanto gráficas e imágenes? 5 respuestas

![](_page_70_Figure_6.jpeg)

*FIGURA 84. PREGUNTA 34. DESARROLLADO POR LOS AUTORES*

## 7.2.5 Preguntas de búsqueda.

¿Distinguió si en el sitio se ofrecía un buscador?

Buscador para realizar consultas de la información que el usuario desea

![](_page_71_Figure_2.jpeg)

# *FIGURA 85. PREGUNTA 35. DESARROLLADO POR LOS AUTORES*

¿Al realizar una búsqueda apareció lo que esperaba encontrar? 5 respuestas

![](_page_71_Figure_5.jpeg)

*FIGURA 86. PREGUNTA 36. DESARROLLADO POR LOS AUTORES*
# 7.2.6 Preguntas de feedback.

Informar de errores y hacer llegar cualquier tipo de comentario o sugerencia a la institución encargada

¿Encuentra alguna forma de ponerse en contacto con la empresa o institución, para hacer sugerencias o comentarios? 5 respuestas

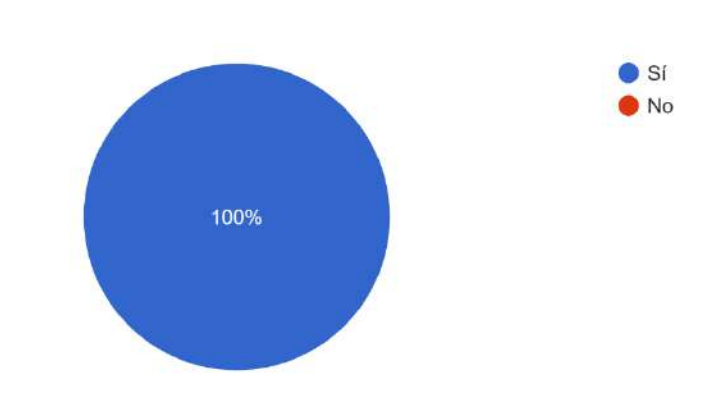

*FIGURA 87. PREGUNTA 37. DESARROLLADO POR LOS AUTORES*

¿Al mandar datos mediante un formulario, el sitio le avisa si los recibió correctamente o no? 5 respuestas

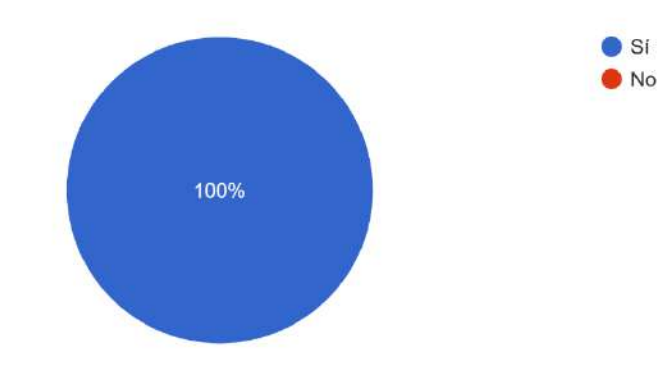

*FIGURA 88. PREGUNTA 38. DESARROLLADO POR LOS AUTORES*

# 7.2.7 Preguntas de utilidad.

Buen funcionamiento y cumplimiento de las funcionalidades y requisitos solicitados

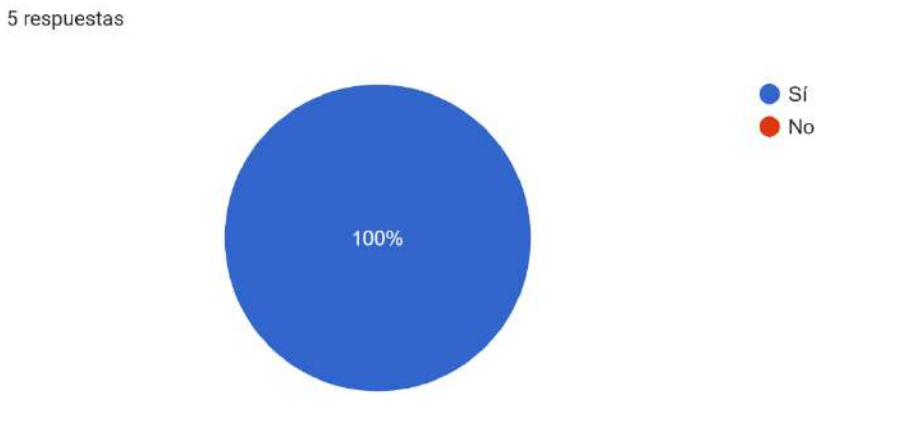

¿Tras una primera mirada, le queda claro cuál es el objetivo del sitio y qué contenidos y servicios ofrece?

*FIGURA 89. PREGUNTA 39. DESARROLLADO POR LOS AUTORES*

¿Cree que los contenidos y servicios que se ofrecen en este sitio son de utilidad para su caso personal?

5 respuestas

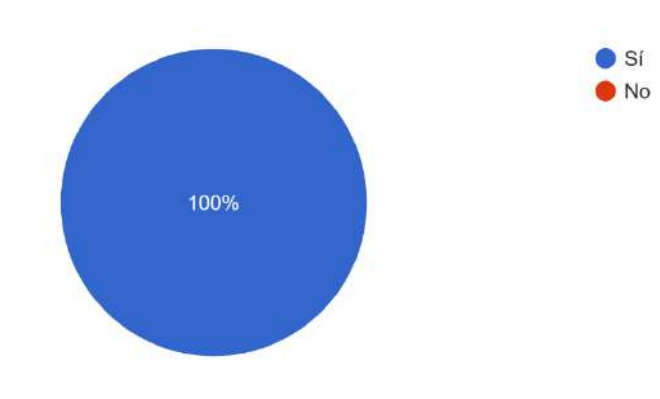

*FIGURA 90. PREGUNTA 40. DESARROLLADO POR LOS AUTORES*

#### **Referencias**

- Canive, T. (2020). *Metodología XP o Programación Extrema: ¿Qué es y cómo aplicarla?* Gestor de proyectos online. Recuperado de: https://www.sinnaps.com/blog-gestion proyectos/metodologia-xp
- Eduard, C. (s.f). *Evolución de las metodologías de construcción de software* [Fotografía]. Recuperado de: https://www.timetoast.com/timelines/evolucion-de-las-metodologias-deconstruccion-de-software
- Gómez, A. (2012). *Software para la gestión de inventarios con radio frecuencia*. Recuperado de: https://alejandria.poligran.edu.co/handle/10823/1147
- Grau, J. L. V. (2020). *La Metodología XP: la metodología de desarrollo de software más exitosa*. Proagilist. Recuperado de: https://proagilist.es/blog/agilidad-y-gestion-agil/agile-scrum/lametodologia-xp/
- Initcoms, S. (2013). *ERP para Presta shop* [Fotografía]. Recuperado de: [https://www.initcoms.com](https://www.initcoms.com/)
- IPS, L. (s.f). *Extreme Programming (XP)* [Fotografía]. Recuperado de: https://proagilist.es/blog/agilidad-y-gestion-agil/agile-scrum/la-metodologia-xp/
- *Müller, P. (2005). Software para la gestión de inventarios con radio frecuencia*. Recuperado de: *https://alejandria.poligran.edu.co/handle/10823/1147*
- Odoo Inventory. (s.f). Recuperado de: [https://www.odoo.com/es\\_ES/app/inventory](https://www.odoo.com/es_ES/app/inventory)
- Palacio.S.(2018). *Software para la gestión de inventarios con radio frecuencia*. Recuperado de: https://alejandria.poligran.edu.co/handle/10823/1147?show=full
- Pérez, J. (2015). *Todo sobre Zoho Inventory* [Fotografía]. Recuperado de: https://blogs.zoho.com

Zoho (2023). *Zoho: conjunto de software en la nube y aplicaciones SaaS*. Recuperado de: https://www.zoho.com/es-xl/

#### Anexos

#### Manual de usuario

#### Objetivo

Establecer una guía de uso y consulta para todos los usuarios que hagan uso del aplicativo de control de inventarios, con el fin de generar un documento de apoyo que facilite el entendimiento y resolución de preguntas en el proceso de aprendizaje de los usuarios en base al funcionamiento general de la aplicación y de esta forma se pueda interactuar de mejor manera con cada funcionalidad.

#### Inicio de sesión

# Descripción

En este apartado se describirá paso a paso como se debe crear un nuevo usuario e iniciar sesión en el aplicativo de control de inventarios para empezar a utilizar sus funcionalidades correctamente.

# Login

- 1. Ingrese en el siguiente enlace http://chispasdelacolina.herokuapp.com/
- 2. Será redirigido a la página de inicio de sesión donde podrá observar el Login

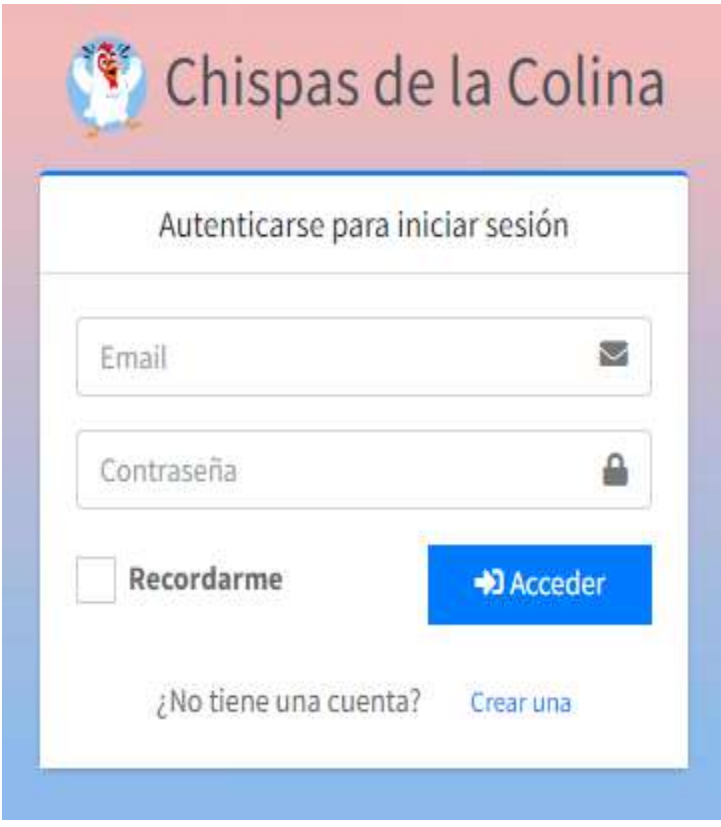

3. En caso de contar con un usuario y contraseña ingresarlos en el formulario y dar clic en el botón Acceder

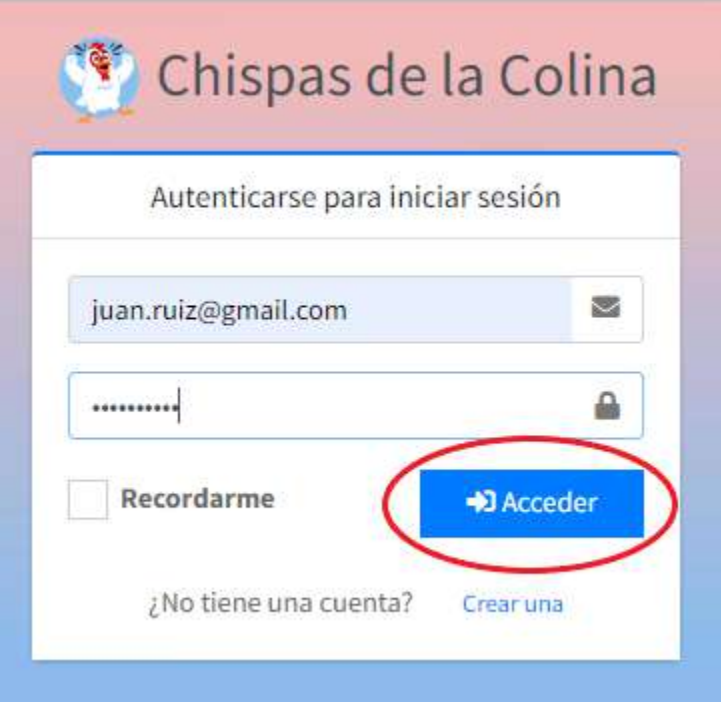

4. El sistema validará la información y lo redirigirá al Dashbord de la aplicación en donde se podrá comenzar a utilizar las funcionalidades

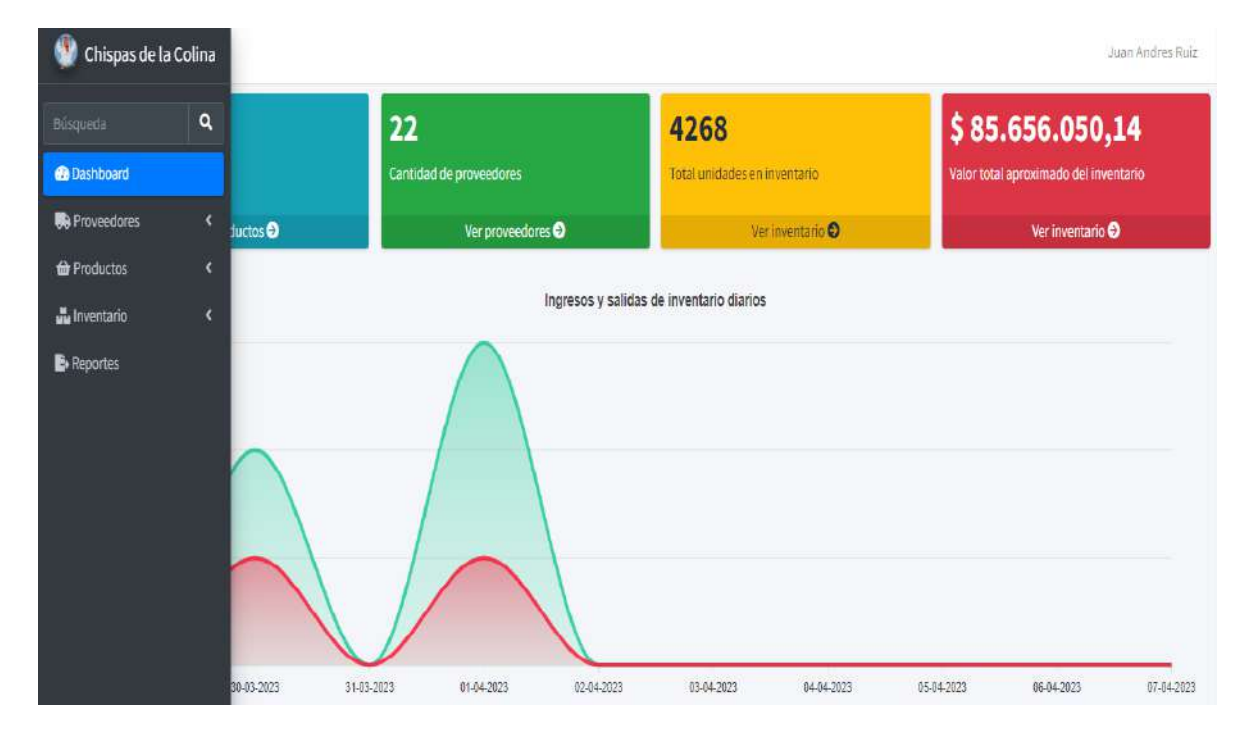

# Registro de nuevo usuario

- 1. Ingrese en el siguiente enlace
- 2. Será redirigido a la página de inicio de sesión donde podrá observar el Login, dar clic el botón Crear una

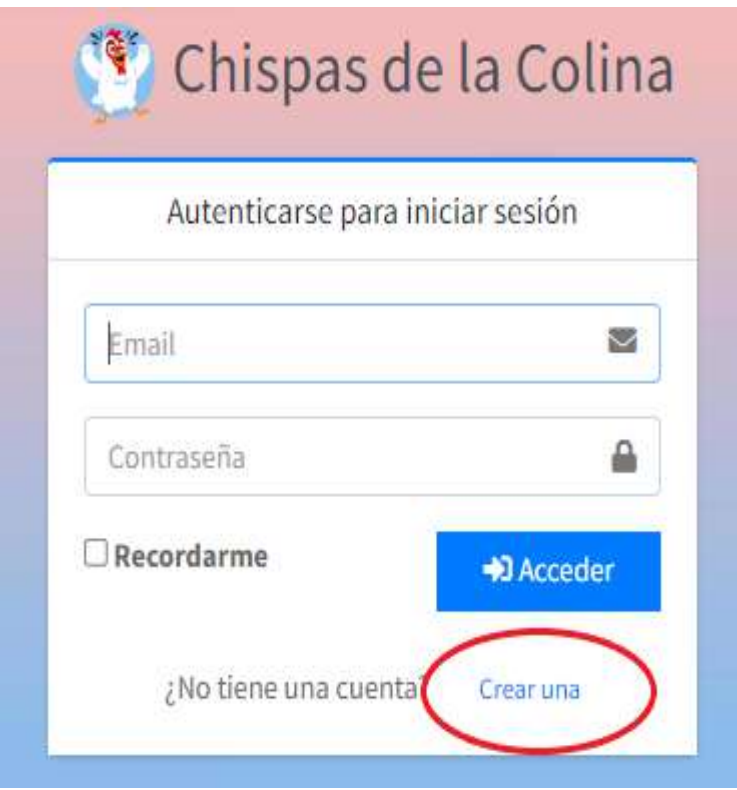

3. Será redirigido al formulario de crear una nueva cuenta

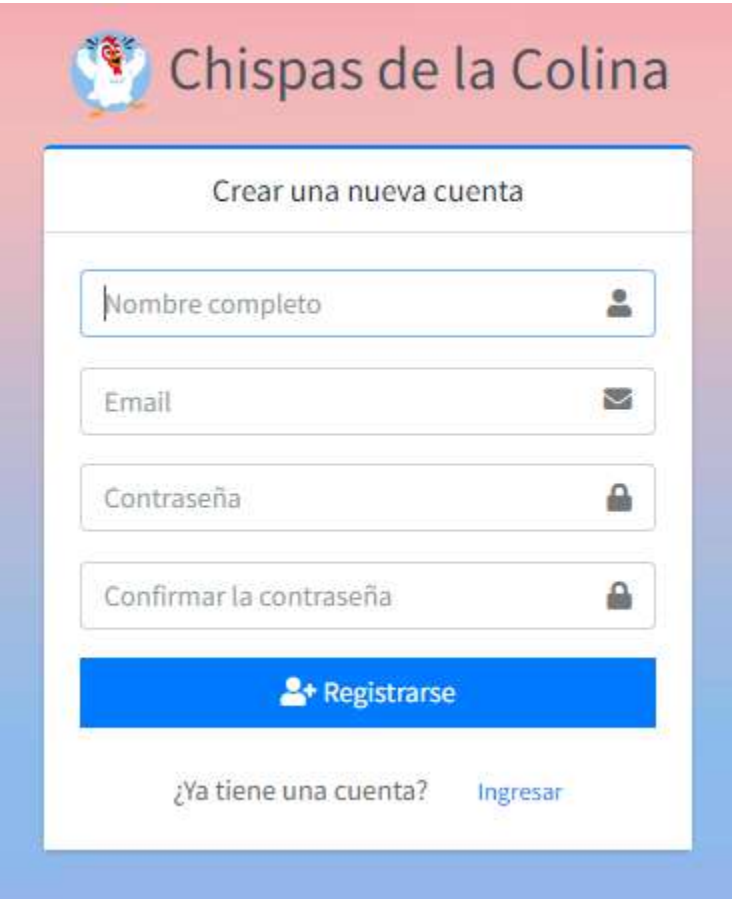

4. Ingrese los datos solicitados y de clic en el botón Registrarse

Los datos corresponden a lo siguiente:

Nombre completo: El nombre del nuevo usuario a registrarse Email: Correo electrónico del usuario a registrarse Contraseña: Clave personal del usuario para iniciar sesión

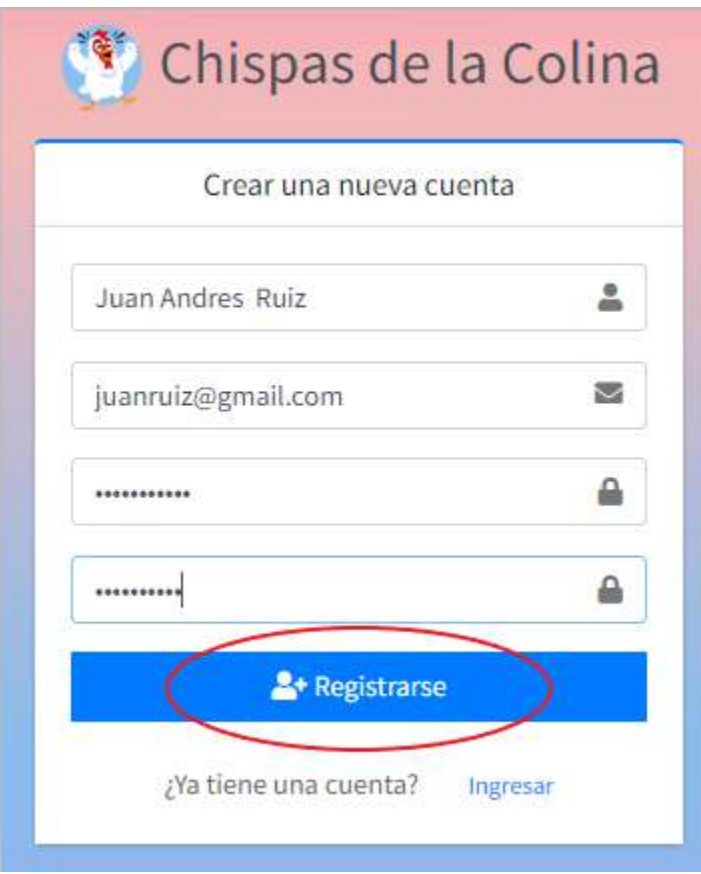

5. Una vez realizado el registro de nuevo usuario será redirigido al Dashbord de la aplicación en donde se podrá comenzar a utilizar las funcionalidades

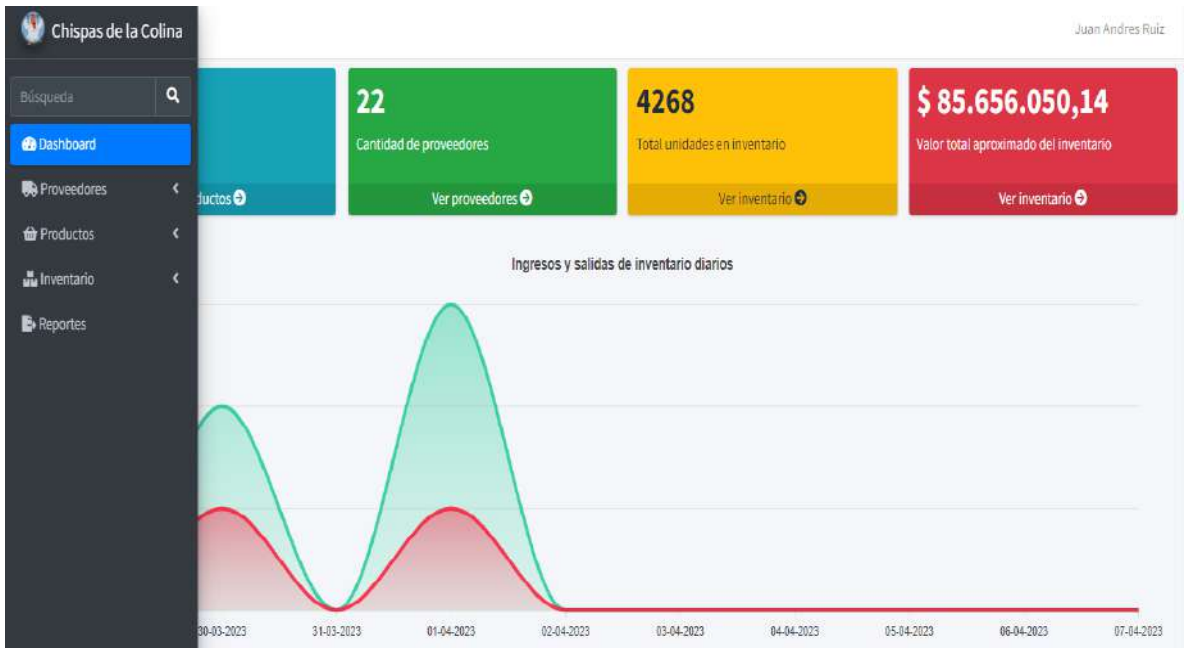

Nota: En caso de que alguno de los datos solicitados no sea ingresado o sea ingresado de manera incorrecta, el sistema validará la información para devolver los correspondientes mensajes de error y de esta manera otorgar una corrección al usuario.

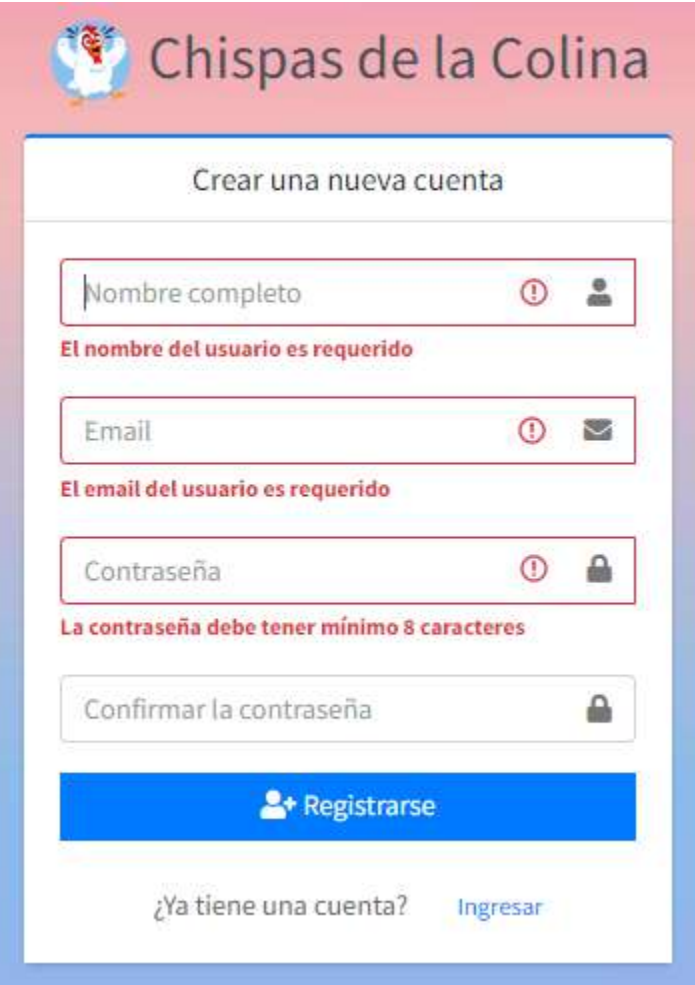

# Dashboard

# Descripción

En este apartado se describirá paso a paso cada una de las funcionalidades del módulo de Dashboard, en el cual el usuario podrá consultar información mediante gráficas y datos estadísticos.

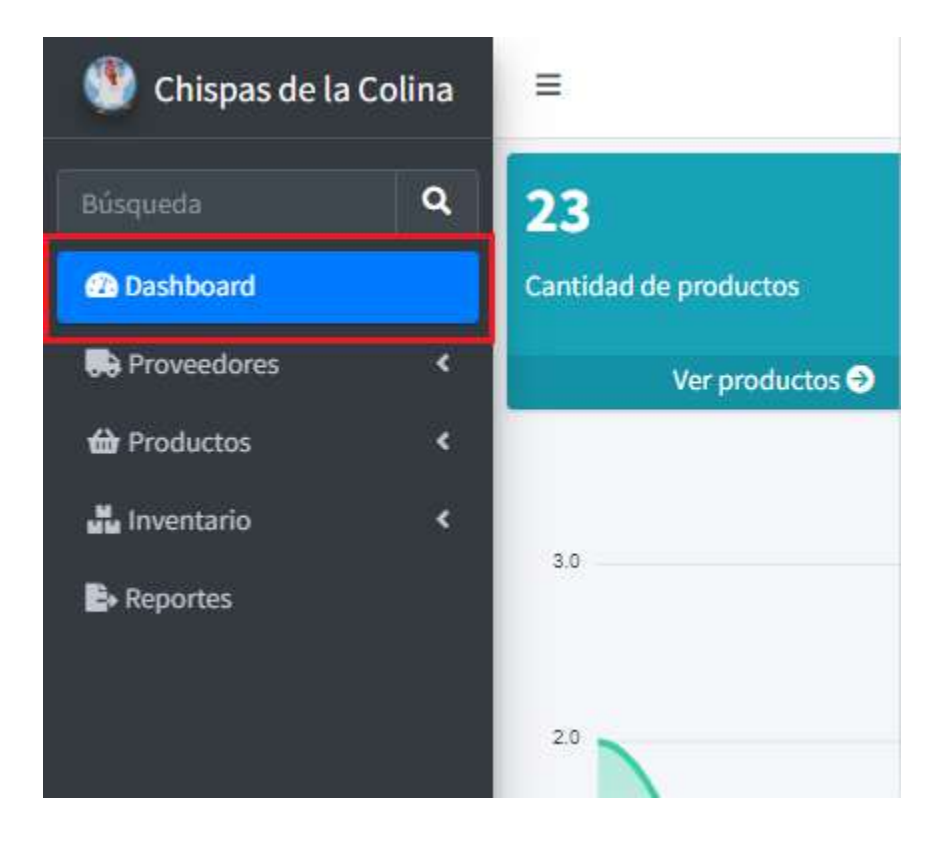

#### Cuadros informativos

1. Cuadro informativo que muestra la cantidad de productos actualmente ingresados en el sistema. Al dar clic en Ver productos será redirigido al módulo de productos donde podrá consultar cada producto individualmente.

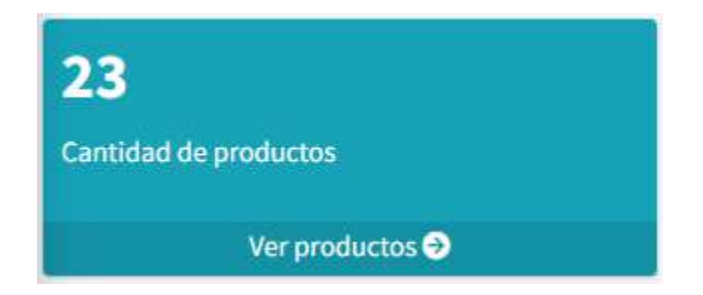

2. Cuadro informativo que muestra la cantidad de proveedores actualmente ingresados en el sistema. Al dar clic en Ver proveedores será redirigido al módulo de proveedores donde podrá consultar cada proveedor individualmente.

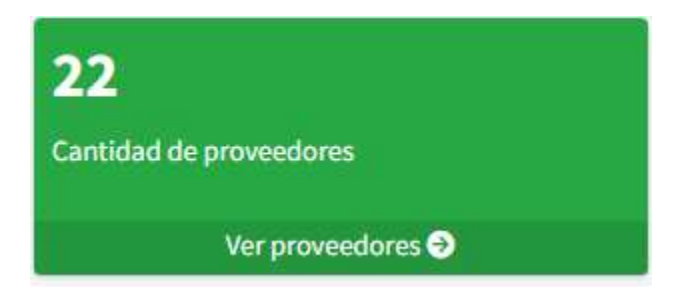

3. Cuadro informativo que muestra la sumatoria total de unidades de cada uno de los productos ingresados actualmente el sistema. Este valor se calcula tomado el total en existencia de cada producto. Al dar clic en Ver inventario será redirigido al módulo de inventario donde podrá consultar los registros de ingresos y salidas de inventario.

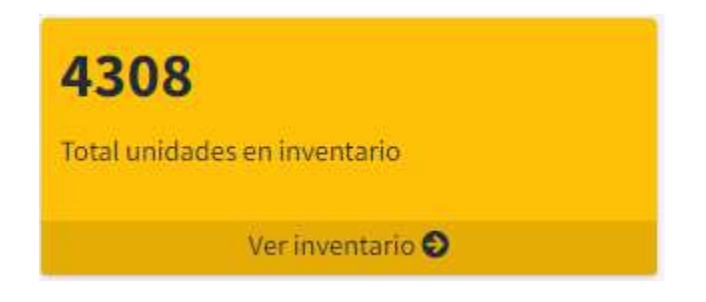

4. Cuadro informativo que muestra el valor total aproximado del inventario en pesos tomando como base el total en existencia de los productos y el precio unitario del último registro de ingreso realizado de cada producto. Al dar clic en Ver inventario será redirigido al módulo de inventario donde podrá consultar los registros de ingresos y salidas de inventario.

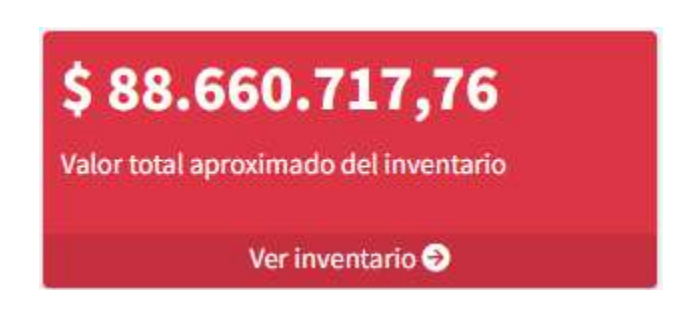

# Tipos de gráficas

1. Gráfica de ingresos y salidas de inventario diarios, en esta gráfica se puede consultar el total de registros de ingresos y salidas de inventario realizados diariamente tomando los registros del día actual y los nueve días anteriores a este.

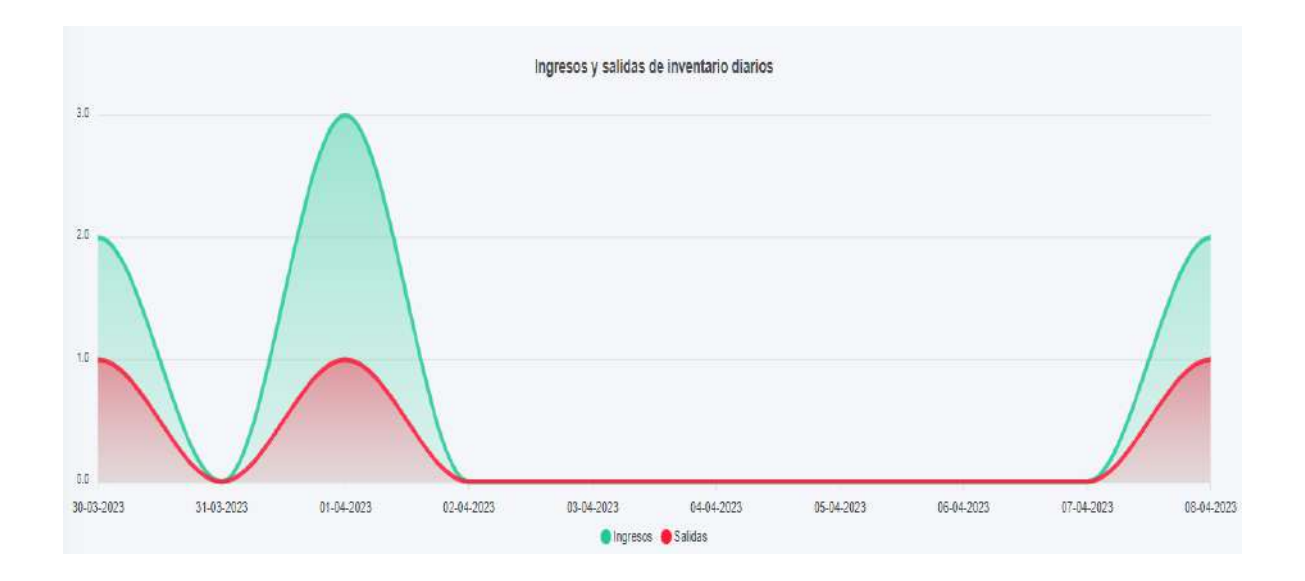

2. Gráfica de ingresos y salidas de inventario mensuales, en esta gráfica se puede consultar el total de registros de ingresos y salidas de inventario realizados mensualmente tomando los registros del mes actual y los siete meses anteriores a este.

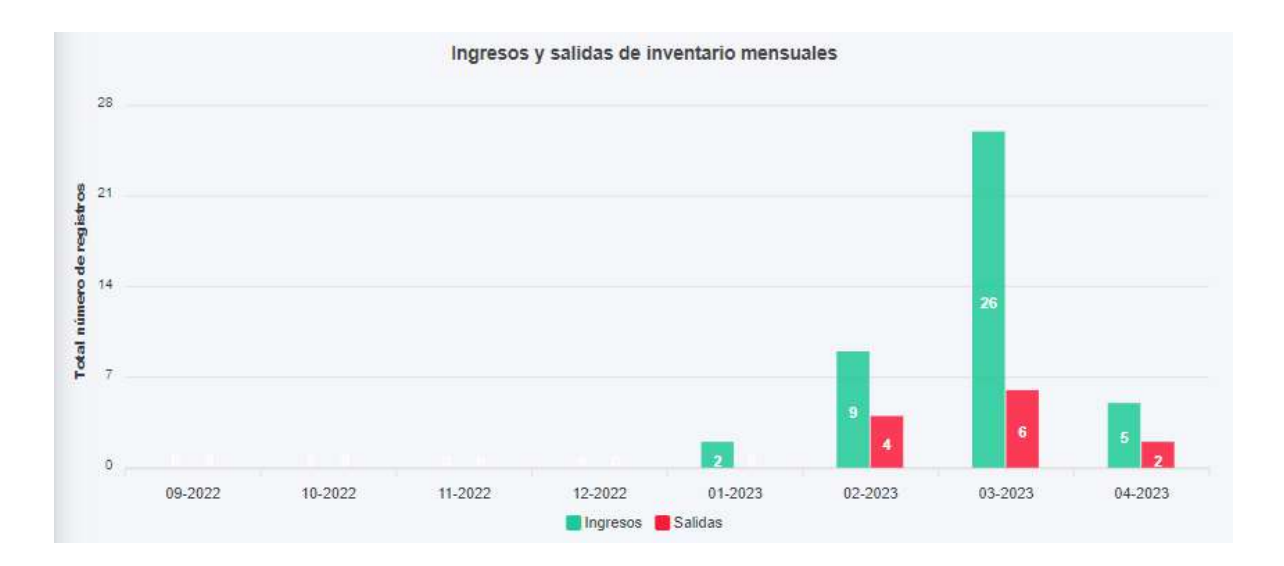

3. Gráfica de total de productos por estado, en esta gráfica se puede consultar el número total de productos por su estado en el stock (Escaso, Bajo, Alto).

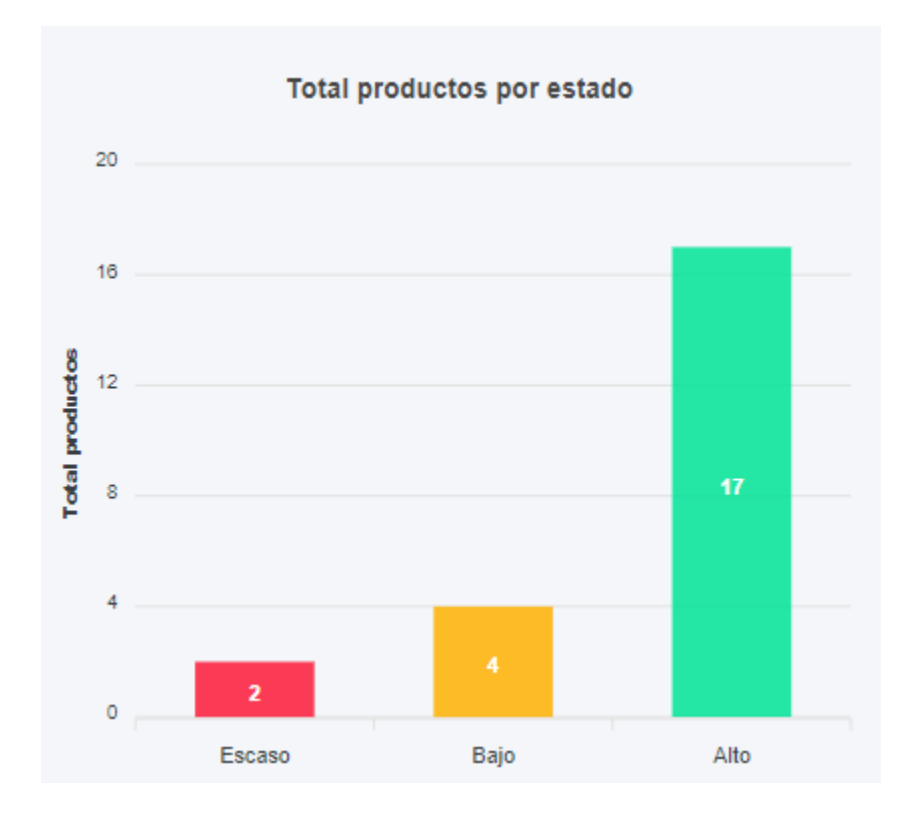

4. Gráfica de productos con más ingresos, en esta gráfica se puede consultar el número total de ingresos de inventario de los diez productos de los cuales más pedidos se realizan en el año actual.

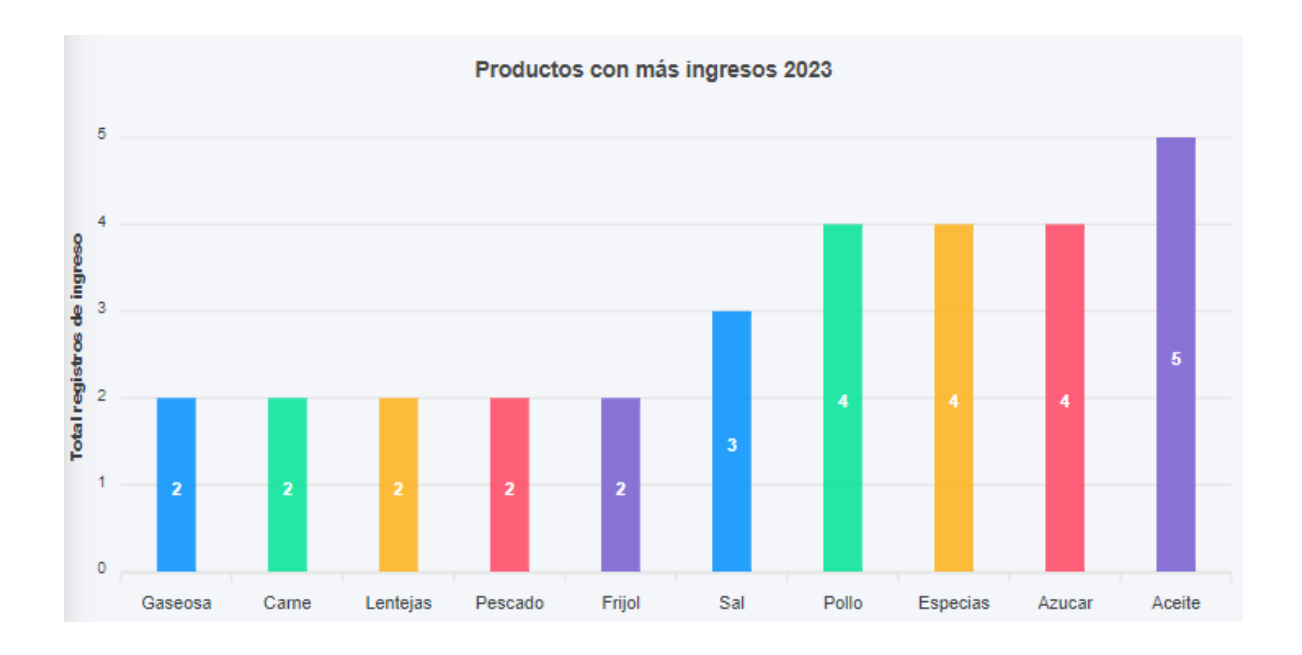

5. Gráfica de últimos productos ingresados, en esta gráfica se puede consultar la cantidad de unidades ingresadas de los últimos siete productos a los cuales se les realizo un registro de ingreso de inventario en el mes actual.

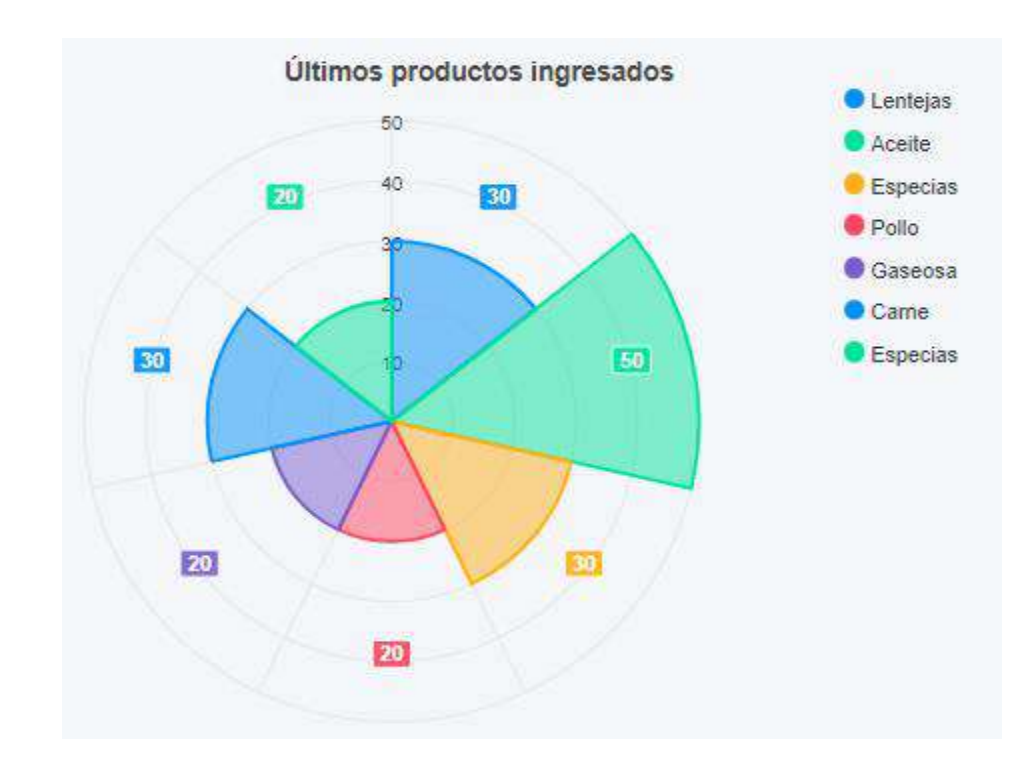

#### Módulo de proveedores

# Descripción

En este apartado se describirá paso a paso cada una de las funcionalidades del módulo de Proveedores, en el cual el usuario podrá crear registros de nuevos proveedores, consultarlos, actualizarlos y eliminarlos.

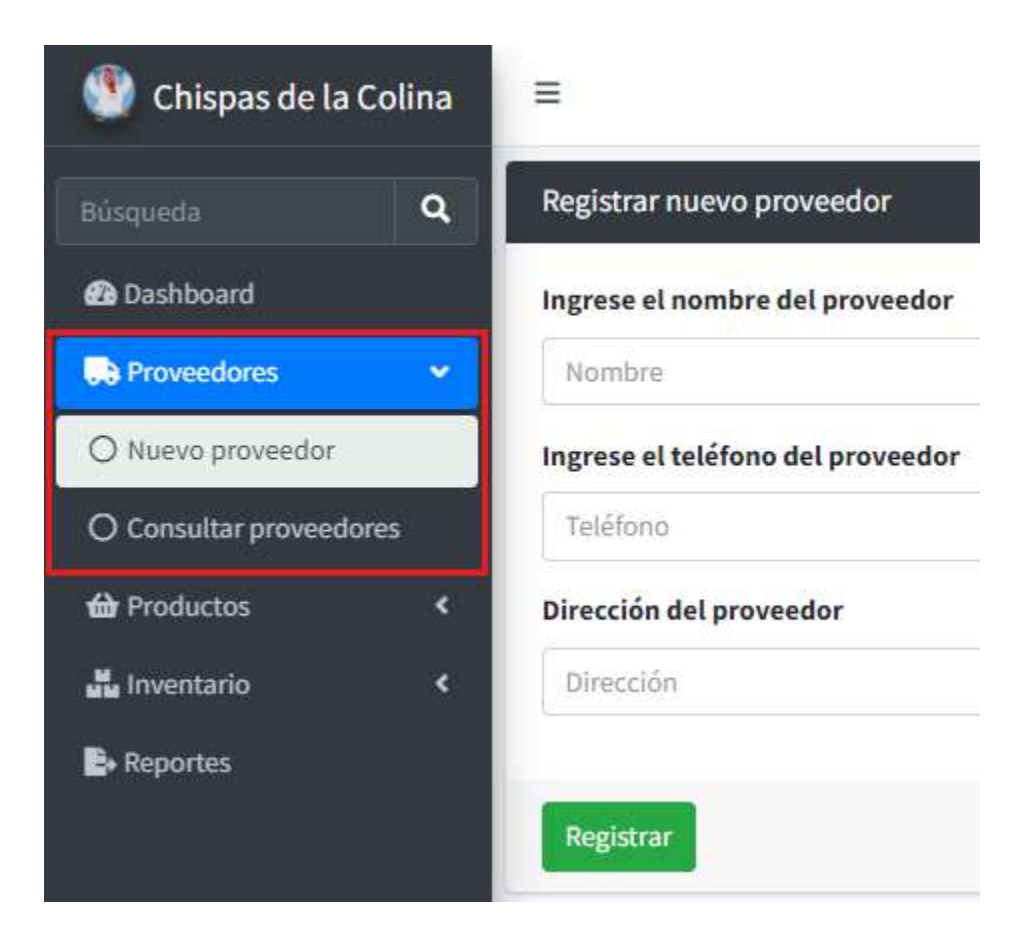

# Registrar nuevo proveedor

1. En el menú desplegable dentro del módulo de proveedores, seleccionar la opción de Nuevo proveedor

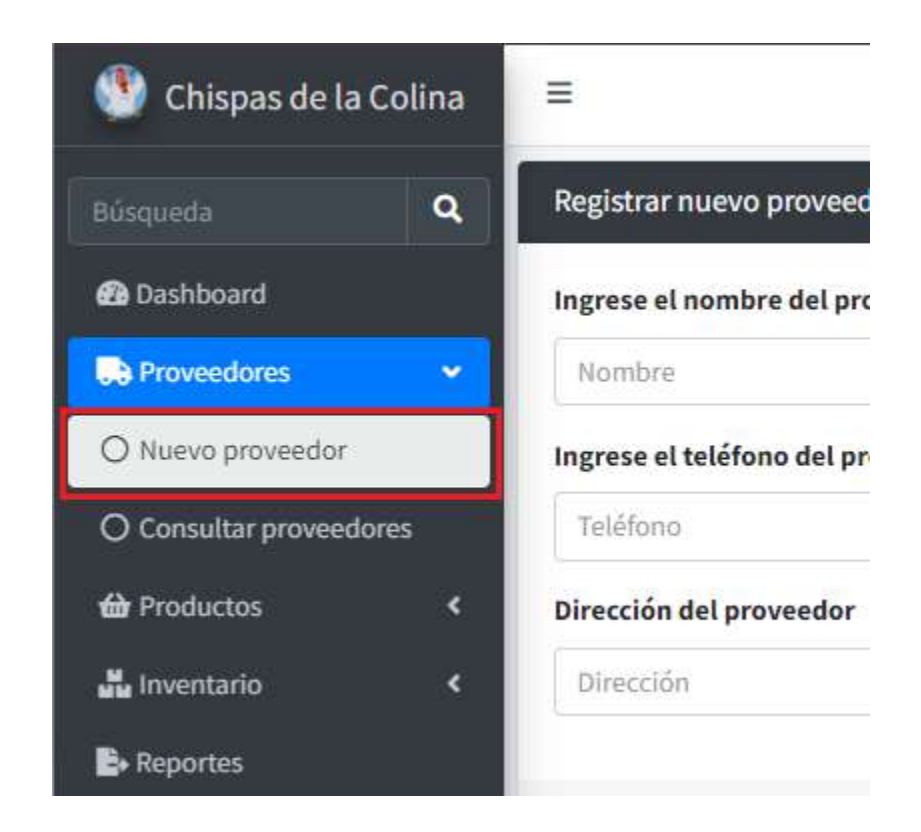

2. Será redirigido al formulario de Registrar nuevo proveedor

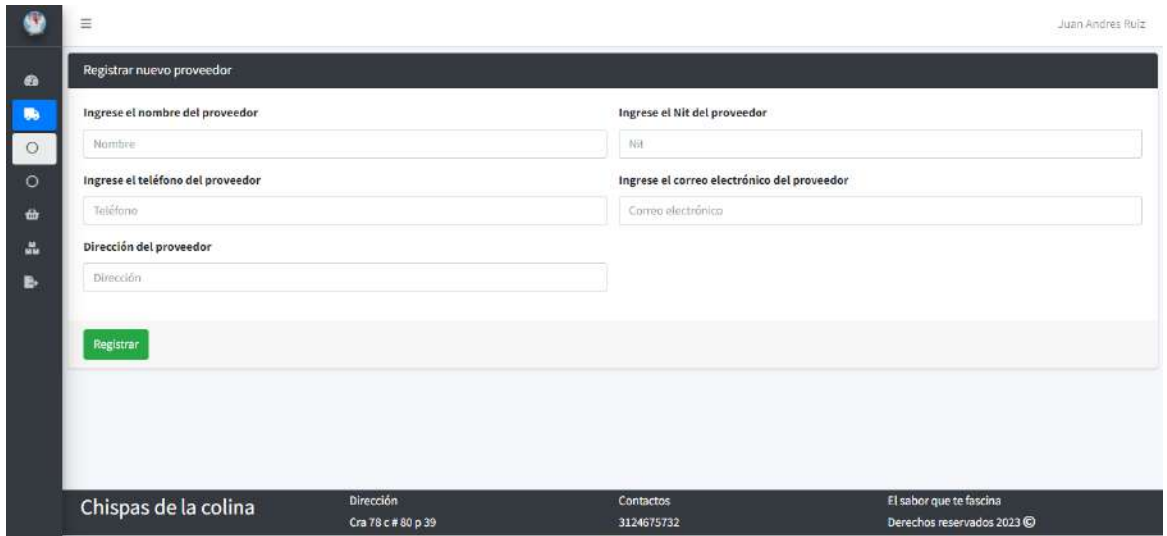

3. Ingrese los datos solicitados y de clic en el botón Registrar

Los datos corresponden a lo siguiente:

Nombre: El nombre con el cual se identifica el proveedor, es un valor obligatorio.

Nit: El Nit o número que identifique al proveedor, es un valor obligatorio que no puede repetirse.

Teléfono: El teléfono de contacto del proveedor, es un valor obligatorio que no puede repetirse.

Correo electrónico: El correo electrónico del proveedor, es un valor que puede dejarse vacío y no puede repetirse.

Dirección: La dirección de ubicación del proveedor, es un valor que puede dejarse vacío.

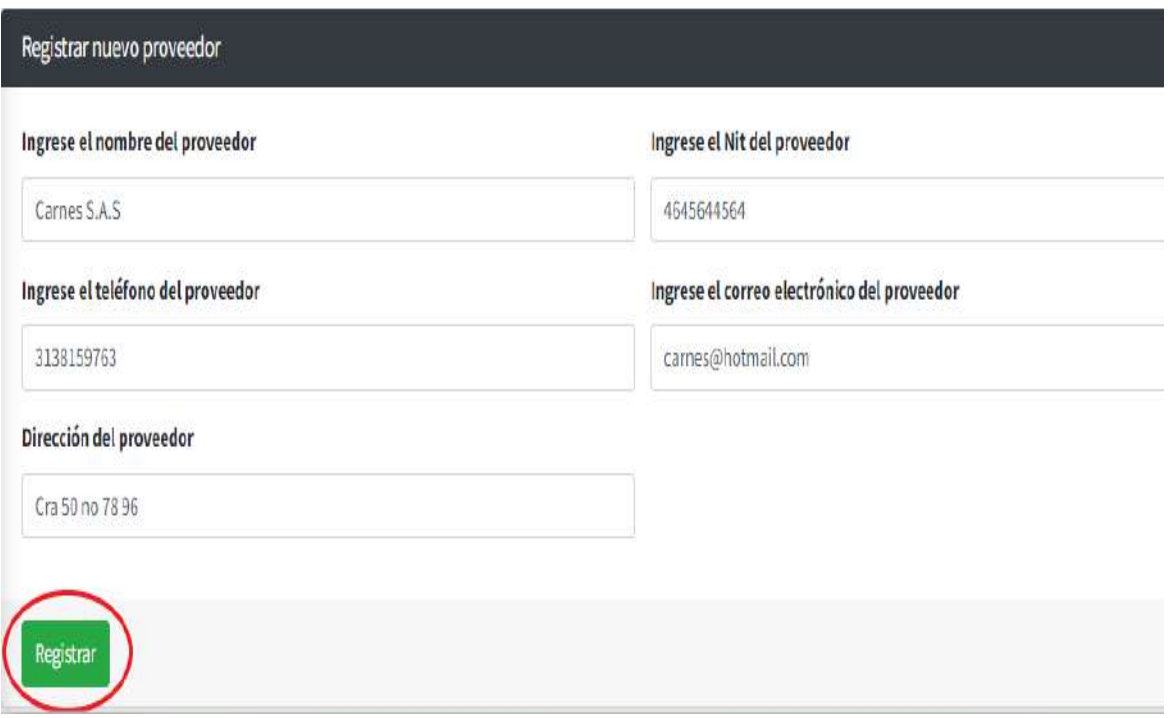

4. Una vez registrado el nuevo proveedor, el sistema mostrará un mensaje informativo del ingreso correcto y dos opciones, de clic en No, continuar para que el sistema lo redireccione al panel de consultar proveedores o de clic en Sí, ingresar para mantenerse en la vista actual y registrar otro proveedor

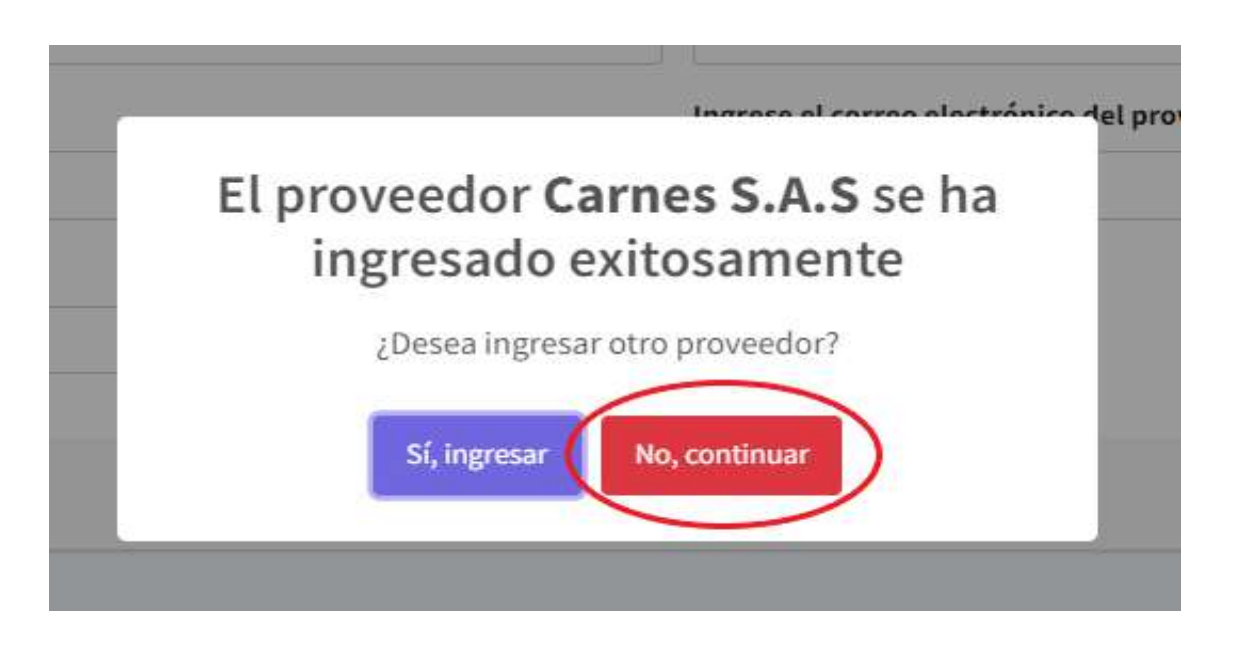

Nota: En caso de que alguno de los datos solicitados y que sean requeridos no sea ingresado o sea ingresado de manera incorrecta, el sistema validará la información para devolver los correspondientes mensajes de error y de esta manera otorgar una corrección al usuario.

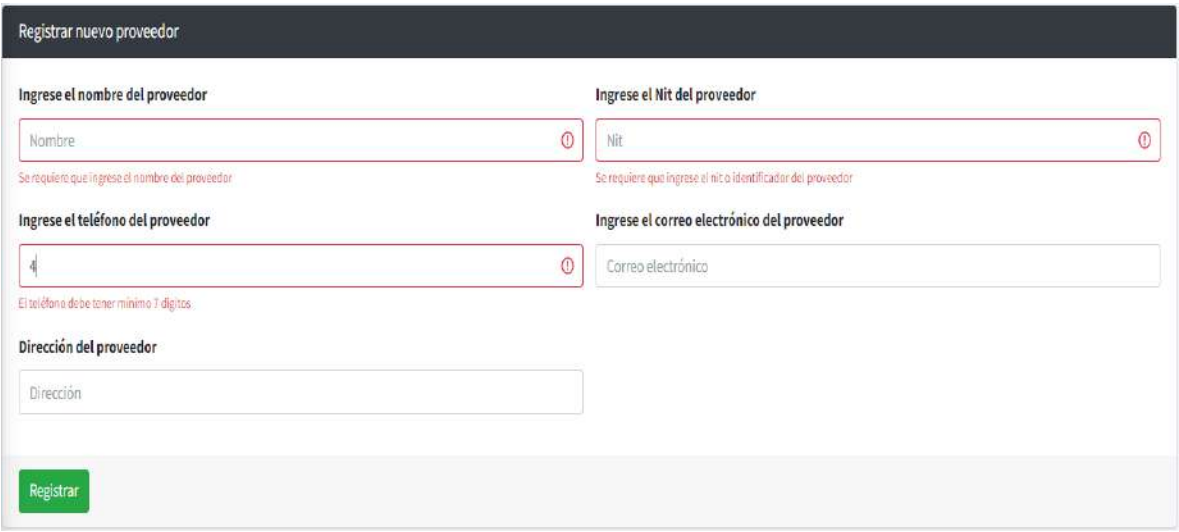

#### Consultar proveedores

1. En el menú desplegable dentro del módulo de proveedores, seleccionar la opción de Consultar proveedores

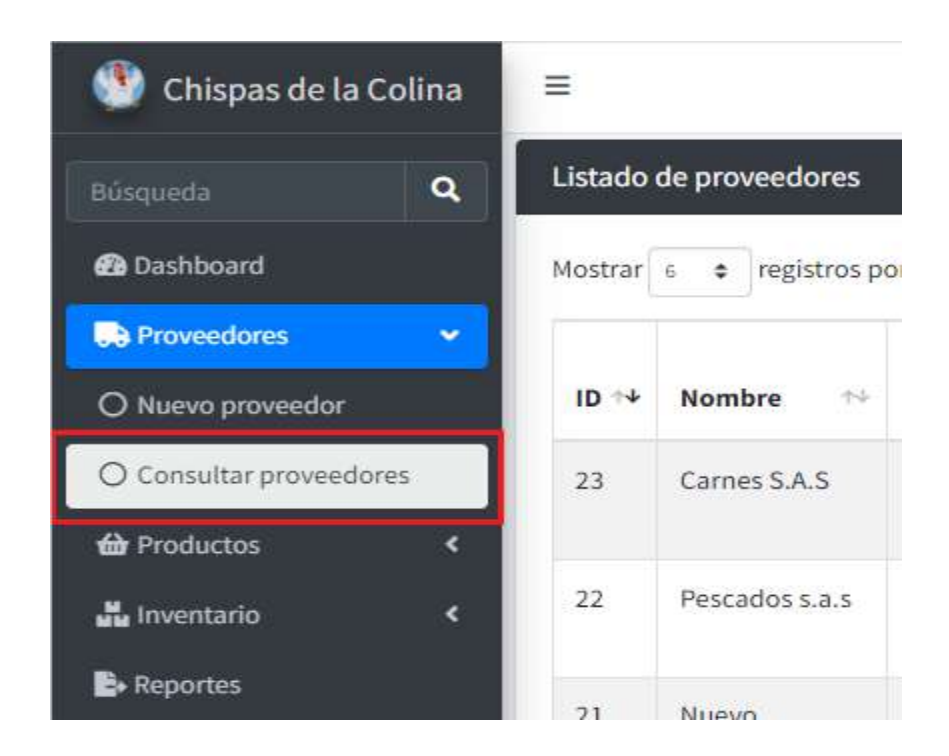

# 2. Será redirigido al Listado de proveedores

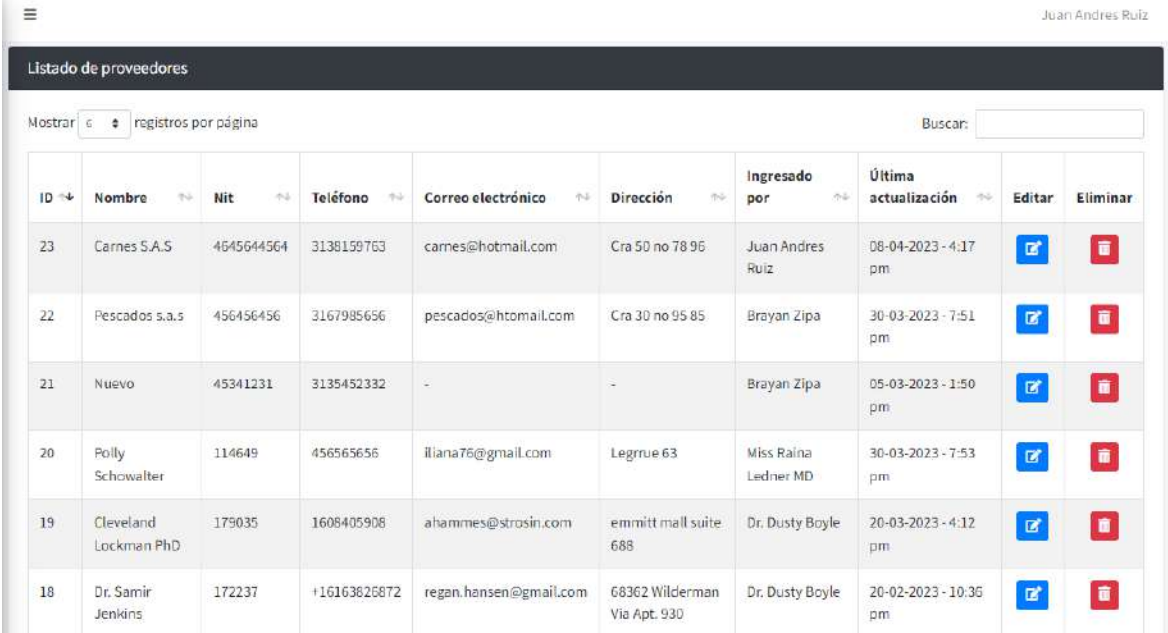

3. En el Listado de proveedores puede consultar la información de todos los proveedores ingresados en el sistema filtrando la información por algún dato específico como el nombre o el Nit

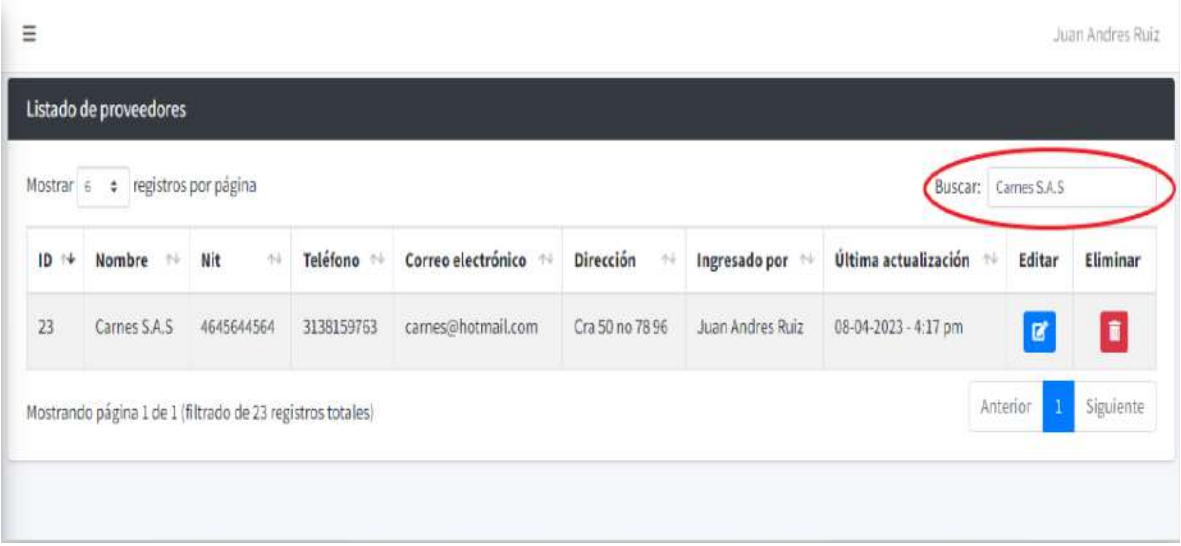

#### Actualizar proveedor

1. En el menú desplegable dentro del módulo de proveedores, seleccionar la opción de Consultar proveedores

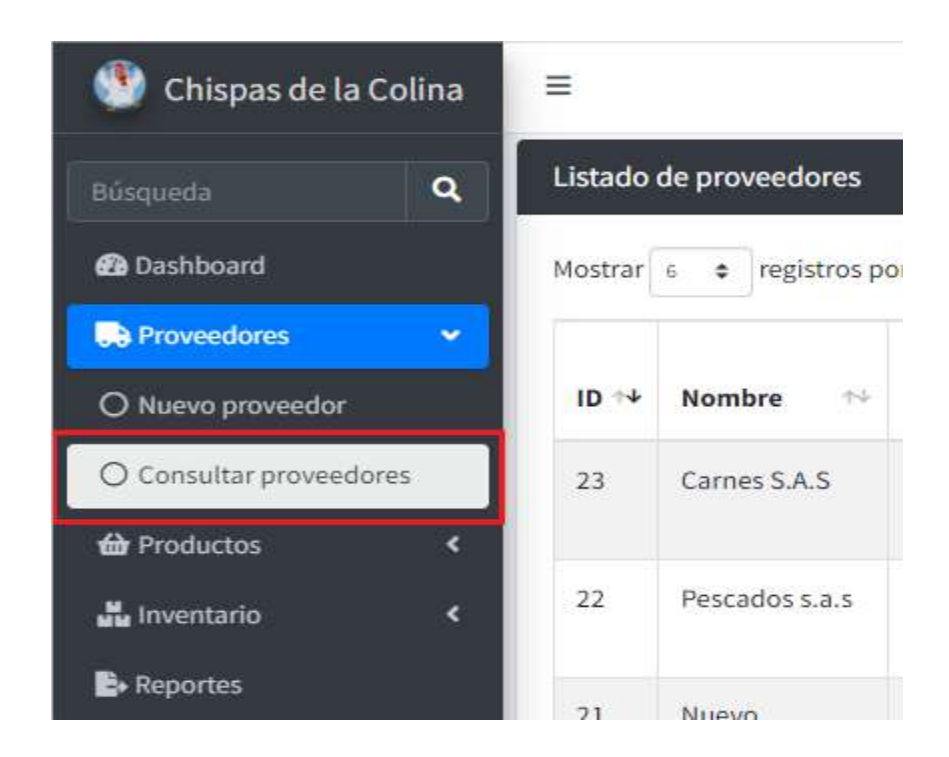

2. Buscar el proveedor para actualizar

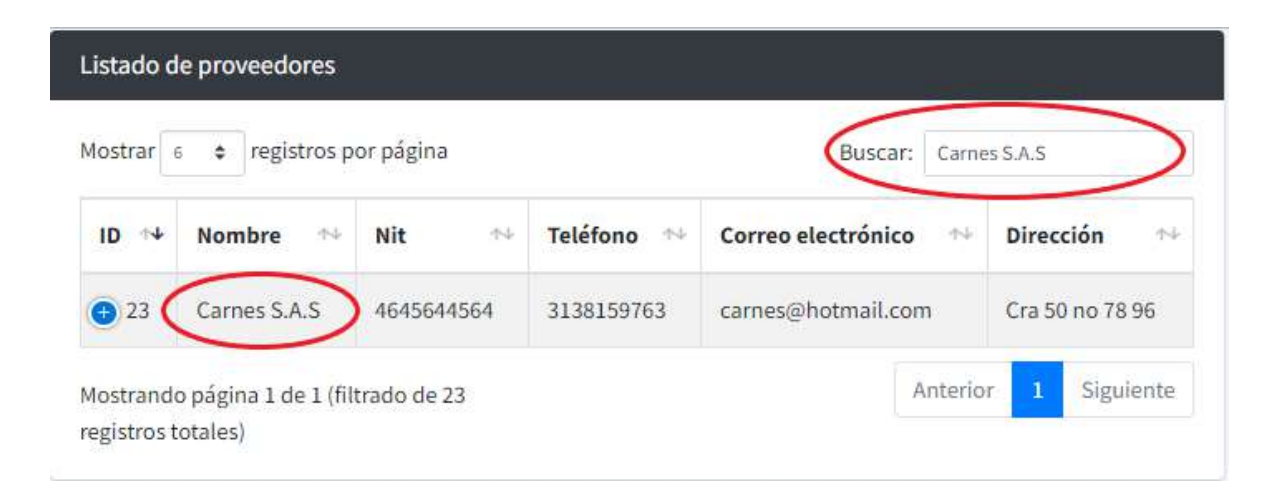

3. Dar clic en el botón de Editar del proveedor seleccionado

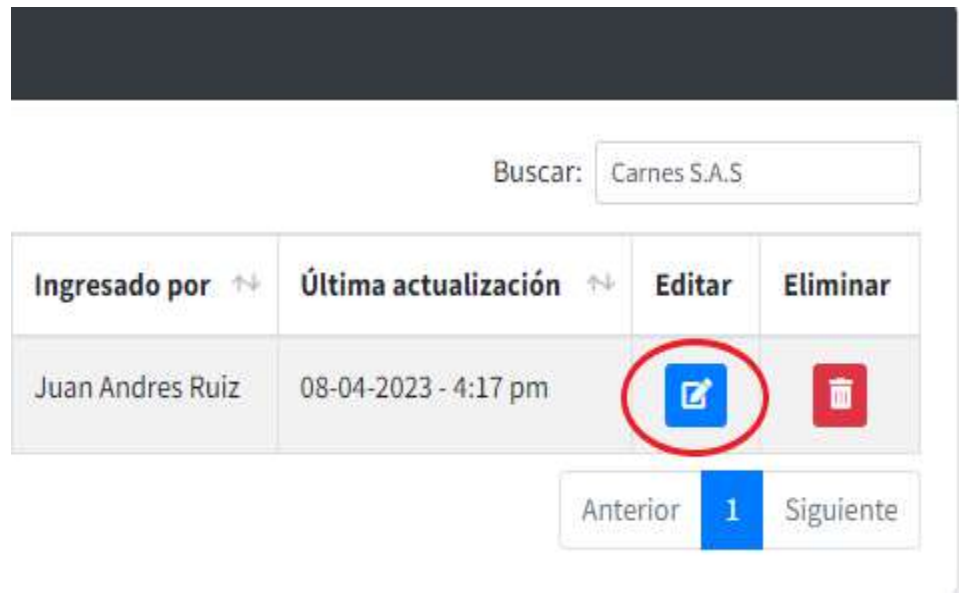

4. El sistema mostrará un panel con la información del proveedor seleccionado y tres botones opcionales

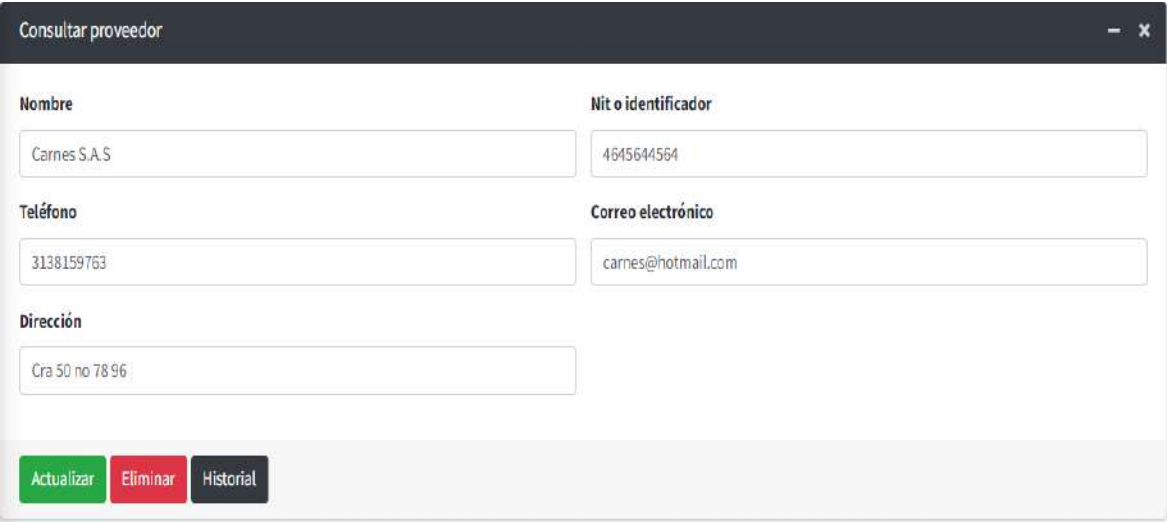

5. Edite la información del proveedor seleccionado y de clic en el botón de Actualizar

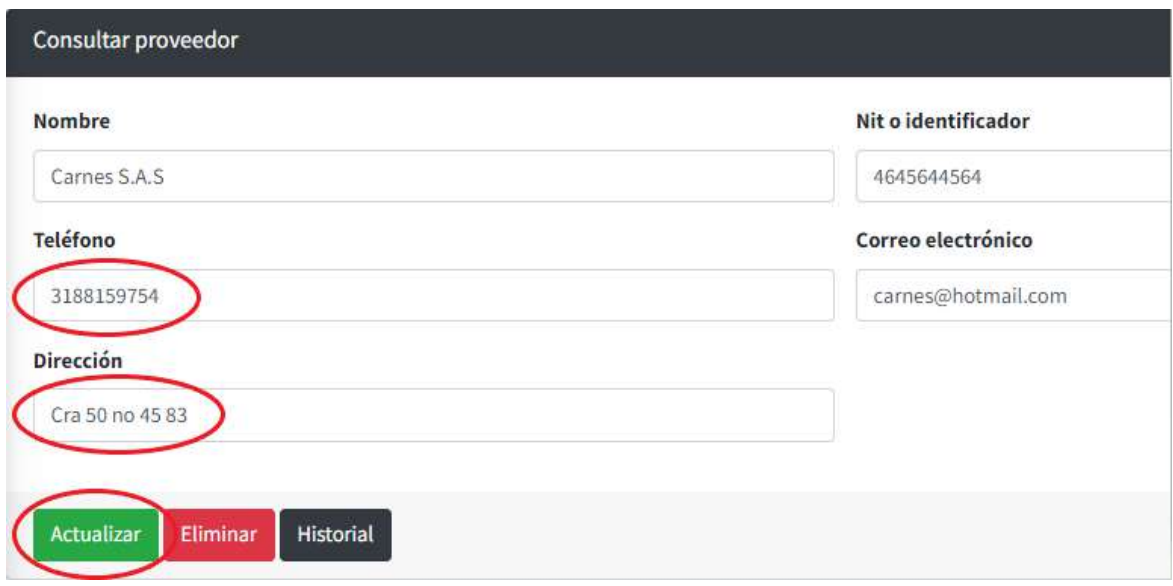

6. Una vez actualizado el proveedor, el sistema mostrará un mensaje informativo de actualización exitosa, puede ir a consultar nuevamente el proveedor para validar la información

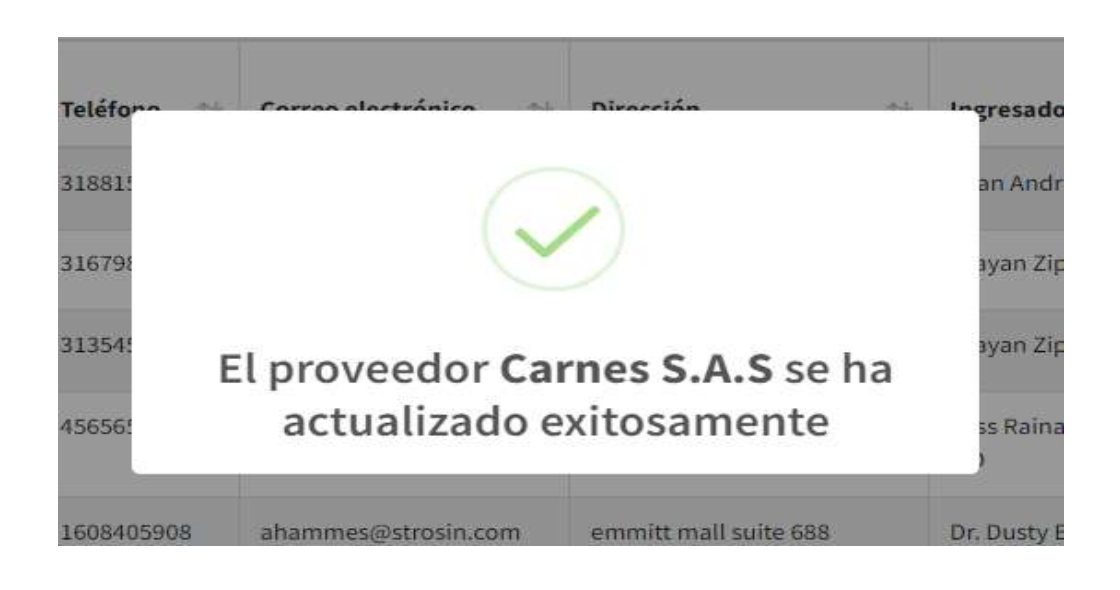

#### Eliminar proveedor

1. En el menú desplegable dentro del módulo de proveedores, seleccionar la opción de Consultar proveedores

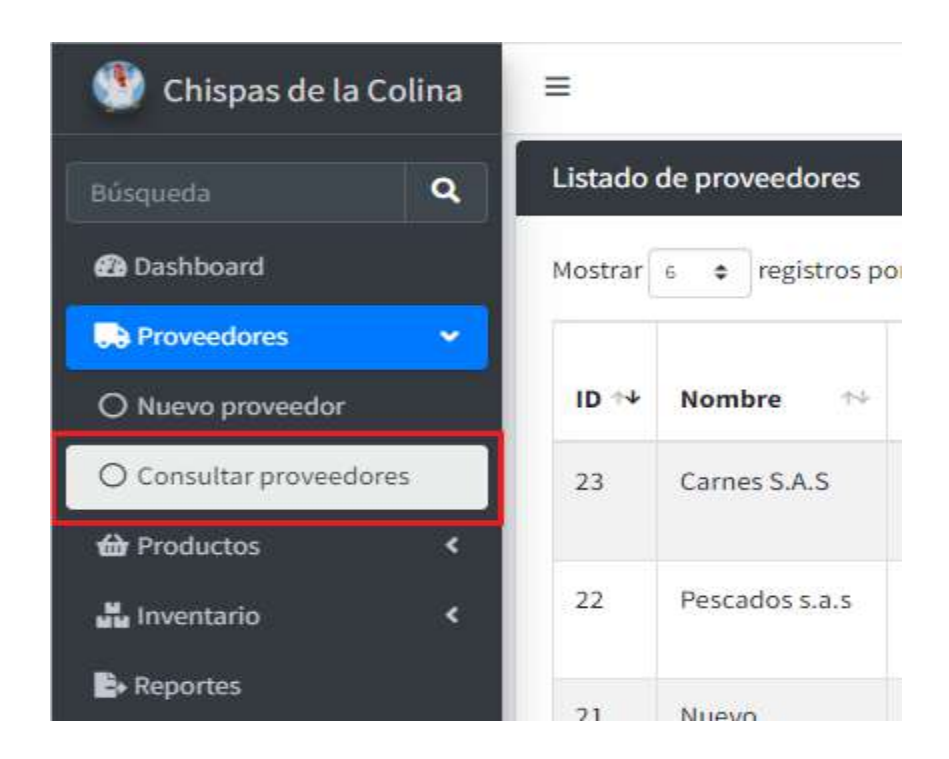

2. Buscar el proveedor para eliminar

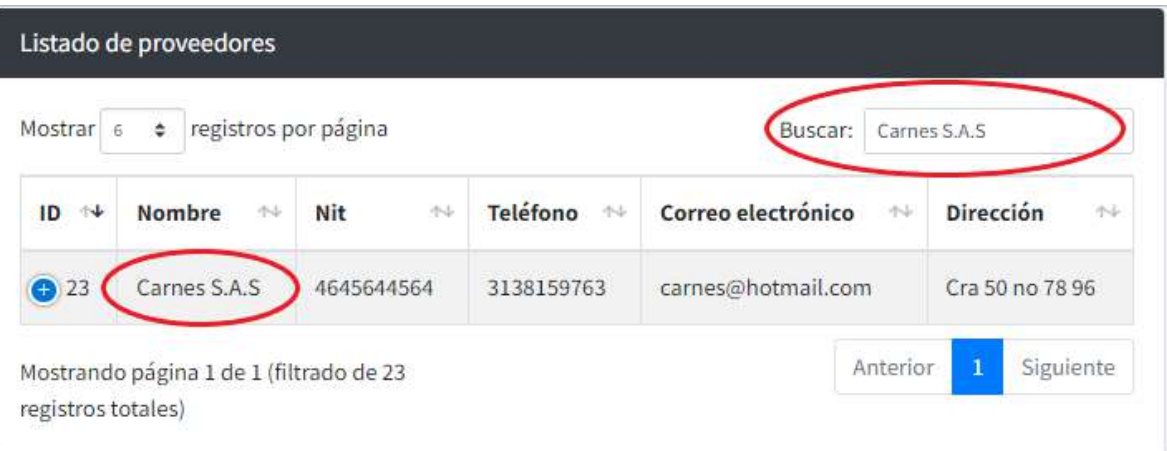

3. Dar clic en el botón de Editar del proveedor seleccionado

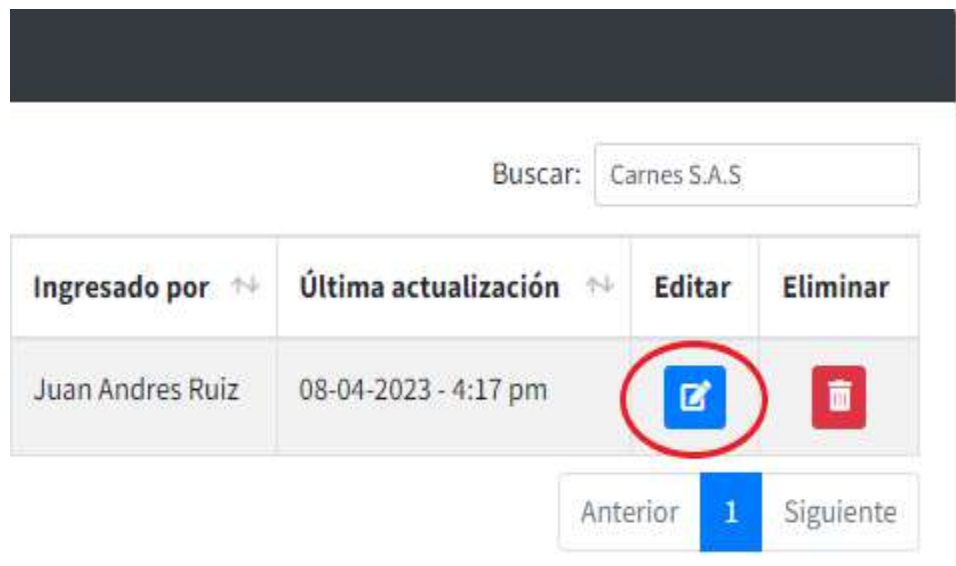

4. El sistema mostrará un panel con la información del proveedor seleccionado y tres botones opcionales, dar clic en el botón Eliminar

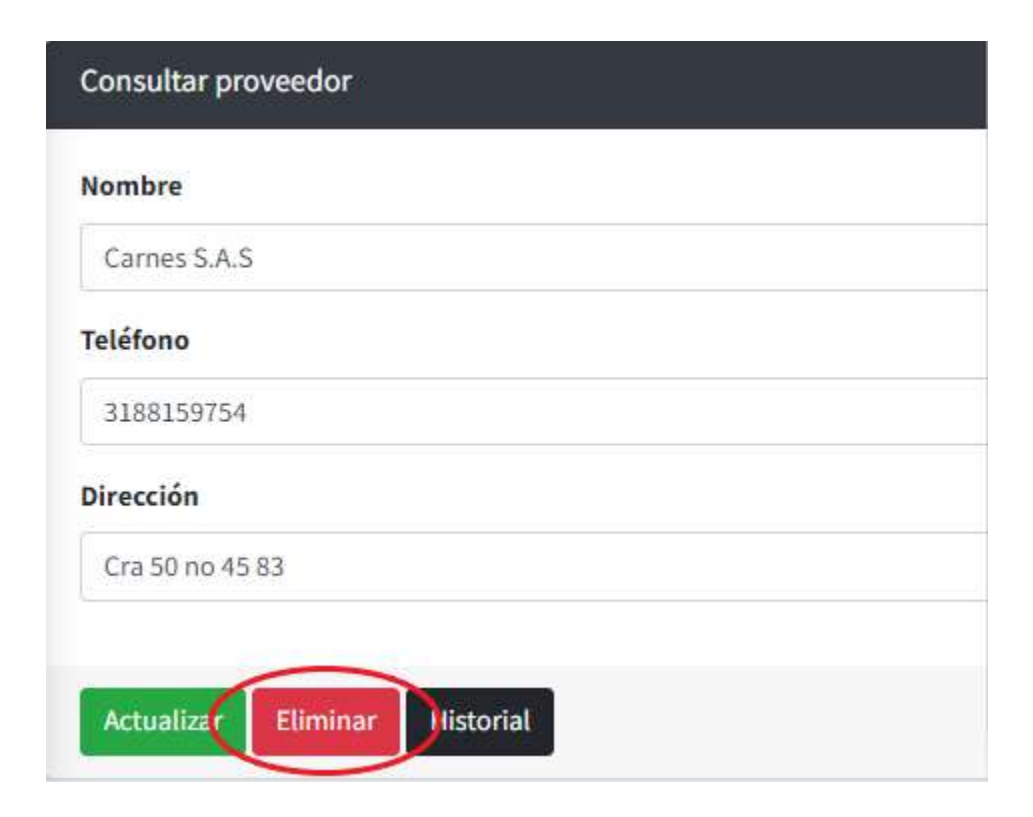

5. El sistema mostrará un mensaje de advertencia para indicar que al eliminar el proveedor también elimina sus registros asociados, dar clic en Sí, eliminar

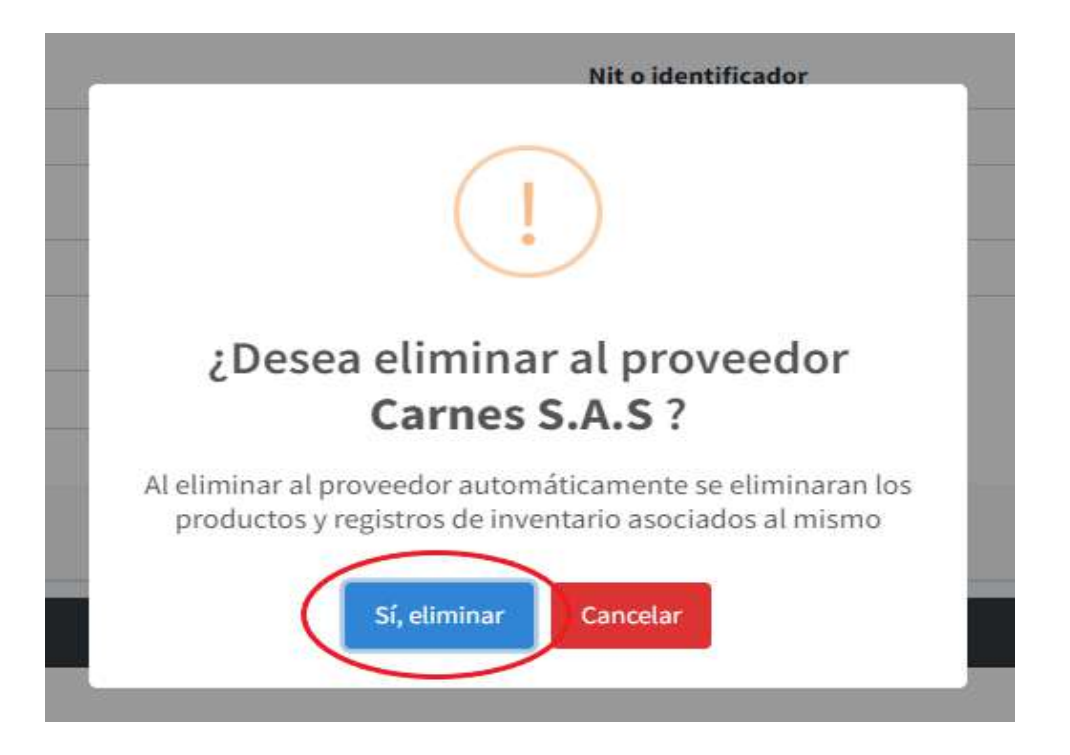

6. Una vez eliminado el proveedor, el sistema mostrará un mensaje informativo de eliminación exitosa

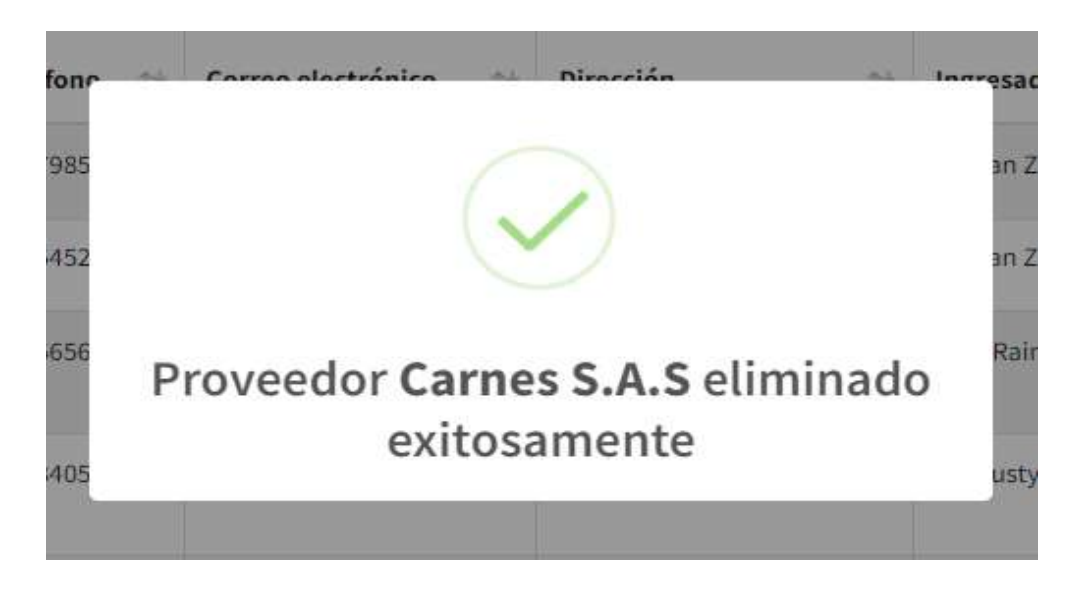

Nota: Opcionalmente puede eliminar a cualquier proveedor de manera más directa de la siguiente manera:

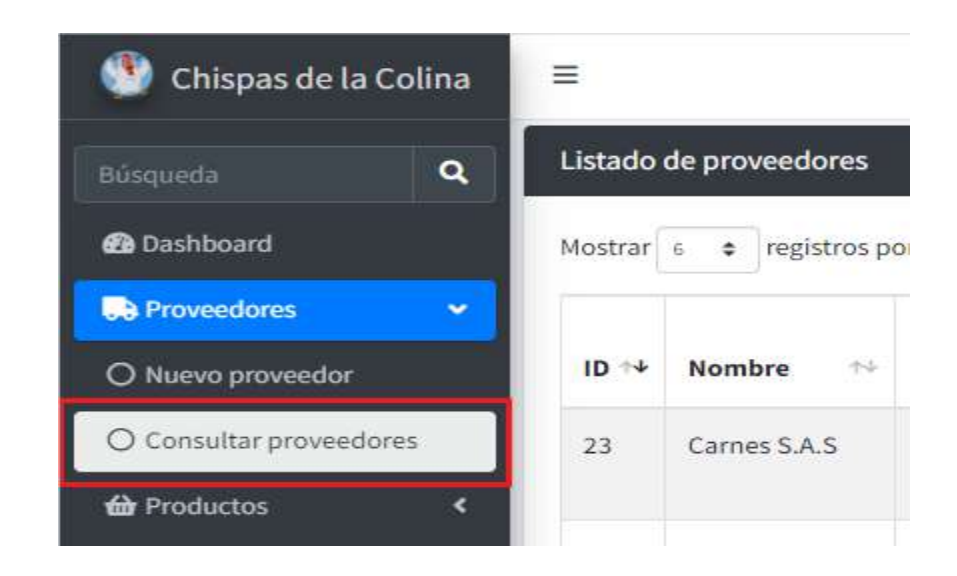

1. En el menú desplegable dentro del módulo de proveedores, seleccionar la opción de Consultar proveedores

2. Buscar el proveedor para eliminar

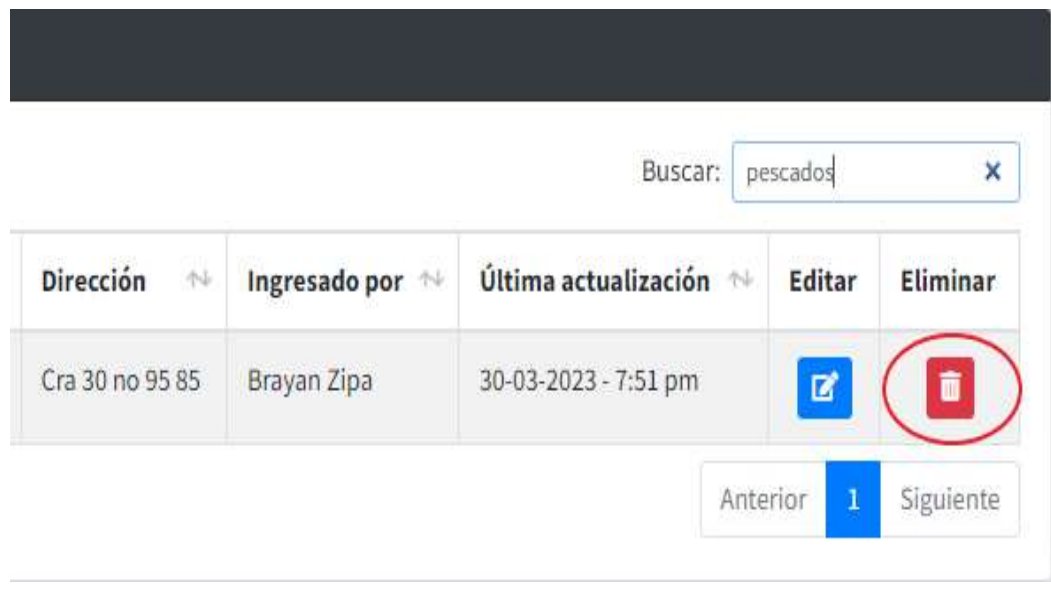

3. Dar clic en el botón de Eliminar del proveedor seleccionado, se mostrará el mismo mensaje de advertencia, dar clic en Sí, eliminar

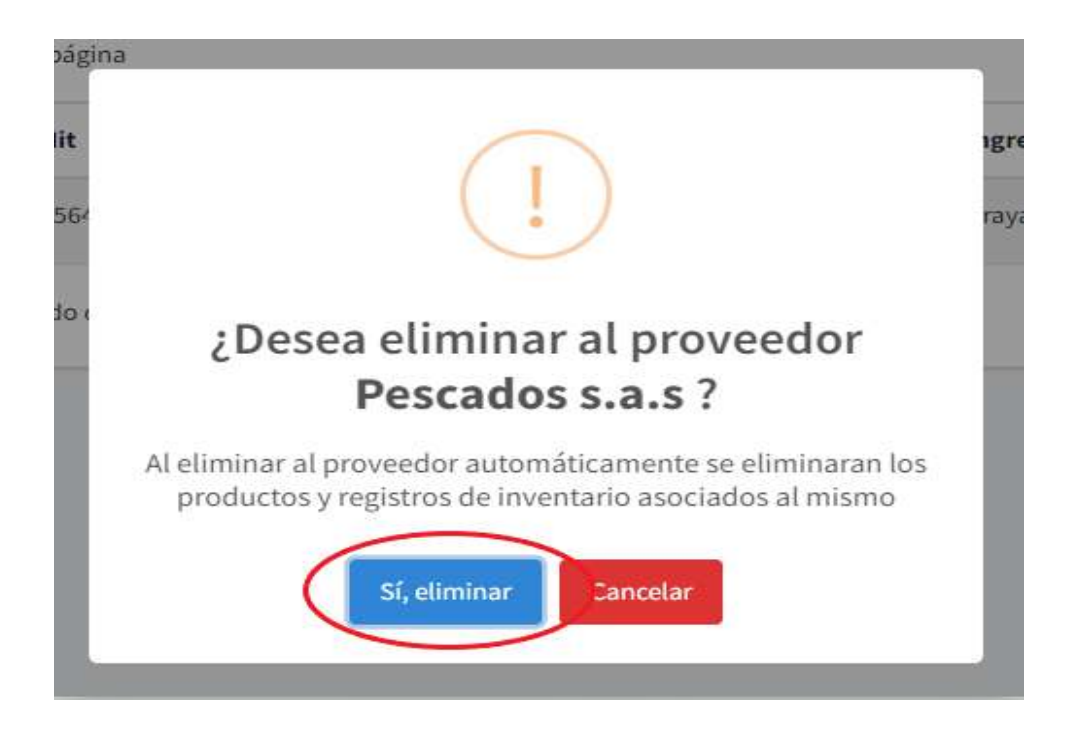

4. Una vez eliminado el proveedor, el sistema mostrará un mensaje informativo de eliminación exitosa

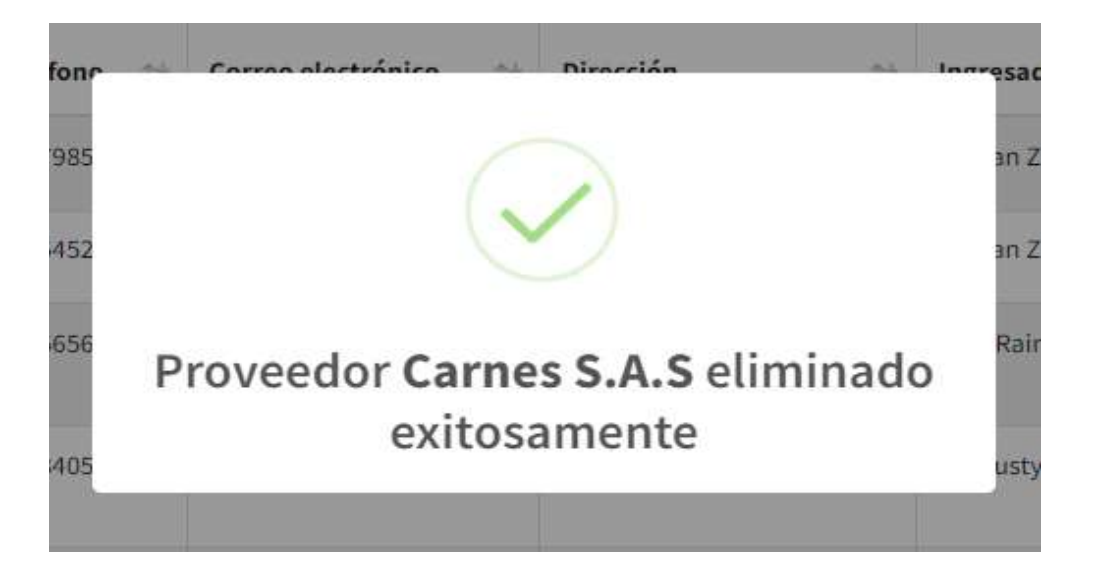

# Consultar historial de pedidos del proveedor

1. En el menú desplegable dentro del módulo de proveedores, seleccionar la opción de Consultar proveedores

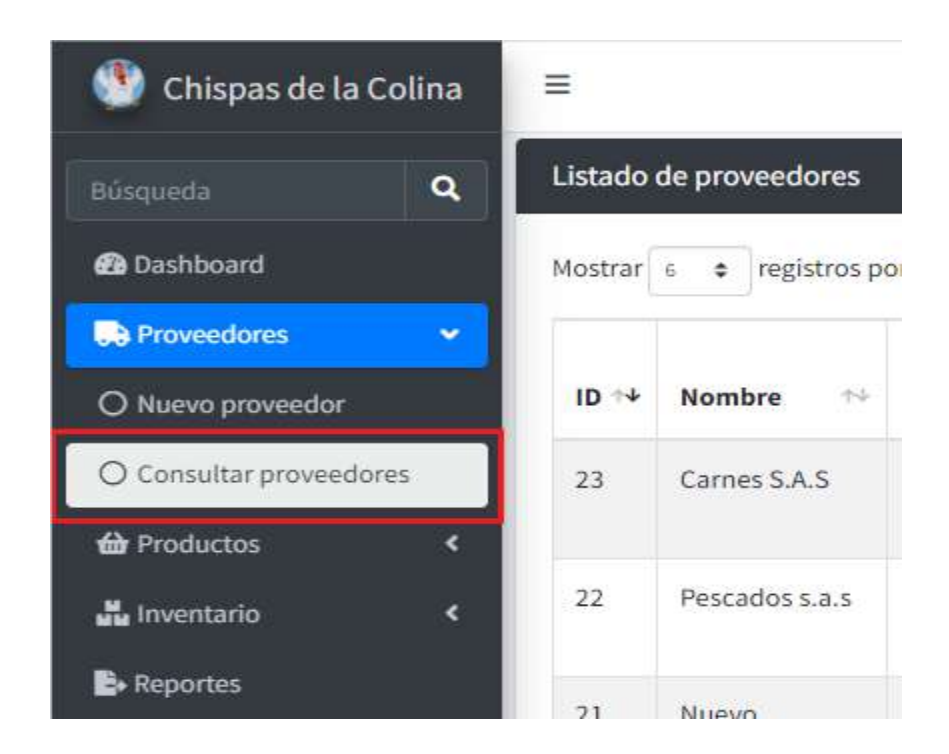

2. Buscar el proveedor para consultar su historial de pedidos

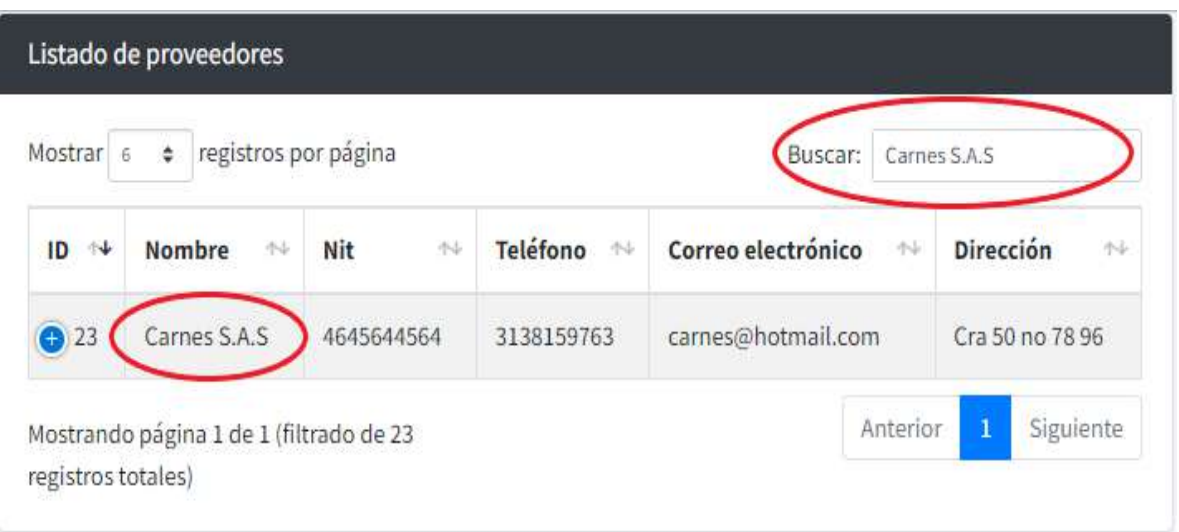

3. Dar clic en el botón de Editar del proveedor seleccionado

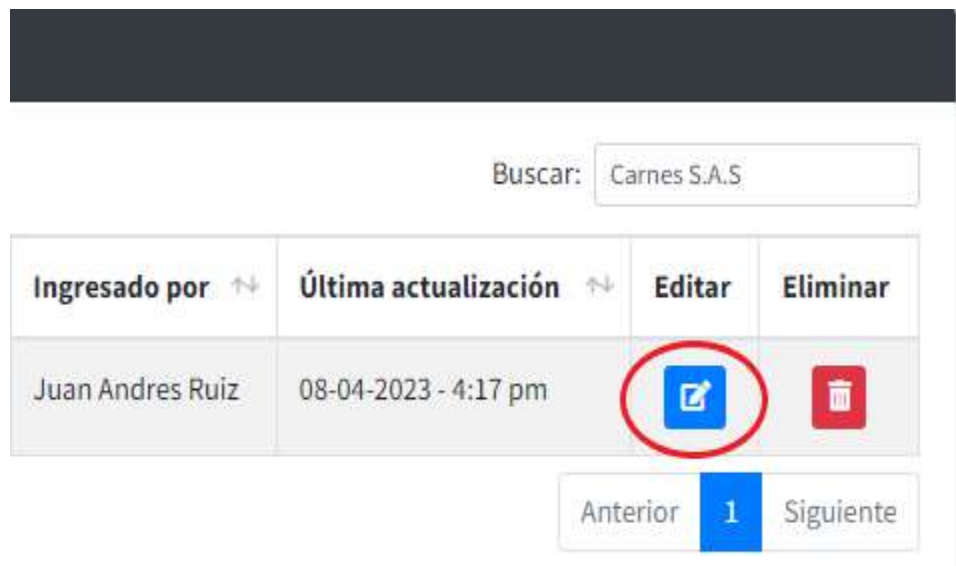

4. El sistema mostrará un panel con la información del proveedor seleccionado y tres botones opcionales, dar clic en el botón Historial

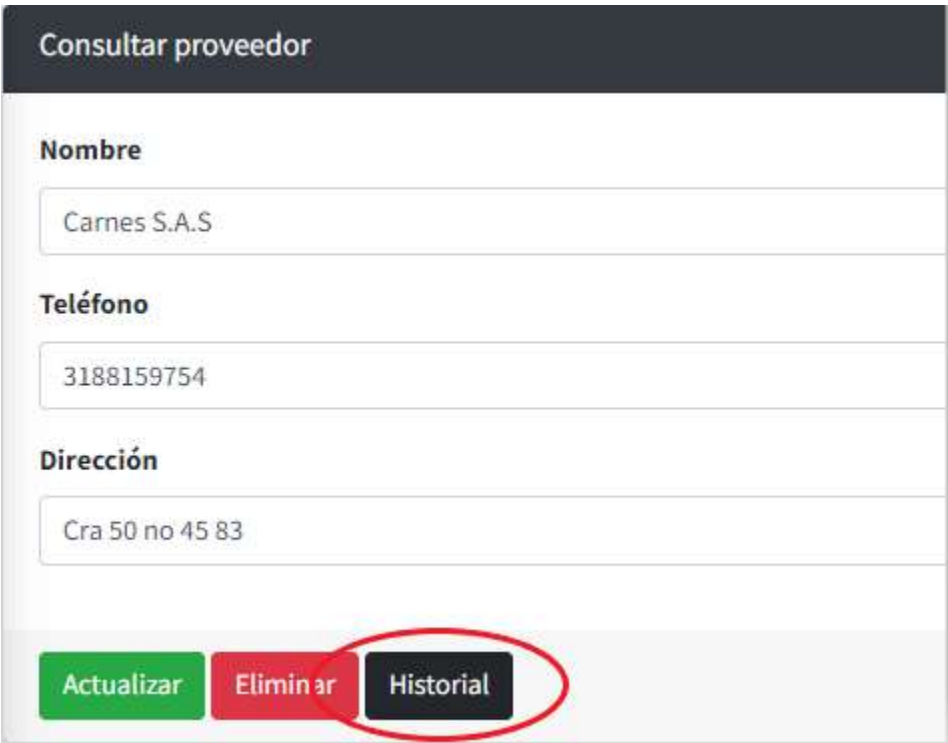

5. El sistema desplegará un panel informativo en la misma vista con la información del historial de pedidos realizados al proveedor seleccionado, en este panel puede consultar y filtrar la información

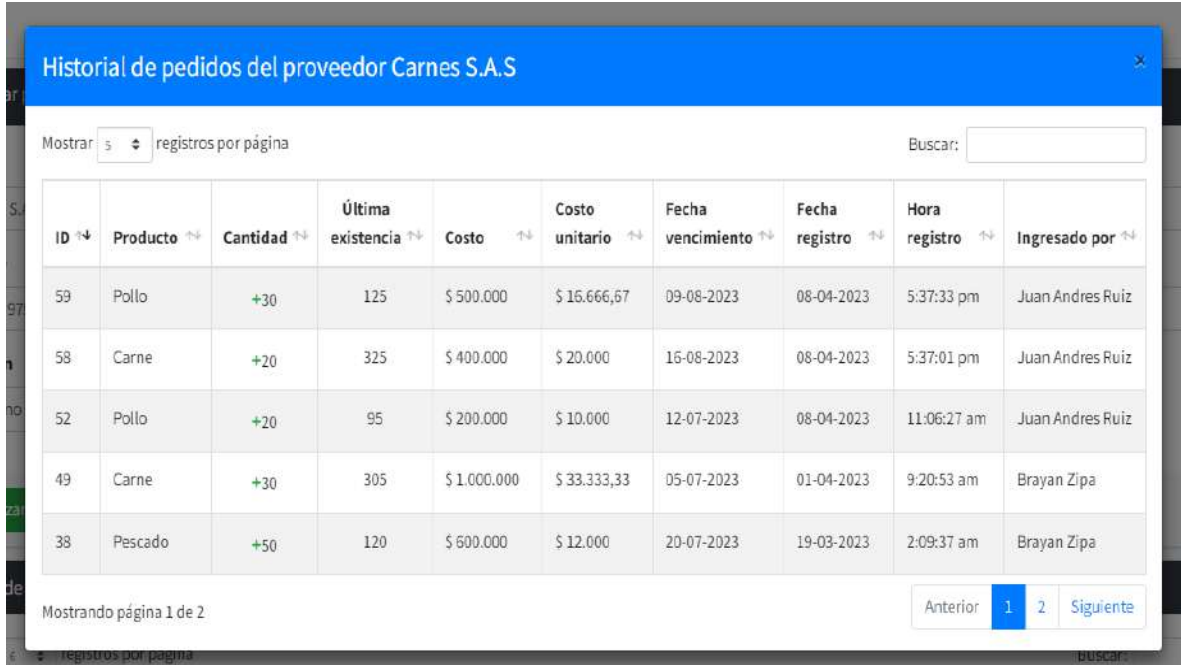

#### Módulo de productos

# Descripción

En este apartado se describirá paso a paso cada una de las funcionalidades del módulo de Productos, en el cual el usuario podrá crear registros de nuevos productos, consultarlos, actualizarlos y eliminarlos.

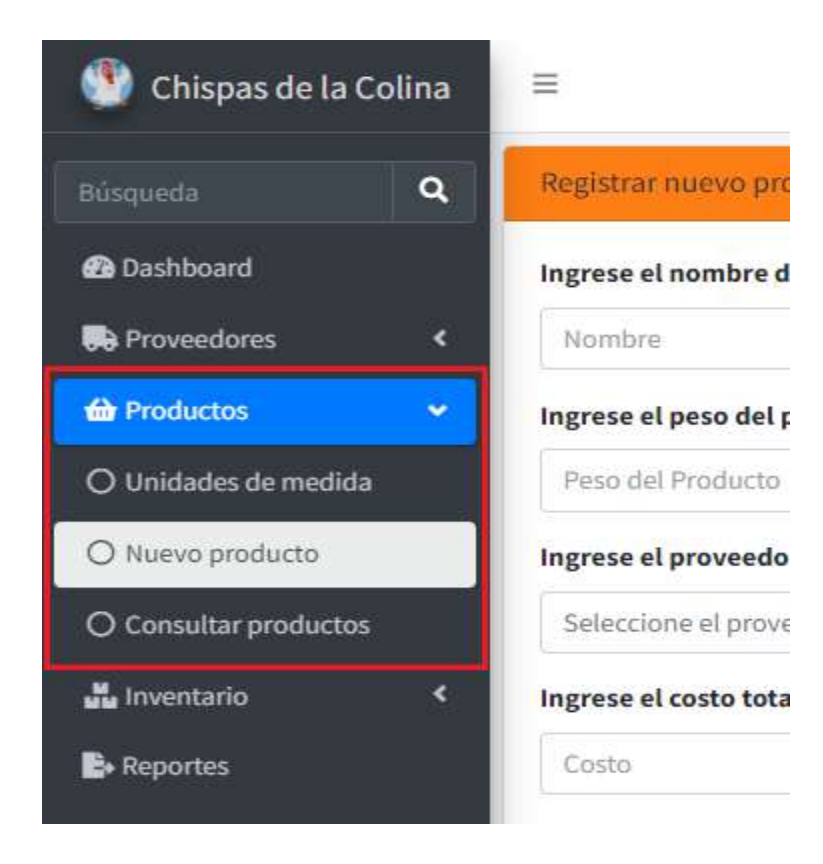

#### Registrar nueva unidad

1. En el menú desplegable dentro del módulo de Productos, seleccionar la opción de Unidades de medida

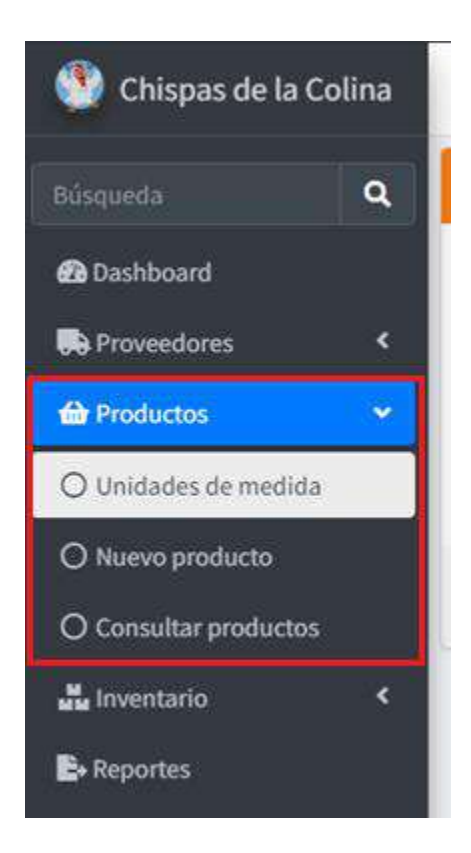

2. Será redirigido al formulario de Registrar nueva unidad de medida

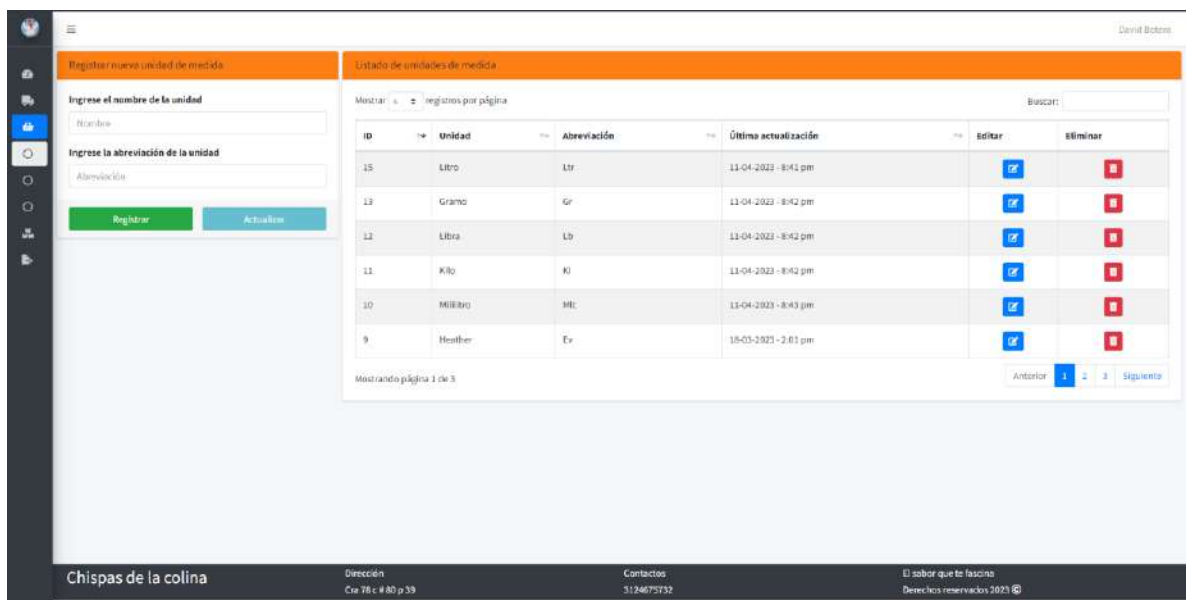

3. Ingrese los datos solicitados y de clic en el botón Registrar

Los datos corresponden a lo siguiente:

Nombre: El nombre con el cual se identifica la unidad de medida, es un valor obligatorio que no puede repetirse.

Abreviación: La abreviación con la que se va asociar el nombre, es un valor obligatorio que no puede repetirse.

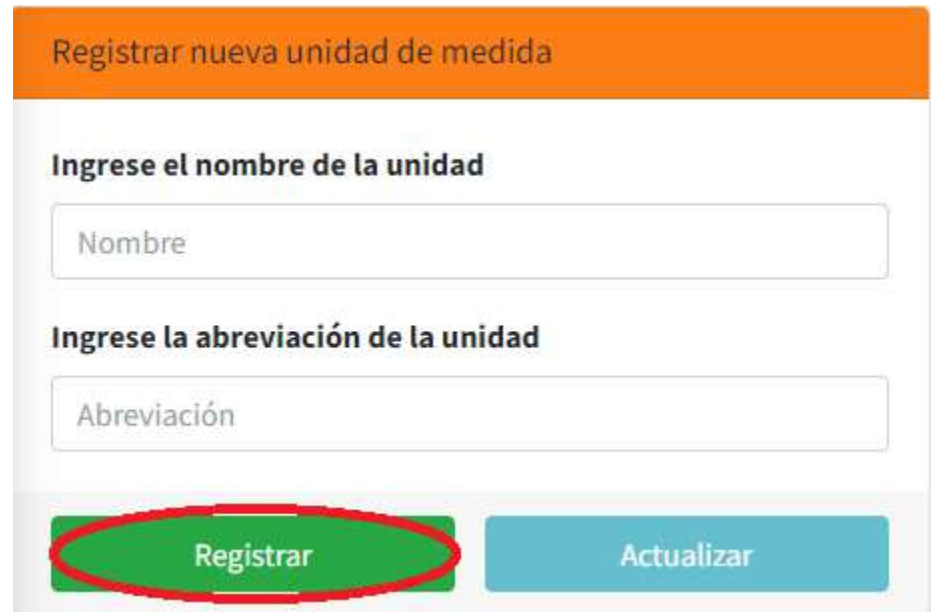

4. Una vez registrada la nueva unidad de medida, el sistema mostrará un mensaje informativo del ingreso correcto con el respectivo nombre registrado.

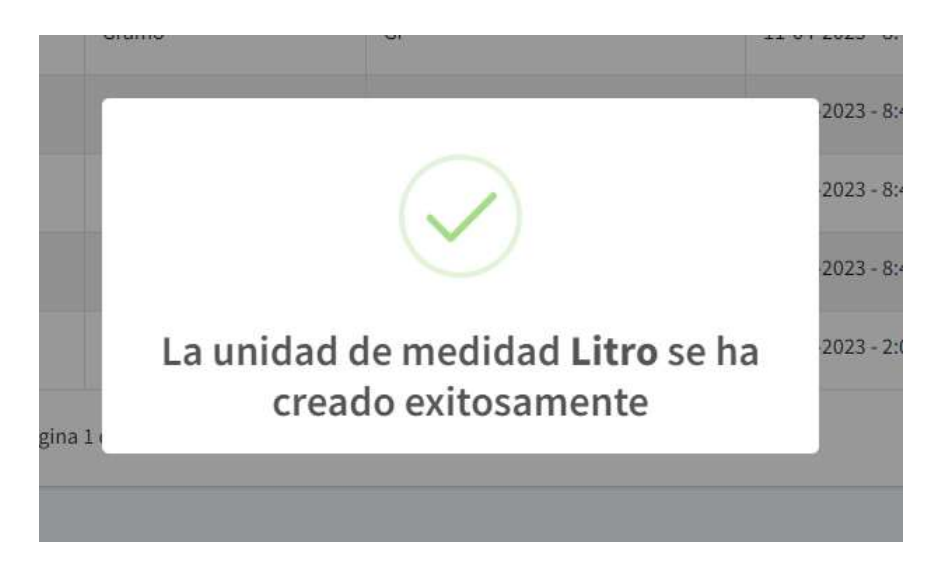

Nota: En caso de que alguno de los datos solicitados y que sean requeridos no sea ingresado o sea ingresado de manera incorrecta, el sistema validará la información para devolver los correspondientes mensajes de error y de esta manera otorgar una corrección al usuario.

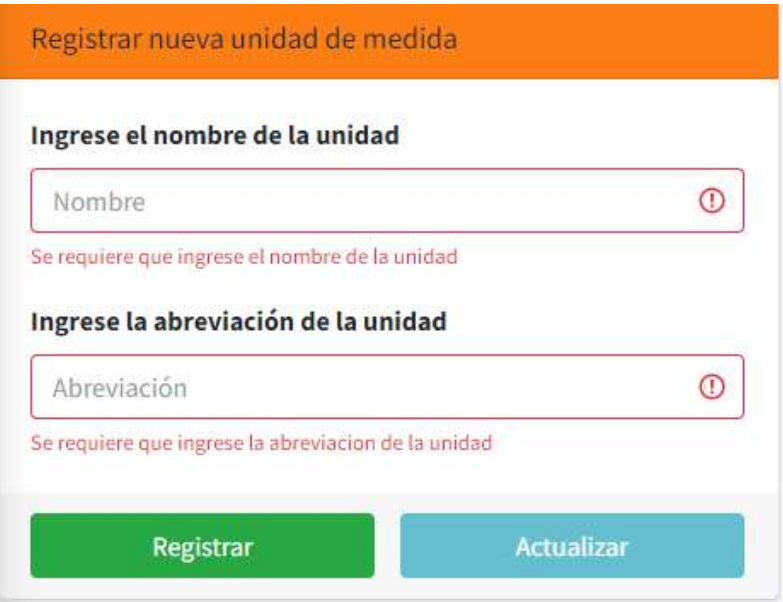
## Consultar unidades

1. En el menú desplegable dentro del módulo de Productos, seleccionar la opción de Unidades de medida

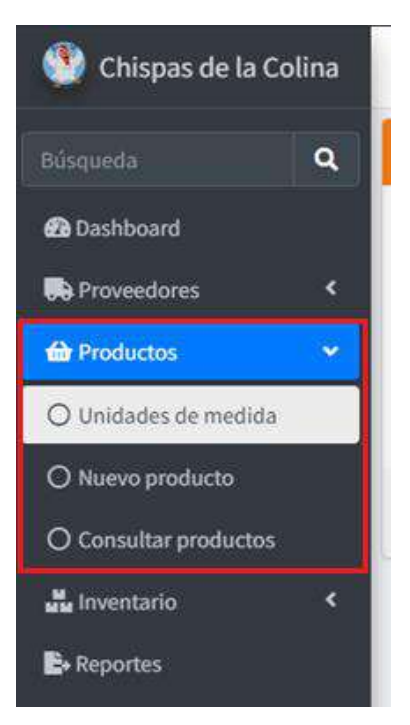

2. Será redirigido al Listado de unidades de medida

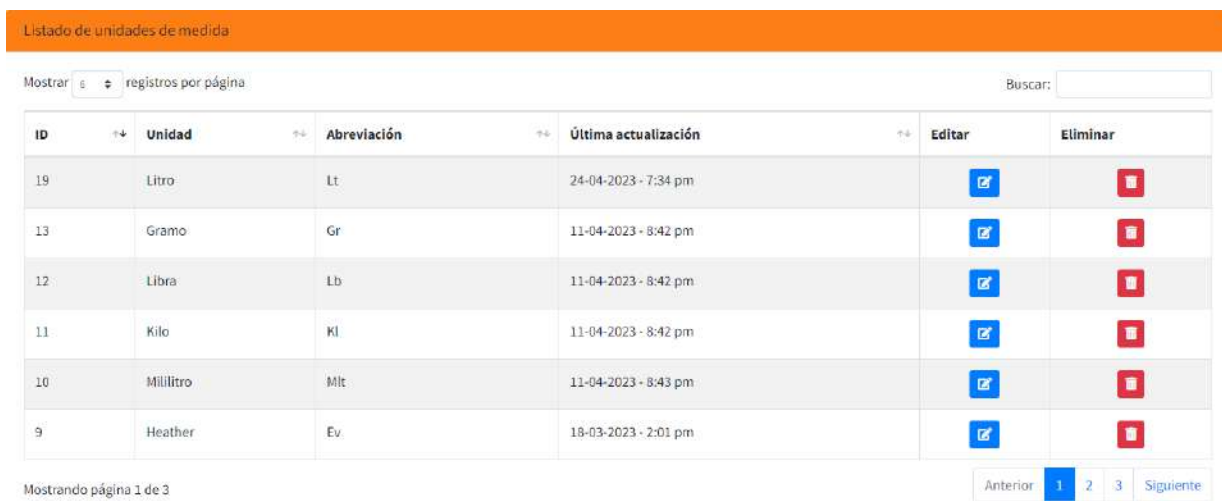

3. En el Listado de unidades de medida se puede consultar la información de todas las unidades ingresadas en el sistema filtrando la información por algún dato específico como el Id o nombre de la unidad

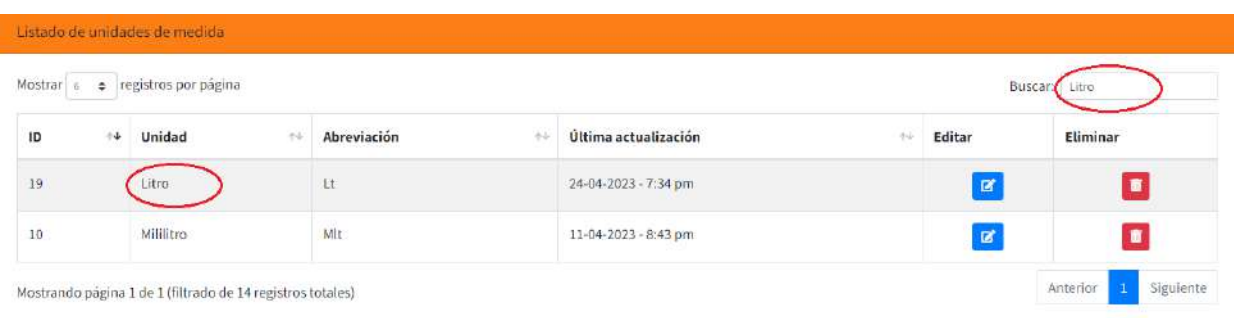

#### Actualizar unidad

1. En el menú desplegable dentro del módulo de Productos, seleccionar la opción de Unidades de medida

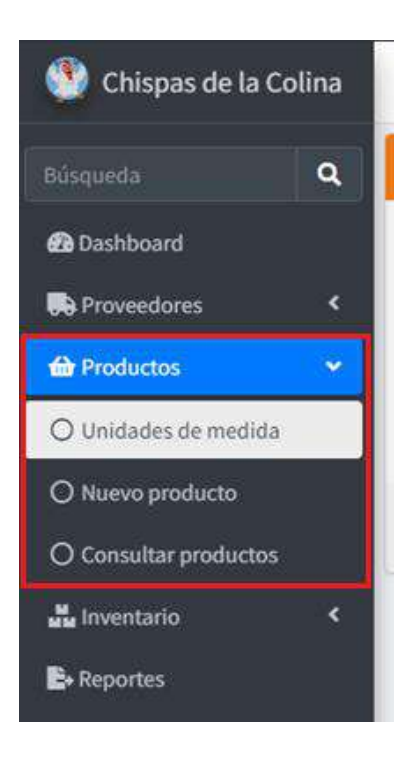

2. Busque la unidad de medida que desee actualizar

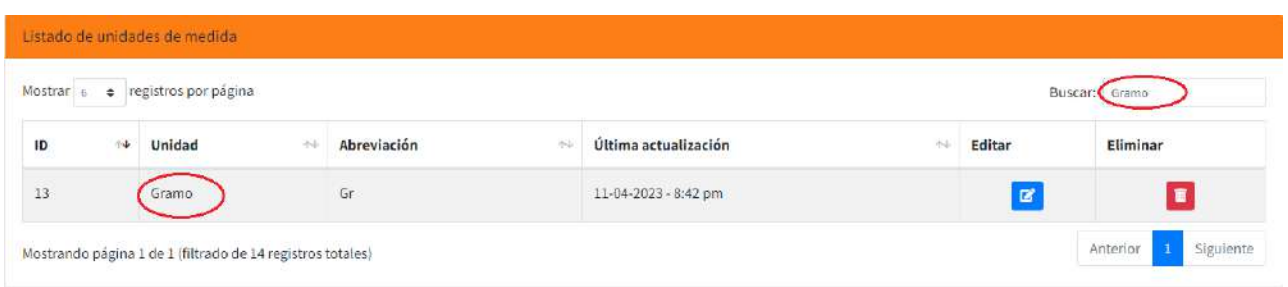

# 3. Dar clic en el botón de Editar de la unidad

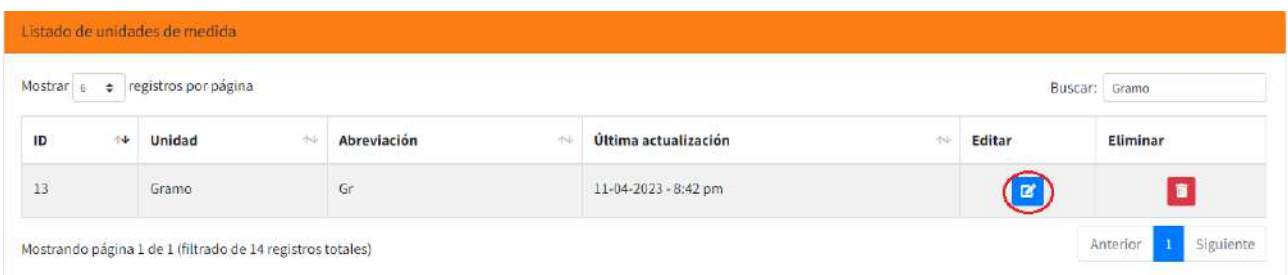

4. El sistema mostrará en el panel de registro la información de la unidad seleccionada

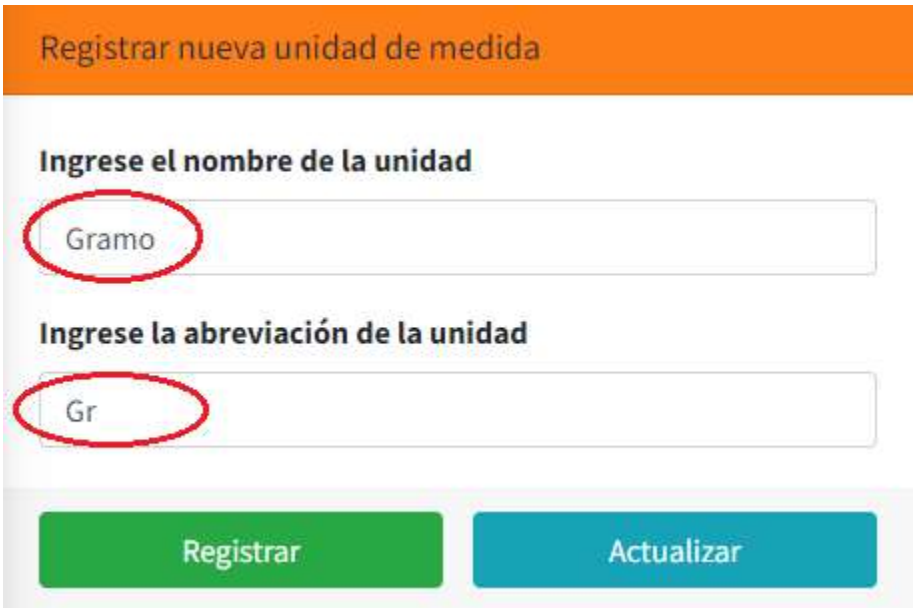

5. Edite la información de la unidad seleccionada y de clic en el botón de Actualizar

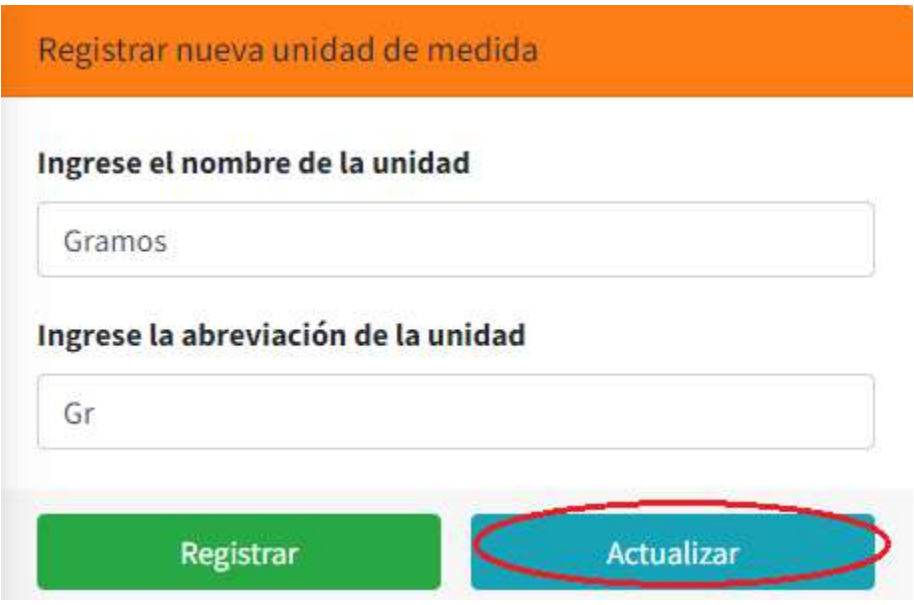

1. Una vez actualizada la unidad, el sistema mostrará un mensaje informativo de actualización exitosa, puede ir a consultar nuevamente la unidad de medida para validar la información

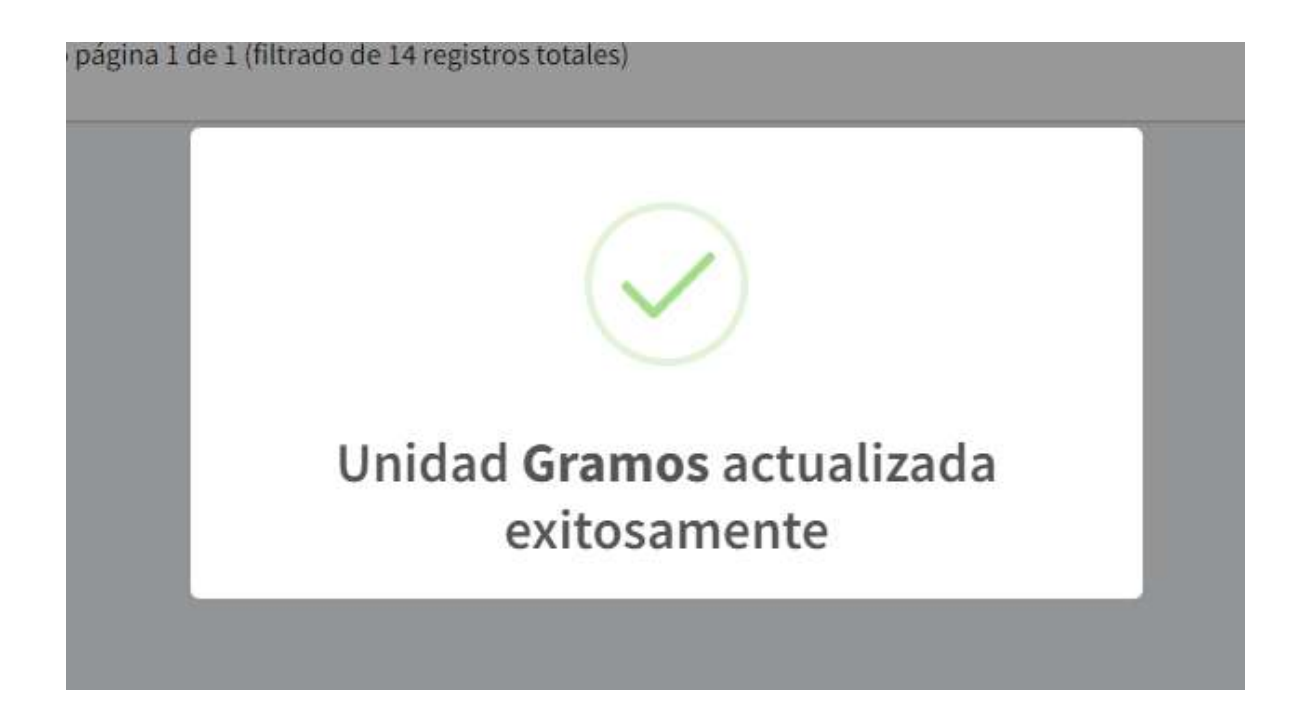

#### Eliminar unidad

1. En el menú desplegable dentro del módulo de Productos, seleccionar la opción de Unidades de medida

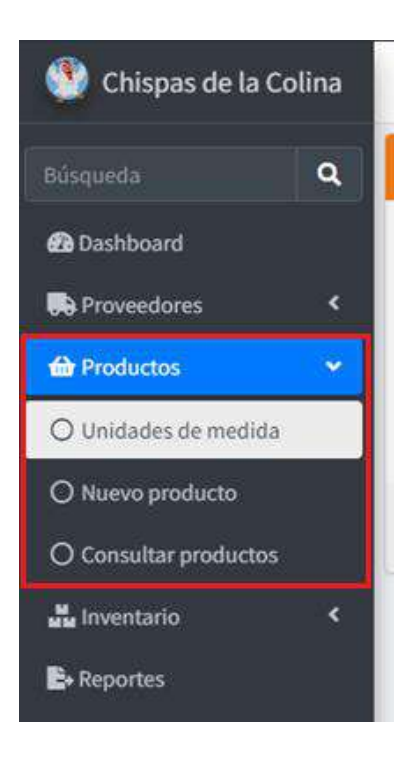

2. Busca la unidad de medida para eliminar

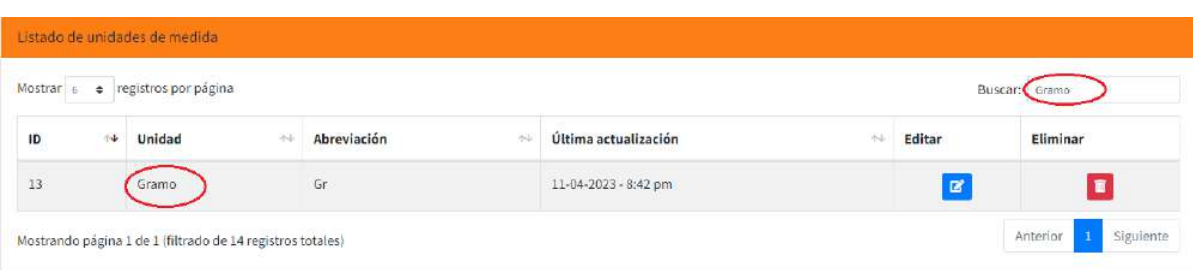

3. Dar clic en el botón Eliminar

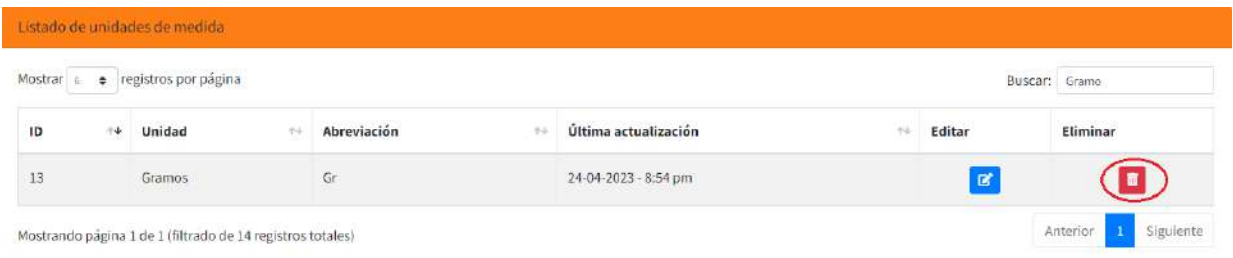

4. El sistema mostrara un mensaje de alerta, dar clic en Sí, eliminar

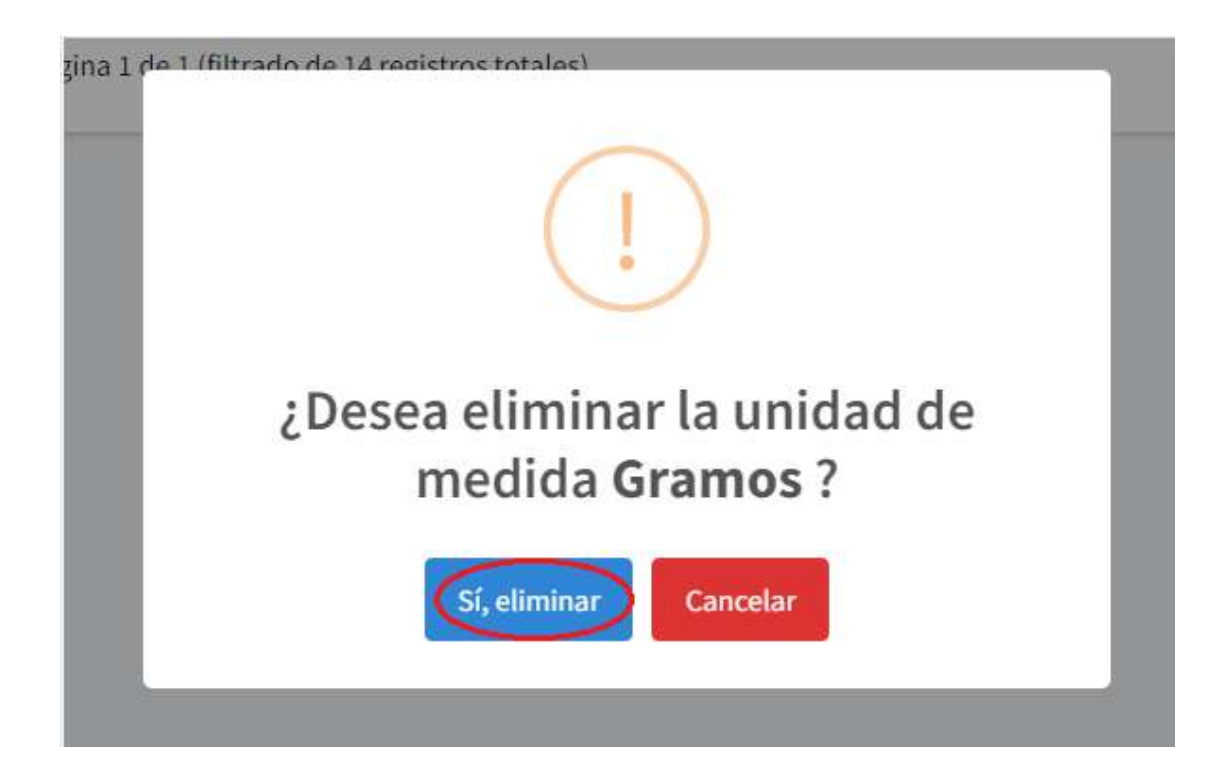

5. El sistema mostrara un mensaje de unidad eliminada exitosamente

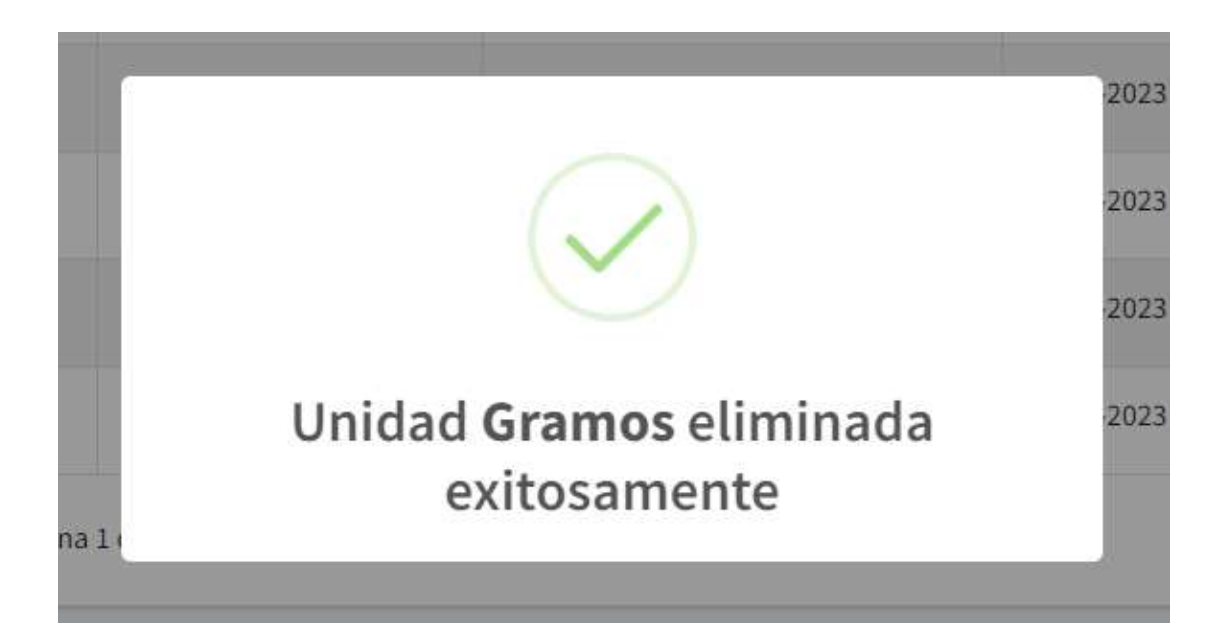

Nota: El sistema mostrará un mensaje de error y no se podrá eliminar la unidad de medida si está asociada con algún producto existente, hasta que este no se halla eliminado o actualizado con otra unidad.

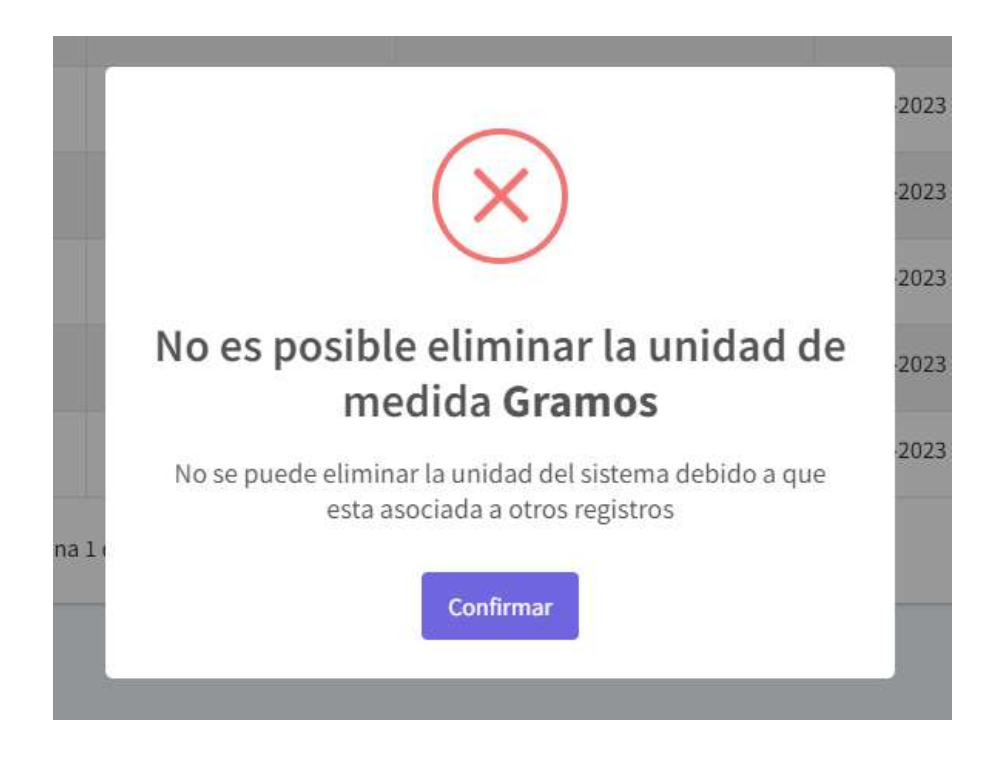

## Registrar nuevo producto

1. En el menú desplegable dentro del módulo de Productos, seleccionar la opción de Nuevo producto

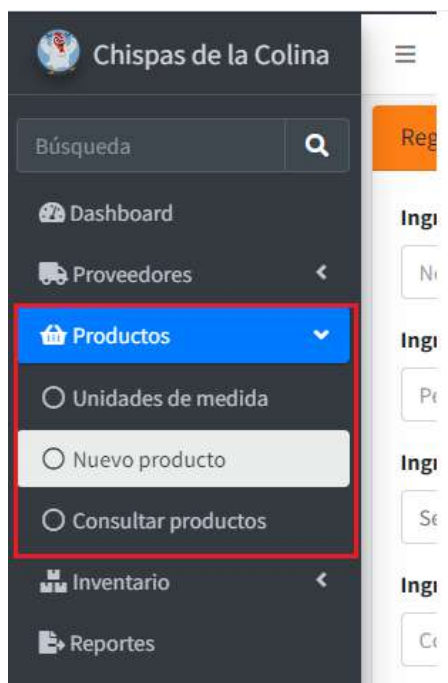

2. Será redirigido al formulario de Registrar nuevo producto

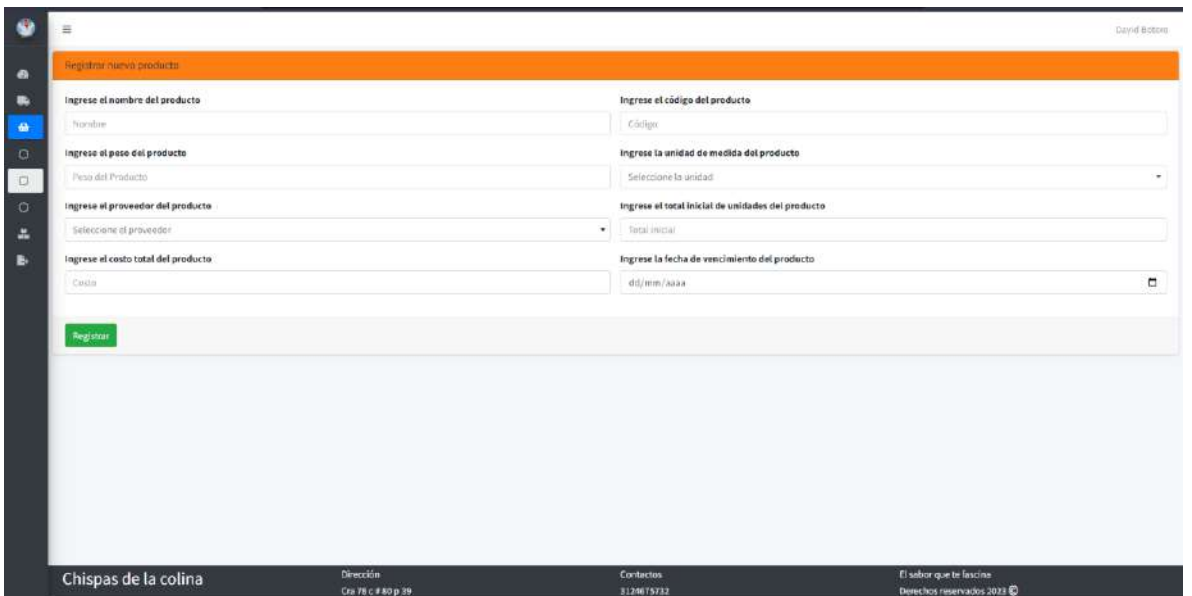

3. Ingrese los datos solicitados y de clic en el botón Registrar

Los datos corresponden a lo siguiente:

Nombre: El nombre con el cual se identifica el producto, es un valor obligatorio.

Código: El código o número que identifique al producto, es un valor obligatorio que no puede repetirse.

Peso: El peso del producto, es un valor obligatorio.

Unidad: La unidad, es la medida en que se pesa el producto, de valor obligatorio.

Proveedor: El nombre del proveedor que surte el producto, es un valor obligatorio.

Total inicial: El total inicial es la cantidad de productos que ingresan, es un valor obligatorio.

Costo: El costo total de los productos ingresados, es un valor obligatorio.

Fecha: La fecha de vencimiento del producto, es un valor obligatorio.

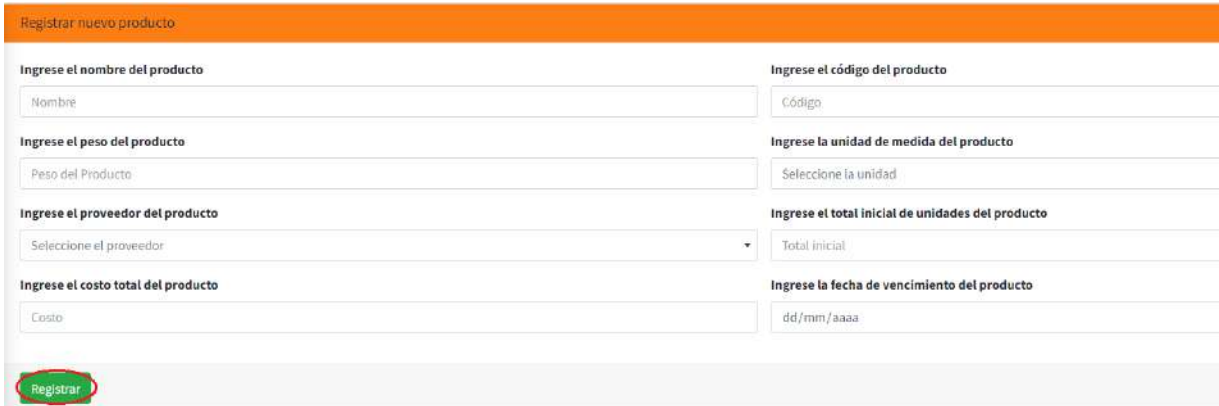

4. Una vez registrado el nuevo producto, el sistema mostrará un mensaje informativo del ingreso correcto y dos opciones, de clic en No, continuar para que el sistema lo redireccione al panel de consultar productos o de clic en Sí, ingresar para mantenerse en la vista actual y registrar otro producto

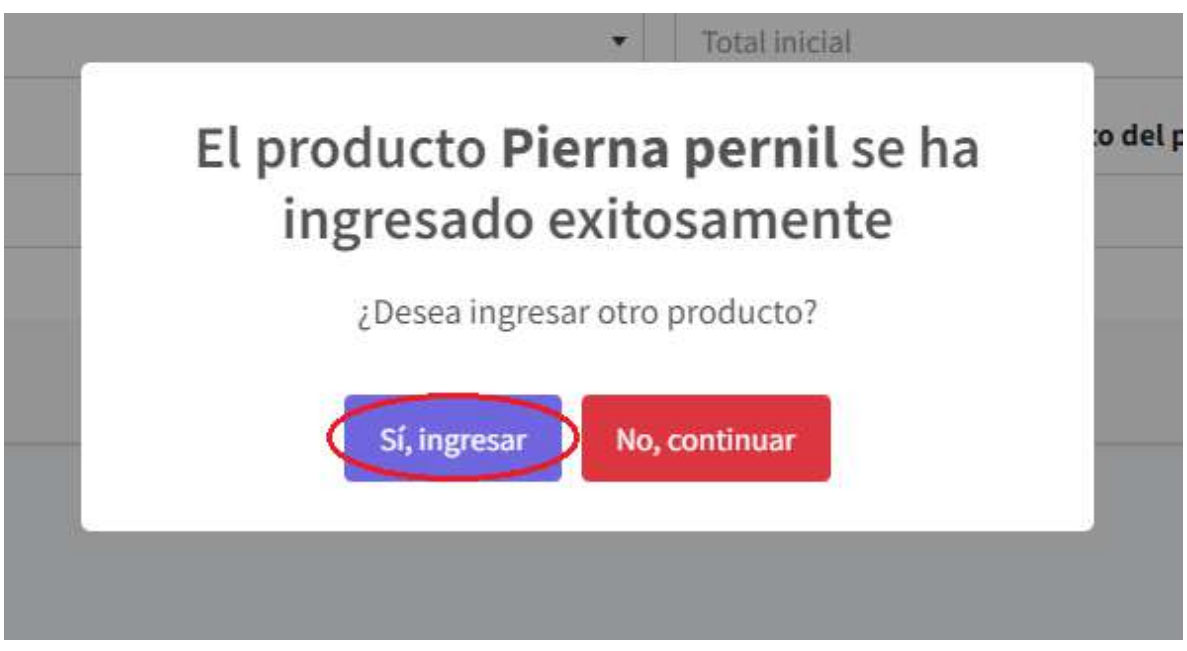

Nota: En caso de que alguno de los datos solicitados y que sean requeridos no sea ingresado o sea ingresado de manera incorrecta, el sistema validará la información para devolver los correspondientes mensajes de error y de esta manera otorgar una corrección al usuario.

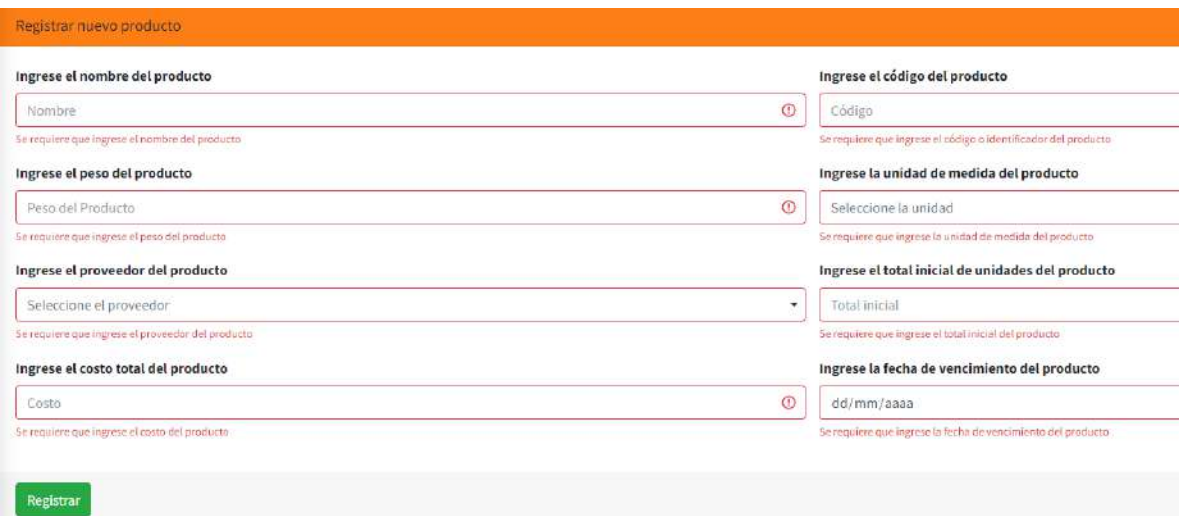

## Consultar productos

1. En el menú desplegable dentro del módulo de Productos, seleccionar la opción de Consultar productos

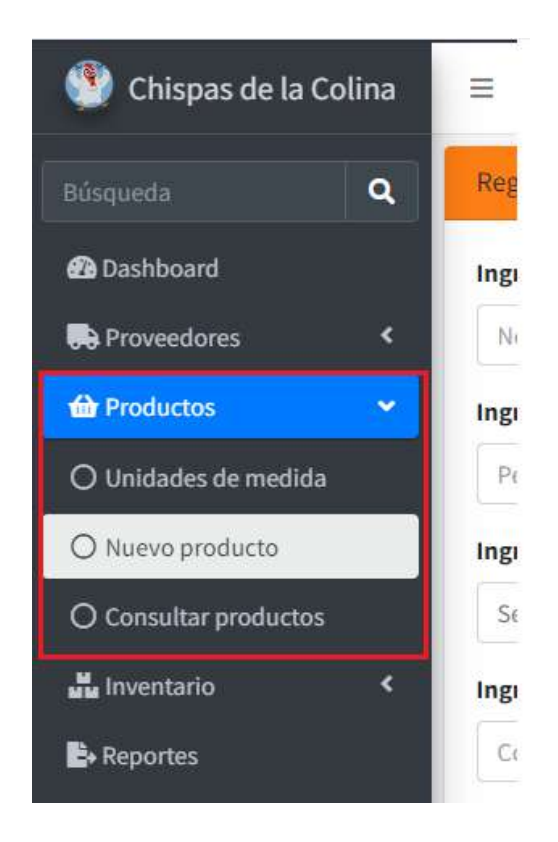

# 2. Será redirigido al Listado de productos

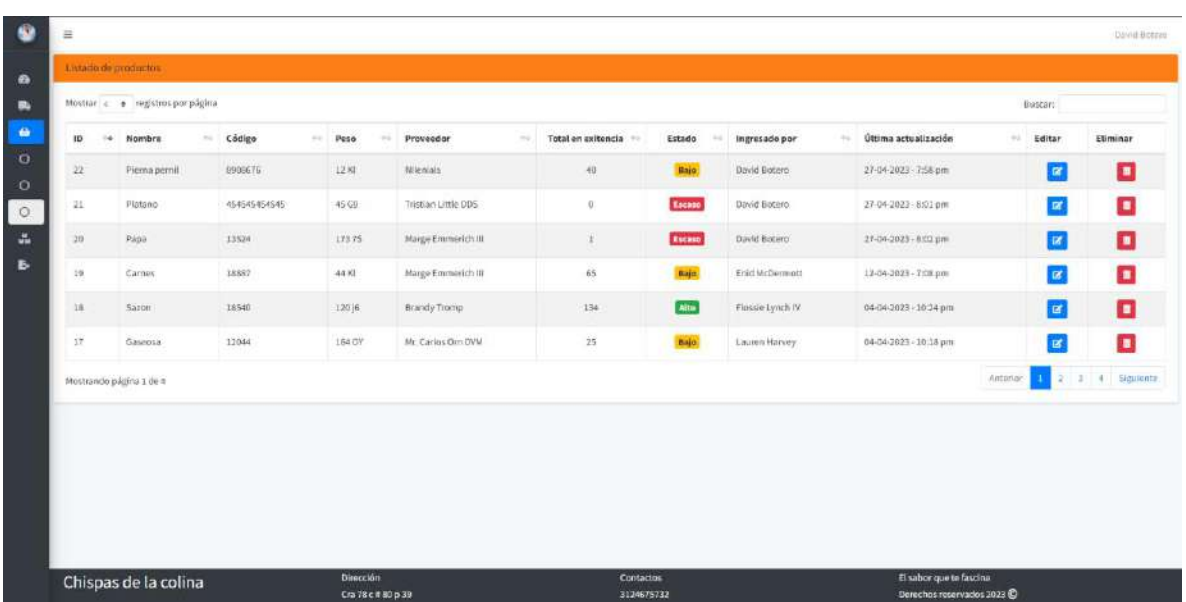

3. En el Listado de productos puede consultar la información de todos los productos ingresados en el sistema filtrando la información por algún dato específico como el nombre o el Código

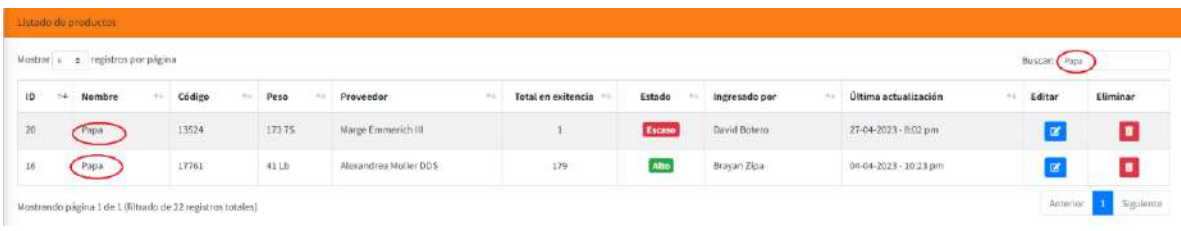

## Actualizar producto

1. En el menú desplegable dentro del módulo de Productos, seleccionar la opción de Consultar productos

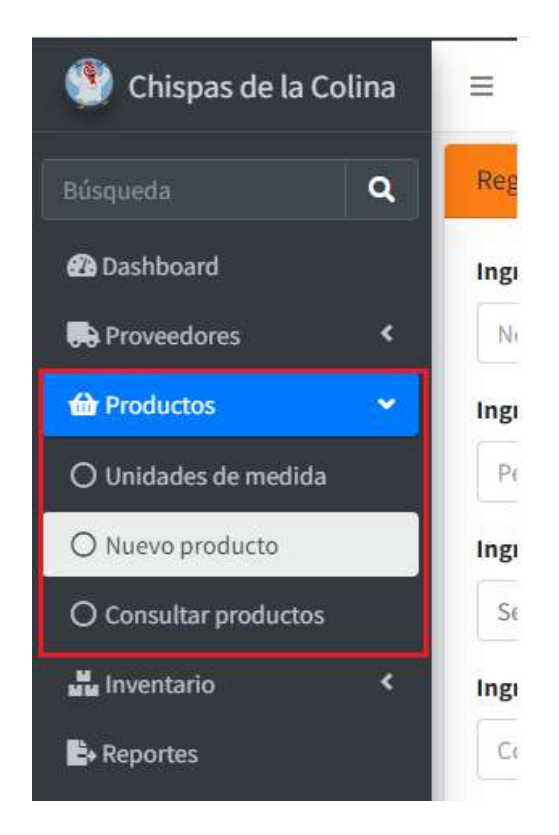

2. Buscar el producto para actualizar

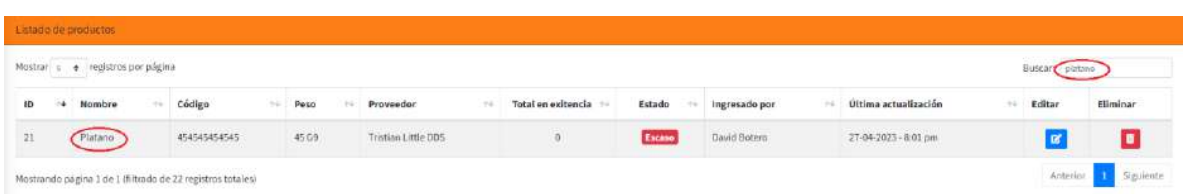

3. Dar clic en el botón de Editar del producto seleccionado

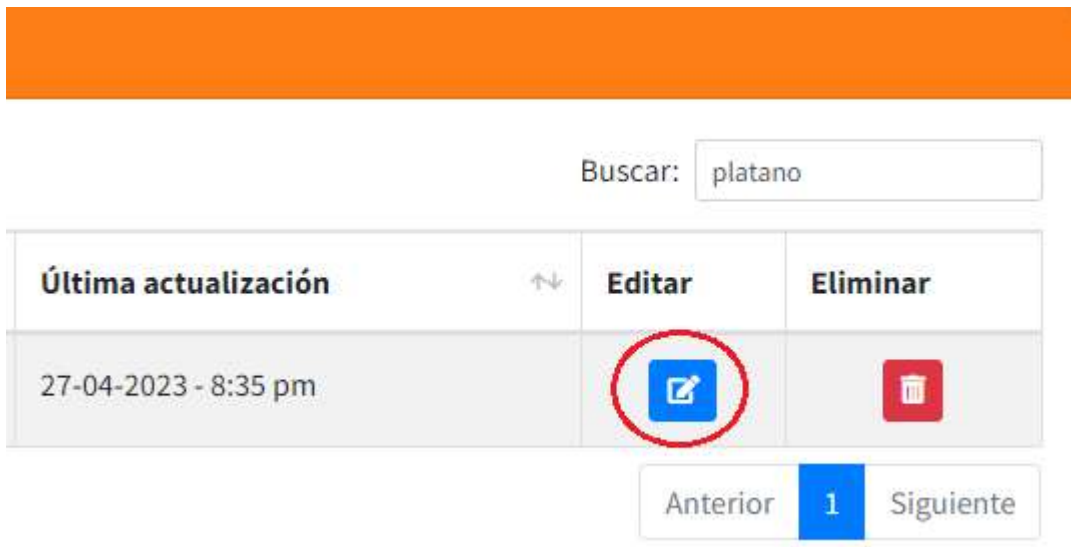

4. El sistema mostrará un panel con la información del producto seleccionado y tres botones opcionales

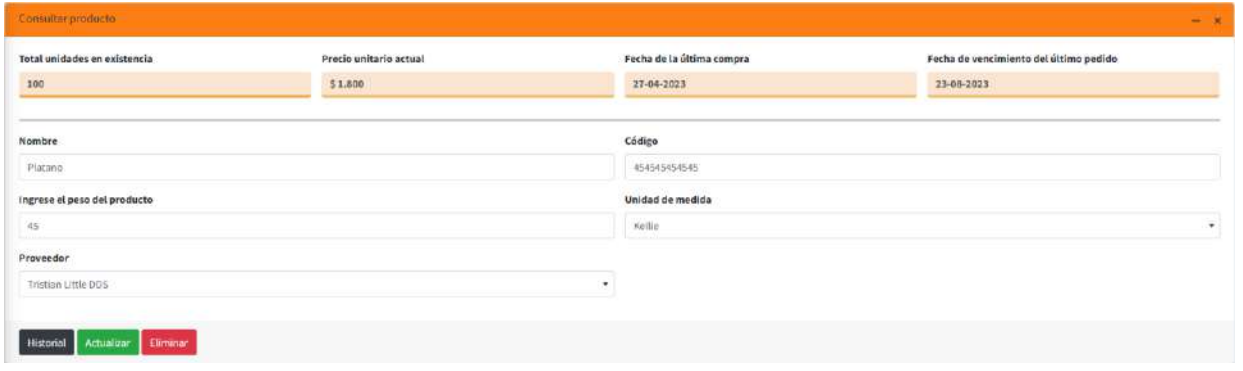

5. Edite la información del producto seleccionado y de clic en el botón de Actualizar

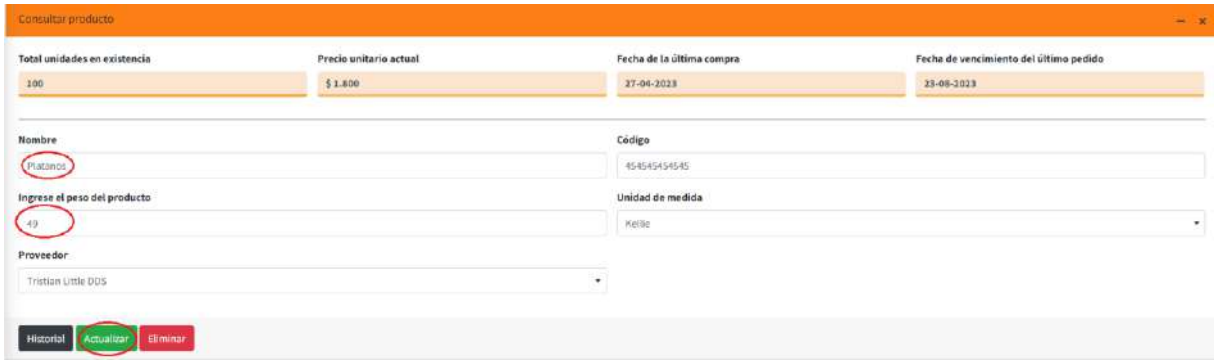

6. Una vez actualizado el producto, el sistema mostrará un mensaje informativo de actualización exitosa, puede ir a consultar nuevamente el producto para validar la información

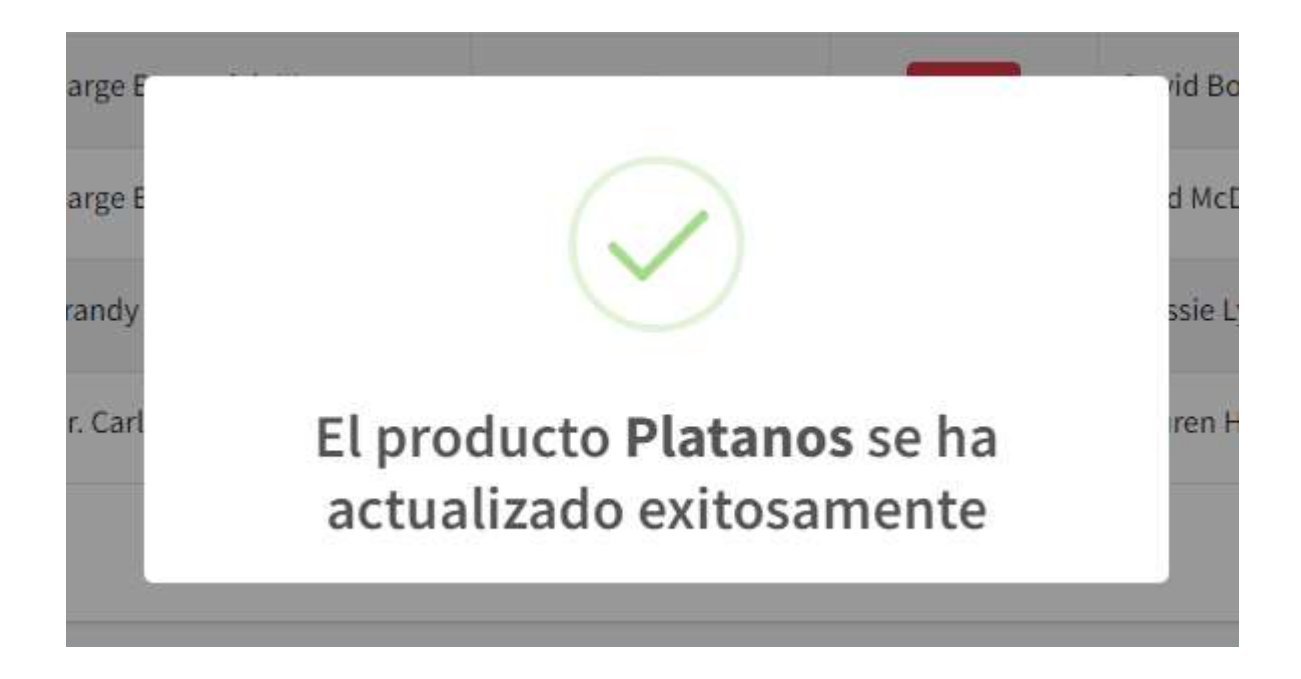

## Eliminar producto

1. En el menú desplegable dentro del módulo de Productos, seleccionar la opción de Consultar productos

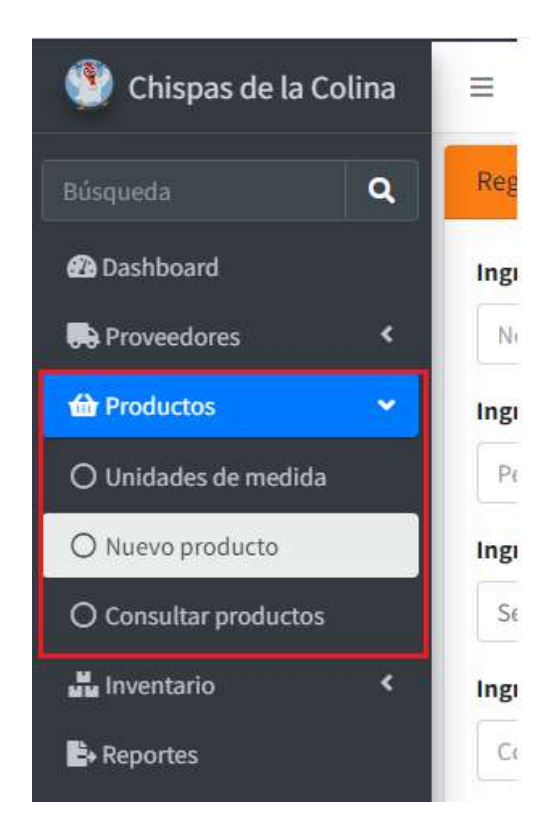

2. Buscar el producto para eliminar

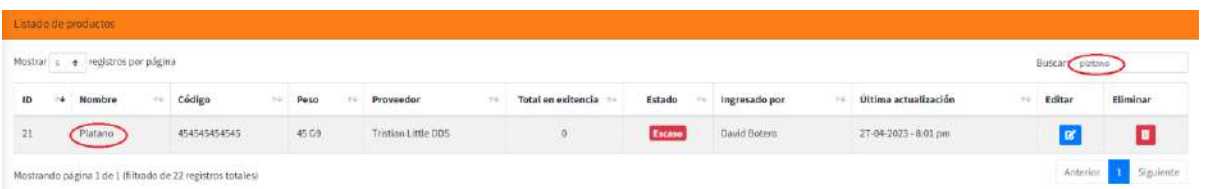

3. Dar clic en el botón de Editar del producto seleccionado

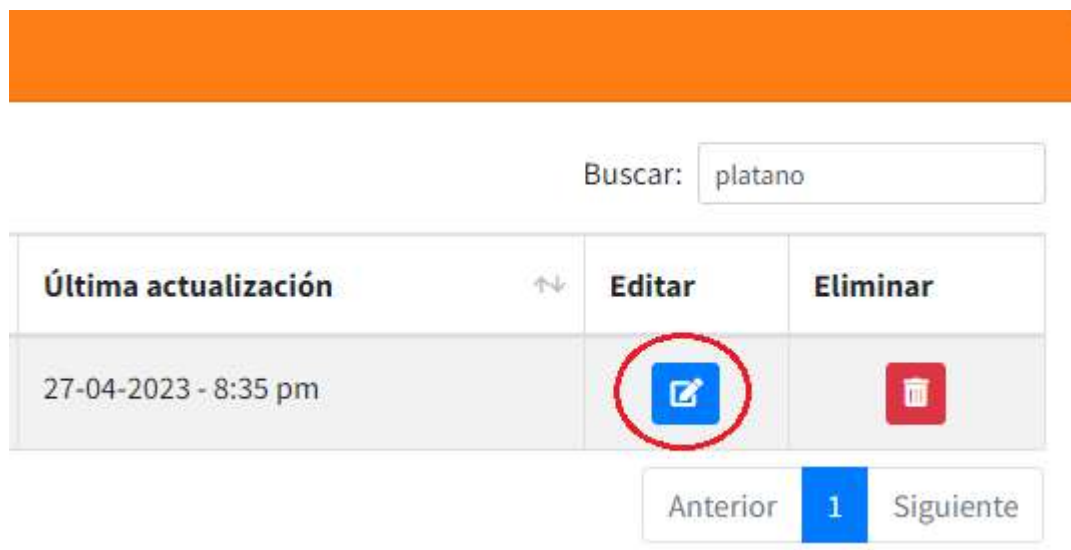

4. El sistema mostrará un panel con la información del producto seleccionado y tres botones opcionales, dar clic en el botón Eliminar

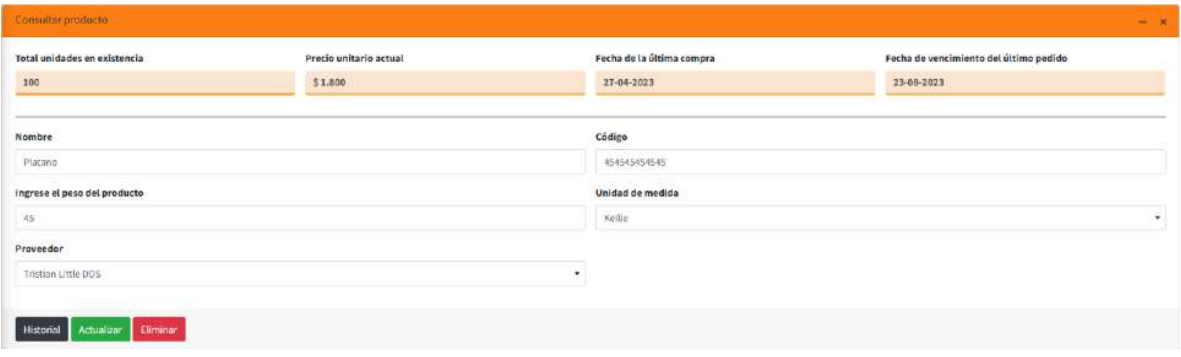

5. El sistema mostrará un mensaje de advertencia para indicar que se eliminará el producto

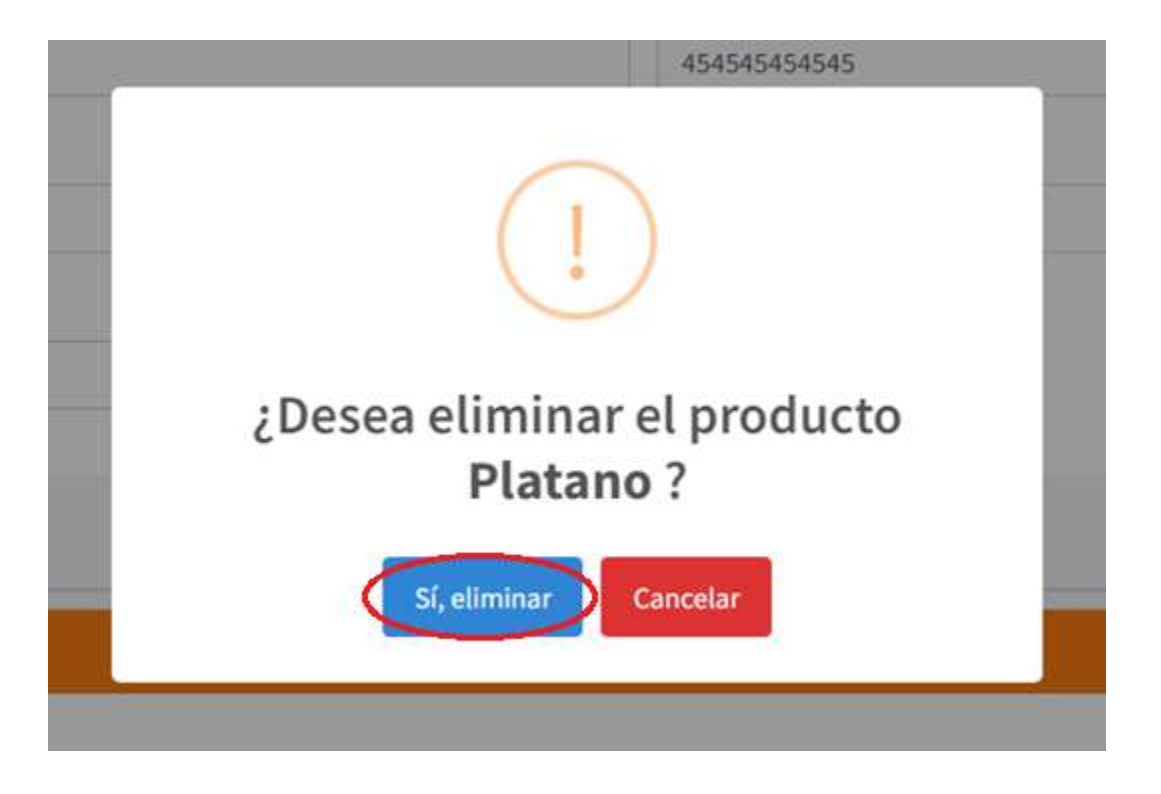

6. Una vez eliminado el producto, el sistema mostrará un mensaje informativo de eliminación exitosa

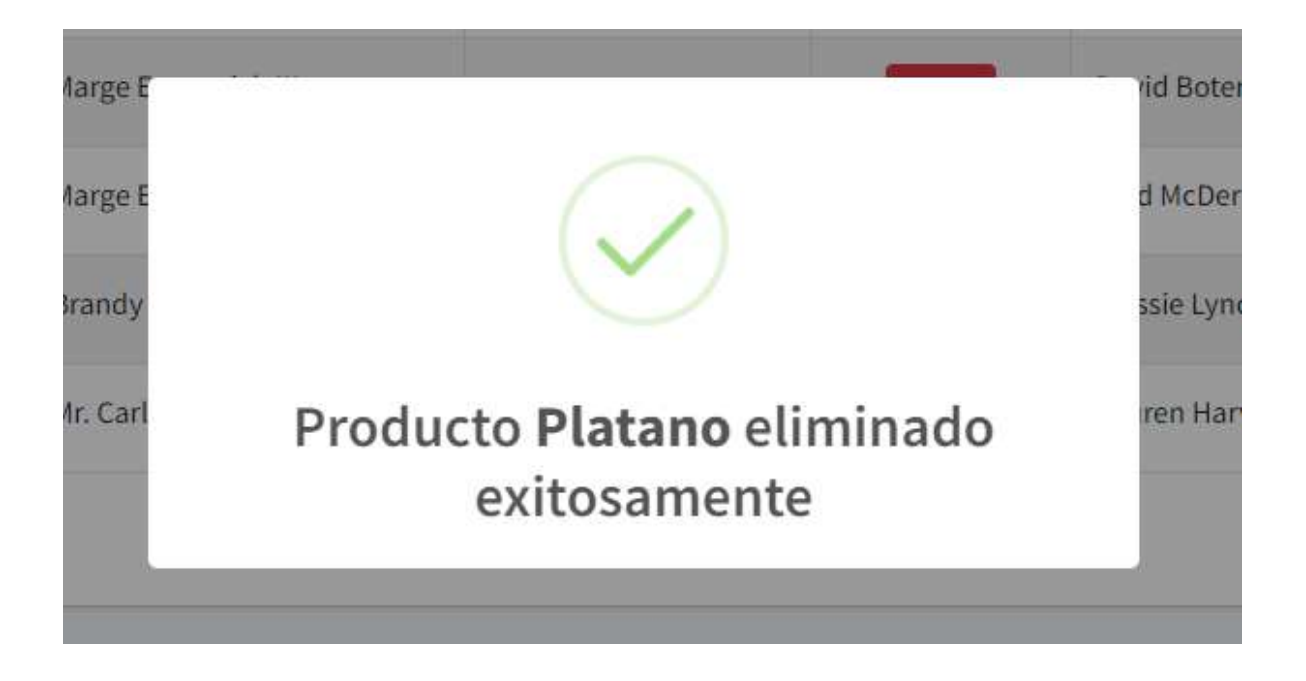

Nota: Opcionalmente puede eliminar a cualquier producto de manera más directa de la siguiente manera:

1. En el menú desplegable dentro del módulo de Productos, seleccionar la opción de Consultar productos

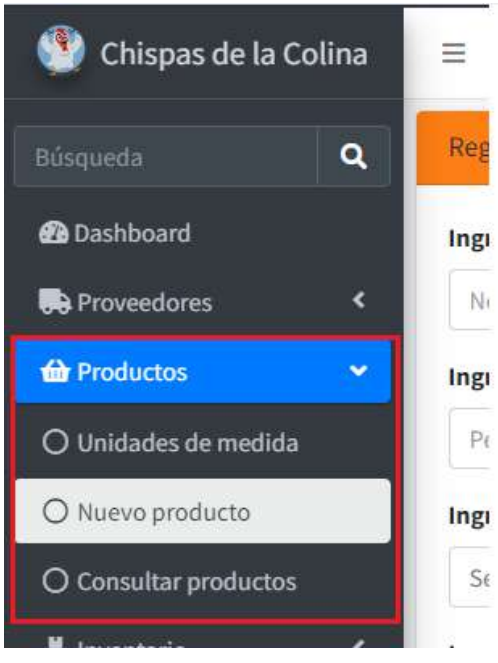

2. Buscar el producto para eliminar

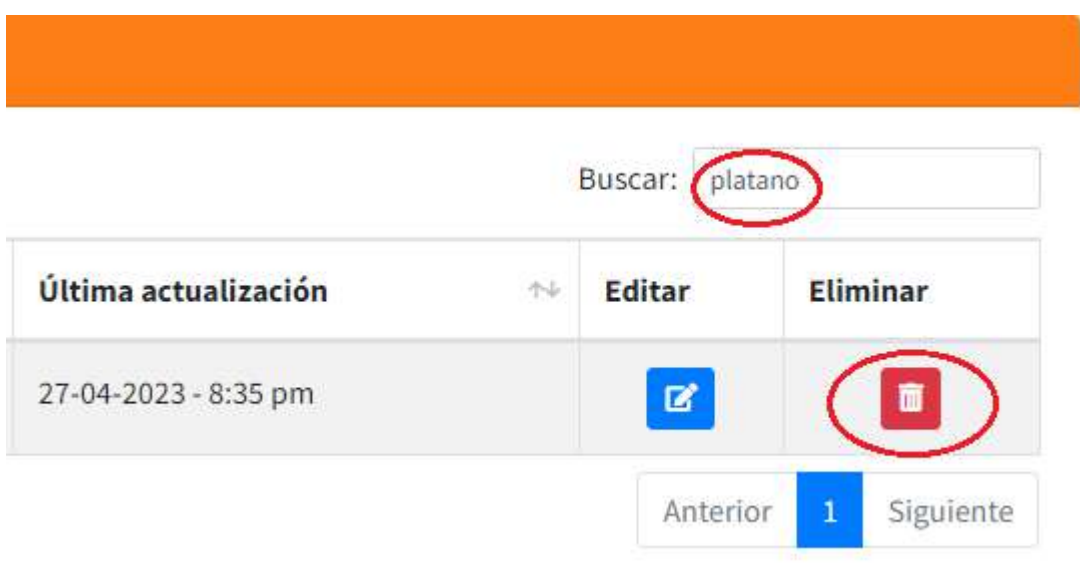

3. El sistema mostrará un mensaje de advertencia para indicar que se eliminará el producto

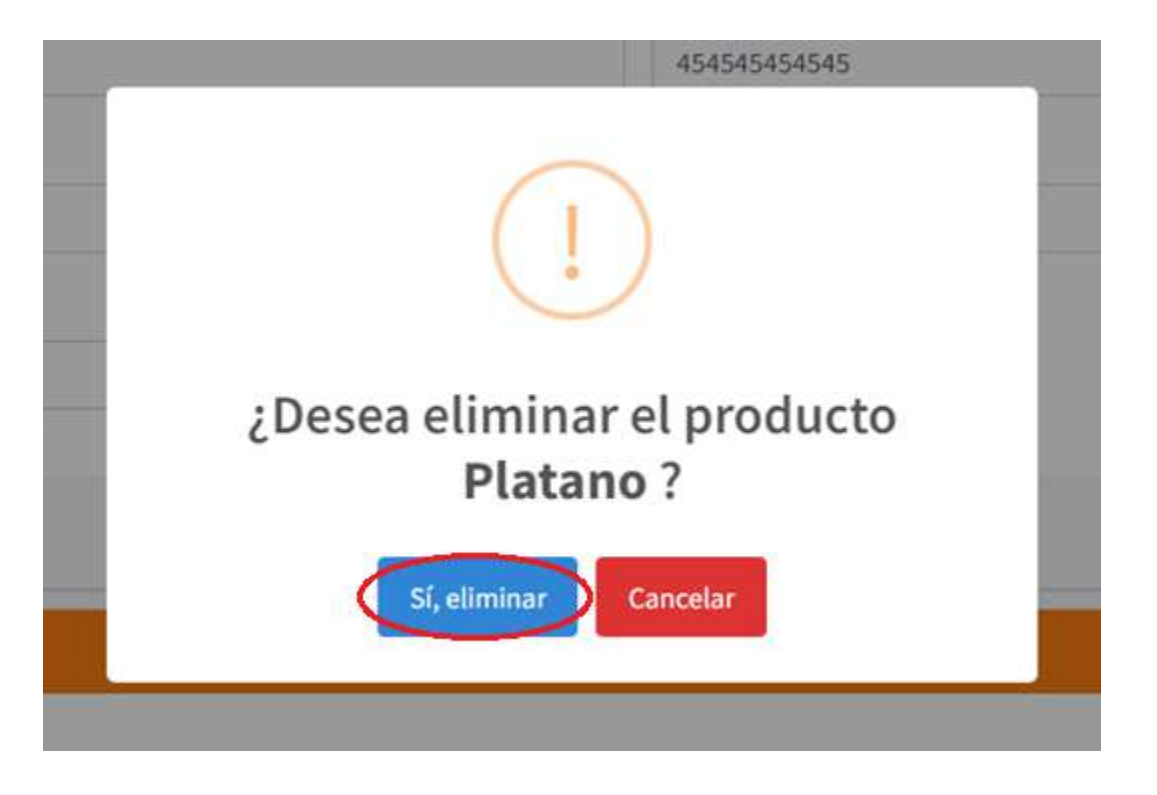

4. Una vez eliminado el producto, el sistema mostrará un mensaje informativo de eliminación exitosa

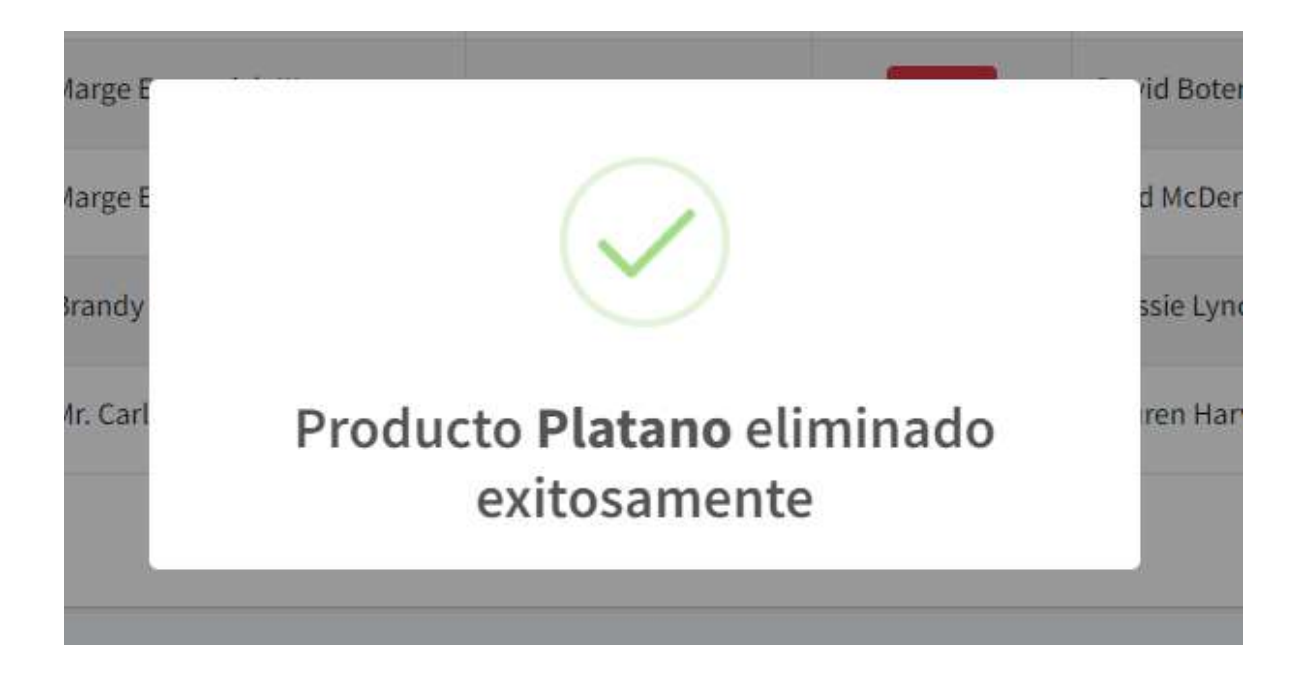

## Consultar historial de registros del producto

1. En el menú desplegable dentro del módulo de Productos, seleccionar la opción de Consultar productos

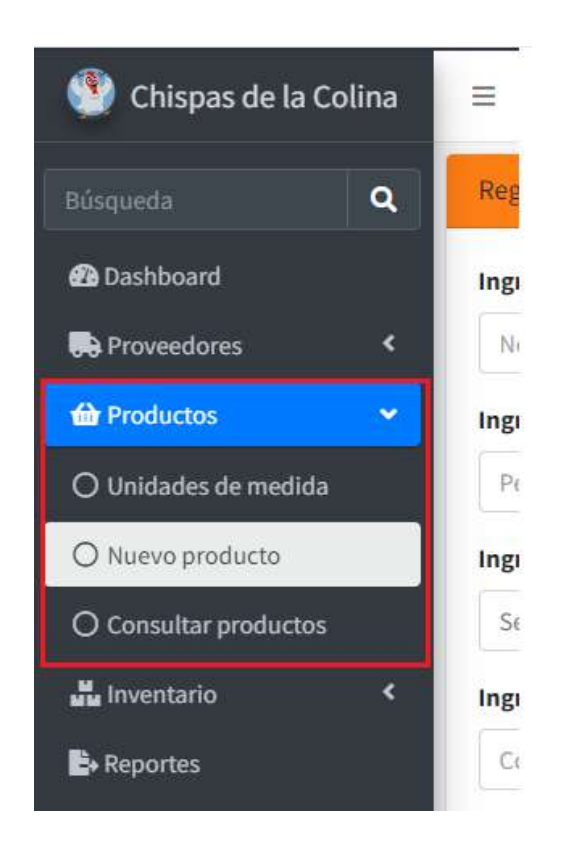

2. Buscar el producto para consultar su historial de entradas y salidas

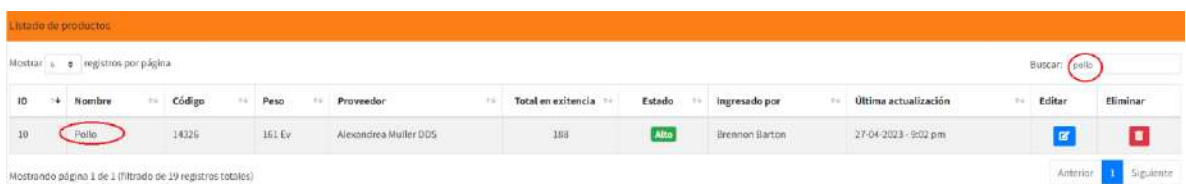

3. Dar clic en el botón de Editar del producto seleccionado

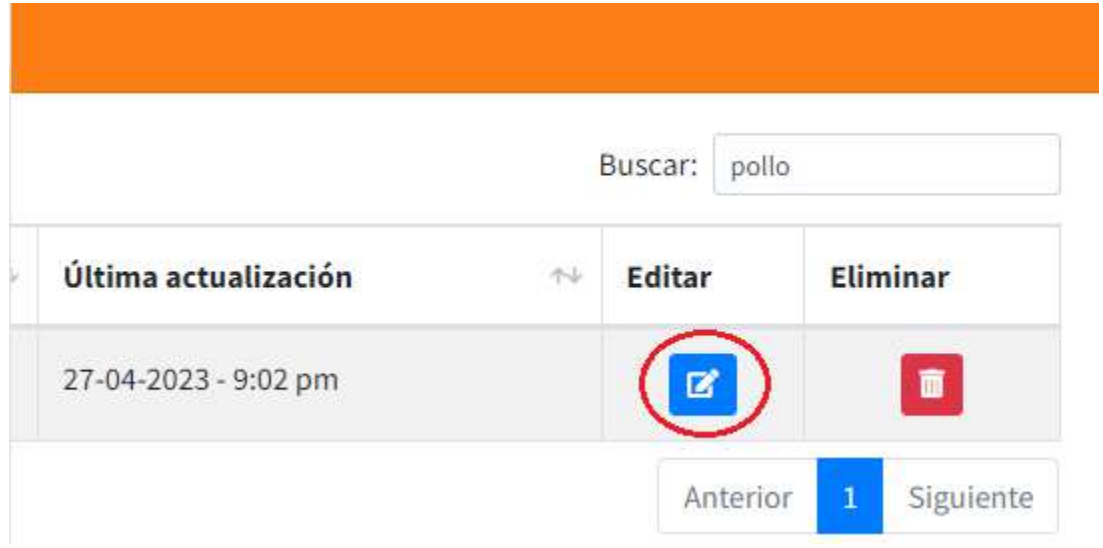

4. El sistema mostrará un panel con la información del producto seleccionado y tres botones opcionales, dar clic en el botón Historial

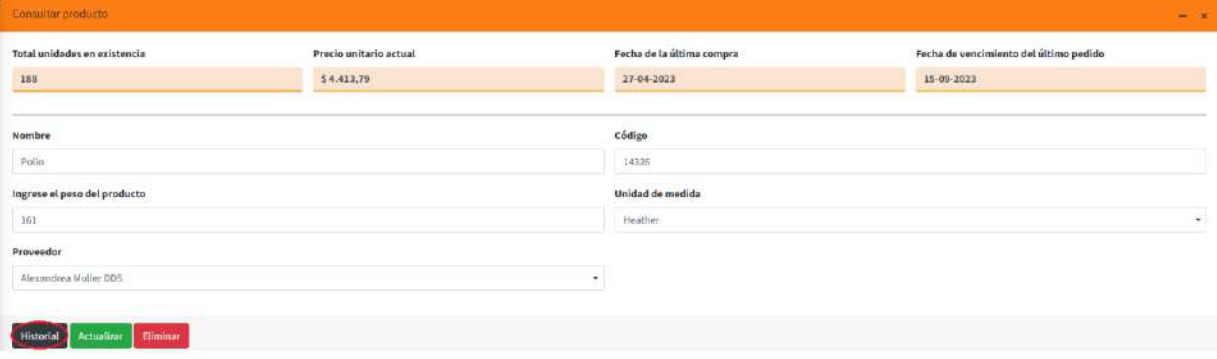

5. El sistema desplegará un panel informativo en la misma vista con la información del historial de entradas y salidas del producto seleccionado, en este panel puede consultar y filtrar la información

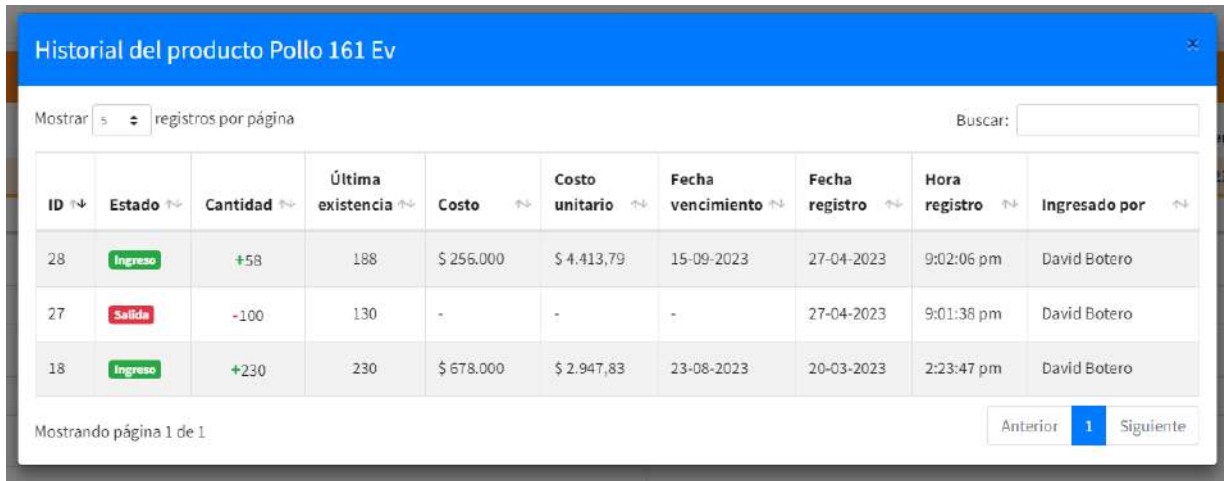

## Módulo de inventarios

## Descripción

En este apartado se describirá paso a paso cada una de las funcionalidades del módulo de Inventario, en el cual el usuario podrá realizar registros de ingreso o salida del inventario de los productos y consultar información.

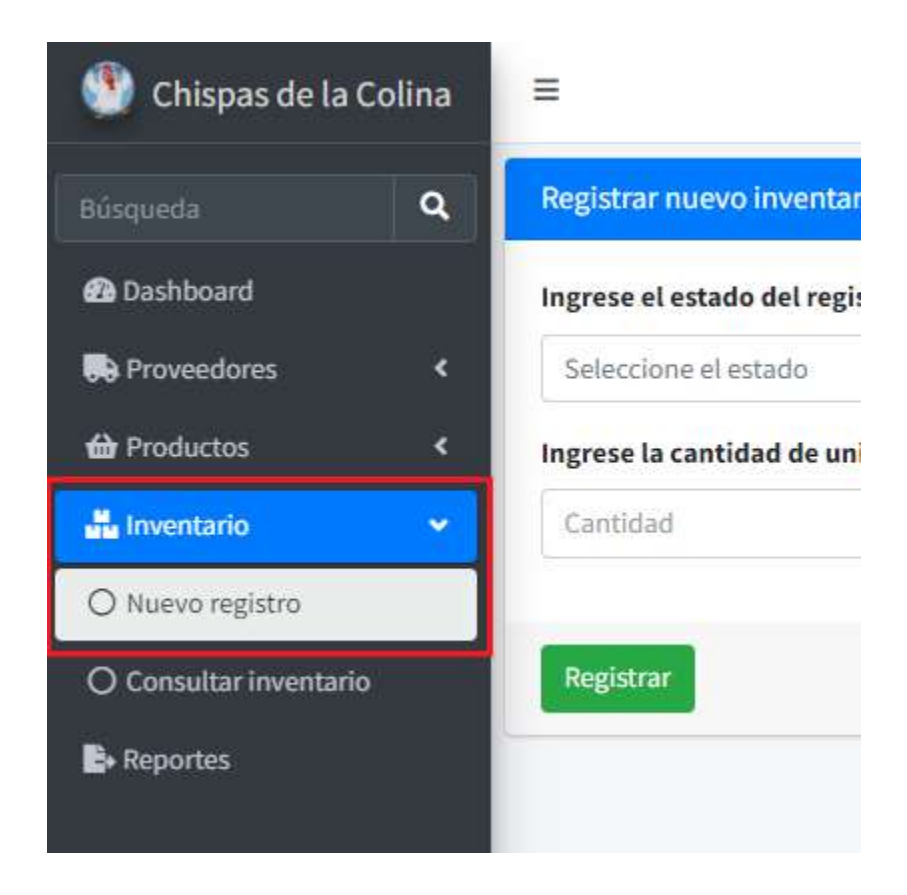

## Registrar nuevo ingreso de inventario

1. En el menú desplegable dentro del módulo de Inventario, seleccionar la opción de Nuevo registro

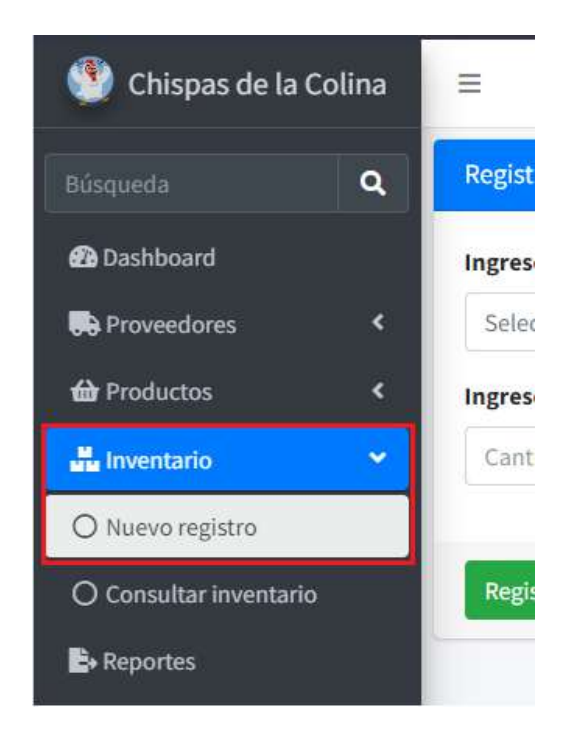

2. Será redirigido al formulario de Nuevo registro

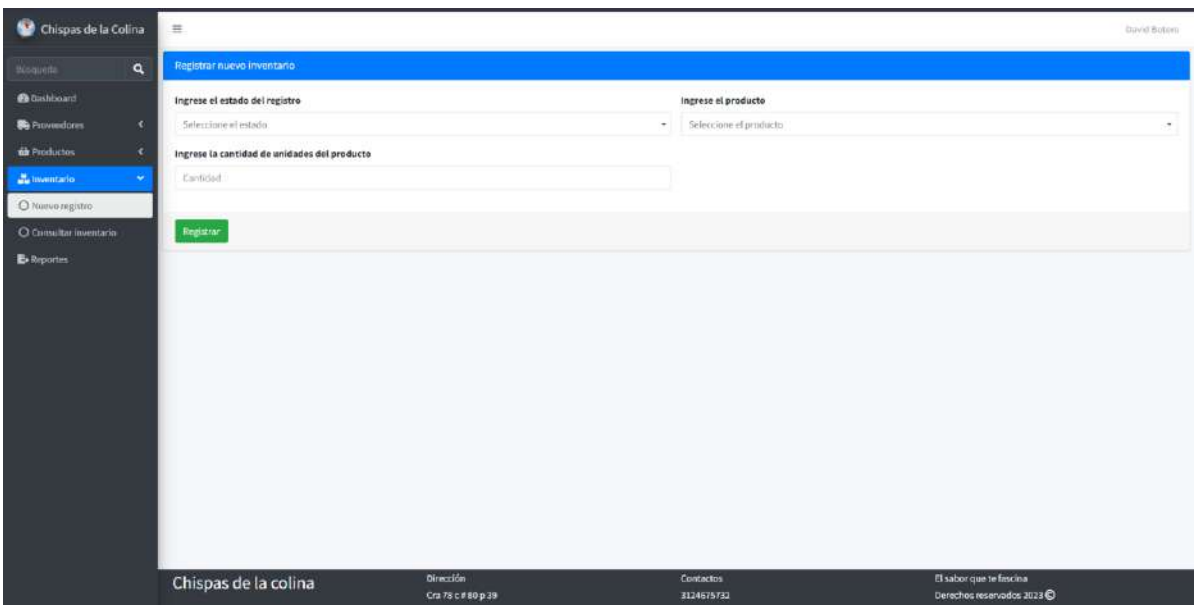

3. Seleccione Ingreso en el estado de registro

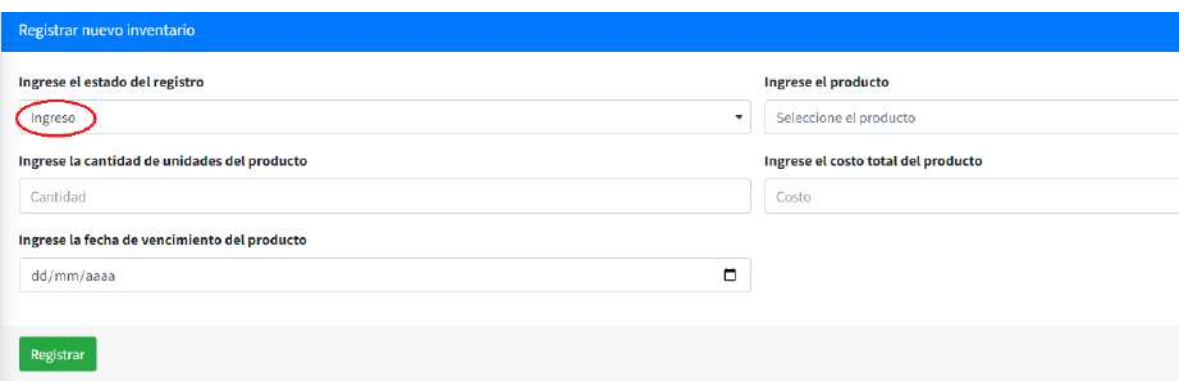

4. Ingrese los datos solicitados y de clic en el botón Registrar

Los datos corresponden a lo siguiente:

Estado: El estado, selección de ingreso o salida de un producto, es un valor obligatorio. Producto: El producto al cual se le va hacer el ingreso, es un valor obligatorio. Cantidad: La cantidad de producto que se va a ingresar, es un valor obligatorio. Costo: El costo total de los productos ingresados, es un valor obligatorio. Fecha: La fecha de vencimiento del producto, es un valor obligatorio.

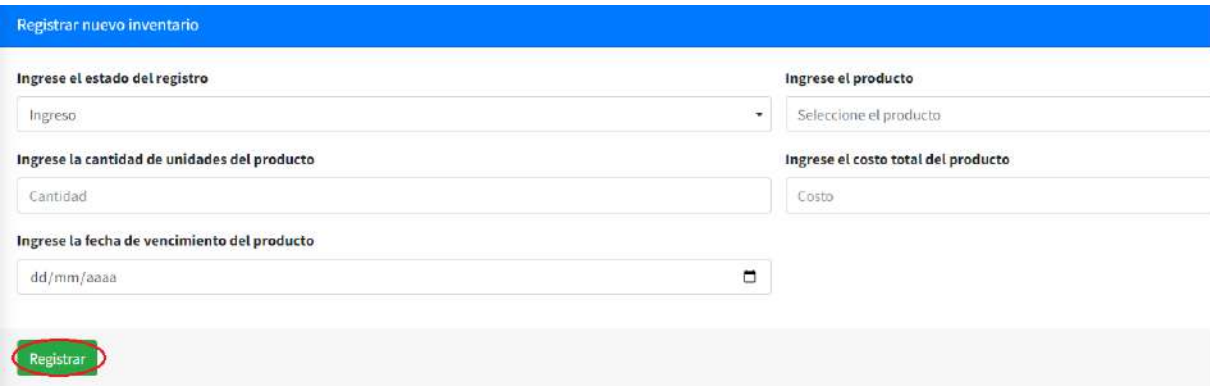

5. Una vez registrado el nuevo ingreso, el sistema mostrará un mensaje informativo del ingreso correcto y dos opciones, de clic en No, continuar para que el sistema lo redireccione al panel de Consultar inventario o de clic en Sí, ingresar para mantenerse en la vista actual y registrar otro ingreso

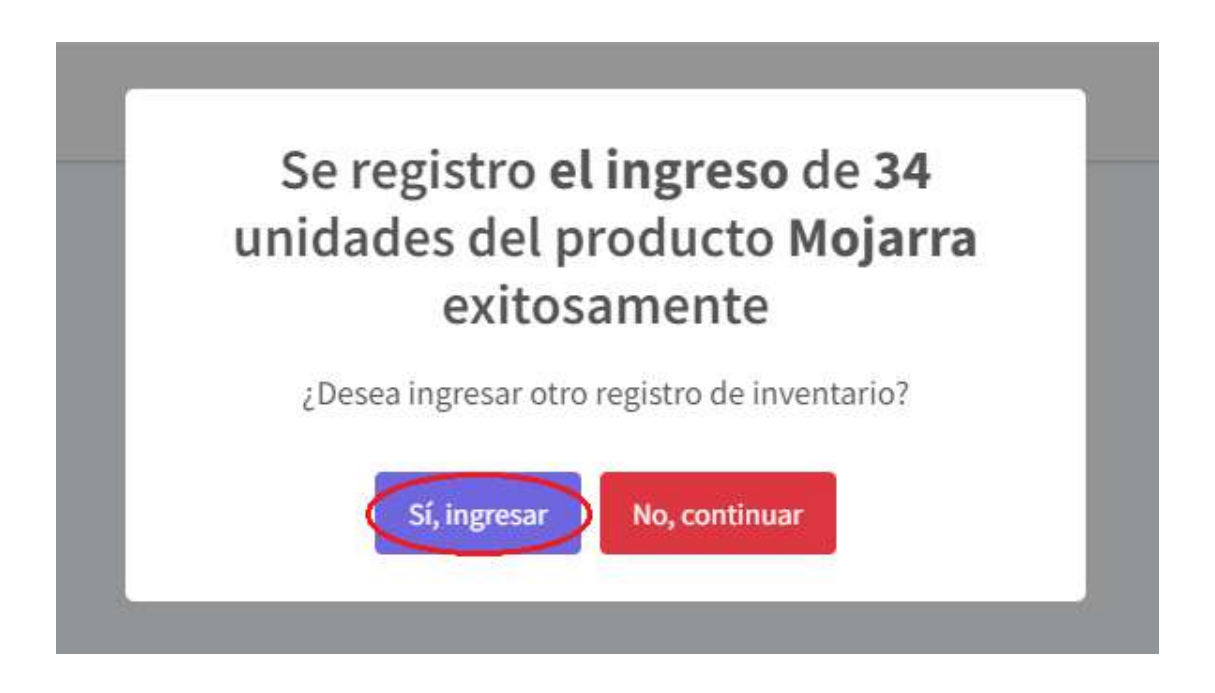

Nota: En caso de que alguno de los datos solicitados y que sean requeridos no sea ingresado o sea ingresado de manera incorrecta, el sistema validará la información para devolver los correspondientes mensajes de error y de esta manera otorgar una corrección al usuario.

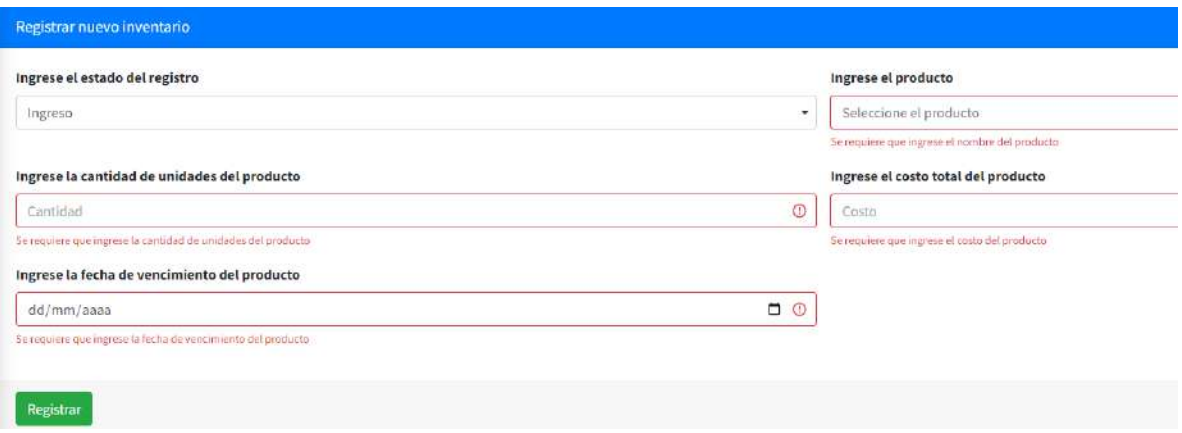

## Registrar nueva salida de inventario

1. En el menú desplegable dentro del módulo de Inventario, seleccionar la opción de Nuevo registro

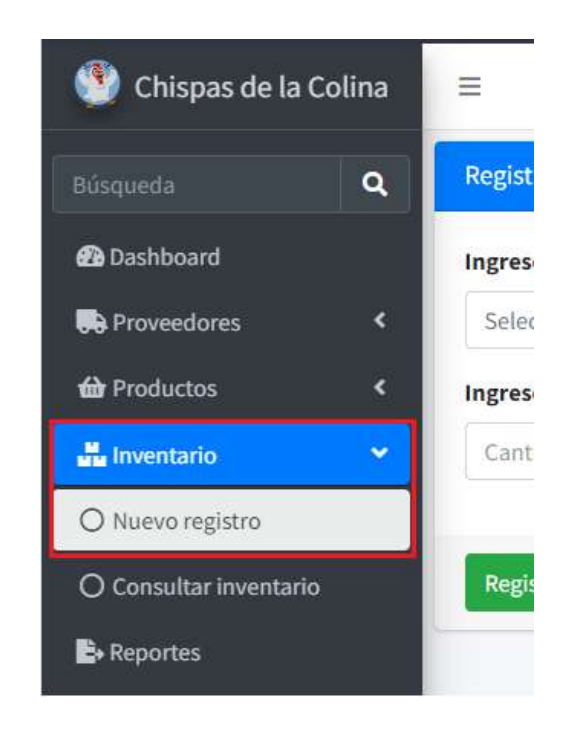

2. Será redirigido al formulario de Nuevo registro

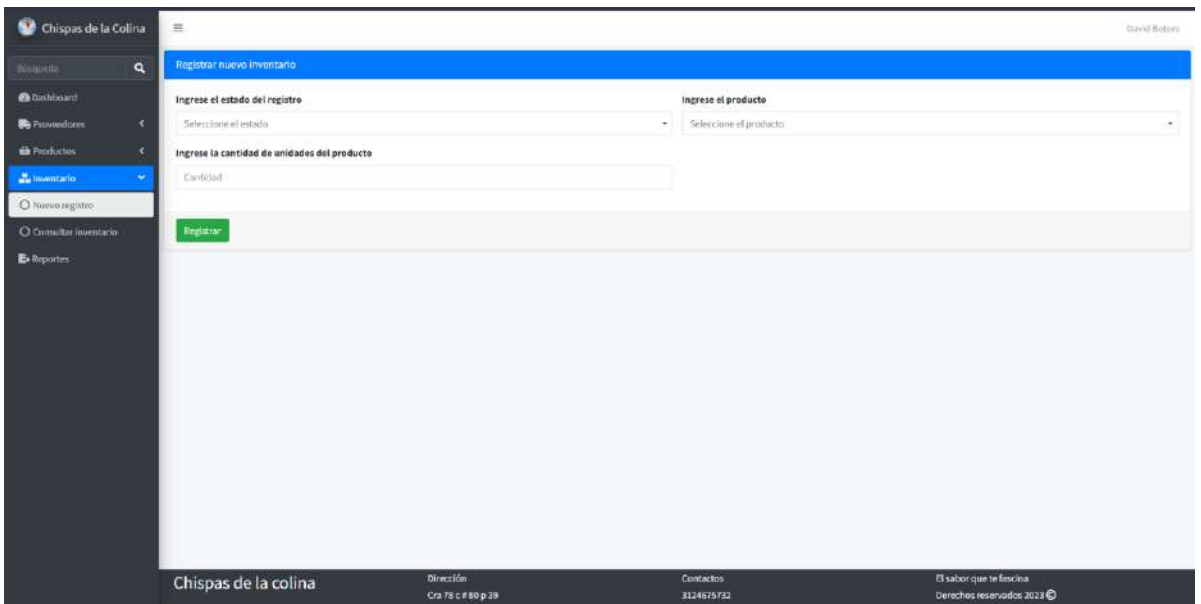

3. Seleccione Salida en el estado de registro

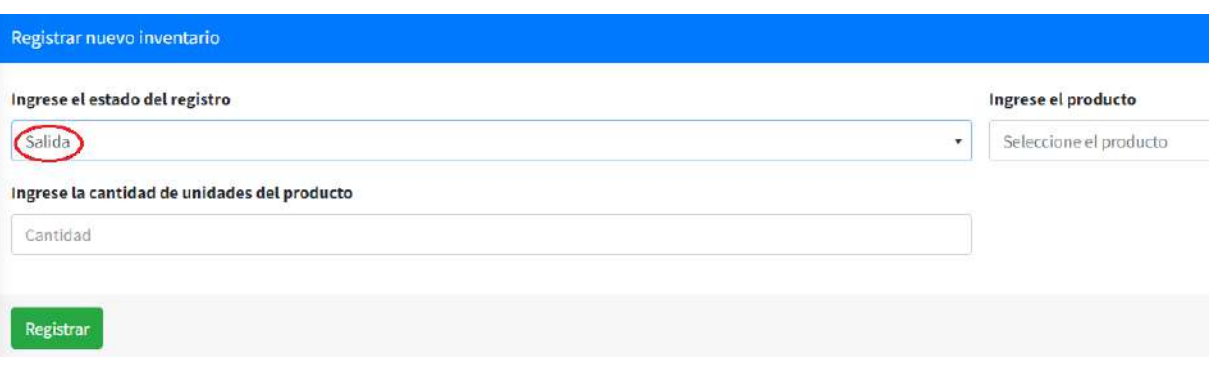

4. Ingrese los datos solicitados y de clic en el botón Registrar

Los datos corresponden a lo siguiente:

Estado: El estado, selección de ingreso o salida de un producto, es un valor obligatorio. Producto: El producto al cual se le va hacer la salida, es un valor obligatorio. Cantidad: La cantidad de producto que va a salir, es un valor obligatorio.

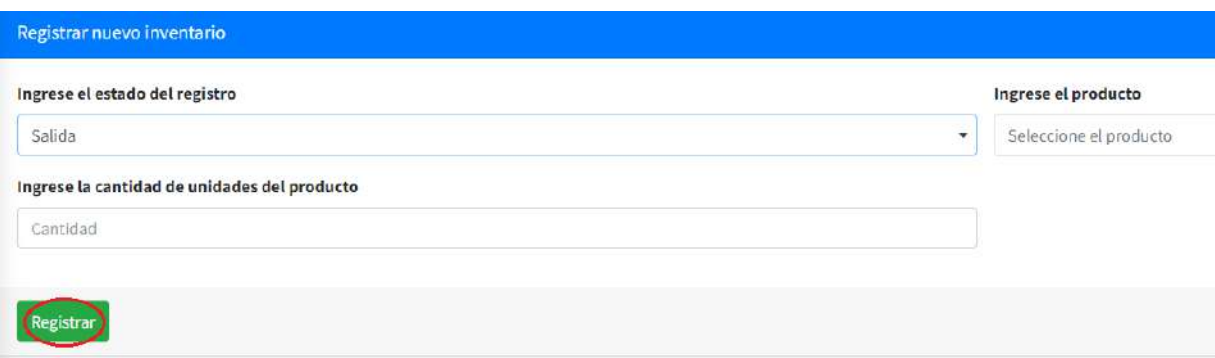

5. Una vez registrada la salida, el sistema mostrará un mensaje informativo del registro correcto de la salida y dos opciones, de clic en No, continuar para que el sistema lo redireccione al panel de Consultar inventario o de clic en Sí, ingresar para mantenerse en la vista actual y registrar otra salida

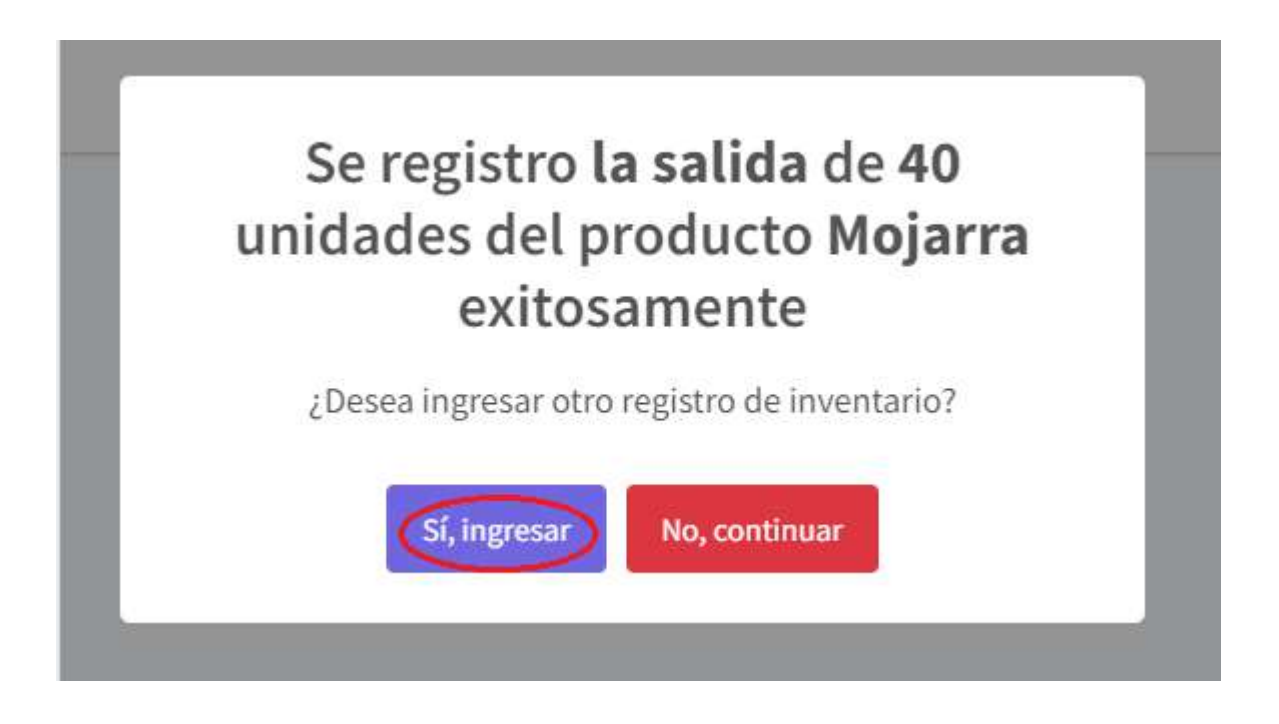

Nota: En caso de que alguno de los datos solicitados y que sean requeridos no sea ingresado o sea ingresado de manera incorrecta, el sistema validará la información para devolver los correspondientes mensajes de error y de esta manera otorgar una corrección al usuario.

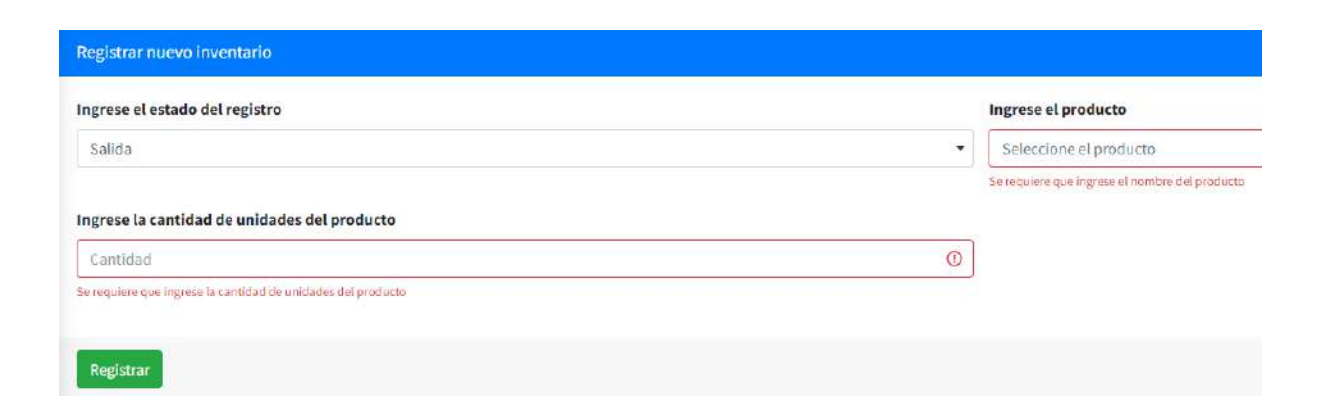

Nota2: En caso de que la salida sea mayor a los productos registrados en el sistema, el sistema validara la información y devolverá una alerta de error indicando la cantidad de productos registrados y la cantidad de productos que se intentan retirar

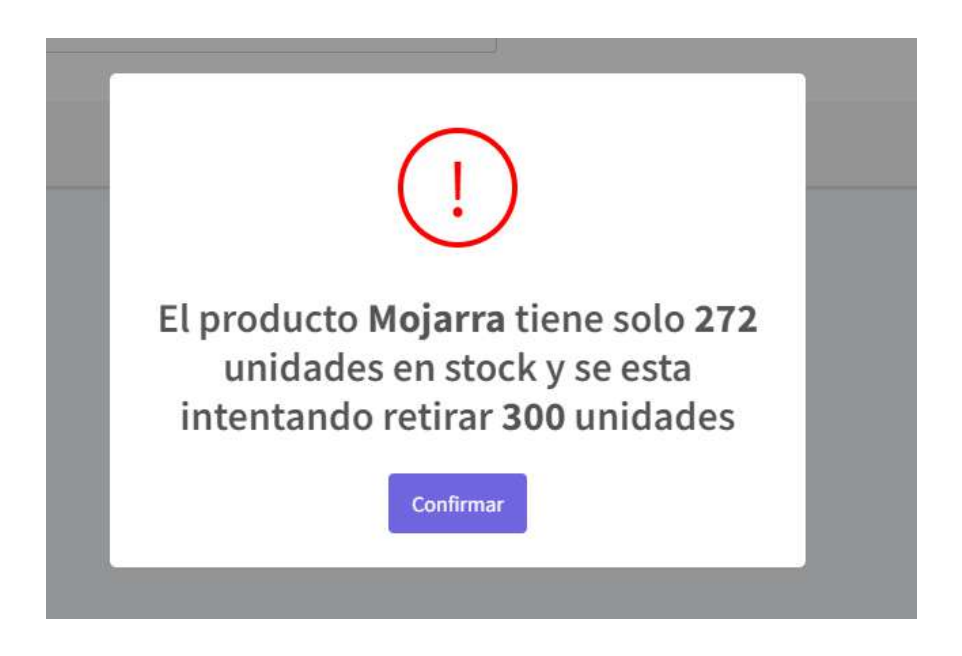

Nota3: En caso de que se retiren demasiados productos y en el sistema queden pocas unidades registradas, el sistema validara la información y enviara una alerta del nombre del producto, para realizar el pedido al proveedor

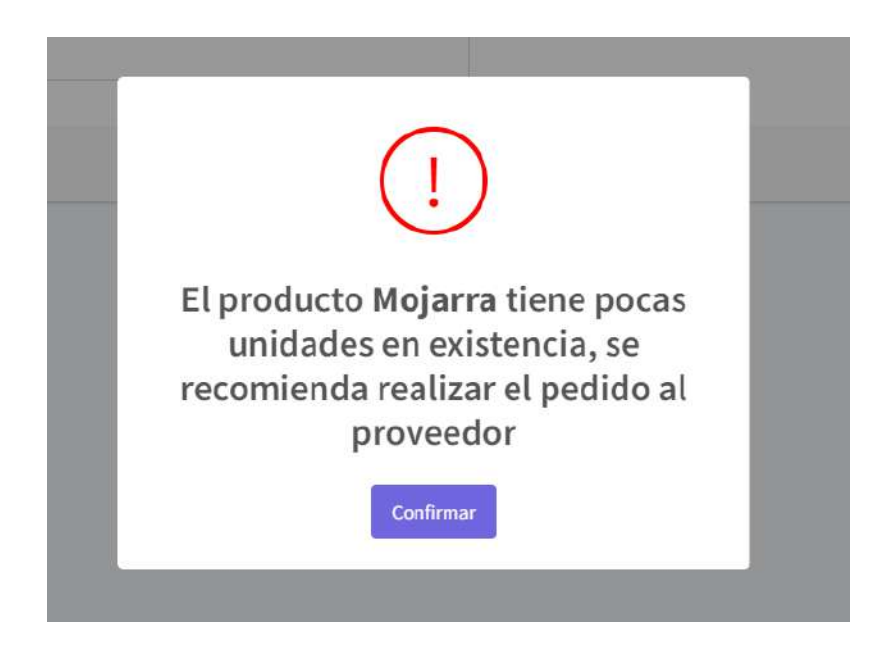

## Consultar registros de inventario

1. En el menú desplegable dentro del módulo de Inventario, seleccionar la opción de Consultar inventario

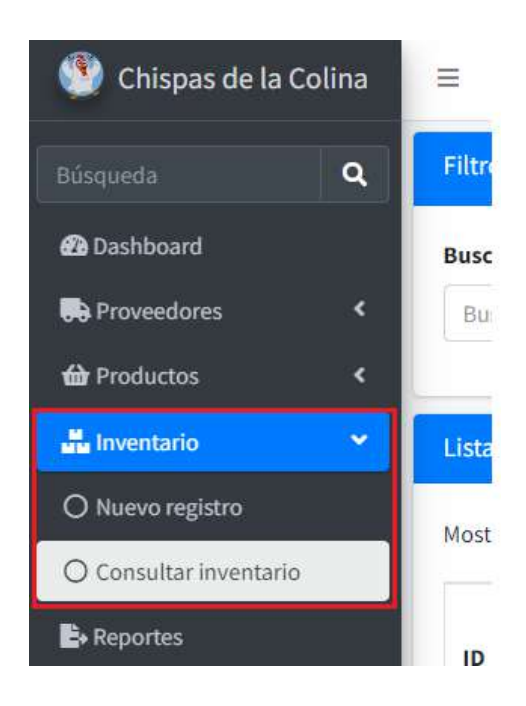

2. Será redirigido al formulario de Consultar inventario

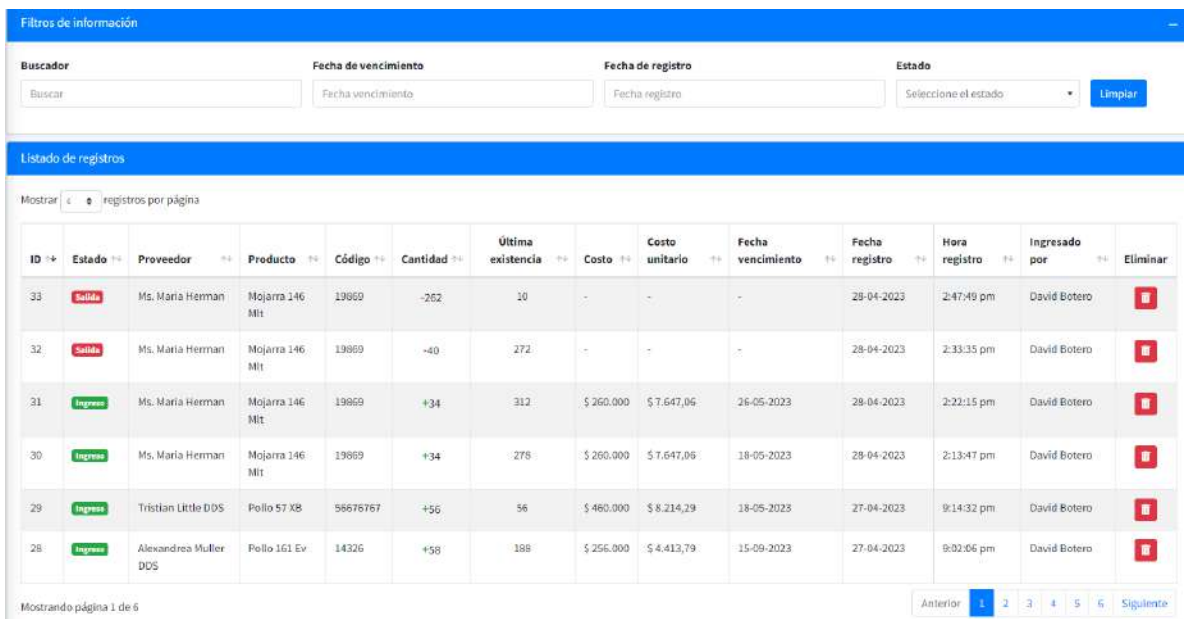

## Tipos de filtros:

Buscador: se puede filtrar de una manera más rápida buscando por el nombre del producto, proveedor, etc.

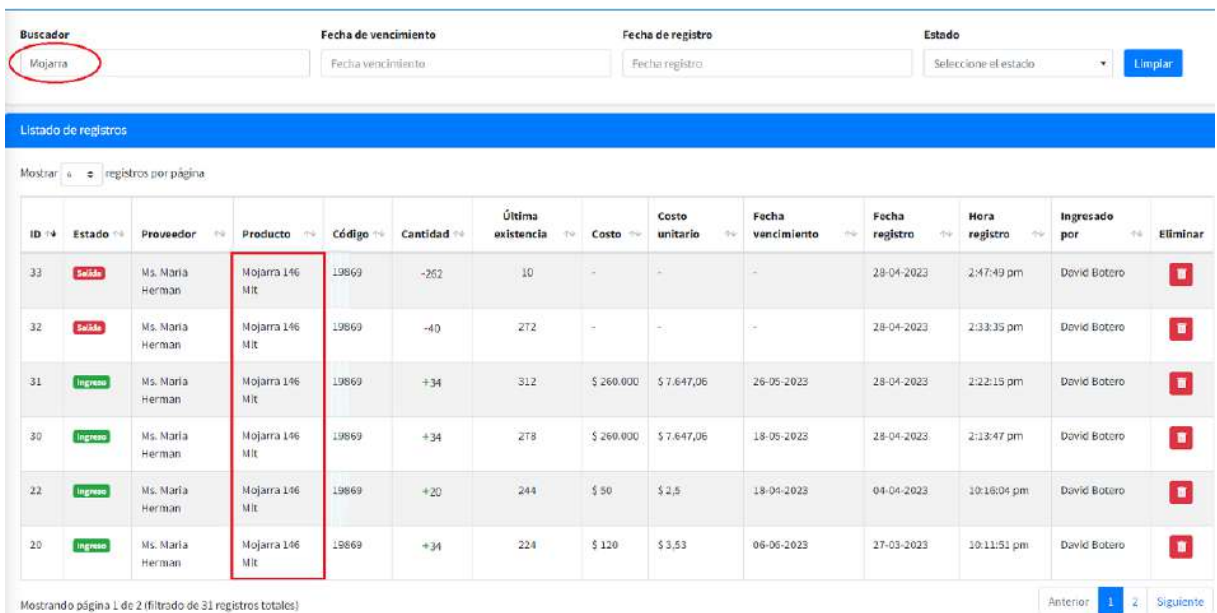

Fecha de vencimiento: Se puede filtrar por fecha de vencimiento o en un determinado rango de fecha de los productos

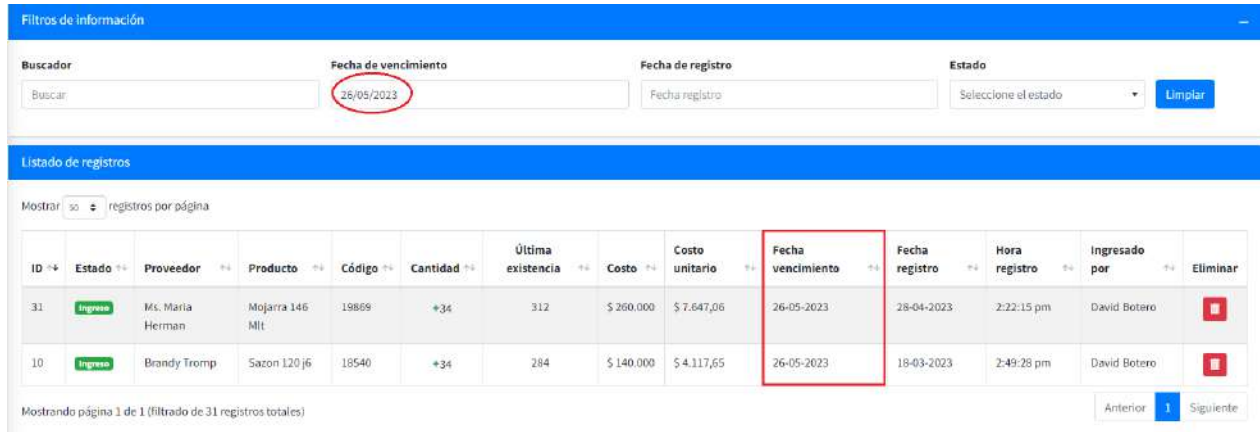

Fecha registro: Se puede filtrar por fecha de registro o en un determinado rango de fecha de los productos

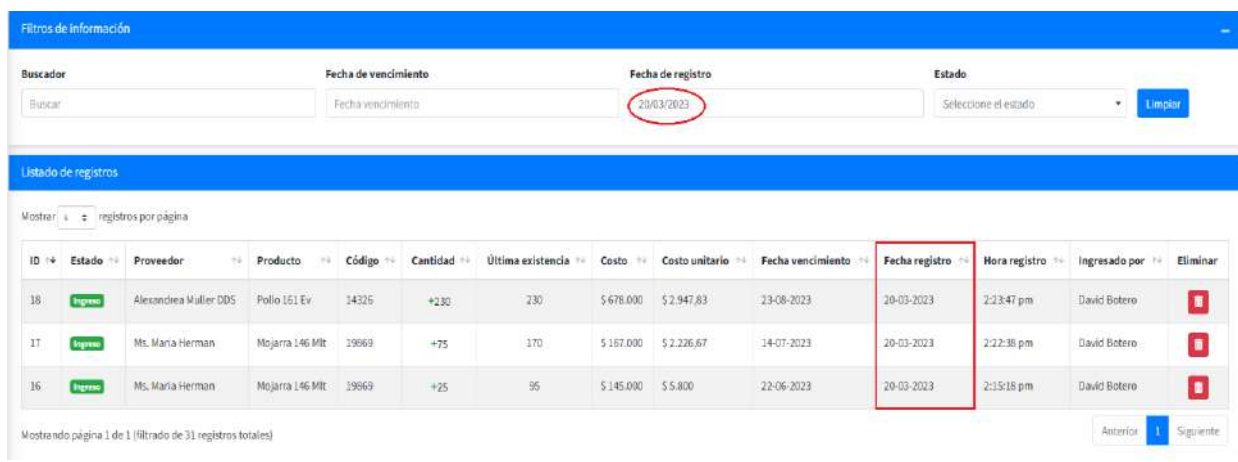

# Estado: Se puede filtrar por estado, ya sea ingreso o salida

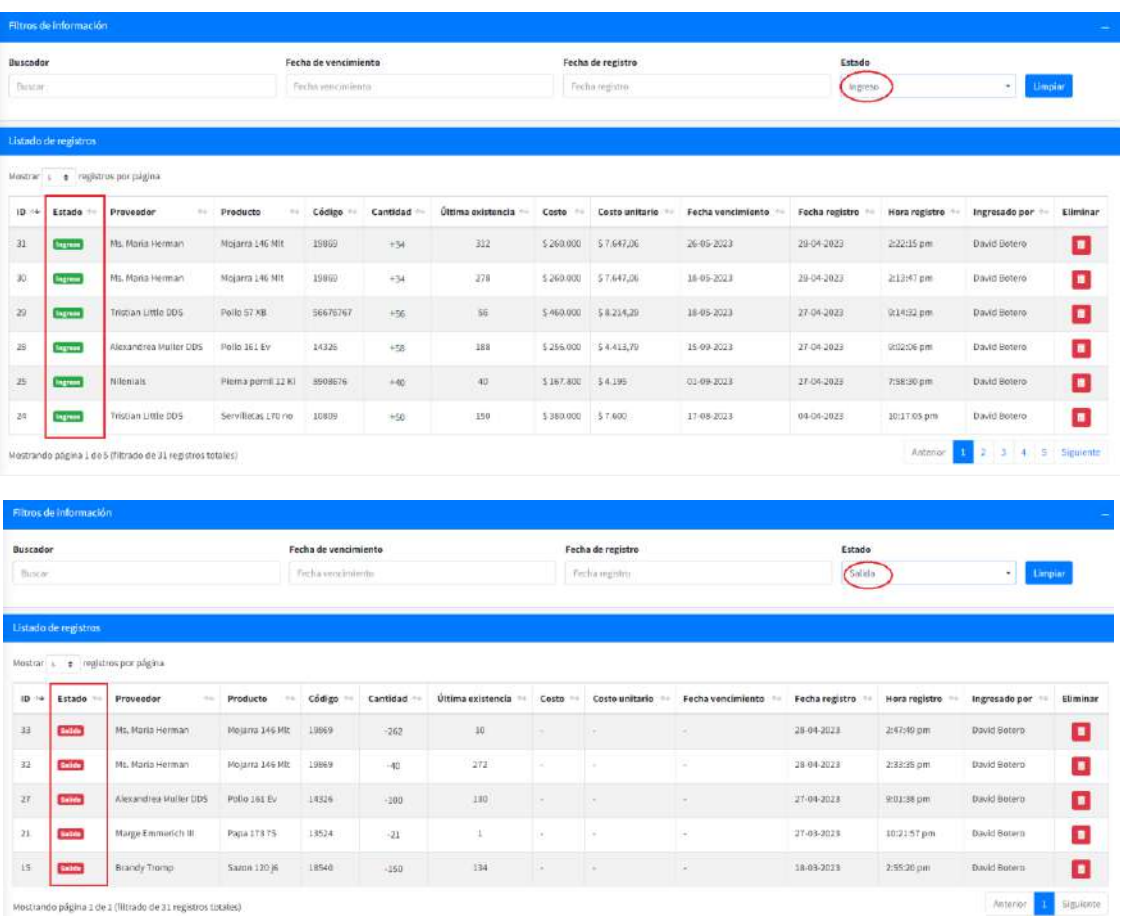

## Eliminar registro de inventario

1. En el menú desplegable dentro del módulo de Inventario, seleccionar la opción de Consultar inventario

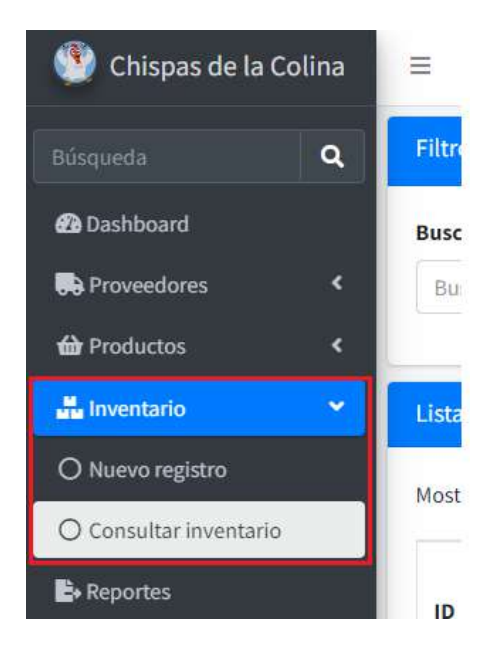

2. Buscar el registro para eliminar

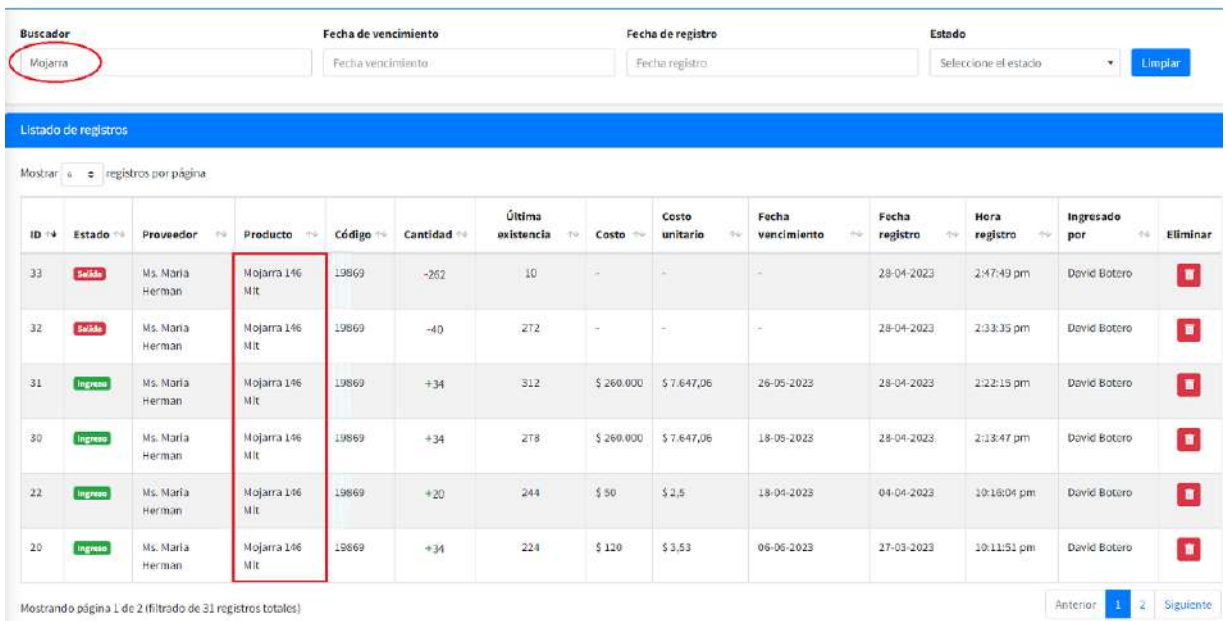
3. Dar clic en el botón Eliminar

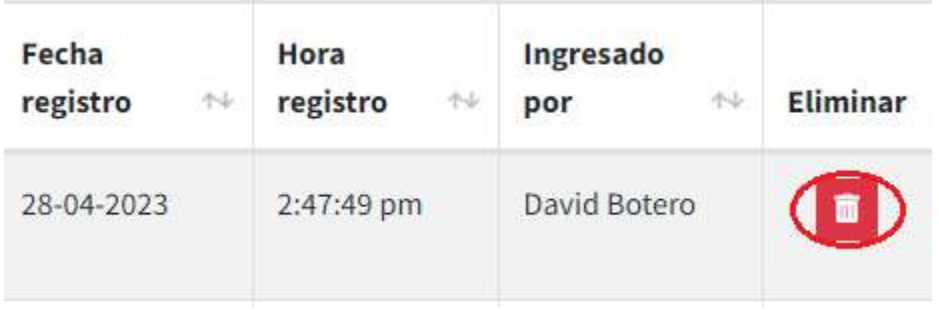

4. El sistema mostrará un mensaje informativo del registro que desea eliminar con dos opciones, de clic en Si, eliminar para que el sistema elimine el registro y lo redireccione al panel de Consultar inventario o de clic en Cancelar para no realizar la eliminación del registro y volver al panel de Consultar inventario

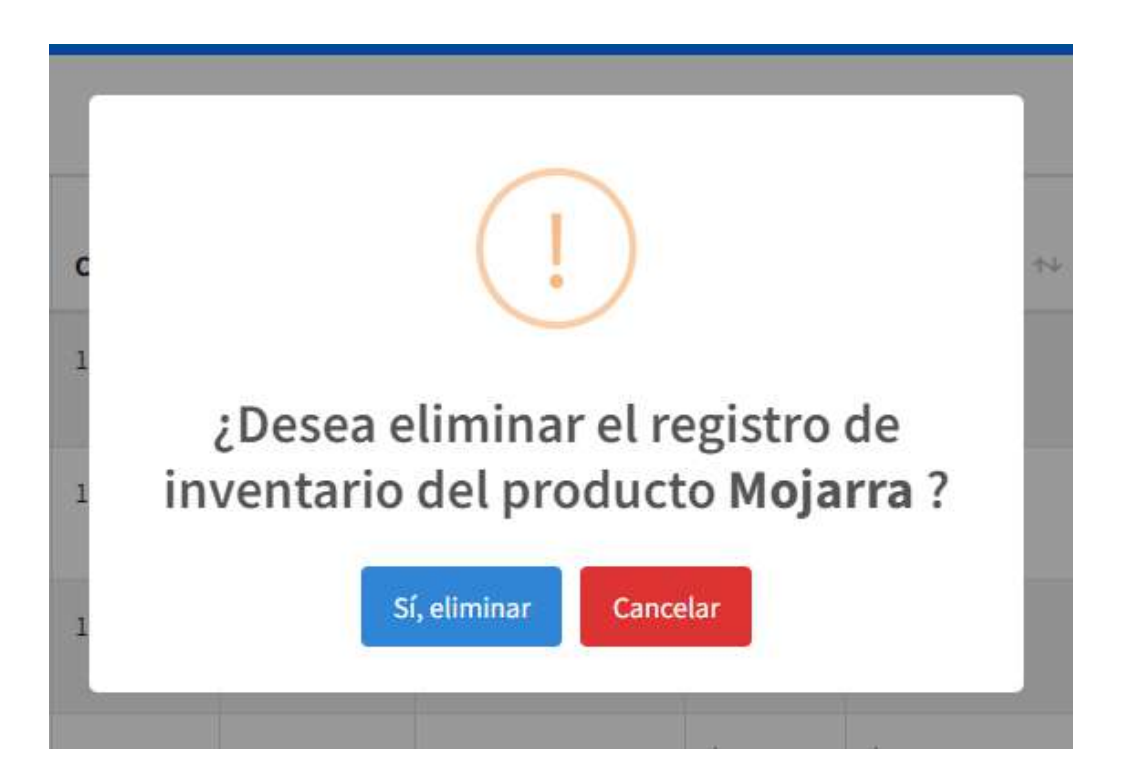

Nota: En caso de que el registro no se halla ingresado el mismo día, el sistema validara la información y mostrara un mensaje de alerta y el registro seleccionado no podrá eliminarse

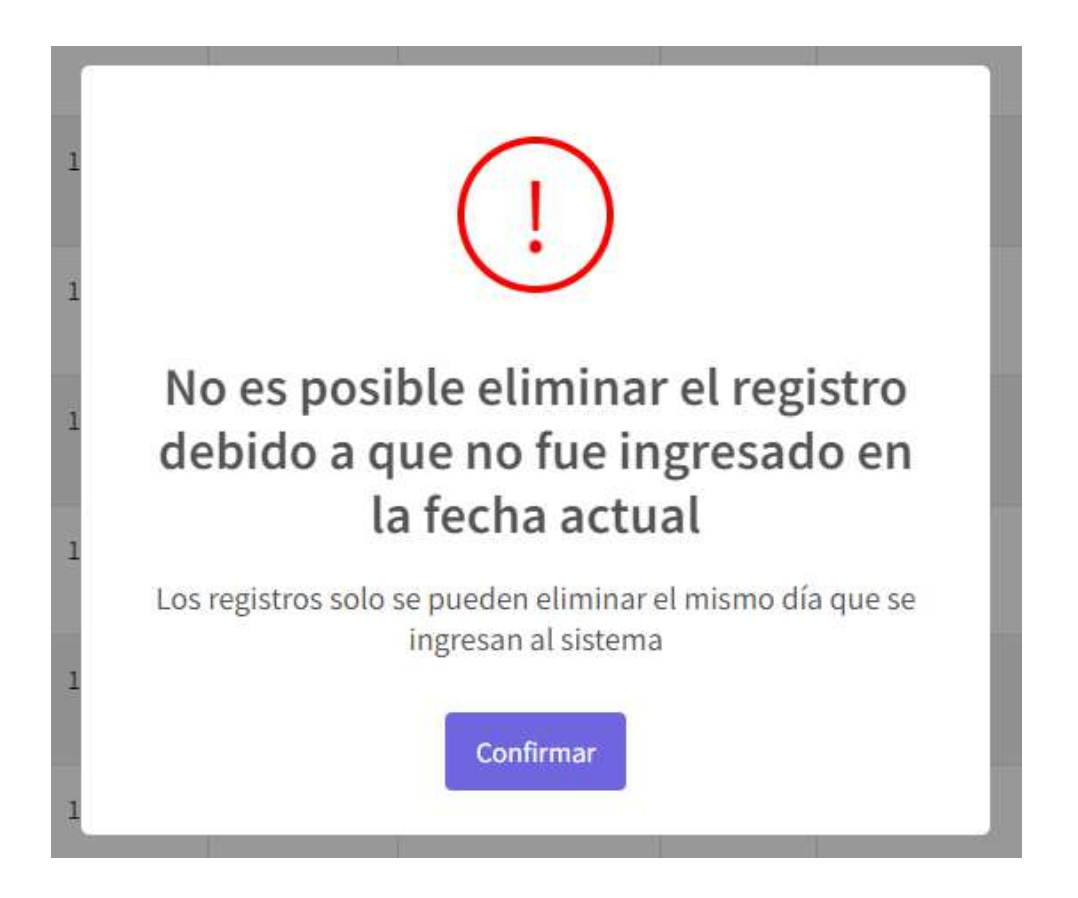

### Módulo de reportes

## Descripción

En este apartado se describirá paso a paso cada una de las funcionalidades del módulo de Reportes, en el cual el usuario podrá generar reportes en formato Excel o PDF de los registros realizados de proveedores, productos e inventario.

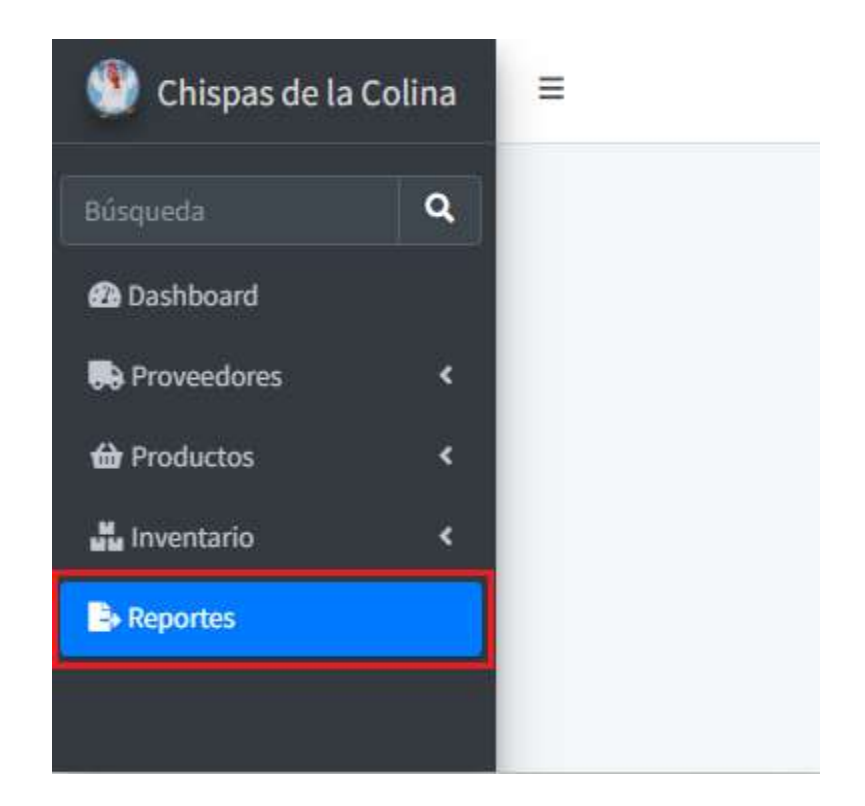

#### Generar reporte

1. En el menú desplegable seleccionar la opción de Reportes, será redirigido a la vista de Generar reportes

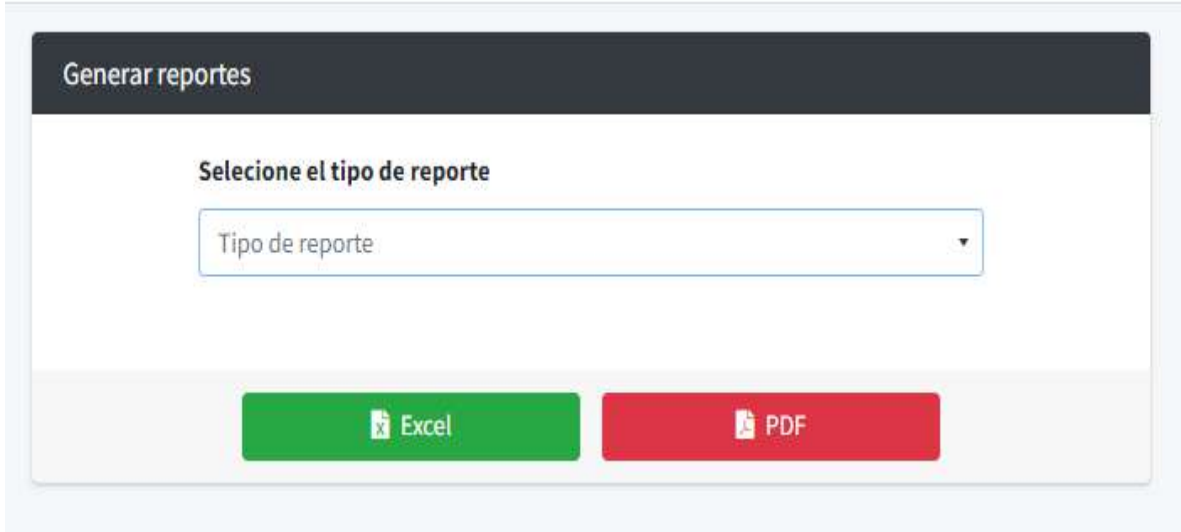

2. Seleccionar el tipo de reporte a generar

Los reportes corresponden a los siguientes:

Reporte de listado de proveedores: Este reporte muestra la información de todos los proveedores registrados en el sistema.

Reporte individual de pedidos de proveedor: Este reporte muestra todos los pedidos realizados en un año seleccionado de un proveedor en específico.

Reporte de listado de productos: Este reporte muestra la información de todos los productos registrados en el sistema, se puede filtrar por el estado (Alto, Bajo, Escaso) del producto.

Reporte individual de registros de producto: Este reporte muestra todos los registros de ingresos y salidas de inventario registrados en el sistema en un año seleccionado de un producto en específico.

Reporte de registros de inventario: Este reporte muestra todos los registros de ingresos y salidas de inventario de todos los productos en un año y mes seleccionados, se puede filtrar por el estado (Ingresos, Salidas) de los registros.

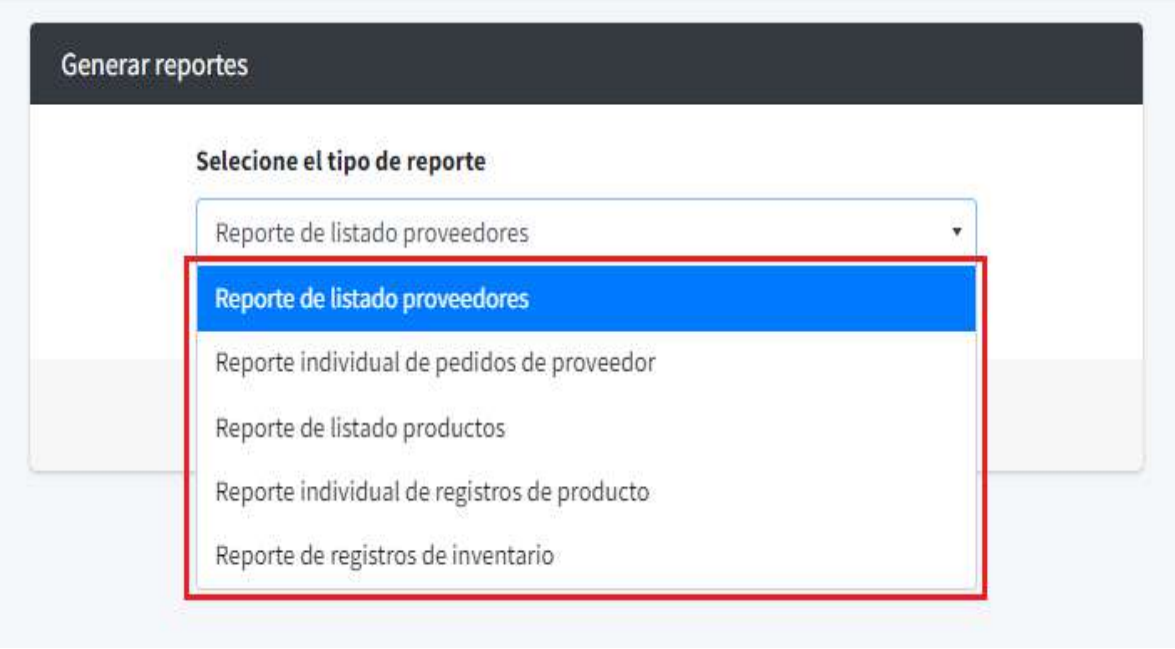

3. Dependiendo del tipo de reporte aparecerán filtros de información para seleccionar que información generar en el reporte

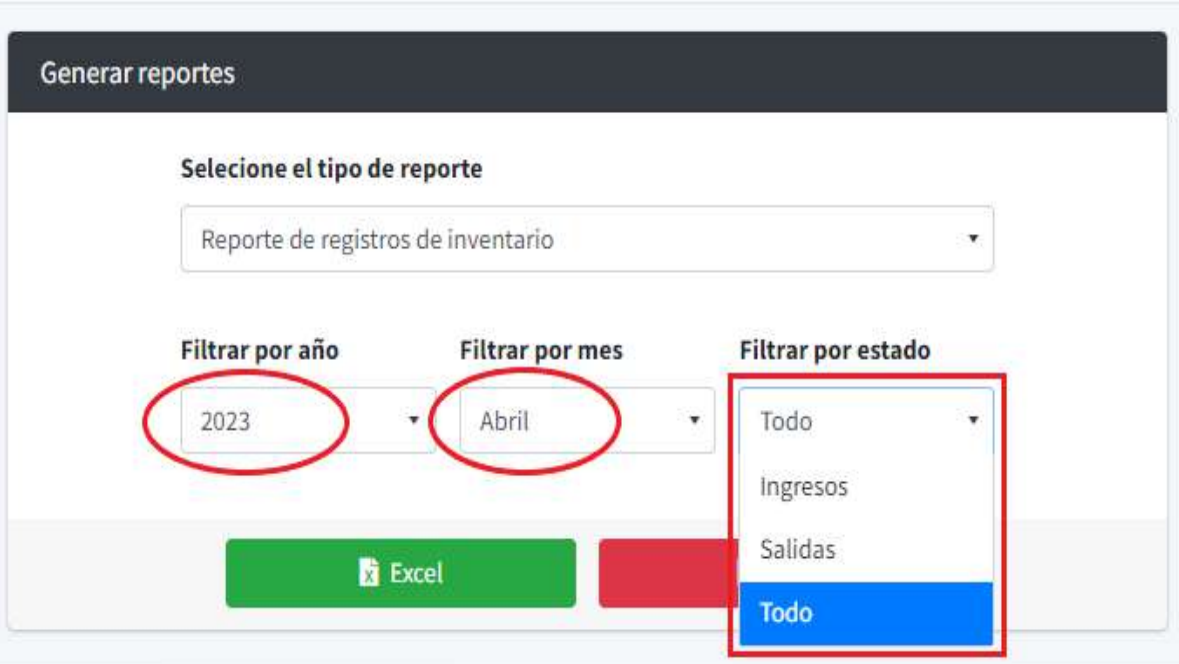

4. Dar clic en el botón de Excel o en el botón de PDF dependiendo del tipo de formato en el cual se requiera generar el reporte

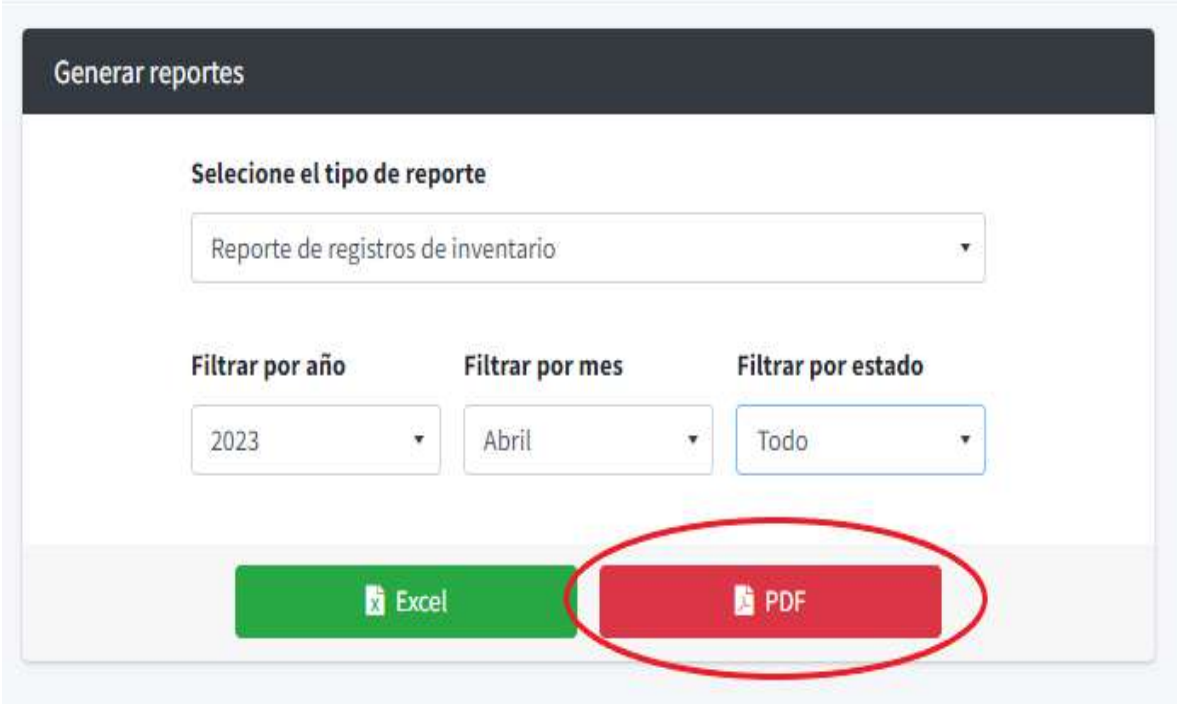

5. El reporte seleccionado se descargará en el dispositivo

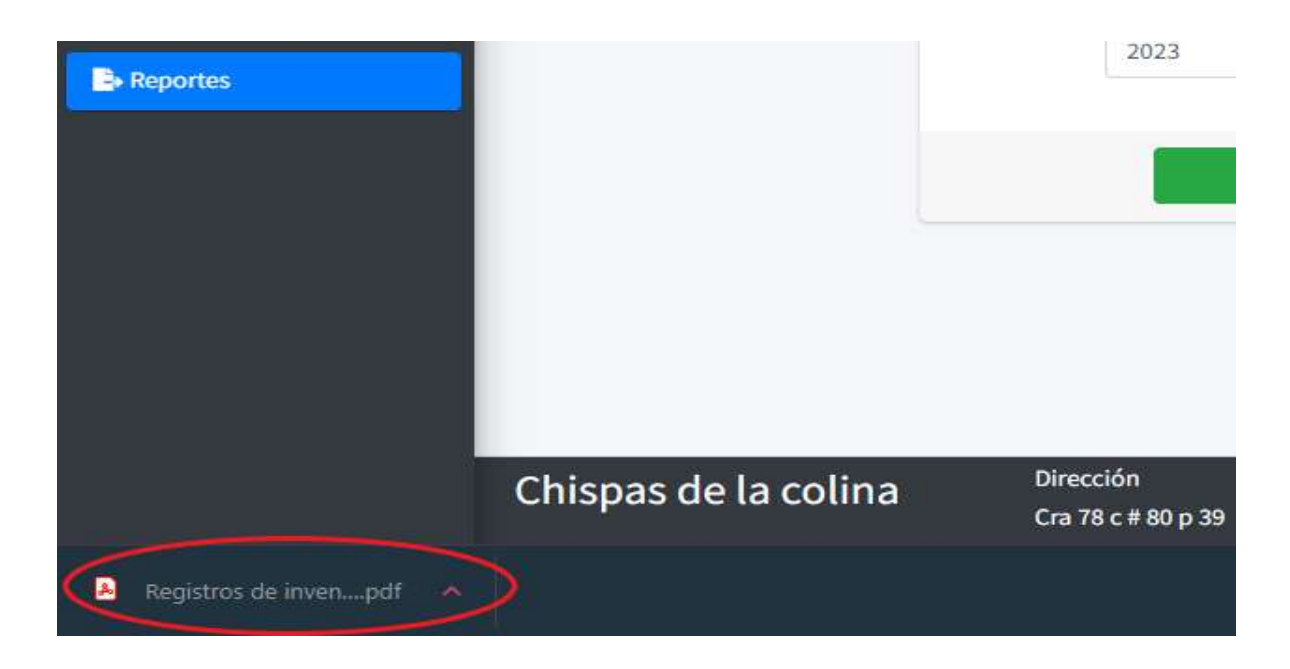

# 6. Consultar el reporte generado

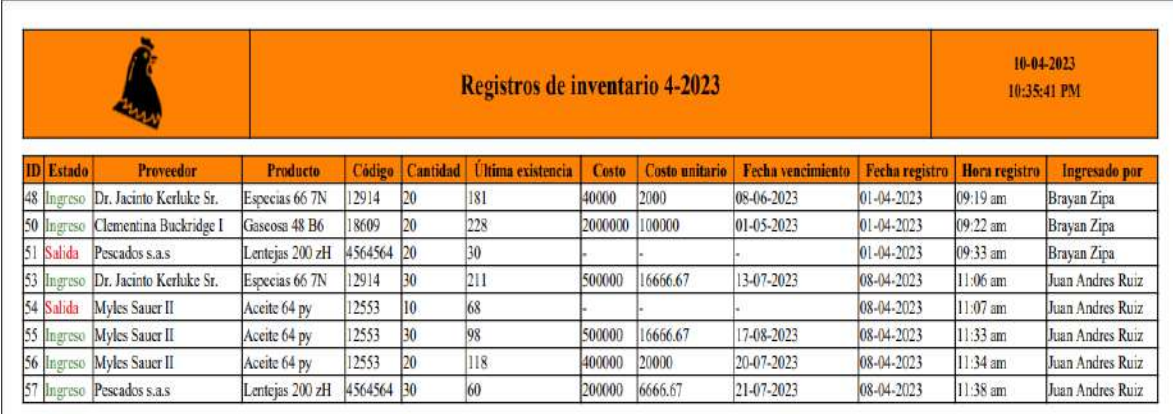

## Reporte en formato Excel

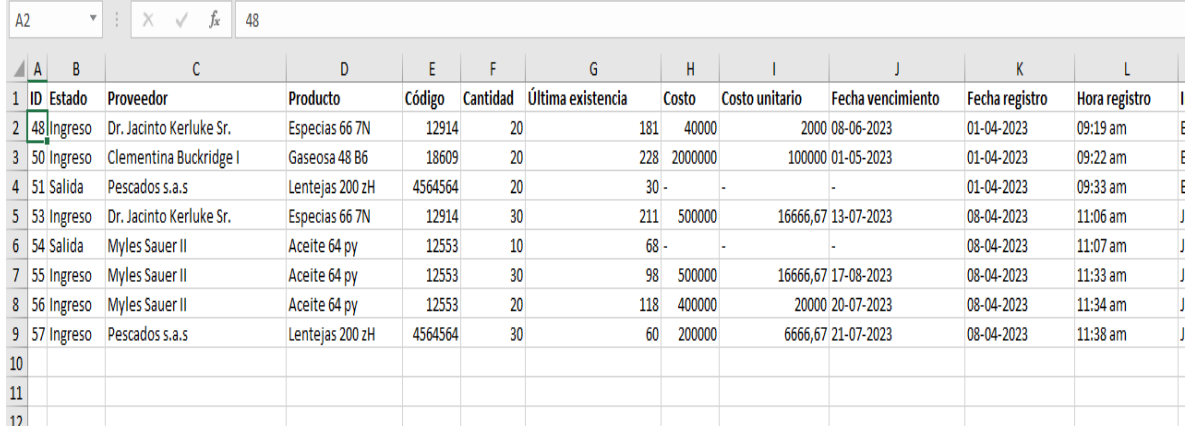

Nota: En caso de que alguno de los filtros de información solicitados en la generación reportes no sea seleccionado, el sistema validará la información para devolver los correspondientes mensajes de error y de esta manera otorgar una corrección al usuario.

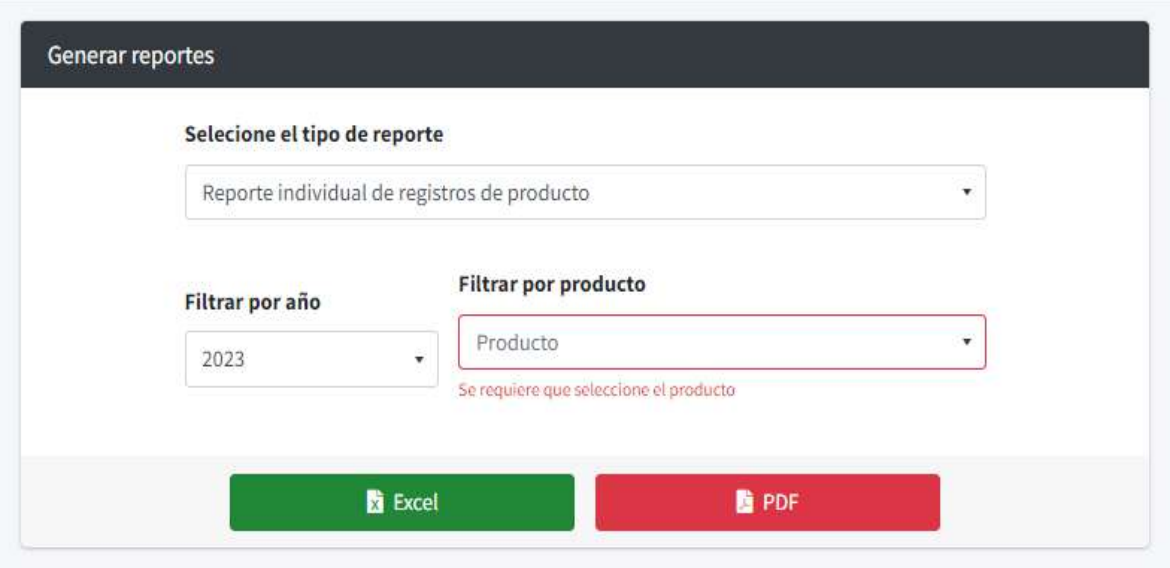